# **Parameterhandbuch**

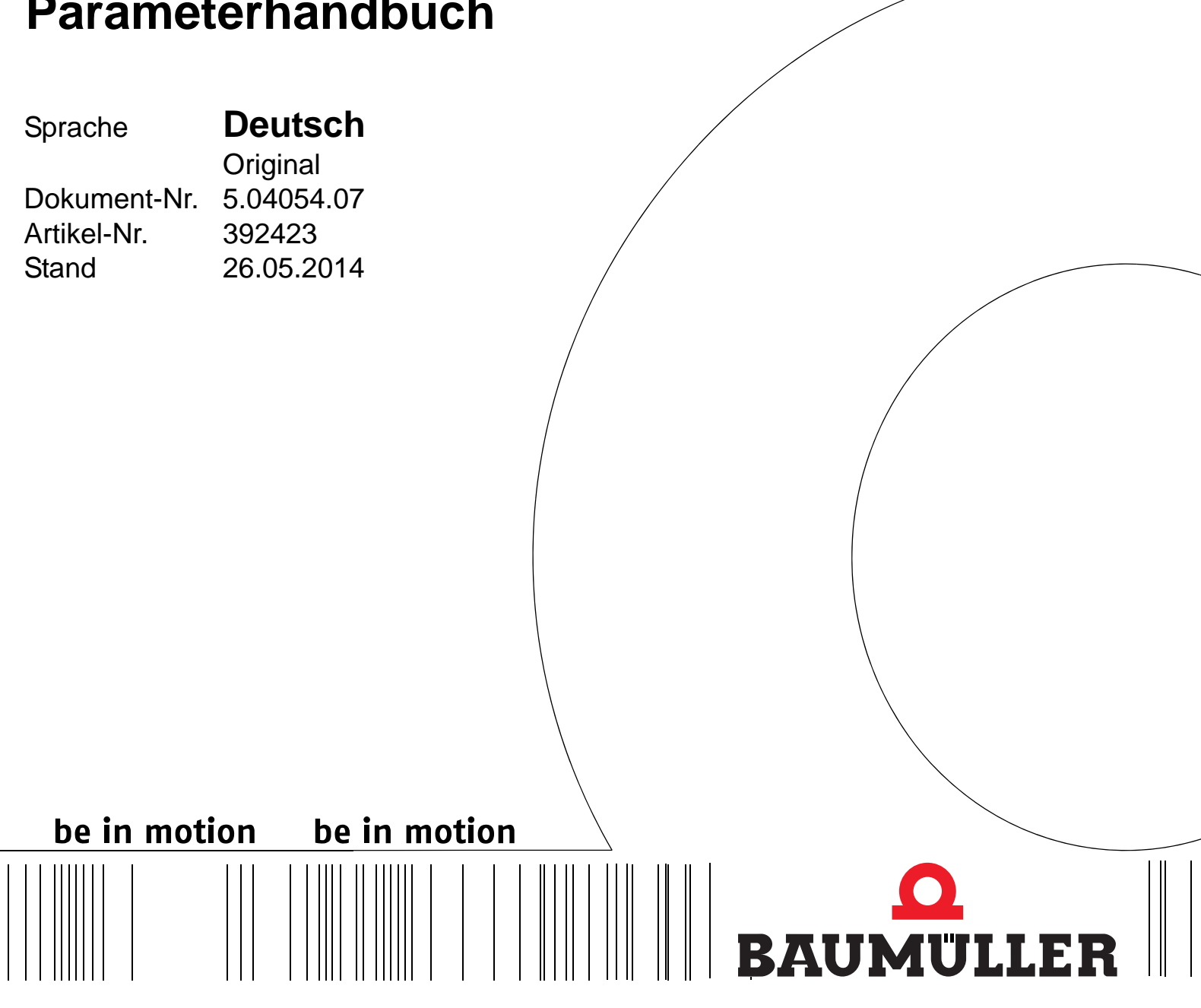

**b maXX® BM4100** 

**Netzwechselrichter**

**Parameterhandbuch**

**Software-Version 03.09**

**D** 5.04054.07 **Vor Beginn aller Arbeiten Betriebsanleitung lesen!**

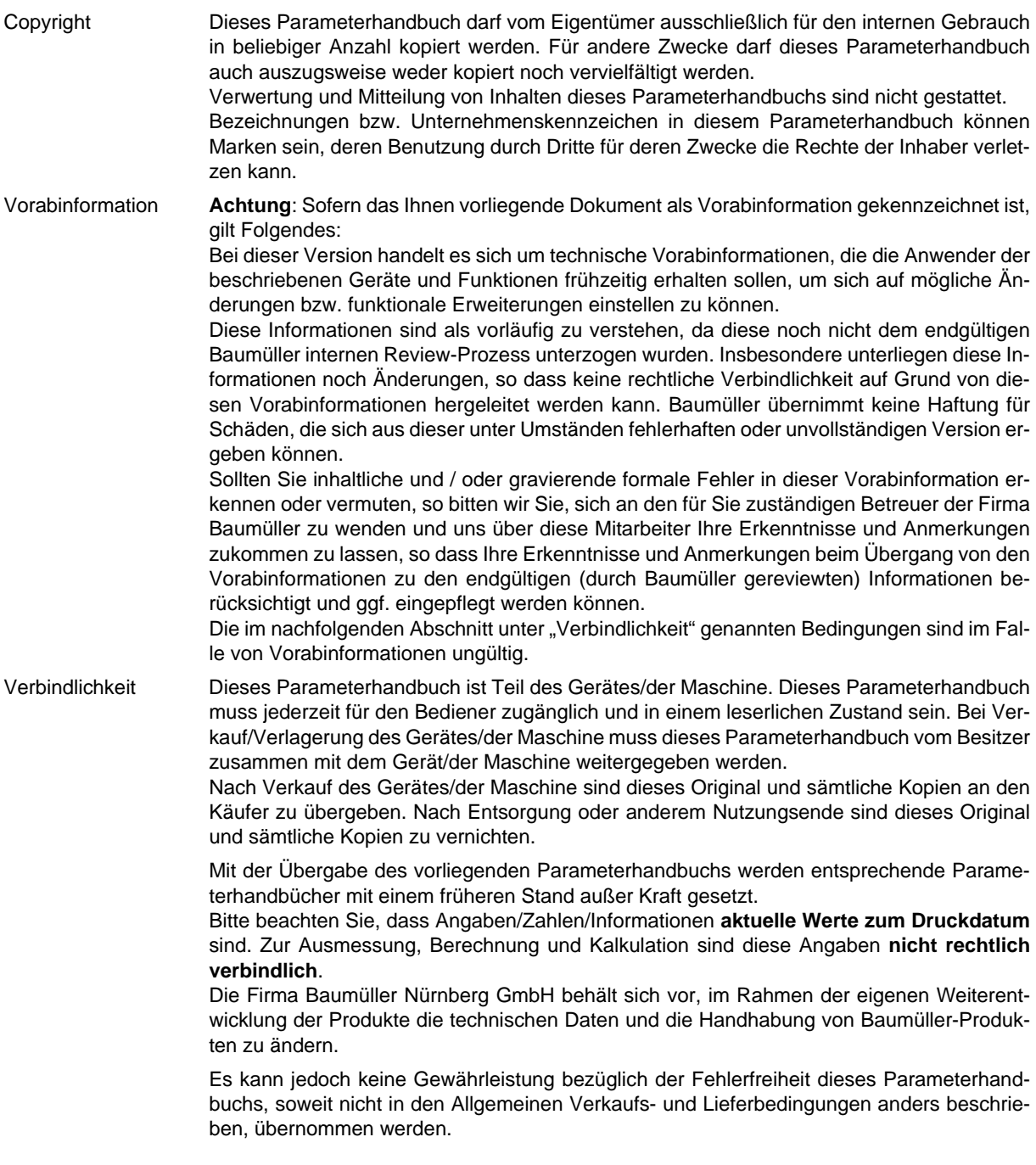

## © **Baumüller Nürnberg GmbH**

Ostendstr. 80 - 90 90482 Nürnberg Deutschland

Tel. +49 9 11 54 32 - 0 Fax: +49 9 11 54 32 - 1 30

E-Mail: mail@baumueller.de Internet: www.baumueller.de

# **Inhaltsverzeichnis**

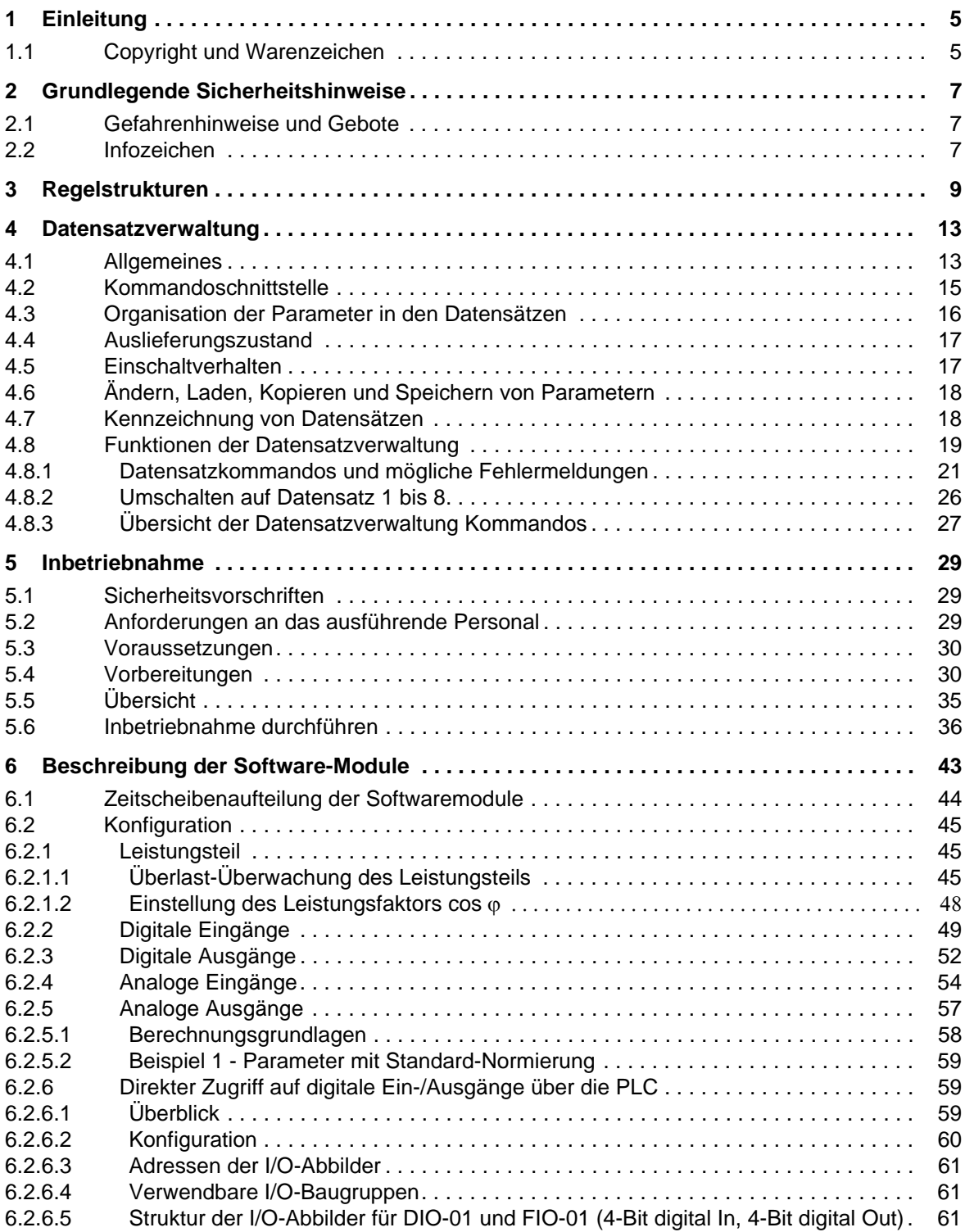

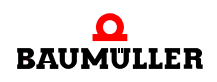

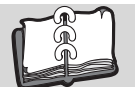

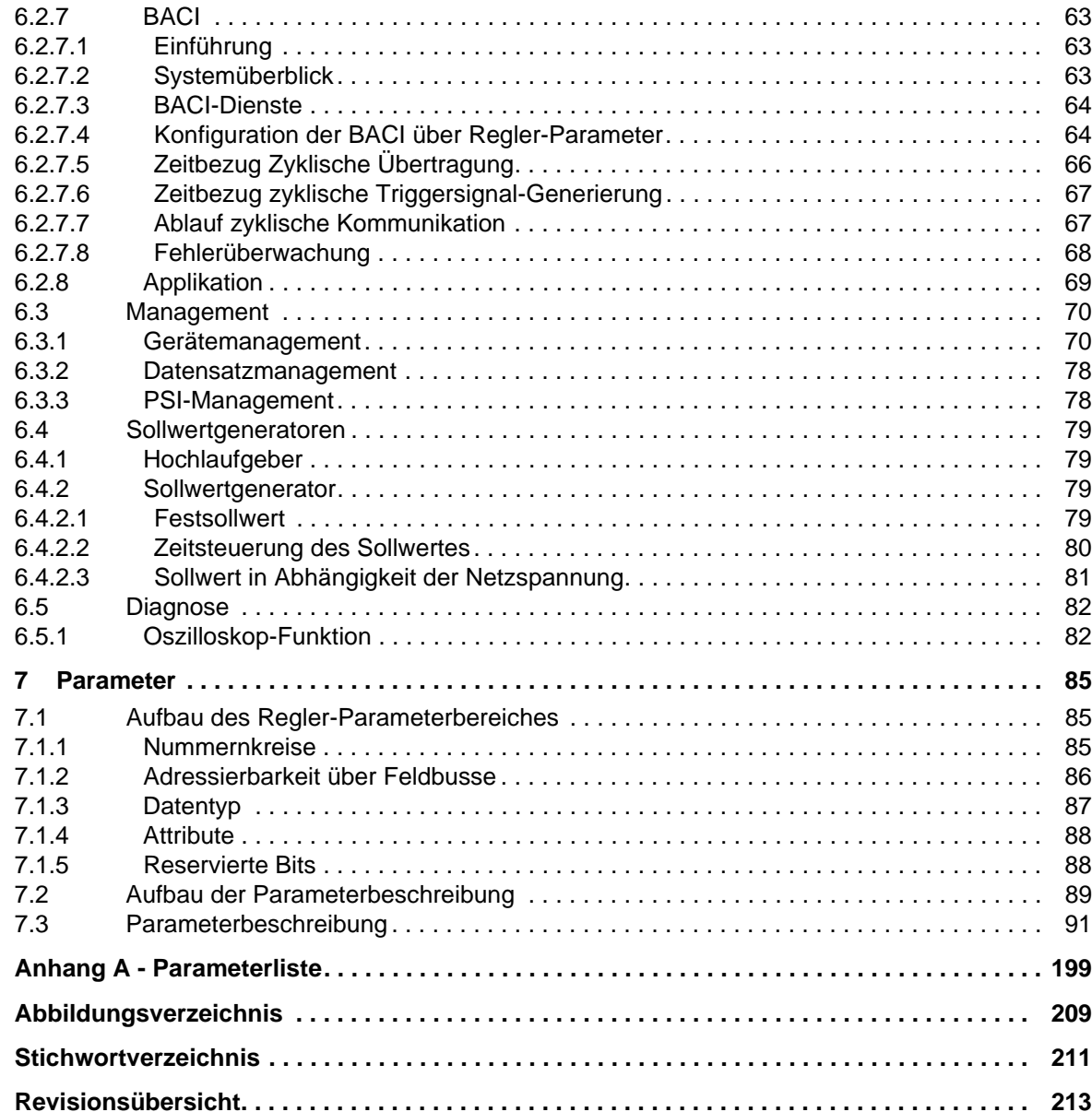

# **1EINLEITUNG**

<span id="page-4-0"></span>In dieser Dokumentation finden Sie Informationen zu den Parametern für die Geräte b maX $X^{\circledR}$  4100, für

**WinBASS II ab Version 1.09 ProDrive Regler-Firmware ab Version 03.03 bis 03.09**

Mit den Parametern beeinflussen Sie das Verhalten des Antriebsreglers.

Der Regler steuert das Verhalten des Leistungsteils.

Eine Übersicht der [Regelstrukturen](#page-8-1) finden Sie in **⊳Regelstrukturen**< ab Seite 9.

Nach einer Anpassung der Parameterwerte an Ihre Applikation, müssen Sie diese abspeichern. Hinweise dazu finden Sie in *⊳[Datensatzverwaltung](#page-12-2)*< ab Seite 13.

Eine Vorgehensweise für die [Inbetriebnahme](#page-28-3) finden Sie in **>Inbetriebnahme<** ab Seite [29.](#page-28-3)

Die Wirkungsweise der einzelnen Softwaremodule und deren Parameter ist im Kapitel ▶[Beschreibung der Software-Module](#page-42-1)< ab Seite 43 erklärt.

Eine ausführliche Beschreibung der Parameter sortiert nach Parameternummer finden Sie im Kapitel ⊳Parameter< [ab Seite 85.](#page-84-3)

Eine Kurzübersicht aller Parameter folgt in der ⊳[Parameterliste](#page-198-1)< ab Seite 199.

#### <span id="page-4-1"></span>**1.1 Copyright und Warenzeichen**

Hiperface® ist ein eingetragenes Markenzeichen von SICK / STEGMANN

b maXX<sup>®</sup> ist ein eingetragenes Markenzeichen von Baumüller Nürnberg GmbH

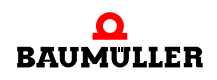

### **Copyright und Warenzeichen**

# <span id="page-6-3"></span><span id="page-6-0"></span>**2GRUNDLEGENDE SICHERHEITS-HINWEISE**

In diesem Kapitel beschreiben wir Gefahren, die beim Parametrieren eines Baumüller **b maXX® BM4100** -Reglerteils auftreten können und wir erklären die Bedeutung des Infozeichens.

### <span id="page-6-1"></span>**2.1 Gefahrenhinweise und Gebote**

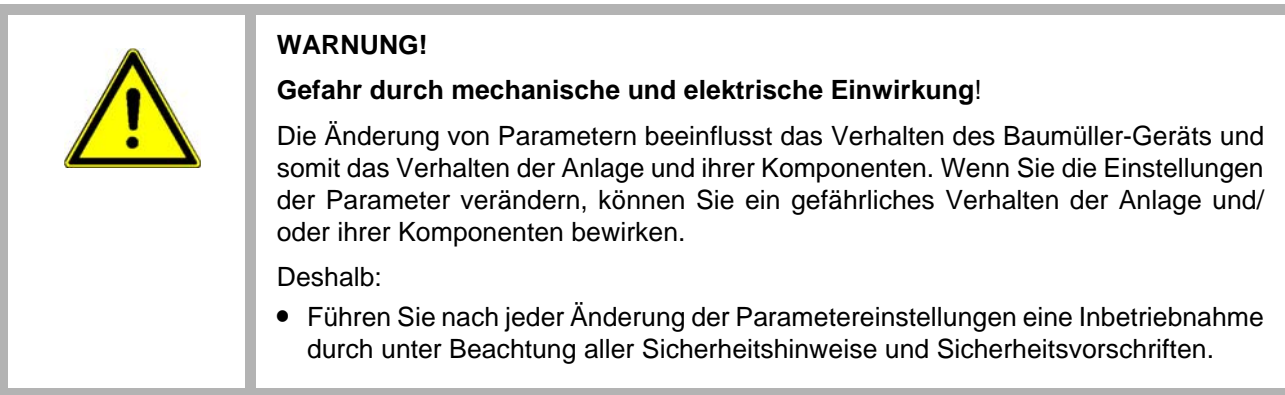

### <span id="page-6-2"></span>**2.2 Infozeichen**

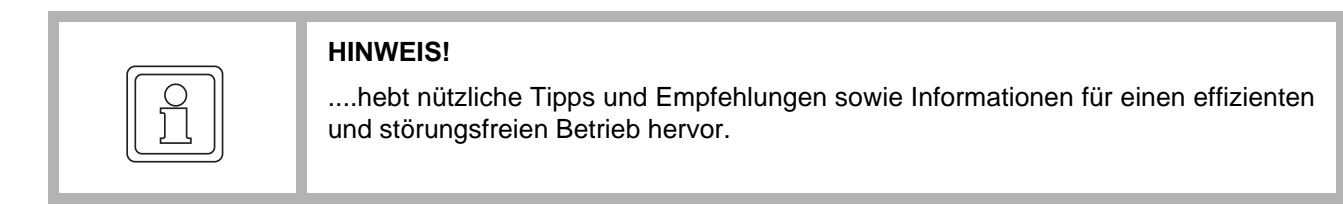

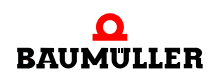

 Parameterhandbuch **b maXX® BM4100** Software-Version 03.09 Dokument-Nr.: 5.04054.07

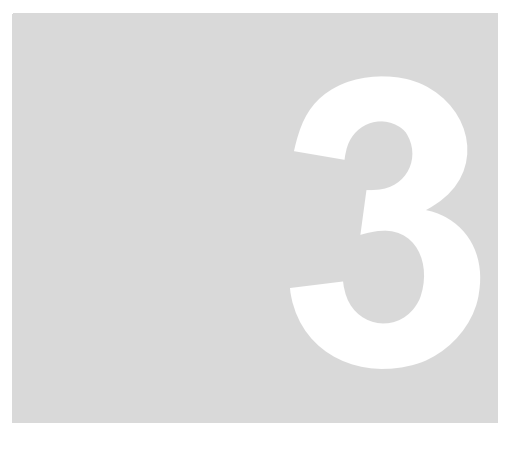

# <span id="page-8-1"></span>**3REGELSTRUKTUREN**

<span id="page-8-0"></span>In diesem Kapitel beschreiben wir die Struktur eines **b maXX® BM4100** -Reglers. Das Modell der Regelung beschreiben wir mit Hilfe von Grafiken.

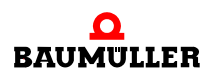

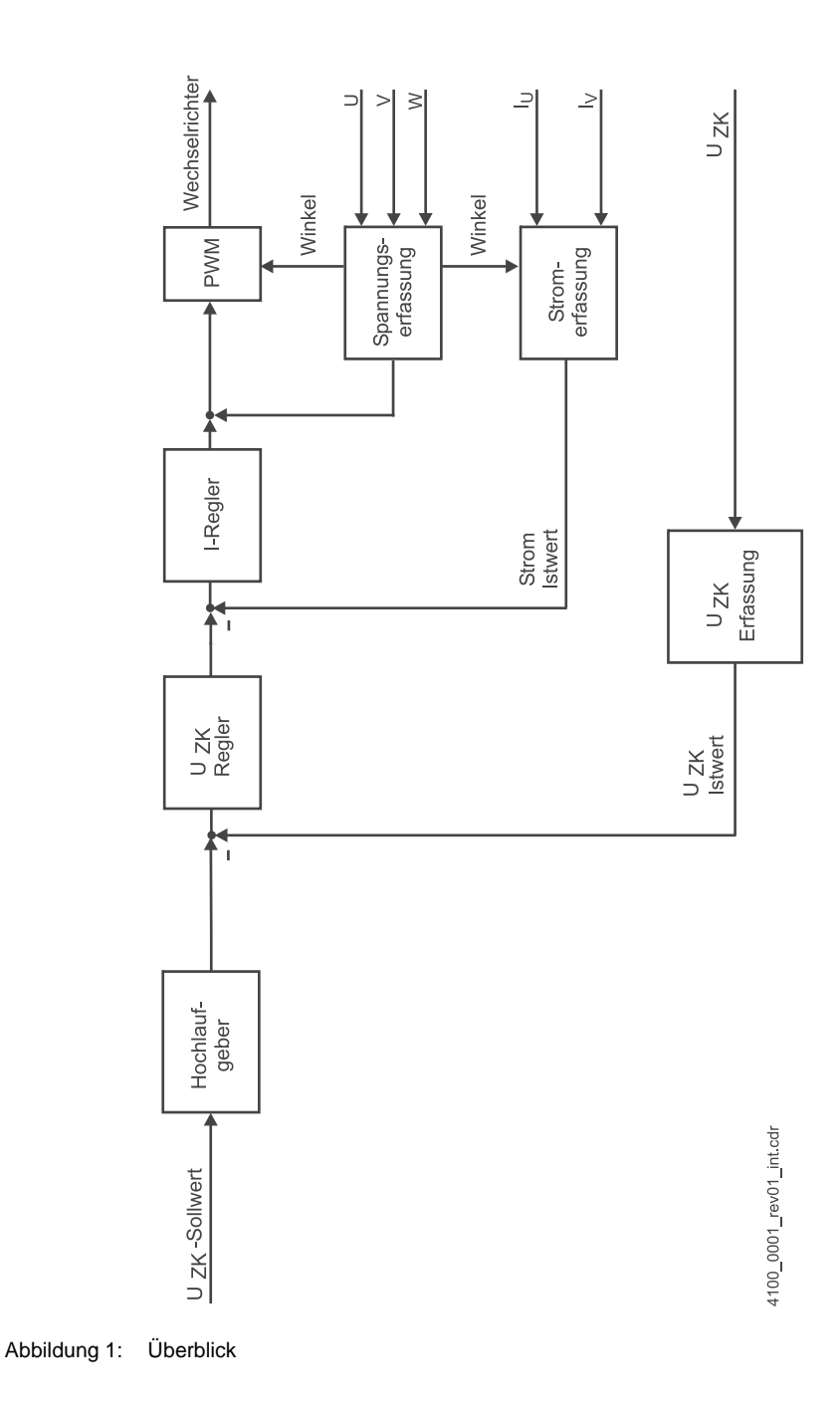

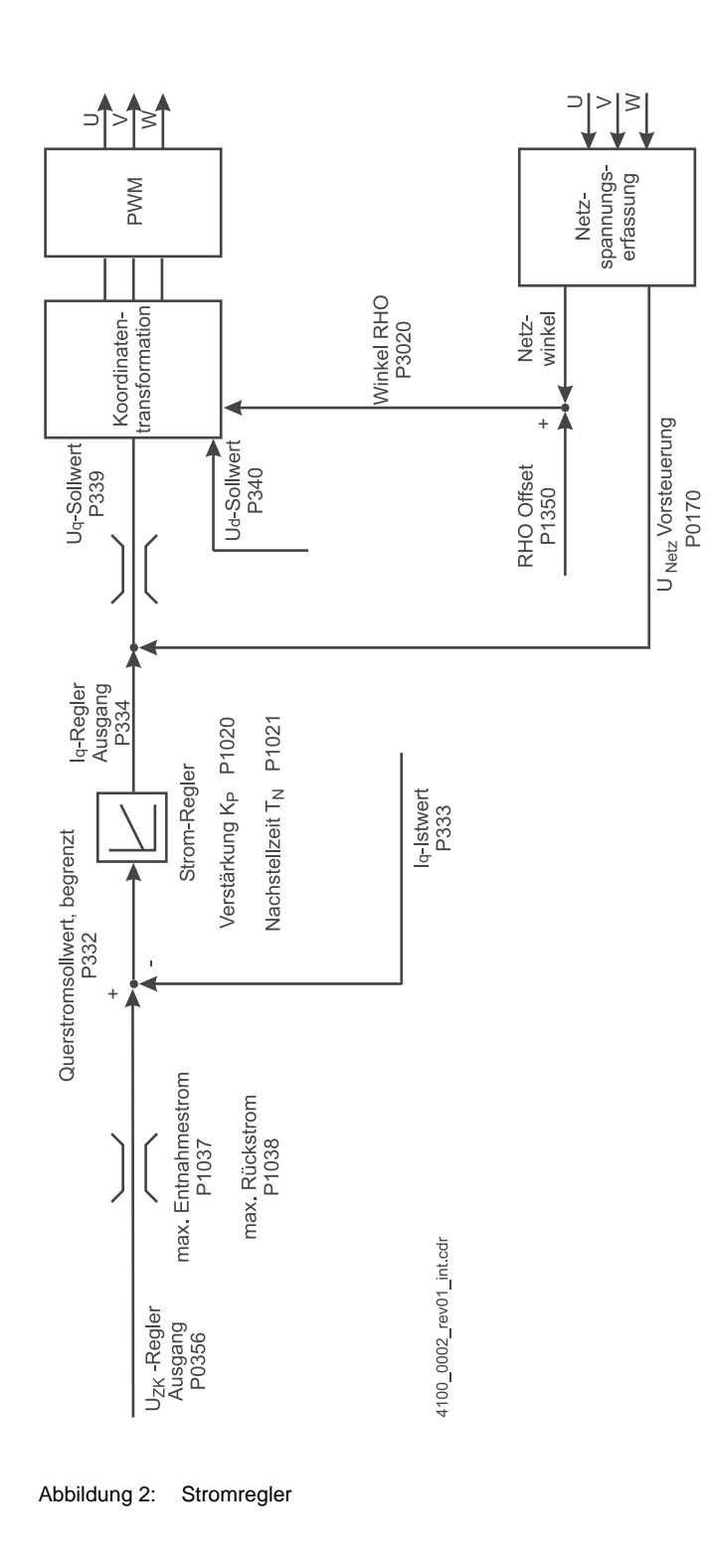

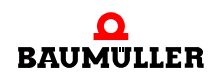

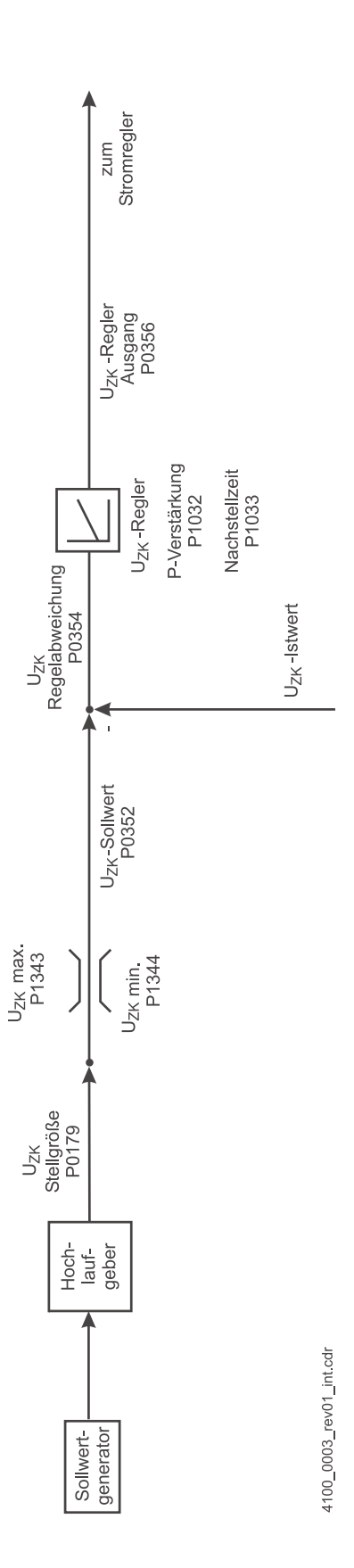

Abbildung 3:  $U_{ZK}$ -Regler

# <span id="page-12-2"></span>**4DATENSATZVERWALTUNG**

<span id="page-12-0"></span>In diesem Kapitel wird die Datensatzverwaltung des Reglers beschrieben. Sie erfahren, wie Sie Datensätze ohne ProDrive anlegen und umschalten können. Außerdem wird noch die Funktionsweise des **PSI** (**P**arameter **S**torage **I**nterface) erklärt.

Alle Parameter, die der Datensatzverwaltung zugeordnet sind, finden Sie unter ▶ [Datensatzmanagement](#page-77-2)< auf Seite 78.

### <span id="page-12-1"></span>**4.1 Allgemeines**

Parameter, die im EEPROM des Reglers abgespeichert werden können, sind entweder in den "Zentralen Daten" oder in den maximal acht umschaltbaren Datensätzen gespeichert.

Zentrale Daten (ZD) sind solche Parameter, die für das Gesamtsystem gelten und nicht applikationsspezifisch im Online-Mode umgeschaltet werden müssen (z. B. Geber-, Motor-, Systemeinstellungen), während Datensatzparameter im Online-Mode (Betrieb freigegeben) umgeschaltet werden können (z.B. bei Rezepturänderung usw.).

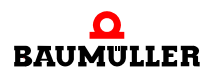

An der Frontseite des Reglers befindet sich ein Stecker (X2) für einen externen Datenspeicher, das **PSI** (**P**arameter **S**torage **I**nterface).

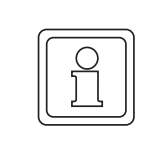

#### **HINWEIS!**

Das PSI darf nur im spannungslosen Zustand des Reglers gesteckt oder gezogen werden!

Durch die Aktivierung der Funktion "PSI automatisch laden" ⊳[P0326](#page-126-0)< werden beim Einschalten die Datensätze aus dem PSI statt aus dem internen EEPROM des Reglers ge-laden. Durch eine weitere Einstellung "PSI automatisch speichern" ⊳[P0326](#page-126-0)< können die aus dem PSI geladenen Daten automatisch ins EEPROM des Reglers gespeichert wer-den. Die Einstellungen in Parameter P[P0326](#page-126-0)< müssen auf dem PSI gespeichert werden, da sie nach dem Einschalten aus dem PSI ausgelesen werden. Über diesen Mechanismus können Sie mit Hilfe des PSI mehrere Maschinen ohne ProDrive parametrieren.

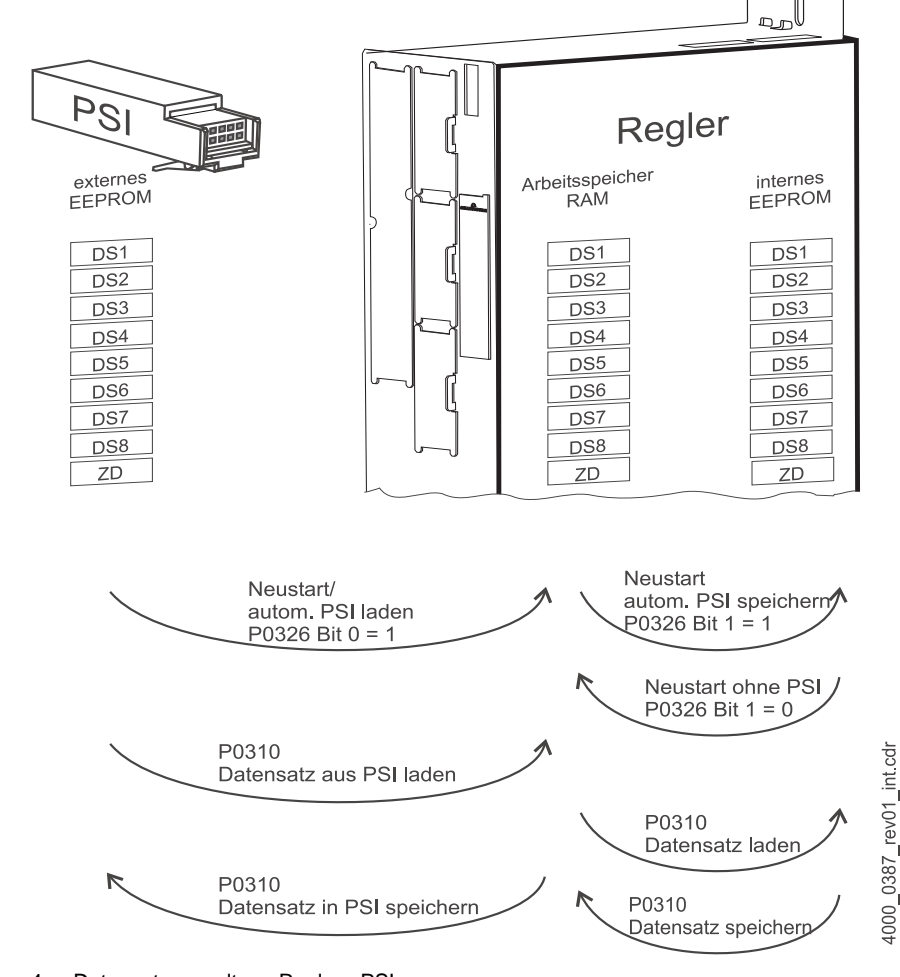

Abbildung 4: Datensatzverwaltung Regler - PSI

#### <span id="page-14-0"></span>**4.2 Kommandoschnittstelle**

Die Datensatzverwaltung ist ansprechbar über ProDrive oder über Feldbus. Folgende Aktionen sind erlaubt:

- Anlegen und Löschen von Datensätzen
- Initialisierung von Datensätzen,
- Umschalten zwischen (bereits angelegten) Datensätzen
- Festlegen des Boot-Datensatzes
- Kopieren von Datensätzen
- Speichern von Datensätzen in das reglerinterne EEPROM oder PSI
- Laden von Datensätzen aus dem reglerinternen EEPROM oder PSI

Die Aktivierung eines Kommandos erfolgt entweder durch ProDrive oder durch Schreiben eines Kommandocodes in Parameter ⊳[P0310](#page-120-0)< Datensatzverwaltung Kommando. Zusätzliche Hilfsparameter ergänzen die Kommandoschnittstelle.

Bei der Bedienung über ProDrive müssen keine Datensatz-Kommando-Codes oder Datensatz-Hilfsparameter beachtet werden, da dies die Bedienerführung automatisch übernimmt.

Der Parameter ▶[P0311](#page-121-0)< Datensatzverwaltung Status zeigt den momentanen Bearbeitungszustand der Kommandoschnittstelle sowie unter Umständen eine Fehlermeldung des letzten Kommandos an.

Der Schreibzähler ⊳[P0317](#page-124-0)< Anzahl Schreibvorgänge EEPROM zeigt die Anzahl der Schreibvorgänge auf das EEPROM an. Bei jedem Kommando, welches einen Speicherzugriff auf das EEPROM veranlasst, inkrementiert der Regler diesen Zähler.

Der Schreibzähler ⊳[P0318](#page-124-1)< Anzahl Schreibvorgänge PSI zeigt die Anzahl der Schreibvorgänge auf das PSI an. Bei jedem Kommando, welches einen Speicherzugriff auf das PSI veranlasst, inkrementiert der Regler diesen Zähler.

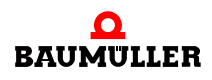

#### <span id="page-15-0"></span>**4.3 Organisation der Parameter in den Datensätzen**

Reglerintern existieren acht getrennte Speicherbereiche für Parameter, die das Attribut "Datensatz" aufweisen (DS 1 bis DS 8).

Die Nummern dieser Parameter beginnen ab P1000. Der Parameter mit der Nummer P1000 existiert also in Datensatz 1, in Datensatz 2, in Datensatz 3, ... und in Datensatz 8.

Zusätzlich existiert ein "Fenster", welches den aktuell aktiven Datensatz (DS 0) repräsentiert. Einer dieser acht Datensätze ist immer aktiv geschaltet. Durch Beschreiben des Parameters  $\triangleright$  [P0312](#page-122-0) $\triangleleft$  Aktive Datensatznummer kann Datensatz 1, 2, 3, 4, 5, 6, 7, oder 8 aktiv geschaltet werden, also zwischen den Datensätzen umgeschaltet werden. Dabei verschiebt sich das Fenster von DS 0 auf den Speicherbereich des aktivierten Datensatzes.

Beispiel:

Datensatz 3 ist aktiviert.

Das "Fenster" des aktiven Datensatzes adressiert Datensatz 3.

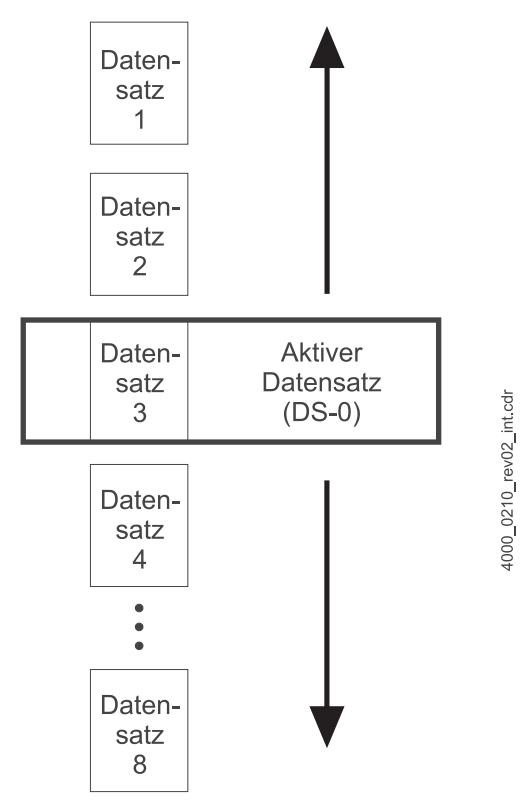

Abbildung 5: Aktiver Datensatz

Grundsätzlich lässt sich über externe Optionsmodule oder Feldbusse nur auf Daten des **aktiven Datensatzes** zugreifen (DS 0).

#### <span id="page-16-0"></span>**4.4 Auslieferungszustand**

Im Auslieferungszustand ist nur Datensatz Nr. 1 angelegt. Die übrigen Datensätze DS 2 bis DS 8 sind gelöscht. Boot-Datensatz und aktiver Datensatz (DS 0) sind Datensatz 1. Alle Parameter besitzen ihre Standardwerte. Ein Umschalten auf einen anderen Datensatz ist nicht möglich.

Nach Parametrierung des Reglers und Referenzfahrt bzw. Rastwinkelsuche sollten die Parameter in das reglerinterne EEPROM abgespeichert werden. Tritt beim Abspeichern in das EEPROM ein Fehler auf (z. B. durch Abschalten des Reglers während des Programmiervorganges), schreibt der Regler nach dem Wieder-Einschalten die Standardwerte (Werkseinstellung) in die Parameter.

#### <span id="page-16-1"></span>**4.5 Einschaltverhalten**

• Ohne PSI

Nach dem Einschalten des b maXX® werden alle Parameter der zentralen Daten sowie alle Parameter der angelegten Datensätze aus dem reglerinternen EEPROM in den Arbeitsspeicher geladen. Der Regler aktiviert den Datensatz, der im Parameter ▶[P0327](#page-126-1)< Boot-Datensatz im EEPROM abgespeichert ist. Nichtangelegte Datensätze bleiben unberücksichtigt.

• PSI gesteckt und programmiert

Ist im PSI die Funktion "PSI automatisch laden"  $\triangleright P03264$  $\triangleright P03264$  $\triangleright P03264$  Bit 0 = 1 gesetzt, werden beim Einschalten die Datensätze aus dem PSI statt aus dem reglerinternen EEPROM ins RAM geladen.

Durch die weitere Einstellung "PSI automatisch speichern" ⊳[P0326](#page-126-0)< Bit 1 = 1, werden die aus dem PSI geladenen Daten automatisch ins reglerinterne EEPROM gespeichert und die vorherige Parametrierung gelöscht.

Für die Steuerung des Einschaltverhaltens gelten die Mode-Bits von Parameter **⊳[P0326](#page-126-0)4** wie sie im PSI abgespeichert sind und nicht die im Regler eingestellten Bits dieses Parameters, da Parameter ⊳[P0326](#page-126-0)< nach dem Einschalten unmittelbar aus dem PSI ausgelesen wird.

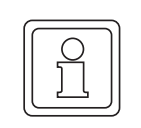

#### **HINWEIS!**

Die Einstellungen für das Ladeverhalten nach dem Einschalten "PSI automatisch la-den" und "PSI automatisch speichern" (Mode-Bits von Parameter ▶[P0326](#page-126-0)4) werden im PSI-Modul abgespeichert. Wenn diese Einstellungen geändert werden, muss anschließend immer das PSI erneut programmiert werden, um diese Einstellungen im PSI-Modul abzuspeichern.

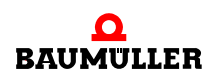

#### <span id="page-17-0"></span>**4.6 Ändern, Laden, Kopieren und Speichern von Parametern**

Änderungen von Parameterwerten (z. B. durch ProDrive oder über einen Feldbus) wirken sich ausschließlich nur im Arbeitsspeicher des Reglers aus. Sollen Änderungen auch nach dem nächsten Wiedereinschalten des Reglers erhalten bleiben, müssen die Parameter explizit in das EEPROM oder PSI abgespeichert werden. Es ist nicht möglich, einen einzelnen Parameter abzuspeichern, sondern nur einen ganzen Datensatz. Wird ein Datensatz einzeln oder komplett alle Datensätze gespeichert, so werden automatisch die Zentralen Daten mit abgespeichert.

Mit Hilfe von Datensatzkommandos können auch die Werte von Parametern in angelegten Datensätzen einzeln oder komplett vom EEPROM oder PSI in den Arbeitsspeicher geladen werden. Beim Komplett-Laden kann eine automatische Datensatzumschaltung erfolgen, wenn sich der Parameterwert von ▶[P0312](#page-122-0)< Aktive Datensatznummer im EE-PROM oder PSI vom aktuellen Wert im RAM unterscheidet.

Die Datensatz-Kopierfunktion erlaubt das Kopieren der Parameterwerte eines angelegten Quell-Datensatzes in einen anderen Ziel-Datensatz. Ist der Ziel-Datensatz noch nicht angelegt, wird dieser vom Regler automatisch angelegt. Ist der Ziel-Datensatz bereits angelegt, so werden die ursprünglichen Parameterwerte überschrieben.

Über die ProDrive-Funktion Up-/Download auf der Seite "Datensatzmanagement" lassen sich Parameter auch auf einen PC-Datenträger abspeichern bzw. wieder in den Regler zurückschreiben.

#### <span id="page-17-1"></span>**4.7 Kennzeichnung von Datensätzen**

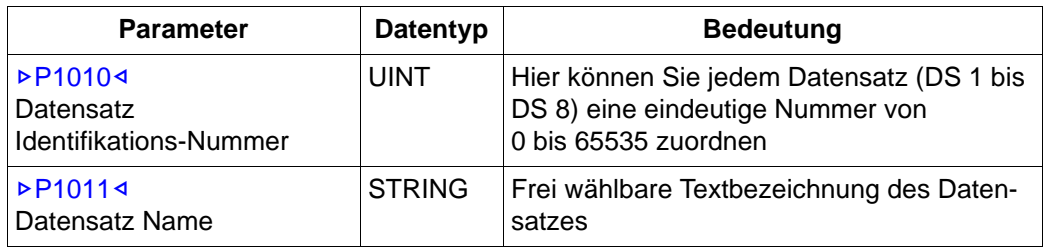

b maXX® bietet zwei Parameter zur Kennzeichnung des Datensatzes:

### <span id="page-18-0"></span>**4.8 Funktionen der Datensatzverwaltung**

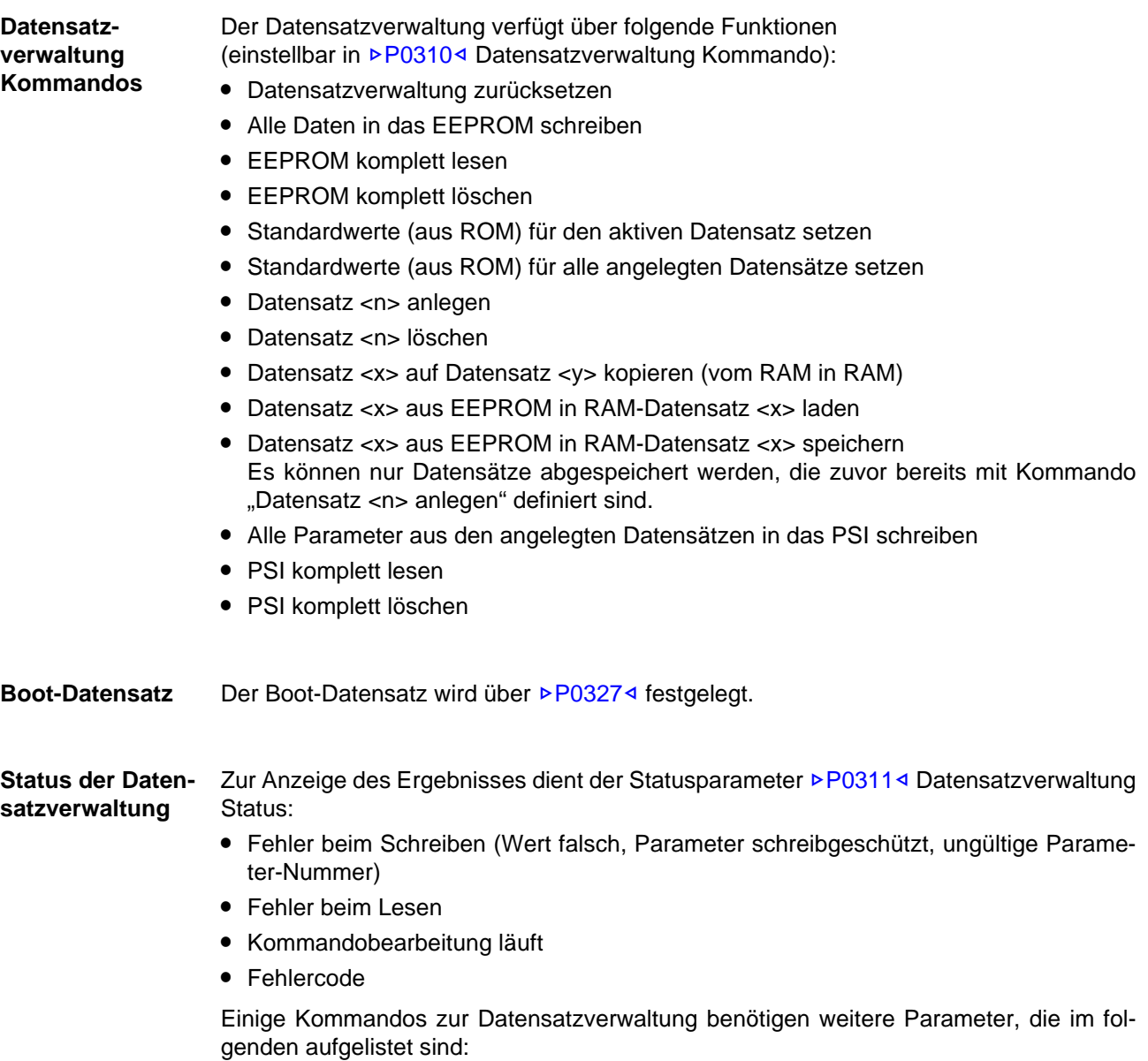

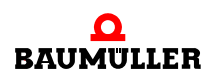

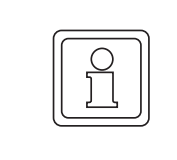

#### **HINWEIS!**

Im Parameter ▶[P1101](#page-164-0)< Kommunikationsquelle muss die BACI-Kommandoschnittstelle immer freigegeben sein, damit über die Optionsmodule (wie z. B. CANopen, Sercos, usw.) Bedarfsdaten parametriert werden können.

#### ● **[P0314](#page-123-0)4 Quell-Datensatz**

Je nach ⊳[P0310](#page-120-0)< Datensatz-Kommando bezieht sich der Quelldatensatz auf das EE-PROM oder PSI (z. B. bei Datensatz lesen) oder auf das RAM (z. B. bei Datensatz in EEPROM/PSI schreiben).

#### ● **P[P0315](#page-123-1)< Ziel-Datensatz**

Der Ziel-Datensatz bezieht sich je nach **>[P0310](#page-120-0)<** Datensatz-Kommando entweder auf einen Datensatz im EEPROM/PSI oder im RAM.

#### ● *⊳[P0312](#page-122-0)<* **Aktive Datensatznummer**

Die Nummer des aktiven Datensatzes wird hier angezeigt. Das Beschreiben dieses Parameters bewirkt im Online-Mode (Betrieb freigegeben) eine sofortige Datensatzumschaltung.

#### ● **[P0316](#page-124-2)4 Fehlerhafter Parameter**

Zeigt die Nummer des Parameters an, bei dem beim Speicherzugriff (lesend/schreibend) ein Fehler aufgetreten ist. Tritt während der Kommandobearbeitung ein Fehler auf, bricht das Kommando den Transfervorgang nicht ab, sondern setzt den Transfervorgang beim nächsten Parameter fort.

Bei mehrfachen Fehlern wird nur der letzte aufgetretene Fehler angezeigt.

m Z[P0317](#page-124-0)– **Anzahl Schreibvorgänge EEPROM** Anzahl der Schreibvorgänge auf das EEPROM. Bei jedem Kommando, welches einen Speicherzugriff auf das EEPROM veranlasst, wird dieser Zähler inkrementiert.

#### ● **<b>[P0318](#page-124-1)< Anzahl Schreibvorgänge PSI** Anzahl der Schreibvorgänge auf das PSI. Bei jedem Kommando, welches einen Speicherzugriff auf das PSI veranlasst, wird dieser Zähler inkrementiert.

#### **■ P[P1010](#page-160-0)< Datensatz Identifikations-Nummer** Eindeutige ID-Nummer des im EEPROM gespeicherten Datensatzes

**■ D[P1011](#page-160-1)4 Datensatz Name** Name des aktiven Datensatzes (String) kann vom Anwender frei vergeben werden.

#### <span id="page-20-0"></span>**4.8.1 Datensatzkommandos und mögliche Fehlermeldungen**

#### m **Datensatzverwaltung zurücksetzen**

Dieses Kommando führt zum Reset aller Fehlerbits bzw. des Fehler-Statuswortes der Datensatzverwaltung.

n Mögliche Fehlermeldungen: keine

#### **• Datensatz anlegen**

Bei einem Regler in Auslieferungszustand ist zunächst nur ein einziger Datensatz (Datensatz 1) aktiviert. Der Anwender kann also nicht auf andere Datensätze umschalten. Erst wenn der Anwender über dieses Kommando einen weiteren Datensatz anlegt (2 bis 8), erlaubt der Regler, auf diesen Datensatz zu schalten. Diese Maßnahme soll garantieren, dass der Anwender nicht unbeabsichtigt auf einen bisher noch unveränderten Datensatz umschalten kann. Er wird damit gezwungen, bewusst einen Datensatz für die Umschaltung freizugeben.

Dieses Datensatz-Kommando legt einen Datensatz an, der mit ▷[P0315](#page-123-1)< Ziel-Datensatz ausgewählt wird. Die Parameterwerte dieses Datensatzes werden dabei auf ihre Standardwerte gesetzt und im EEPROM abgespeichert.

Dieses Kommando bewirkt das Inkrementieren des Schreibzählers ▶[P0317](#page-124-0)< Anzahl Schreibvorgänge EEPROM.

Mögliche Fehlermeldungen:

- o Datensatz ist bereits angelegt
- n Falsche Datensatznummer (ungleich 1 bis 8)

#### m **Datensatz <n> löschen**

Dieses Datensatz-Kommando deaktiviert einen Datensatz. Der mit E[P0315](#page-123-1)4 Ziel-Datensatz angegebene Datensatz darf nicht der gerade aktive Datensatz sein. Die Deaktivierung bewirkt, dass der Regler nicht mehr in den angegebenen Datensatz umschalten kann. Es werden keinerlei Werte - weder im EEPROM, noch im RAM des Reglers geändert. Lediglich das Flag, welche Datensätze angelegt sind, wird im EEPROM aktualisiert.

Dieses Kommando bewirkt das Inkrementieren des Schreibzählers ▶ [P0317](#page-124-0)< Anzahl Schreibvorgänge EEPROM.

- o Datensatz ist noch nicht aktiviert
- n Falsche Datensatznummer (ungleich 1 bis 8)

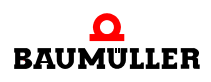

#### **• Datensatz <x> auf Datensatz <y> kopieren (vom RAM ins RAM)**

Dieses Datensatz-Kommando kopiert im RAM die Parameter von Datensatz x (⊵[P0314](#page-123-0)⊴ Quell-Datensatz) in die Parameter von Datensatz v (>[P0318](#page-124-1)</a>4 Ziel-Datensatz). Der Kopiervorgang dauer einige Millisekunden - daher ist das Kommando nur im Offline-Mode (Antrieb gestoppt) erlaubt.

Es dürfen nur Quell-Datensätze angegeben werden, die bereits angelegt sind. Wird ein noch nicht angelegter Ziel-Datensatz angegeben, so wird er automatisch angelegt. Die kopierten Daten werden in das EEPROM kopiert (= Zieldatensatz).

Der Schreibzähler wird dabei inkrementiert ▶[P0317](#page-124-0)< Anzahl Schreibvorgänge EE-PROM.

Die Zentralen Daten werden ebenfalls in das EEPROM gespeichert.

Mögliche Fehlermeldungen:

- n Datensatz ist noch nicht aktiviert
- n Falsche Quell-Datensatznummer
- n Falsche Ziel-Datensatznummer
- n Antrieb ist nicht gestoppt

#### m **Datensatz <x> aus EEPROM laden**

Dieses Datensatz-Kommando lädt alle Parameter von Datensatz x (>[P0314](#page-123-0)</a>4 Quell-Datensatz) aus dem EEPROM in den Arbeitsspeicher des Reglers. Der Ziel-Datensatz entspricht dem Quell-Datensatz. Der Datensatz muss angelegt sein. Der Datensatz darf im Online-Mode (Betrieb freigegeben) nicht der gerade aktive Datensatz sein. Während des Kopiervorgangs ist ein Umschalten der Datensätze gesperrt.

- n Datensatz ist noch nicht aktiviert
- n Falsche Quell-Datensatznummer
- n Antrieb ist nicht gestoppt
- n Wert kleiner als Minimalwert
- n Wert größer als Maximalwert
- o Parameter ist nur lesbar
- n Parameter kann aufgrund Betriebszustand nicht geändert werden
- n Parameterwert ist ungültig
- n Überprüfung ergab fehlerhafte Checksumme

#### **• Datensatz <x> in EEPROM speichern**

Dieses Datensatz-Kommando speichert alle Parameter von Datensatz x ( $\triangleright$ [P0314](#page-123-0) $\triangleleft$ Quell-Datensatz) aus dem RAM in das EEPROM. Der Datensatz muss angelegt sein. Der Datensatz kann im Online-Mode (Betrieb freigegeben) auch der gerade aktive Datensatz sein. Während des Kopiervorgangs in das EEPROM ist Datensatz-Umschaltung erlaubt.

Dieses Kommando bewirkt das Inkrementieren des Schreibzählers ▶[P0317](#page-124-0)< Anzahl Schreibvorgänge EEPROM.

Die Zentralen Daten werden ebenfalls in das EEPROM gespeichert.

Ist das EEPROM gelöscht, speichert der Regler alle angelegten Datensätze in das EEPROM.

Mögliche Fehlermeldungen:

- n Datensatz ist noch nicht aktiviert
- n Falsche Quell-Datensatznummer
- o Kein oder ungültiger EEPROM-Header
- o Ungültige Sektion im EEPROM
- n Ungültige Daten im EEPROM
- o Schreibfehler auf EEPROM
- o EEPROM zu klein
- n Nicht identifizierbarer Fehler

#### **• EEPROM komplett lesen**

Dieses Datensatz-Kommando liest alle Parameter aus dem EEPROM in das RAM des Reglers. Es werden nur Datensätze gelesen, die im Regler angelegt sind. Die Nummernzuordnung der Datensätze im EEPROM und RAM bleiben erhalten.

Während des Kopiervorgangs ist ein Umschalten der Datensätze gesperrt.

- n Antrieb ist nicht gestoppt
- n Wert kleiner als Minimalwert
- n Wert größer als Maximalwert
- n Parameter ist nur lesbar
- n Parameter kann aufgrund Betriebszustand nicht geändert werden
- n Parameterwert ist ungültig
- n Überprüfung ergab fehlerhafte Checksumme

#### **• Alle Parameter aus den angelegten Datensätzen in das EEPROM schreiben**

Dieses Datensatz-Kommando speichert alle Parameter der angelegten Datensätze vom RAM in das EEPROM. Einer der Datensätze kann im Online-Mode (Betrieb freigegeben) auch der gerade aktive Datensatz sein. Während des Kopiervorgangs in das EEPROM ist eine Datensatz-Umschaltung erlaubt.

Dieses Kommando bewirkt das Inkrementieren des Schreibzählers ⊳[P0317](#page-124-0)< Anzahl Schreibvorgänge EEPROM.

Mögliche Fehlermeldungen:

- o Kein oder ungültiger EEPROM-Header
- n Ungültige Sektion im EEPROM
- n Ungültige Daten im EEPROM
- n Schreibfehler auf EEPROM
- o EEPROM zu klein
- o Nicht identifizierbarer Fehler

#### **• EEPROM komplett löschen**

Dieses Datensatz-Kommando löscht nur den Headereintrag im EEPROM. Damit verlieren alle Daten im EEPROM ihre Gültigkeit.

Dieses Kommando bewirkt das Inkrementieren des Schreibzählers ⊳[P0317](#page-124-0)< Anzahl Schreibvorgänge EEPROM.

Mögliche Fehlermeldungen:

- o Schreibfehler auf EEPROM
- n Nicht identifizierbarer Fehler

#### **• Standardwerte für den aktiven Datensatz/alle angelegten Datensätze setzen**

Dieses Datensatz-Kommando schreibt in alle Parameter des aktiven Datensatzes/der angelegten Datensätze die Standardwerte aus dem ROM (Factory-Set). Nur im Offline-Modus (also bei gestopptem Antrieb) möglich.

Mögliche Fehlermeldungen:

o Antrieb ist nicht gestoppt

#### m **Alle Parameter aus den angelegten Datensätzen in das PSI schreiben**

Dieses Datensatz-Kommando speichert alle Parameter der angelegten Datensätze vom RAM in das PSI. Einer der Datensätze kann im Online-Mode (Betrieb freigegeben) auch der gerade aktive Datensatz sein. Während des Kopiervorgangs in das PSI ist eine Datensatz-Umschaltung gesperrt.

Dieses Kommando bewirkt das Inkrementieren des Schreibzählers ▶[P0318](#page-124-1)< Anzahl Schreibvorgänge PSI.

- o PSI nicht gesteckt
- n Nicht identifizierbarer Fehler

#### **• PSI komplett lesen**

Dieses Datensatz-Kommando liest alle Parameter aus dem PSI in das RAM des Reglers. Die Nummernzuordnung der Datensätze im PSI und RAM bleiben erhalten.

Während des Kopiervorgangs ist ein Umschalten der Datensätze gesperrt.

Nach dem Lesen des PSI übernimmt der Regler die Datensatzkonfiguration aus dem PSI in den Arbeitsspeicher (RAM) Somit löscht der Regler die Datensätze, die zwar im Regler angelegt, aber nicht im PSI gespeichert waren. Entsprechend legt der Regler im RAM neue, aus dem PSI gelesene Datensätze an, die vorher im Regler noch nicht angelegt waren. Um diese neue Konfiguration nach dem nächsten Ausschalten zu erhalten, muss das Datensatz-Kommando "Alle Parameter aus den angelegten Datensätzen in das EEPROM schreiben" ausgeführt werden.

Mögliche Fehlermeldungen:

- o PSI nicht gesteckt
- n PSI gelöscht
- o Antrieb ist nicht gestoppt
- n Wert kleiner als Minimalwert
- n Wert größer als Maximalwert
- o Parameter ist nur lesbar
- n Parameter kann aufgrund Betriebszustand nicht geändert werden
- n Parameterwert ist ungültig
- n Überprüfung ergab fehlerhafte Checksumme

#### m **PSI komplett löschen**

Dieses Datensatz-Kommando löscht das PSI. Damit verlieren alle Daten im PSI ihre Gültigkeit.

Dieses Kommando bewirkt das Inkrementieren des Schreibzählers ▶[P0318](#page-124-1)< Anzahl Schreibvorgänge PSI.

- o PSI nicht gesteckt
- o Schreibfehler auf PSI

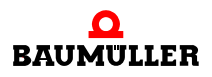

#### <span id="page-25-0"></span>**4.8.2 Umschalten auf Datensatz 1 bis 8**

Die Datensatzumschaltung ist im Online-Mode (Betrieb freigegeben) möglich, also während der laufenden Regelung.

Aufgrund der mechanischen Trägheit der zu regelnden Systeme und der hohen Regler-Abtastrate kann von einer mechanisch stoßfreien Umschaltung ausgegangen werden.

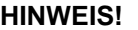

Bei der Datensatzumschaltung kann keine Rücksicht auf inkonsistente Soll- und Überwachungswerte genommen werden. Bei der Umschaltung ist nicht auszuschließen, dass z. B. ein Überwachungswert des neuen Datensatzes kleiner ist, als der zugehörige momentane Istwert des zuvor aktiven Datensatzes. In diesem Fall kann eine Überwachungsfunktion ansprechen, die z. B. eine Impulssperre auslöst.

Das Aktivieren erfolgt nicht per Datensatz-Kommando sondern einzig durch Schreiben des entsprechenden Wertes in ▶[P0312](#page-122-0)◀ Aktive Datensatznummer. In diesem Parameter kann der Anwender die Nummer des aktuell ausgewählten Datensatzes auslesen.

Bei der Eingabe werden vor der Datensatzumschaltung im Online-Mode (Betrieb freigegeben) folgende Bedingungen geprüft

- **1** Ist der Wert  $\leq 8$  und  $\geq 1$ ?
- **2** Ist der Wert gültig, d. h. existiert der angegebene Datensatz bereits?

Nur wenn obige Bedingungen erfüllt sind, kann die Datensatzumschaltung im Online-Mode (Betrieb freigegeben) vorgenommen werden.

- o Datensatz ist noch nicht angelegt
- n Falsche Datensatznummer
- o Momentan ist ein Datentransfer von EEPROM bzw. PSI ins RAM oder umgekehrt aktiv. Datensatz-Umschaltung ist nicht möglich.
- n Antrieb ist nicht gestoppt (Dieser Fehler wird nur in bestimmten Fällen gemeldet z. B. bei Geberumschaltung.)

<span id="page-26-0"></span>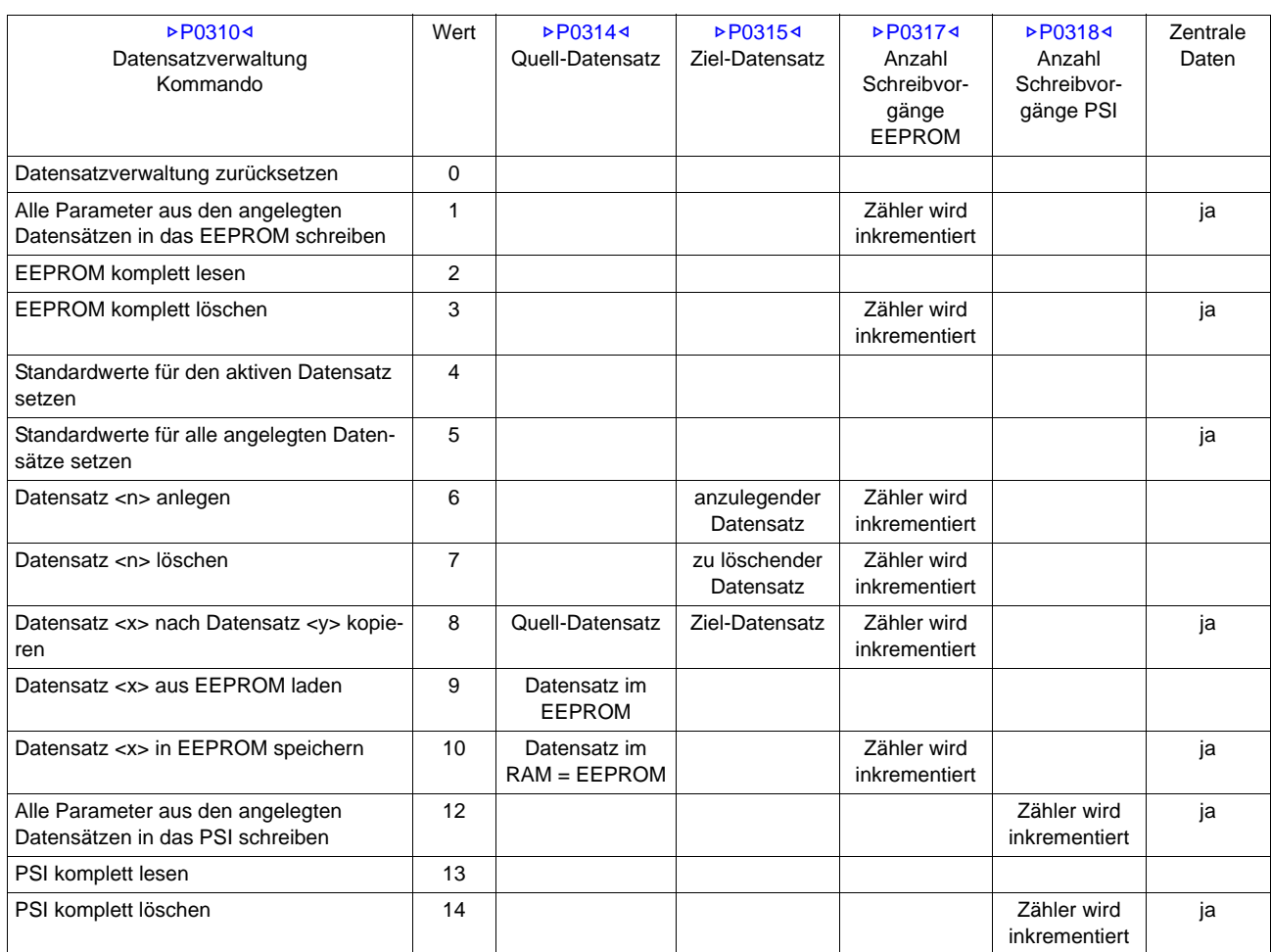

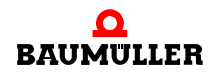

### **Funktionen der Datensatzverwaltung 4.8**

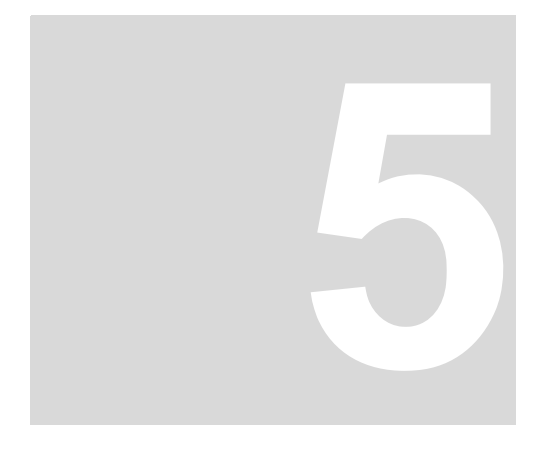

# <span id="page-28-3"></span>**5INBETRIEBNAHME**

<span id="page-28-0"></span>In diesem Kapitel beschreiben wir eine beispielhafte Inbetriebnahme eines b ma $XX^{\circledast}$ Netzwechselrichters. Führen Sie die Inbetriebnahme aus, um sich von der ordnungsgemäßen Funktion des gelieferten Gerätes zu überzeugen. Diese Inbetriebnahme dient **nicht** der vollständigen Einrichtung des Gerätes für ihre Applikation.

### <span id="page-28-1"></span>**5.1 Sicherheitsvorschriften**

Beachten Sie die einschlägigen Sicherheitsvorschriften, im Kapitel *>*[Grundlegende Si](#page-6-3)[cherheitshinweise](#page-6-3)⊲ ab Seite 7.

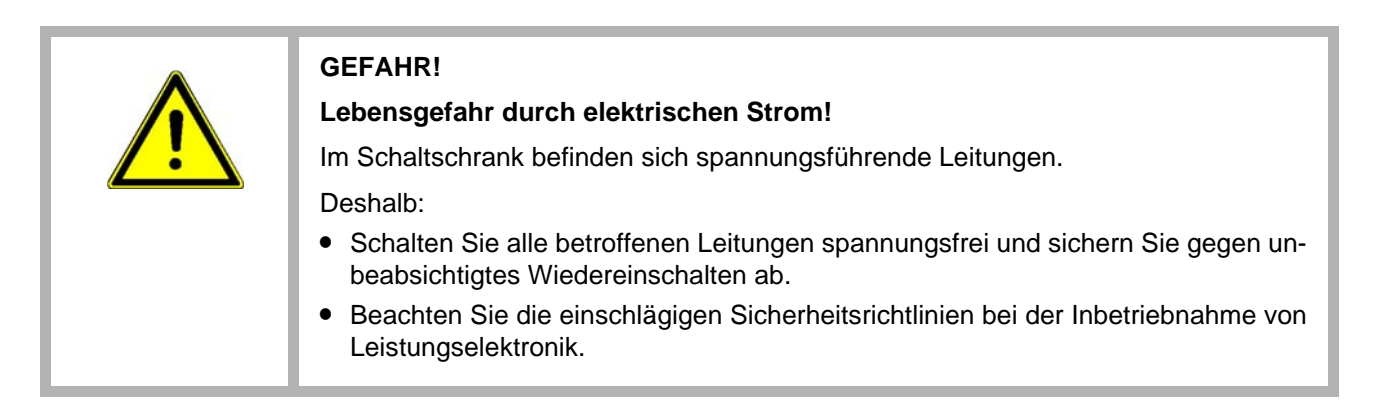

### <span id="page-28-2"></span>**5.2 Anforderungen an das ausführende Personal**

Das Personal, das mit der Inbetriebnahme beauftragt wird, muss über ausreichende Kenntnisse verfügen in:

- $\bullet$  Sicherheitstechnik
- PC-Bedienung (Windows), speziell im Programm WinBASS II/ProDrive
- Anschluss und Betriebsweise des Gerätes b maX $X^{\textcircled{\tiny{\textcirc}}}$  4100.

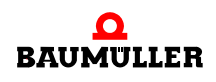

#### <span id="page-29-0"></span>**5.3 Voraussetzungen**

Die Inbetriebnahme ist eine beispielhafte Überprüfung der Funktionalität des Gerätes. Bei der Inbetriebnahme überzeugen Sie sich von der Einsatzbereitschaft des Gerätes.

#### <span id="page-29-1"></span>**5.4 Vorbereitungen**

Voraussetzung für die Inbetriebnahme ist, dass Montage und Installation korrekt ausgeführt wurden.

**1** Stellen Sie sicher, dass die Montage korrekt ausgeführt ist, und insbesondere alle Sicherheitsvorschriften beachtet wurden (siehe Montage in der Betriebsanleitung des Grundgeräts b maXX® 4100).

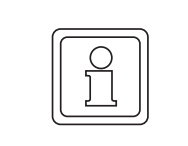

#### **HINWEIS!**

Abbildungen zu den nächsten Arbeitsschritten finden Sie in der Betriebsanleitung des Grundgeräts b maXX® 4100.

- **2** Stellen Sie sicher, dass die Installation korrekt ausgeführt ist, und insbesondere alle Sicherheitsvorschriften beachtet wurden (siehe Installation in der Betriebsanleitung des Grundgeräts b maXX® 4100).
- **3** WinBASS II/ProDrive muss auf dem PC/Laptop installiert sein.

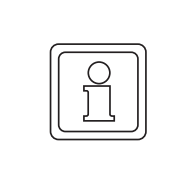

#### **HINWEIS!**

Die von WinBASS II unterstützten Regler Firmware-Versionen finden Sie in der WinBASS II - Online-Hilfe im Menüpunkt "Benutzungshinweise/Unterstützte b maXX<sup>®</sup>-Geräte", oder auf der WinBASS II-CD in der readme-Datei unter "Benutzungshinweise/Unterstützte b maXX<sup>®</sup>-Geräte".

- **4** Sorgen Sie dafür, dass alle notwendigen Daten vorliegen.
- **5** Stellen Sie sicher, dass Schaltelemente für Impulsfreigabe und Fehlerspeicher löschen an b maX $X^{\textcircled{\tiny{\textcirc}}}$  4100 angeschlossen sind (z. B. in einer Schalttafel) und funktionieren. Stellen Sie sicher, dass die Schalter in Ruhestellung (inaktiv) sind.
- **6** Stellen Sie sicher, dass alle Sicherheitseinrichtungen netzseitig angeschlossen und betriebsbereit sind.
- **7** Stellen Sie sicher, dass ein Funktionsmodul BM4-F-UME-01 in Steckplatz A gesteckt und angeschlossen ist (siehe Installation in der Betriebsanleitung des Grundgeräts b ma $XX^{\overline{6}}$  4100).
- **8** Stellen Sie sicher, dass ein Funktionsmodul BM4-F-SRM-01 bzw. SRM-02 in Steckplatz B gesteckt und angeschlossen ist (siehe Installation in der Betriebsanleitung des Grundgeräts b maXX® 4100).
- **9** Stellen Sie sicher, dass ein Funktionsmodul BM4-F-SEA-01 bzw. SEA-02 in Steckplatz C gesteckt und angeschlossen ist (siehe Installation in der Betriebsanleitung des Grundgeräts b maX $X^{\circledR}$  4100).
- **10** Stellen Sie sicher, dass ein Funktionsmodul BM4-F-DIO-01 oder BM4-F-DIO-02 in Steckplatz D gesteckt und angeschlossen ist (siehe Installation in der Betriebsanleitung des Grundgeräts b maXX® 4100).
- **11** Stellen Sie sicher, dass PC/Laptop mit einem seriellen Kabel (RS232/9-polig Sub-D Stecker) mit der Steckverbindung X1 des Reglers verbunden ist. Starten Sie Win-BASS II/ProDrive.
- Baumüller ProDrive -- $=$   $\times$  $\mathbf{e}_t$ Befehle Gerät Werkzeuge Parameter Logging Einstellungen Fenster Hilfe S. Anmelden **V.** Projekt erstellen **v. Projekt speichern unter** Abmelden II. Projekt laden II. Projekt packen **O Beenden** Reprojekt speichern Reprojekt schließen Startseite m y Baumüller ProDrive Antriebsparametrierung **Signal** © Baumüller Nürnberg GmbH Start Konfigurierte Geräte Gerät auswählen .. Gerät suchen ... es Projekt .. siekt laden... iekt entpacken. Geführte Inbetriebnahme starten. **Hilfe** Erste Schritte Was ist neu Versionsinformationen ProDrive Release Build 1.15.1.6 30.01.2014 Details Speicherort festlegen<br>C:\Dokumente und Einstellungen\stakar\Anwendungsdaten\ProDrive\Projects Konfiguration hinzufügen Startseiten anzeigen beim Programmstart  $1.15.1.6$  (Release)
- **12** Nach dem Starten erscheint das WinBASS II/ProDrive Startfenster.

Abbildung 6: Startbildschirm ProDrive

Auf der Startseite wählen Sie "Gerät auswählen ..". Es öffnet sich das Fenster "Gerät auswählen" (siehe ⊳Abbildung 7< [auf Seite 32\)](#page-31-0). Im Normalfall kann man wie folgt vorgehen.

**13** Wählen Sie die serielle Schnittstelle aus, über die der PC mit dem b maXX® - Gerät verbunden ist.

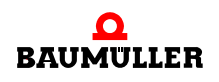

**14** Dann wählen Sie den Gerätetyp aus:

Wählen Sie "b maXX<sup>®</sup>4100 Netzwechselrichter" für Regler-Firmware-Version 03.xx. Dabei ist es egal, ob auch eine PLC im Gerät steckt oder nicht.

(Die Firmware-Version können Sie am Gerät aus dem Typenschlüssel auf dem Typenschild nach dem dritten Trennungsstrich erkennen z. B. BM4XXX-XXX-XXXXX-**XX**)

- 15 Drücken Sie anschließend "Verbindung testen". Wenn die Online-Verbindung mit dem b maXX® - Gerät aufgebaut werden kann, dann wird eine entsprechende Session vorgeschlagen, die Sie nur noch bestätigen müssen.
- 16 Durch einen Klick auf "Weiter" starten Sie die graphische Bedienoberfläche.

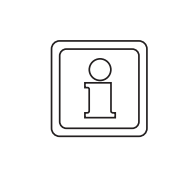

#### **HINWEIS!**

Wenn im b maXX® - Gerät eine PLC vorhanden ist, können Sie nur dann mit WinBASS II / ProDrive eine Kommunikation zum Regler aufbauen, wenn in der PLC ein Projekt vorhanden ist!

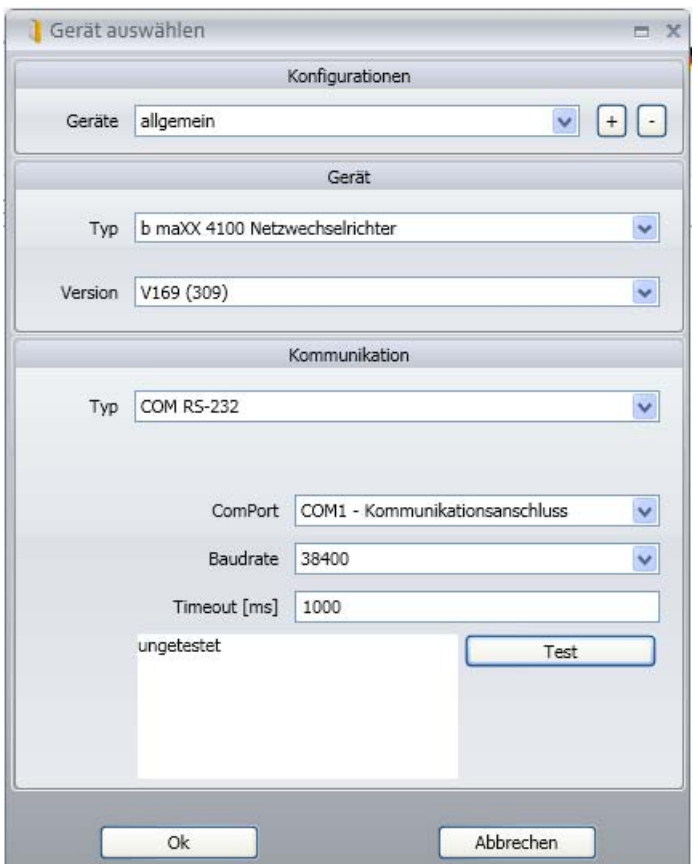

<span id="page-31-0"></span>Abbildung 7: ProDrive - Start

Weitere Hinweise und Erläuterungen finden Sie in der Online-Hilfe des Programms. Diese Online-Hilfe rufen Sie auf der folgenden Startseite mit "Hilfe" auf.

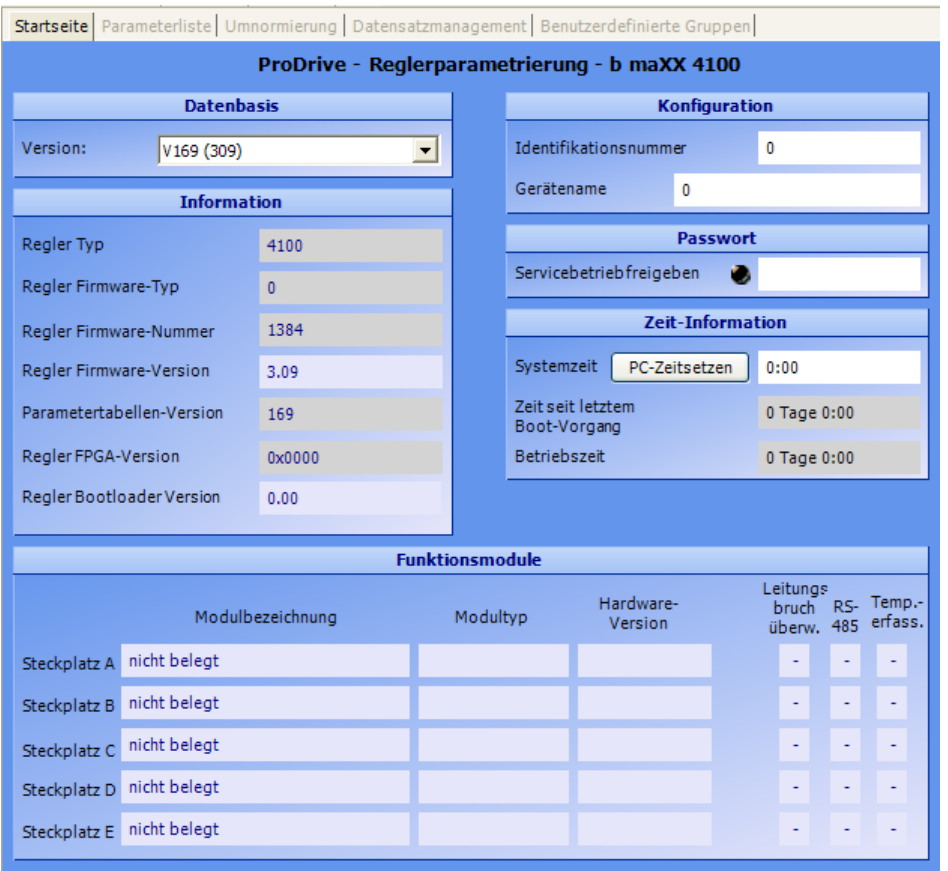

**17** Warten Sie bis folgende Bildschirmmaske erscheint. Auf der rechten Seite finden Sie die Navigation.

Abbildung 8: ProDrive - Startseite b maXX 4100

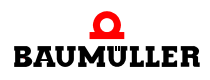

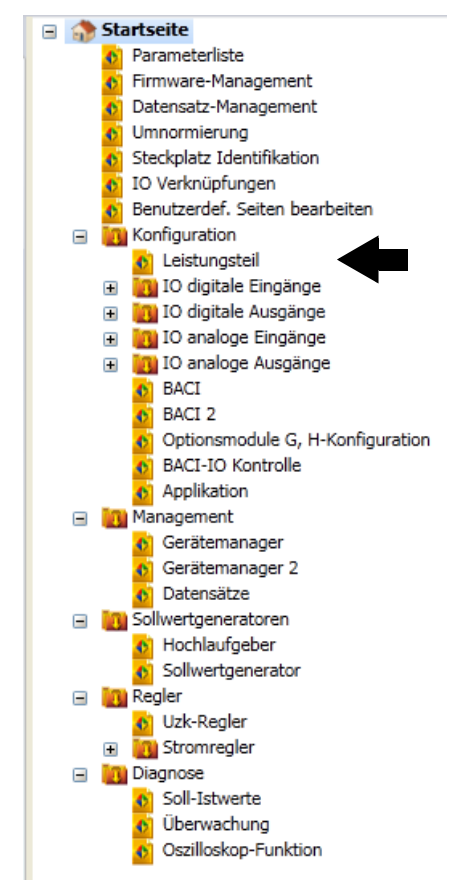

18 klicken Sie in der Navigation auf "Leistungsteil".

Abbildung 9: ProDrive: Navigation

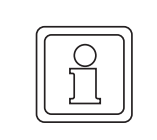

#### **HINWEIS!**

Wird Ihnen im Fenster "Leistungsteil" unten rechts "falsche Version" angezeigt, haben Sie eine mit dem Regler nicht kompatible Software-Version. Sie müssen Win-BASS II/ProDrive beenden und neu starten. Im Startfenster muss dann "Verbindung testen" gewählt oder die passende WinBASS-Session ausgewählt werden. Falls für die vorliegende Regler-Firmwareversion keine Session vorhanden ist, brauchen Sie ein Update des WinBASS II/ProDrive Programmes.

### <span id="page-34-0"></span>**5.5 Übersicht**

Die folgende Übersicht zeigt schematisch die Inbetriebnahme. Die einzelnen Schritte der Inbetriebnahme finden Sie ausführlich beschrieben in ▶[Inbetriebnahme durchführen](#page-35-0)<br/>
4 ab [Seite 36](#page-35-0).

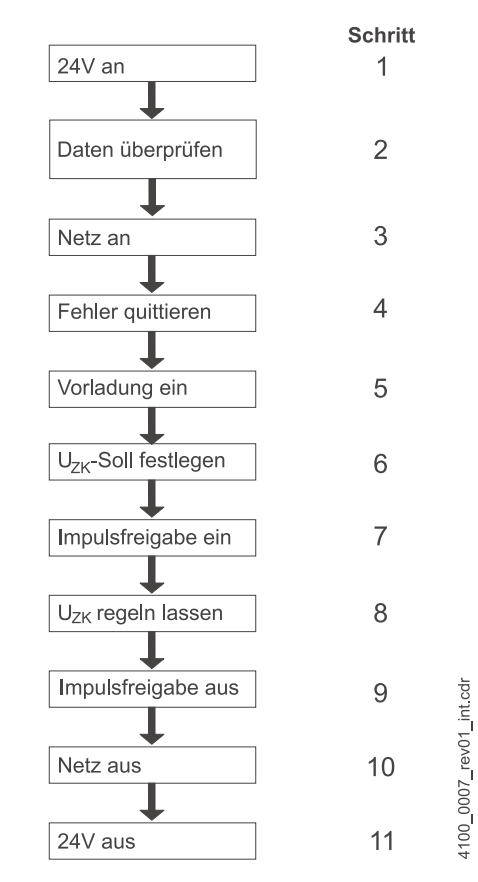

Abbildung 10: Einschaltreihenfolge

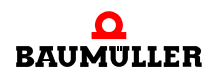

### <span id="page-35-0"></span>**5.6 Inbetriebnahme durchführen**

Beginnen Sie mit der Inbetriebnahme, nachdem Sie die Vorbereitungen abgeschlossen haben.

- **1** Stellen Sie die Spannungsversorgung zum b maXX® her (Netz-Anschlussspannung + Steuerspannung). Daraufhin läuft das Gerät hoch und zeigt seine Betriebsbereitschaft durch Aufleuchten der orangefarbenen LED H-2 (Power ON) an.
	- m LED H-2 muss orange leuchten, dies bedeutet Power ON, das Gerät ist betriebsbereit.
	- **LED H-2 darf nicht** grün leuchten: Die grün leuchtende LED H-2 bedeutet "Betrieb freigegeben"! Die Zwischenkreisspannung wird geregelt! Heben Sie dies sofort mit dem Schaltelement Impulsfreigabe oder Schnellhaltaufhebung auf!
	- m LED H-3; rot aufleuchtende LED bedeutet Stromgrenze erreicht. Verringern Sie die Belastung. Weiter mit Parametrierung fortfahren.
	- m LED H-4; rot aufleuchtende LED bedeutet einen Fehlerzustand. Den Fehler beheben Sie später mit Hilfe des Bedienprogramms WinBASS II/ProDrive oder dem Fehlerlöschschalter den Sie an X3-4 anschließen. Weiter mit Parametrierung fortfahren.
- **2** Stecken Sie **jetzt** das (RS232-)Verbindungskabel vom PC/Laptop zum Regler am b maX $X^{\circledR}$  auf.

Durch das Verbindungskabel läuft die Kommunikation zwischen Rechner und dem b maXX®.

**3** Starten Sie das Programm WinBASS II/ProDrive (sofern es nicht bereits läuft).

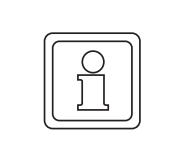

#### **HINWEIS!**

Erhalten Sie eine Fehlermeldung zu einem Steckmodul, dann überprüfen Sie bitte zuerst, ob das Steckmodul korrekt verkabelt ist und gegebenenfalls mit Spannung versorgt wird.

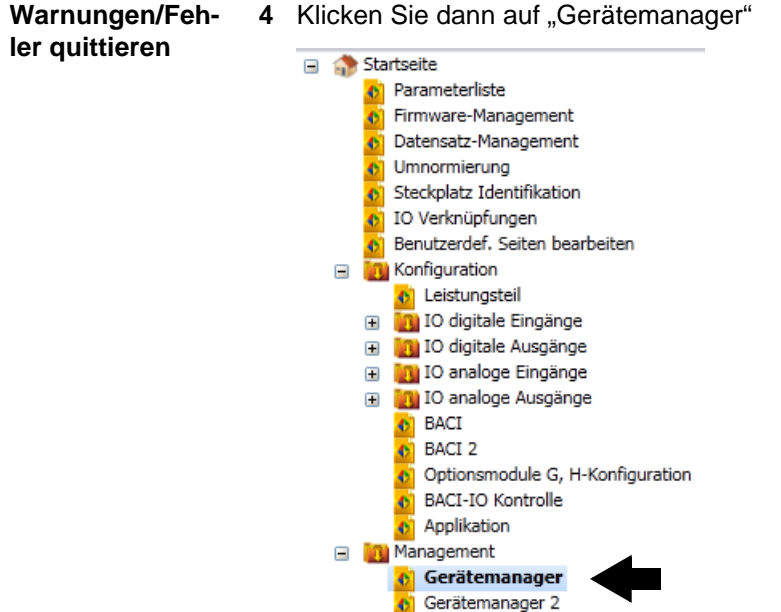

Abbildung 11: ProDrive: Navigation

**b** Datensätze
5 "Quittieren" Sie evtl. vorhandene Warnungen/Fehler im Fenster "Gerätemanager" (evtl. mehrfach die Taste "Fehler quittieren" betätigen), wenn "durch ProDrive" ausgewählt ist.

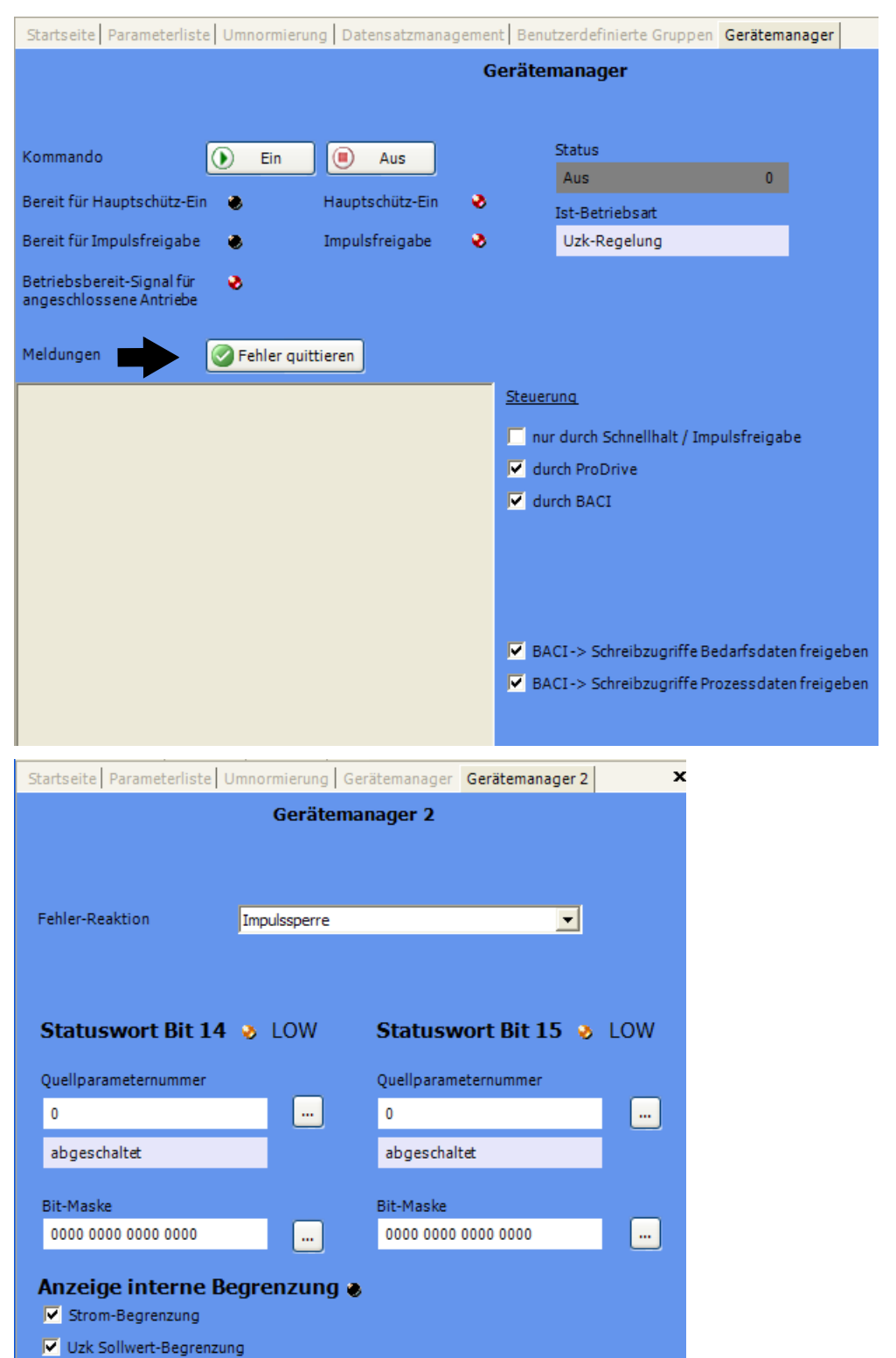

Abbildung 12: ProDrive: Gerätemanager

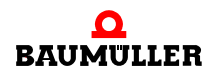

- **6** Klicken Sie auf "Leistungsteil". **B Startseite** (b) Parameterliste Firmware-Management  $\bullet$ Datensatz-Management Umnormierung  $\bullet$ Steckplatz Identifikation 10 Verknüpfungen Benutzerdef. Seiten bearbeiten **Konfiguration**  $\equiv$ C Leistungsteil DI TO digitale Eingänge **El Tru** IO digitale Ausgänge **D** TO analoge Eingänge **The Tay 10 analoge Ausgänge** AT BACT Abbildung 13: ProDrive: Navigation
- **7** Tragen Sie in "Maximalstrom des Antriebs" den für Ihre Applikation benötigten Strom ein, maximal den Grenzstrom des Gerätes (lt. Datenblatt): 82,5 A, mit dem Sie das Leistungsteil betreiben wollen.

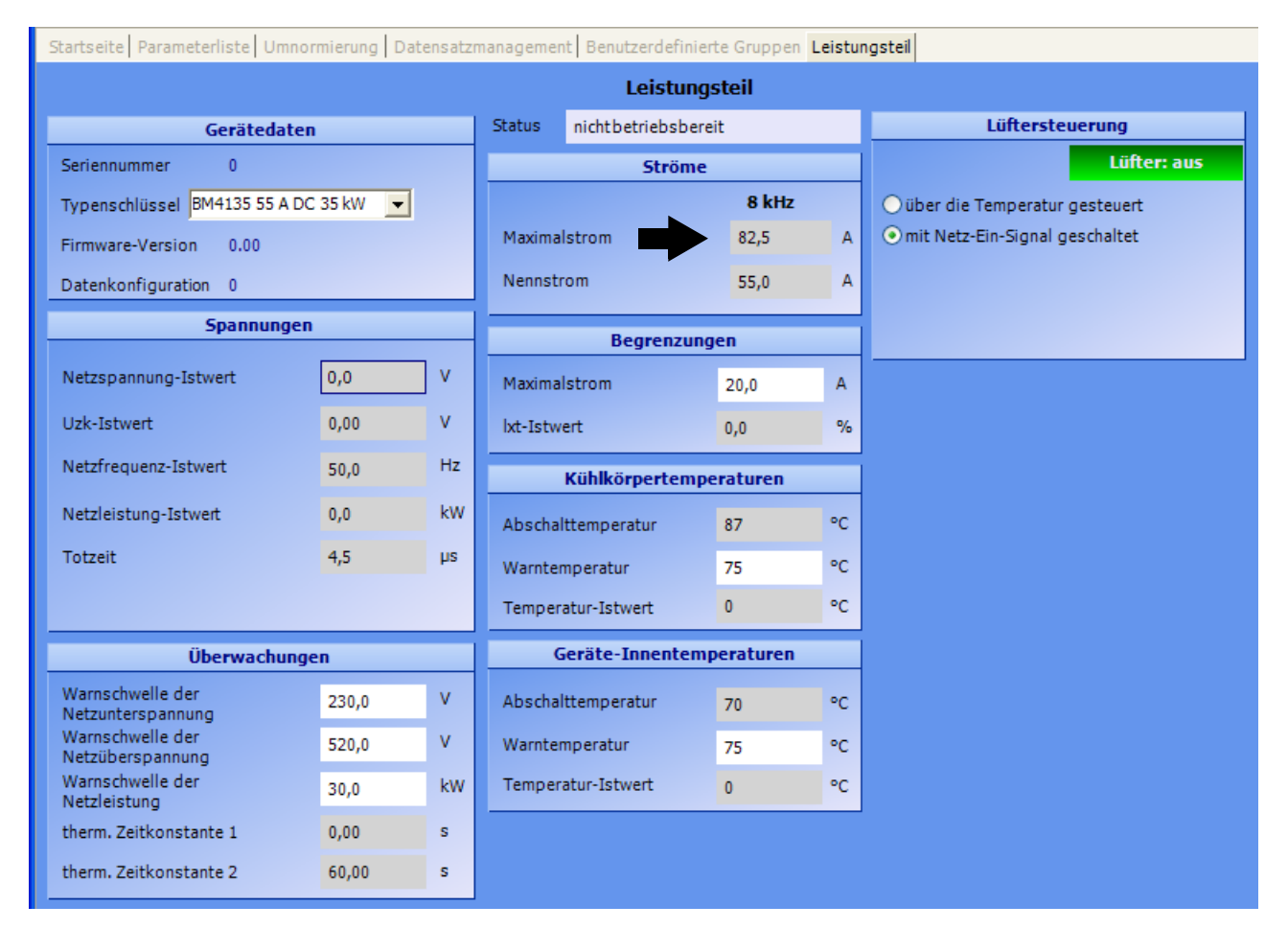

Abbildung 14: ProDrive: Leistungsteil

- **8** Gehen Sie zurück in die Navigation.
- **9** Klicken Sie auf "Startseite".

|                                    |                                  | Startseite   Parameteriste   Umnormierung   Datensatzmanagement   Benutzerdefinierte Gruppen   Gerätemanager   Gerätemanager 2 |                 |          |                                   |                       |                |                  |            |                   |
|------------------------------------|----------------------------------|----------------------------------------------------------------------------------------------------|-----------------|----------|-----------------------------------|-----------------------|----------------|------------------|------------|-------------------|
|                                    |                                  | ProDrive - Reglerparametrierung - b maXX 4100                                                                                  |                 |          |                                   |                       |                |                  |            |                   |
| <b>Datenbasis</b>                  |                                  |                                                                                                    |                 |          | Konfiguration                     |                       |                |                  |            |                   |
| Version:                           | V169 (309)                       |                                                                                                    | $\pi$           |          |                                   | Identifikationsnummer |                | 0                |            |                   |
|                                    | <b>Information</b>               |                                                                                                    |                 |          | Gerätename                        |                       |                |                  |            |                   |
| Regler Typ                         |                                  | 4100                                                                                                    |                 |          | <b>Passwort</b>                   |                       |                |                  |            |                   |
| Regler Firmware-Typ                |                                  | $\Omega$                                                                                                    |                 |          | Servicebetrieb freigeben          |                       |                |                  |            |                   |
| Regler Firmware-Nummer             |                                  | 1384                                                                                                    |                 |          | <b>Zeit-Information</b>           |                       |                |                  |            |                   |
| Regler Firmware-Version            |                                  | 3.09                                                                                                    |                 |          | Systemzeit<br>PC-Zeitsetzen       |                       |                | 0:13             |            |                   |
| Parametertabellen-Version          |                                  | 169                                                                                                    |                 |          | Zeit seit letztem<br>Boot-Vorgang |                       |                | 0 Tage 0:13      |            |                   |
| Regler FPGA-Version                |                                  | 0x5C21                                                                                                    |                 |          | Betriebszeit                      |                       |                | 0 Tage 0:13      |            |                   |
| Regler Bootloader Version          |                                  | 3.04                                                                                                    |                 |          |                                   |                       |                |                  |            |                   |
|                                    |                                  |                                                                                                    |                 |          |                                   |                       |                |                  |            |                   |
| <b>Funktionsmodule</b><br>Leitungs |                                  |                                                                                                    |                 |          |                                   |                       |                |                  |            |                   |
|                                    |                                  | Modulbezeichnung                                                                                                    |                 | Modultyp |                                   | Hardware-<br>Version  | FW-<br>Version | hruch.<br>überw. | RS-<br>485 | Temp.-<br>erfass. |
| Steckplatz A                       | Netzspannungserfassung           |                                                                                                    | BM4-F-UME-01    |          |                                   | Versionsstand A       |                |                  |            |                   |
| Steckplatz B                       | Rückmeldung des Hauptschütz (HS) |                                                                                                    | BM4-F-SRM-01    |          |                                   | Versionsstand A       |                |                  |            | ٠                 |
| Steckplatz C                       | Ansteuerung des Hauptschütz (HS) |                                                                                                    | BM4-F-SEA-01    |          |                                   | Versionsstand A       | Ō.             |                  |            |                   |
| Steckplatz D                       | Digital I/O 4 Input, 4 Output    |                                                                                                    | BM4-F-DIO-01/11 |          |                                   | Versionsstand B       |                |                  |            |                   |
| Steckplatz E                       | nicht belegt                     |                                                                                                    |                 |          |                                   |                       |                |                  |            |                   |

Abbildung 15: ProDrive: Startseite mit den benötigten Modulen

Im Fenster können Sie feststellen, an welchem Steckplatz die benötigten Module für den Netzwechselrichter eingesteckt sind.

**10** Überprüfen Sie, ob die gesteckten Module richtig erkannt wurden.

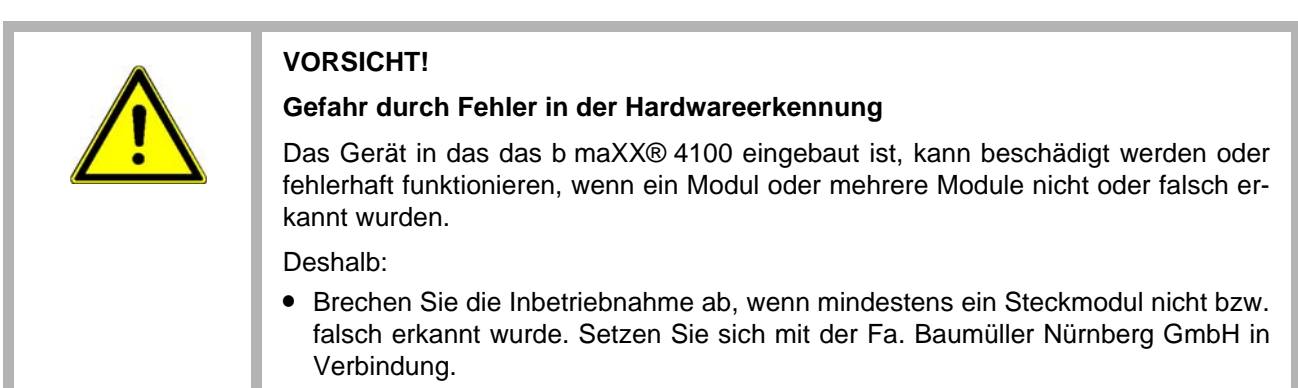

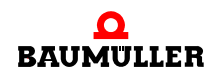

**11** Gehen Sie zurück in den Projektbaum/Navigation.

12 Klicken Sie im Datensatz-Management auf die Schaltfläche "Alles speichern".

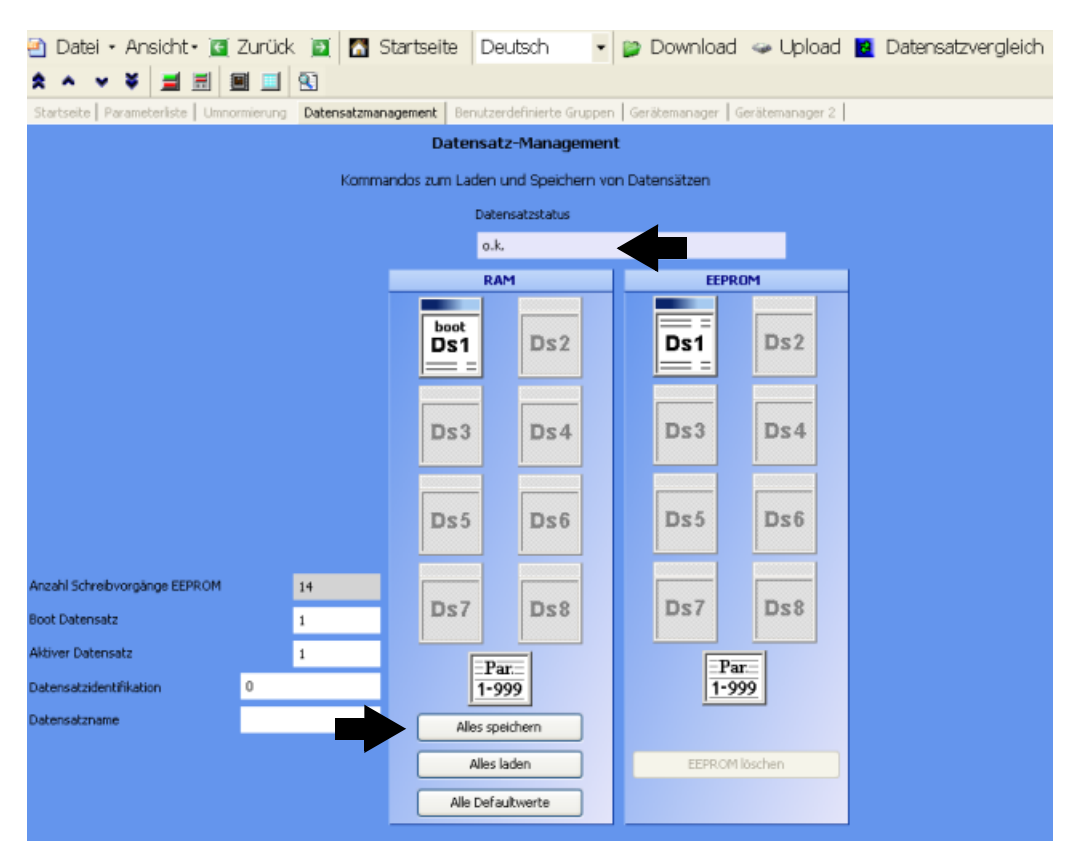

Abbildung 16: ProDrive 1.14: Datensatz-Management

- 13 Warten Sie bis neben "Datensatzstatus" angezeigt wird: "o.k." Damit ist der Datensatz im EEPROM gespeichert.
- **14** Trennen Sie das Gerät von Netz- und Steuerspannung.
- **15** Stellen Sie die Spannungsversorgung zum b maXX® her (Netz-Anschlussspannung + Steuerspannung).

Durch Aus- und Einschalten können Sie überprüfen, ob von Ihnen gemachte Einstellungen zu Warnungen bzw. Fehlern führen.

- **16** Gehen Sie zurück in den Projektbaum/Navigation.
- 17 Doppelklicken Sie auf: "Sollwertgeneratoren".
- 18 Klicken Sie auf: "Sollwertgenerator 1".

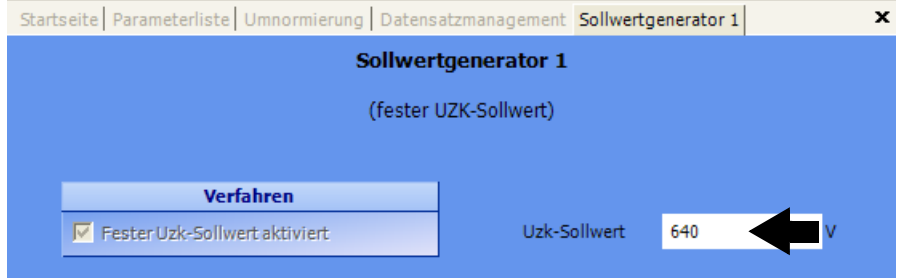

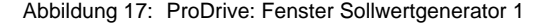

**40**

- **19** Geben Sie Werte ein, z. B. in folgende Eingabefelder:
	- Uzk Sollwert
- **O** Tragen Sie den Wert in Abhängigkeit der Netzspannung ein (z. B. 640 V bei U<sub>Netz</sub> = 400 V). Bestätigen Sie mit *Enter*.
- 20 Öffnen Sie das Fenster "Gerätemanager-Dialog": klicken Sie auf das Icon "Gerätemanagement".

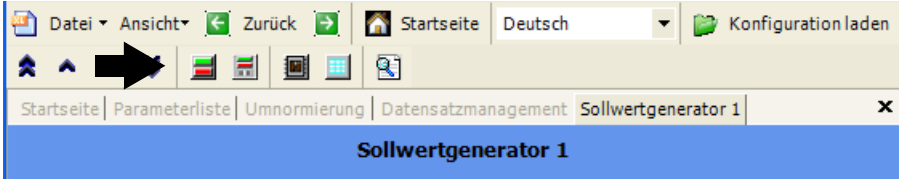

Abbildung 18: ProDrive 1.14: Sollwertgenerator - Iconleiste

Es erscheint zusätzlich das Fenster "Antriebsmanager-Dialog".

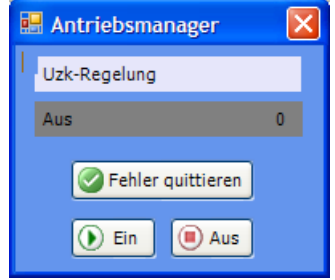

Abbildung 19: ProDrive: Antriebsmanager

- 21 Wählen Sie im Gerätemanager-Dialog in der Scroll-Liste die Betriebsart "U<sub>ZK</sub>-Regelung".
- **22** Schalten Sie das Ladeschütz ein.
- 23 Klicken Sie im Gerätemanager Menü auf die Schaltfläche "Ein" (2), um das Hauptschütz einzuschalten, sobald die Vorladung erfolgreich beendet wurde.
- **24** Schalten Sie Impulsfreigabe aktiv, sobald Hauptschütz eingeschaltet ist.
- 25 Klicken Sie jetzt im Gerätemanager-Dialog Menü auf die Schaltfläche "Start". Jetzt sollte  $U_{ZK}$  auf  $U_{ZK}$ -Soll geregelt sein.

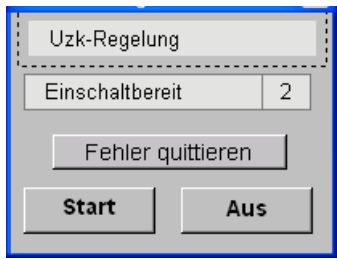

Abbildung 20: Antriebsmanager

**26** Schalten Sie Impulsfreigabe inaktiv.

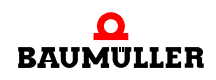

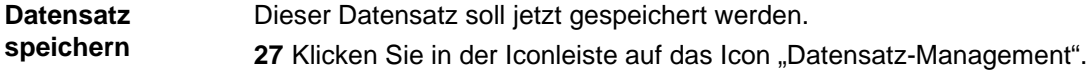

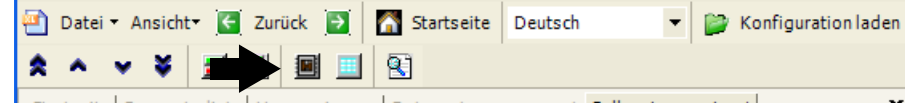

Abbildung 21: WinBASS II/ProDrive: Iconleiste

28 Klicken Sie im Datensatz-Management auf die Schaltfläche "Alles speichern".

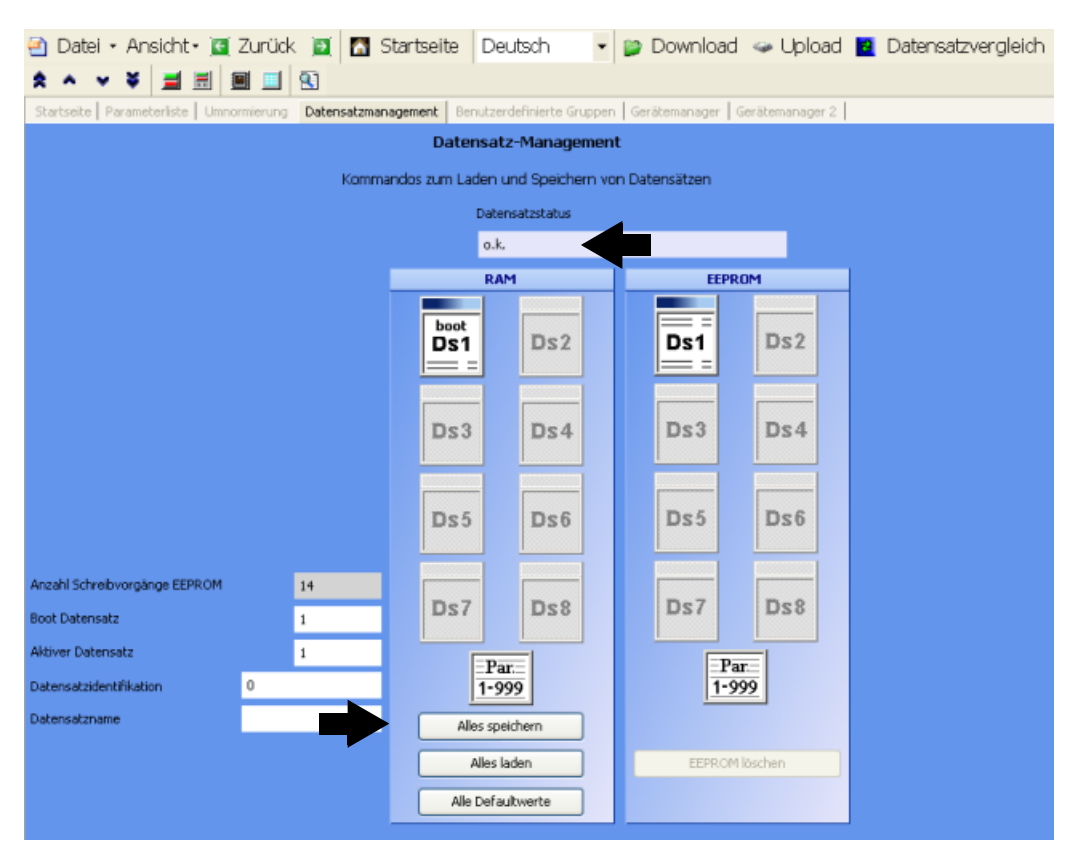

Abbildung 22: WinBASS II/ProDrive: Datensatz-Management

29 Warten Sie bis neben "Datensatzstatus" angezeigt wird: "o.k."

Damit ist der Datensatz im EEPROM gespeichert.

**30** Trennen Sie über die entsprechenden Schaltelemente das Gerät von Netz und Steuerspannung.

Damit ist die Inbetriebnahme erfolgreich abgeschlossen.

# **6BESCHREIBUNG DER SOFTWARE-MODULE**

Nachfolgend haben wir die Wirkungsweise der Softwaremodule und deren Parameter beschrieben. Eine ausführliche Beschreibung der Parameter sortiert nach Parameternummer finden Sie im Kapitel ⊳Parameter< [ab Seite 85.](#page-84-0)

Die Struktur ist dabei an den Projektbaum in WinBASS II/Navigation in ProDrive angelehnt.

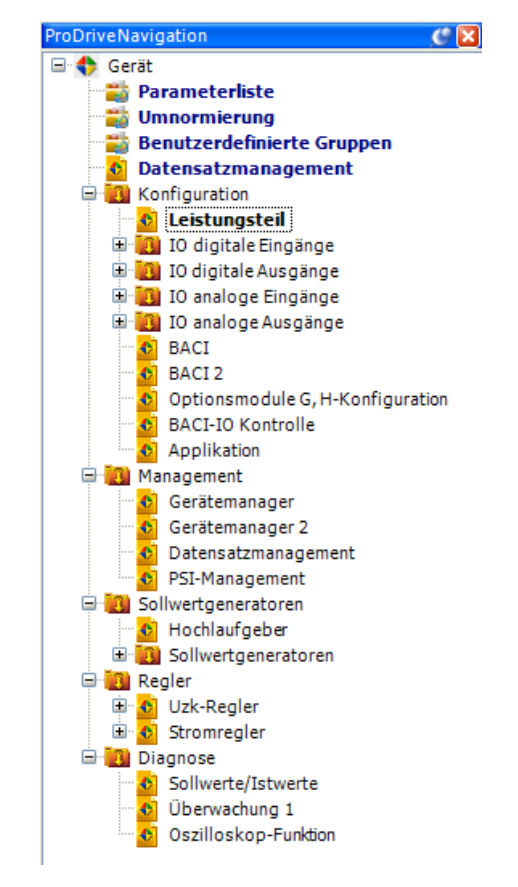

Abbildung 23: ProDrive: Navigation

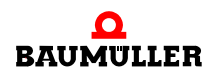

F

## **6.1 Zeitscheibenaufteilung der Softwaremodule**

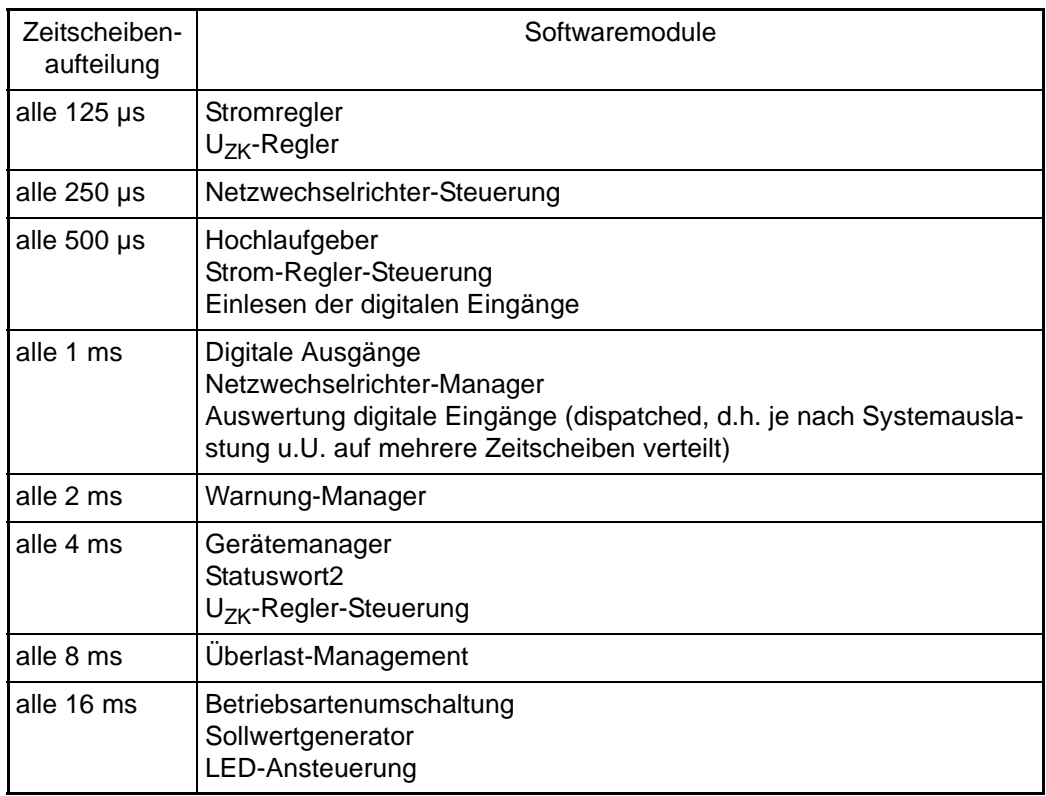

## **6.2 Konfiguration**

#### **6.2.1 Leistungsteil**

Hier werden die Parameter, die das Leistungsteil betreffen angezeigt bzw. können geändert werden.

## **6.2.1.1 Überlast-Überwachung des Leistungsteils**

Diese Überwachung schützt das Leistungsteil vor thermischer Überlastung. Dabei wird durch ein Ixt-Modell die Temperatur des Leistungsteil nachgebildet und überwacht.

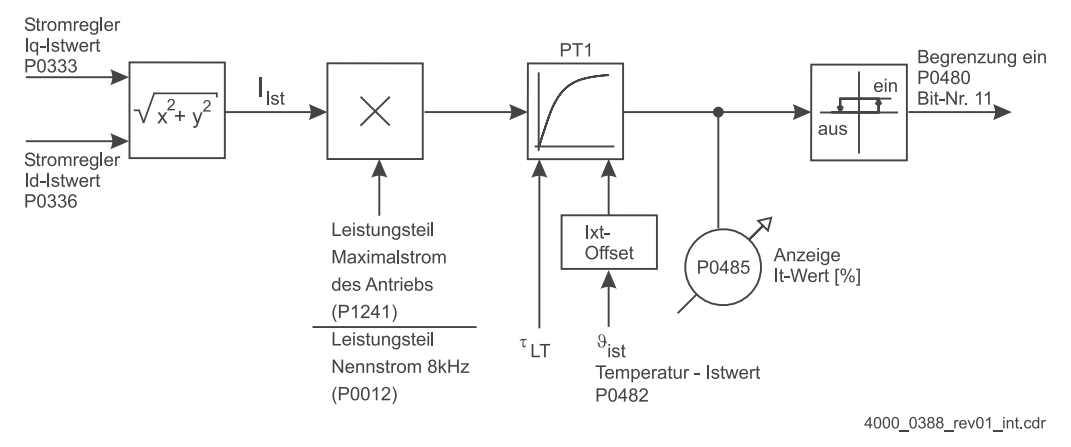

Abbildung 24: Überlast-Überwachung des Leistungsteils

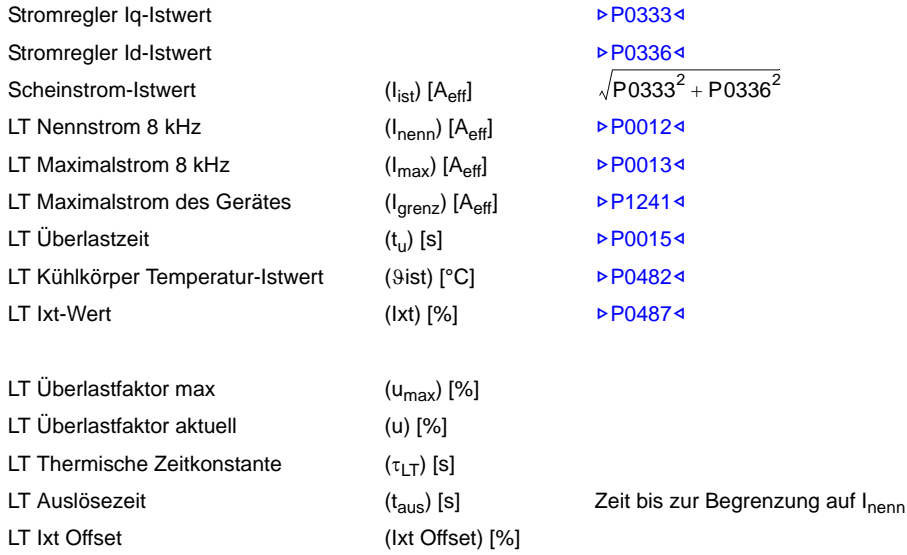

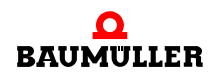

$$
u_{\text{max}} = \frac{I_{\text{max}}}{I_{\text{nenn}}} \cdot 100 \qquad \text{[%]}
$$

$$
u = \frac{I_{\text{ist}}}{I_{\text{nenn}}} \cdot 100 \qquad \text{[%]}
$$

$$
\tau_{LT} = -\frac{t_{\text{u}}}{\ln\left(\frac{u_{\text{max}} - 100}{u_{\text{max}}}\right)} \quad \text{[s]}
$$

– für Leistungsteiltemperatur > 45 °C

$$
1xtOffset = \frac{9_{ist} - 45^{\circ}C}{85^{\circ}C - 45^{\circ}C} \cdot 100
$$
 [%)

- sonst Ixt Offset =  $0%$
- Auslösezeit

$$
t_{aus} \ = \ \tau_{LT} \cdot \text{ln} \Big( \frac{u}{u - 100 + \text{lxtOffset}} \Big)
$$

## **Beispiel:**

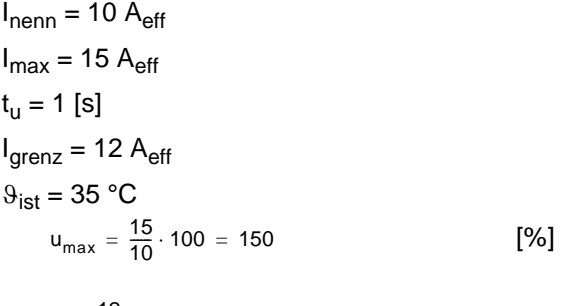

$$
u = \frac{12}{10} \cdot 100 = 120
$$
 [%]

$$
\tau_{LT} = -\frac{1}{\ln\left(\frac{150 - 100}{150}\right)} = 0,91
$$
 [S]

$$
t_{\text{aus}} = 0,91 \cdot \ln\left(\frac{120}{120 - 100}\right) = 1,63
$$
 [S]

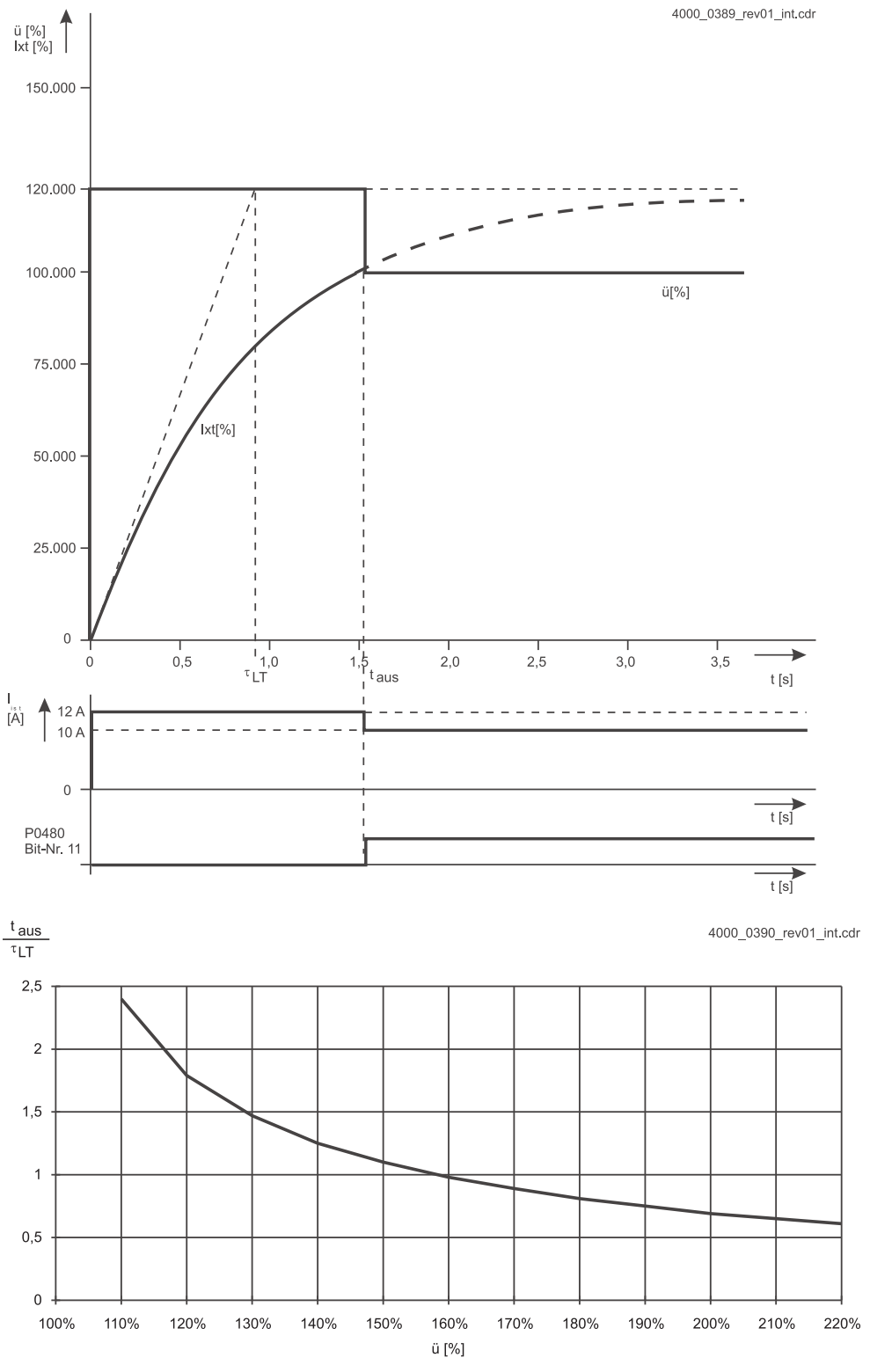

Es wird bei dieser Kennlinie vom kalten Leistungsteil ausgegangen (Ixt Offset = 0;  $\vartheta_{\mathsf{lst}} < 45 \text{ °C}$ 

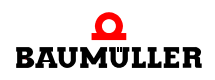

## **6.2.1.2 Einstellung des Leistungsfaktors cos** ϕ

Der Leistungsfaktor kann über Parameter Einspeiseeinheit Offset Rho ▶[P1350](#page-178-0)</a></a> im Bereich von -0,866 bis +0,866 eingestellt werden.

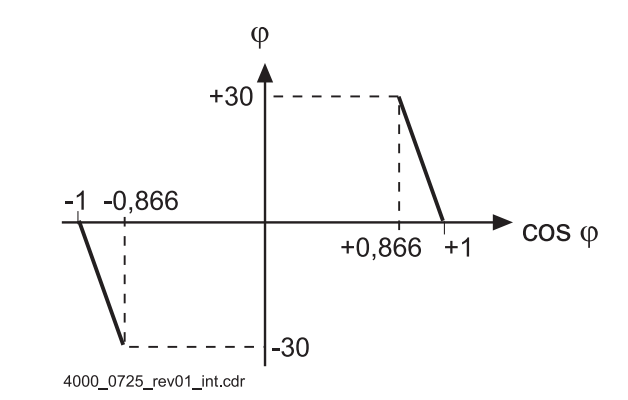

Abbildung 25: Kennlinie Leistungsfaktor

Beispiel:

cos  $\varphi$  soll +0,95 sein.

 $P1350 = \arccos (0.95) = 18,19$  $P1350 = \arccos (0.95) = 18,19$  °

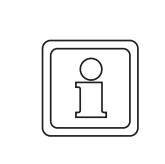

## **HINWEIS!**

Die Änderung des Winkels  $\varphi$  ( $\triangleright$ [P1350](#page-178-0)<) darf nicht größer als 5° pro Sekunde betragen.

Zu schnelle Änderungen des Winkels  $\varphi$  ( $\triangleright$ [P1350](#page-178-0)<) können zu Störungen der Gerätefunktion führen.

## **6.2.2 Digitale Eingänge**

Digitale Eingänge können zur externen Steuerung einzelner oder auch mehrerer Bits in Parametern verwendet werden. So können z. B. die einzelnen Bits im Parameter "Steuerwort des Gerätemanagers" kontrolliert und damit der Gerätemanager gesteuert werden.

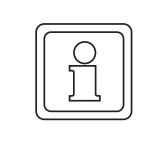

#### **HINWEIS!**

Eines der Funktionsmodule BM4-F-DIO-01 oder BM4-F-DIO-02 muss in das Gerät eingebaut werden, wenn das Gerät über Hardware-Signale (im Gerätemanager Menü auf "nur durch Impulsfreigabe") gesteuert wird. Der digitale Eingang 1 ist in diesem Fall vordefiniert. Die weiteren digitalen Eingänge 2 bis 4 sind frei nutzbar.

Für die digitalen Eingänge stehen 4 Parameterblöcke zur Verfügung. Damit können maximal 4 Eingänge gleichzeitig ausgewertet werden. Sie ermöglichen das Beschreiben aller beschreibbaren 16-Bit-Parameter.

Jedem Parameterblock sind fünf Parameter zugeordnet:

- Auswahl digitaler Eingang x: Auswahl des Kanals
- Zielnummer digitaler Eingang x: Eingabe der Ziel-Parameternummer
- Bit-Auswahl digitaler Eingang x: Auswahl der zu verändernden Bits des Zielparameters.
- Bit-Muster bei LOW digitaler Eingang x: Bit-Muster, das bei digitaler Eingang LOW in den Zielparameter geschrieben wird.
- Bit-Muster bei HIGH digitaler Eingang x: Bit-Muster, das bei digitaler Eingang HIGH in den Zielparameter geschrieben wird.

#### **An den Eingängen werden nur die Flanken ausgewertet.**

Dadurch ist es möglich, über mehrere Eingänge auf einen Parameter einzuwirken.

Beispiel: Zwei Eingänge wirken auf das gleiche Bit eines Parameters:

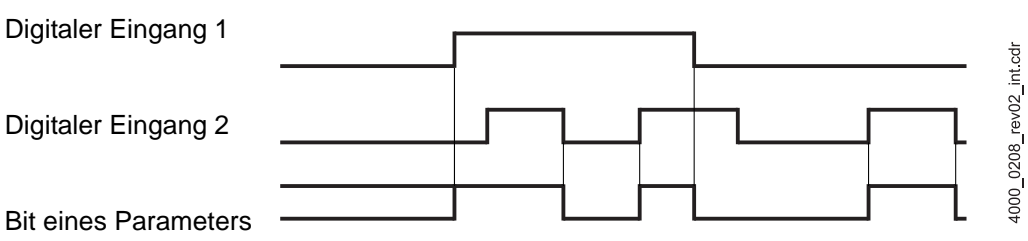

Abbildung 26: Flankenauswertung digitale Eingänge

Die vier Eingänge werden jede Millisekunde im Abstand von ca. 20 µs abgetastet.

Bei gleichzeitigem Zustandswechsel von zwei Signalen wird das Signal mit höherer Wertigkeit übernommen (digitaler Eingang 1 hat dabei die niedrigste Wertigkeit, digitaler Eingang 4 die höchste).

Außerdem steht für jeden der 5 Modulschächte ein Parameter zur Verfügung, der den Zu-stand der Modulschacht-Eingänge wiedergibt (⊳[P0410](#page-129-0)< bis ⊳[P0414](#page-130-0)<).

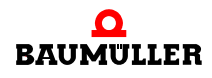

Dabei entspricht Kanal 1 dem Bit 0, Kanal 2 dem Bit 1 usw. Diese 5 Parameter sind nur lesbar.

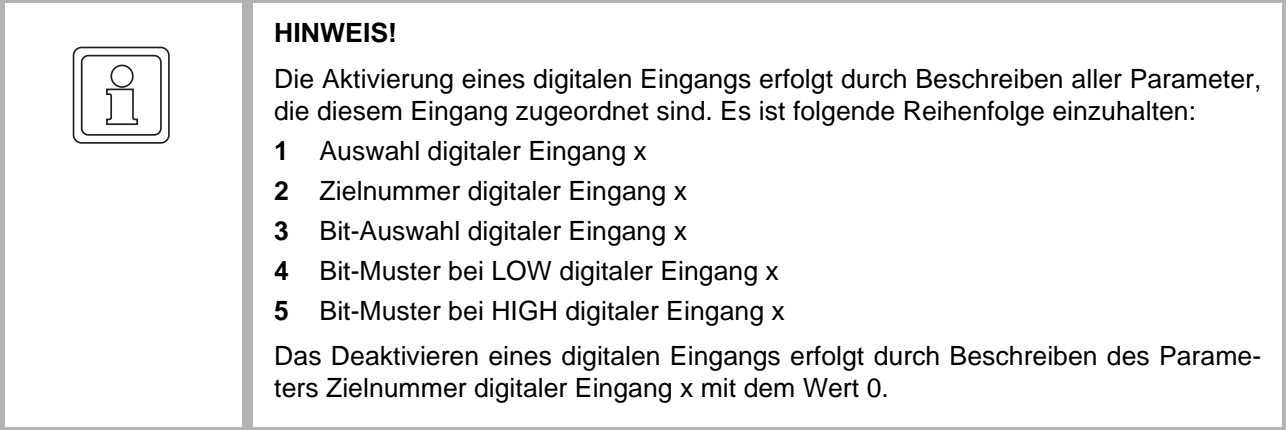

Vorgehensweise bei der Programmierung:

- **1** Modulschacht mit digitalen Eingängen und entsprechenden **Eingang** auswählen
- **2 Zielnummer** des gewünschten Eingangs eingeben. ⇒ noch keine Auswirkungen auf den Zielparameter.
- **3** Bit-Auswahl des gewünschten Einganges eingeben Nur die Bits, die im Parameter **Bit-Auswahl** gesetzt sind, können auch im Zielparameter verändert werden gemäß dem Muster in den Parametern **Bit-Muster bei High** bzw. **Bit-Muster bei Low**. Dementsprechend bleiben solche Bits im Zielparameter unverändert, die in der **Bit-Auswahl** gleich 0 sind.
- **4 Bit-Muster bei Low** und **Bit-Muster bei High** festlegen Bei einer pos. Flanke des digitalen Einganges wird der Zielparameter wie folgt verändert:
	- Zielparameter = (Zielparameter *AND NOT* (**Bit\_Auswahl**)) OR (**Bit-Muster bei High** *AND* **Bit\_Auswahl**)

Bei einer neg. Flanke des digitalen Einganges wird der Zielparameter wie folgt verändert:

Zielparameter = (Zielparameter *AND NOT*(**Bit\_Auswahl**)) OR (**Bit-Muster bei Low** *AND* **Bit\_Auswahl**)

• Beispiel 1:

Im Steckplatz D (Modulschacht 4) ist ein Modul für digitale Eingänge gesteckt.

Durch Betätigung von Moduleingang 3 soll der Parameter ▶[P0440](#page-133-0)< Sollwertgenerator Modus auf 0 (bei Schalter LOW) und auf 1 (Schalter HIGH) gesetzt werden. d.h. je nach Signalzustand werden Bit 0 bis 15 mit dem LOW- bzw. HIGH-Muster bitweise "verundet".

Es soll dabei Parameterblock 1 verwendet werden.

Dann müssen folgende Parameter geschrieben werden:

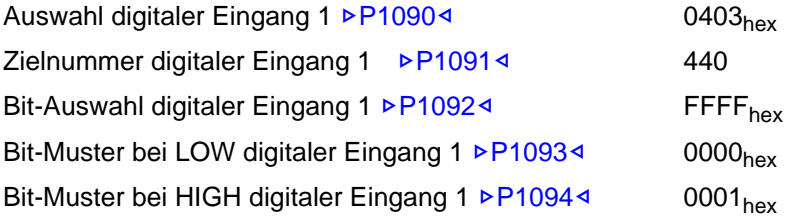

**50**

## • Beispiel 2

Im Steckplatz D (Modulschacht 4) ist ein Modul für digitale Eingänge gesteckt.

Durch Programmieren eines weiteren Eingangs (Moduleingang 4) sollten nun die Werte 2 und 3 im Parameter ▶[P0440](#page-133-0)< Sollwertgenerator Modus eingestellt werden können.

Es soll dabei Parameterblock 1 und 2 verwendet werden.

Dazu ist folgende Programmierung notwendig:

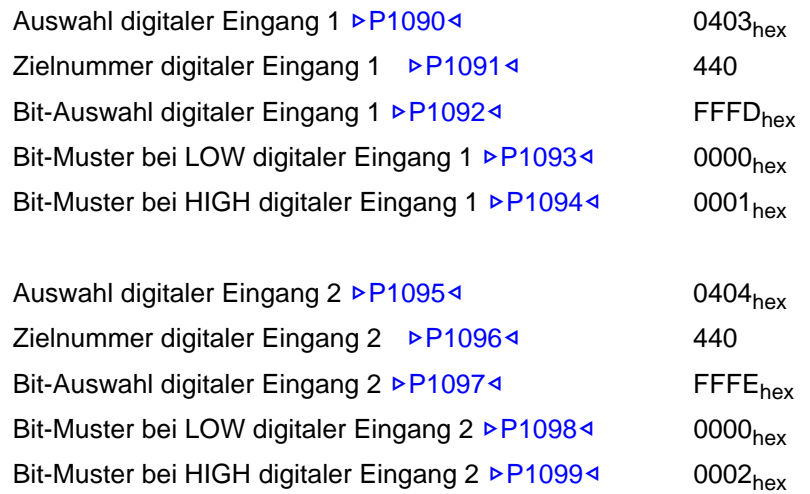

 $\rightarrow$  Der digitale Eingang 1 wirkt nun auf die Bits 0 bzw. 2 bis 15; der digitale Eingang 2 auf die Bits 1 bis 15.

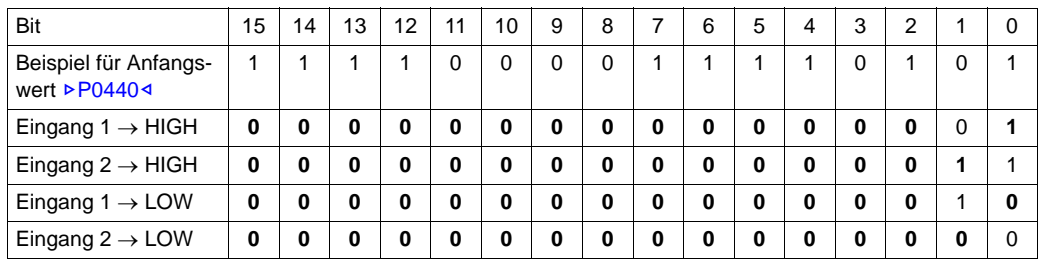

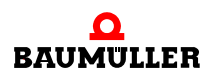

## • Beispiel 3

Im Steckplatz D (Modulschacht 4) ist ein Modul für digitale Eingänge gesteckt.

Ein Eingang (Moduleingang 5) soll auf Bit 4 und Bit 11 des Parameters ▶ [P0300](#page-113-0)< Steuerwort wirken.

Es soll dabei Parameterblock 3 verwendet werden.

Dazu ist folgende Programmierung notwendig:

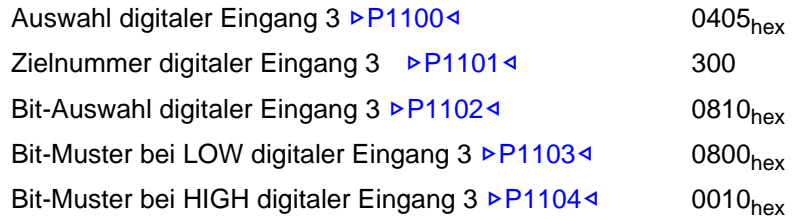

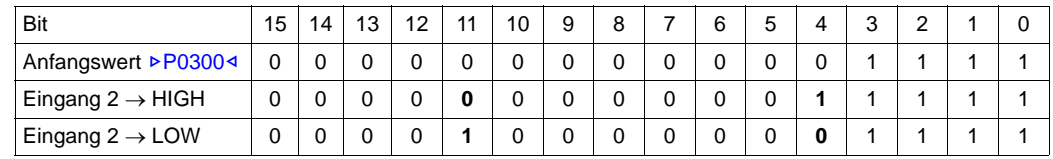

## **6.2.3 Digitale Ausgänge**

Digitale Ausgänge können zur Ausgabe bestimmter Zustände an eine übergeordnete Steuerung oder zur Anzeige verwendet werden. So können z. B. bestimmte Bits oder auch Bit-Kombinationen des Parameters "Statuswort des Antriebsmanagers" nach außen gemeldet werden.

Für die digitalen Ausgänge stehen 4 Parameterblöcke zur Verfügung. Damit können maximal 4 Ausgänge gleichzeitig ausgegeben werden. Nicht belegte Ausgänge werden auf "LOW" gesetzt.

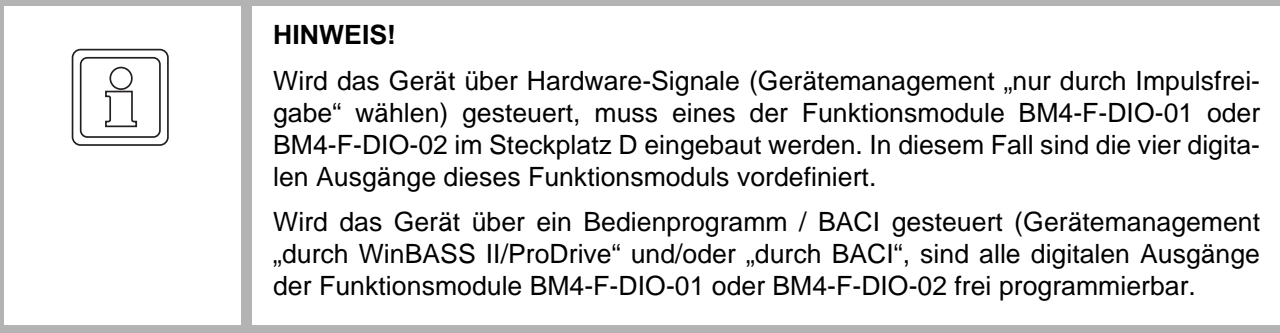

Jedem Parameterblock sind vier Parameter zugeordnet:

- Auswahl digitaler Ausgang x: Auswahl des Kanals
- Quellnummer digitaler Ausgang x: Nummer des auszugebenden Parameters (nur 2-Byte-Parameter zulässig).
- Bit-Auswahl digitaler Ausgang x: Auswahl der zu übereinstimmenden Bits des Quellparameters.
- Bit-Muster digitaler Ausgang x: Stimmen dieses Muster und das ausgewählte Bit-Muster des Quellparameters überein, wird der gewählte Ausgang auf HIGH geschaltet.

Die 4 Ausgänge werden jede Millisekunde aktualisiert.

Außerdem steht für jeden der Modulschächte ein Parameter zur Verfügung, der den Zu-stand der Modulschacht-Ausgänge wiedergibt (⊳[P0418](#page-131-0)< bis ⊳[P0419](#page-131-1)<). Dabei entspricht Kanal 1 dem Bit 0, Kanal 2 dem Bit 1 usw. Diese Parameter sind nur lesbar.

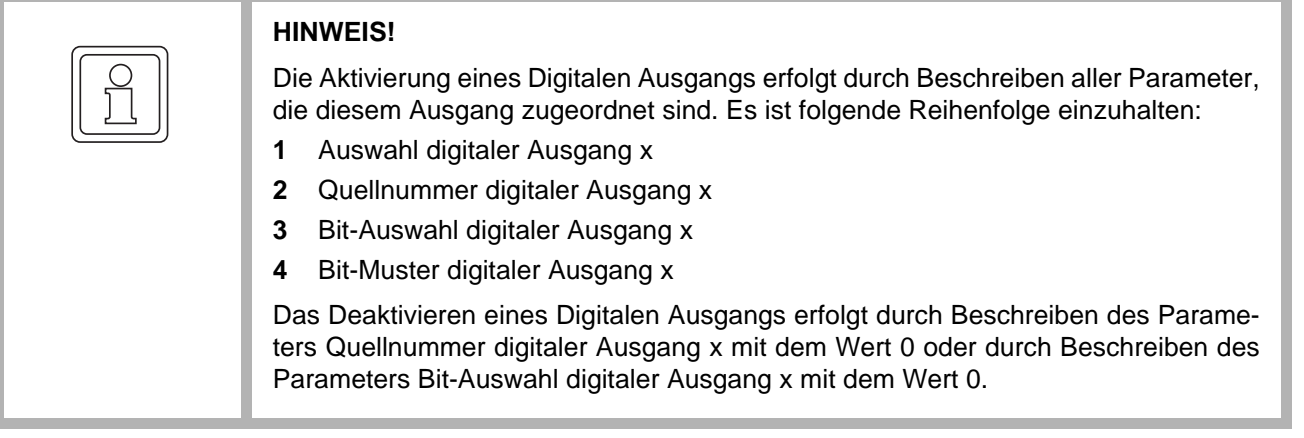

Vorgehensweise bei der Programmierung:

- **1** Modulschacht mit digitalen Ausgängen und entsprechenden **Ausgang** auswählen
- **2 Quellnummer** des gewünschten Ausgangs eingeben. ⇒ noch keine Auswirkungen auf den Ausgang.
- **3 Bit-Auswahl** des gewünschten Ausgangs eingeben: ⇒ alle ausgewählten Bits des Quellparameters werden auf 1 gesetzt.
- **4 Bit-Muster** des selben Ausgangs eingeben. Die ausgewählten Bits des Quellparameters werden mit der **Bit-Muster** verglichen. Stimmen diese überein, wird der Ausgang auf HIGH gesetzt ⇒ Auswirkungen auf den Zielparameter.

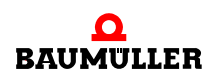

• Beispiel:

Im Steckplatz D (Modulschacht 4) ist ein Modul für digitale Ausgänge gesteckt.

Der digitale Ausgang 2 des Moduls soll auf HIGH gehen, wenn im Parameter ▷[P0200](#page-99-0)< Fehler System 1 Bit  $0 = 0$  und Bit  $2 = 1$  sind.

Es soll dazu der Parameterblock 3 verwendet werden:

Dann müssen folgende Parameter geschrieben werden:

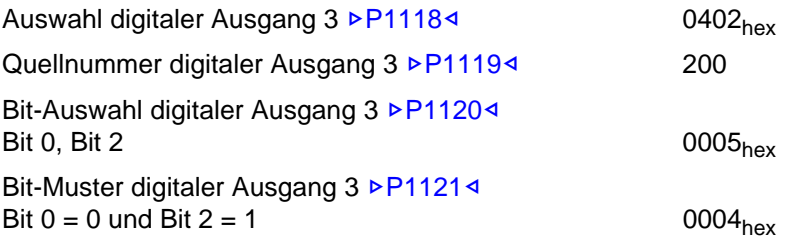

## **6.2.4 Analoge Eingänge**

Für die Nutzung der analogen Eingänge muss eines der Funktionsmodule BM4-F-AIO-01, BM4-F-AIO-02 oder BM4-F-AIO-03 vorhanden sein.

Analoge Eingänge können zum Einlesen von externen Spannungen verwendet werden. So kann z. B. über den Parameter "Hochlaufgeber Eingangswert" die Solldrehzahl mit Hilfe einer analogen Eingangsspannung vorgegeben werden.

Für die analogen Eingänge stehen 2 Parameterblöcke zur Verfügung.

Damit können maximal 2 Eingänge gleichzeitig ausgewertet werden.

Sie ermöglichen das Beschreiben aller beschreibbaren 16-Bit- und 32-Bit-Parameter. Bei 32-Bit-Parametern wird allerdings nur das High-Word des Parameters beschrieben, das Low-Word bleibt unverändert. Weiterhin gilt für 32-Bit-Parameter das High-Word des Maximalwertes.

Jedem Parameterblock sind sieben Parameter zugeordnet:

- **Auswahl analoger Eingang x:** Auswahl des Kanals
- **Glättungszeit analoger Eingang x:** Eingabe der Glättungszeitkonstanten in ms.
- **Skalierungsfaktor analoger Eingang x:** Eingabe des Skalierungsfaktor.
- **Zielnummer analoger Eingang x:** Nummer des zu verändernden Parameters.
- **Offset analoger Eingang x:** Offseteingabe.
- **Schwellenwert analoger Eingang x:** Ansprechempfindlichkeit des Eingangs.
- **Wert analoger Eingang x:** Aktueller Eingangswert

Die Abtastung des angegebenen analogen Einganges erfolgt alle 125 µs.

Der Eingangswert wird über **Auswahl analoger Eingang** ausgewählt. Er wird mit der **Glättungszeit** geglättet und mit dem **Skalierungsfaktor** umgerechnet. Dann wird der **Offset** addiert. Ist diese Ergebnis kleiner als der **Schwellenwert**, wird er zu 0 gesetzt.

Das Ergebnis wird mit dem Maximalwert des Zielparameters multipliziert und in den Zielparameter geschrieben.

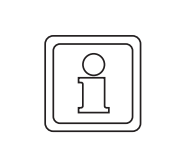

## **HINWEIS!**

Eine Durchschaltung erfolgt, sobald die **Zielnummer** gesetzt wurde.

Um einen Eingang zu deaktivieren, muss die **Zielnummer** wieder auf 0 gesetzt werden. Der letzte Ausgabewert bleibt jedoch im Zielparameter erhalten.

Empfohlene Vorgehensweise bei der Programmierung:

- **1** Modulschacht mit analoger Eingängen und entsprechenden **Eingang** auswählen
- **2** Gewünschte Glättungszeit einstellen
- **3 Skalierungsfaktor** wählen
- **4 Offset** auf vorhandenen Offset einstellen
- **5** Eventuell **Schwelle** auf vorhandene Schwelle setzen
- **6 Zielnummer** einstellen

Beim Umprogrammieren auf eine andere Zielnummer muss die Zielnummer zuerst auf Null gesetzt und dann wie oben empfohlen programmiert werden, um unerwünschte Effekte zu vermeiden.

### **Berechnungsgrundlagen:**

Größerer Absolutwert der Bereichsgrenzen des Zielparameters: Maximalwert

Analoge Eingangsspannung:

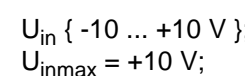

**6**

## **Berechnungsformeln:**

• für unipolaren Parameter:

WERT ANALOGER EINGANG  $[\%] = \frac{U_{in}[V] + 10 V}{2.11 - 100 V}$  $=\frac{2 \ln{11}}{2 \cdot U_{\text{inmax}}[V]}$  \* Skalierung \* 100 % + Offset

Ist WERT ANALOGER EINGANG > 100 %, dann wird WERT ANALOGER EINGANG = 100 % gesetzt.

Ist |WERT ANALOGER EINGANG [%]| < Schwellenwert [%], dann wird WERT ANALOGER EINGANG = 0 % gesetzt.

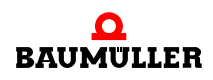

• für bipolaren Parameter:

WERT ANALOGER EINGANG [%] =  $\frac{U_{in}[V]}{U_{in}}$  $=\frac{U_{\text{in}}-U_{\text{in}}-U_{\text{in}}}{U_{\text{in}}-U_{\text{in}}}\times \text{Skalierung * 100 % + Offset}$ 

Ist WERT ANALOGER EINGANG > 100 %, wird WERT ANALOGER EINGANG = 100 % gesetzt.

Ist WERT ANALOGER EINGANG < -100 %, wird WERT ANALOGER EINGANG = -100 % gesetzt.

Ist |WERT ANALOGER EINGANG [%]| < Schwellenwert [%], dann wird Wert analoger Eingang = 0 % gesetzt.

Auf den Zielparameter wird folgender Wert geschrieben:

 $\mathsf{Z}$ ielparameterwert =  $\frac{\mathsf{WERT}\text{ANALOGER}\text{ EINGANG }[\%]}{100\ \%}$  . Maximalwert

Bei 32-Bit-Parametern ist der Maximalwert das High-Word des echten Maximalwertes. Auf den Zielparameter wird lediglich das High-Word geschrieben. Das Low-Word bleibt unverändert

• Beispiele:

Eingangsspannung ↔ WERT ANALOGER EINGANG [%] \* Maximalwert des Zielparameters

 $\rightarrow$  Zielparameterwert

### **Skalierung = 1; Offset = 0%; Schwellenwert = 0%;**

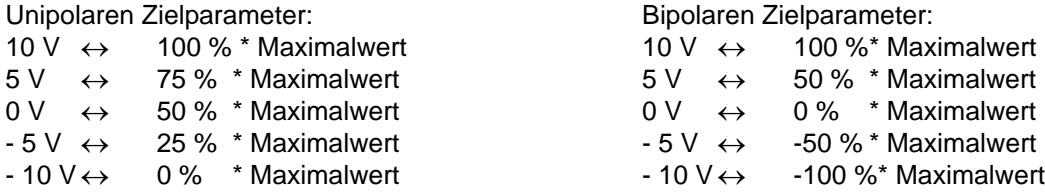

#### **Skalierung = 1; Offset = 0 %; Schwellenwert = 10.1%;**

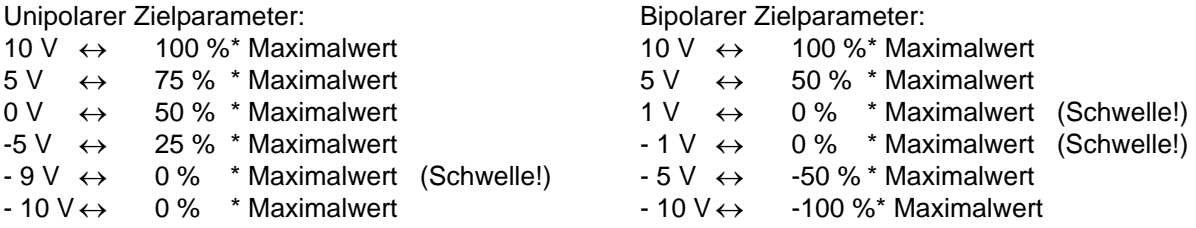

### **Skalierung = 2; Offset = -100%; Schwellenwert = 0%**

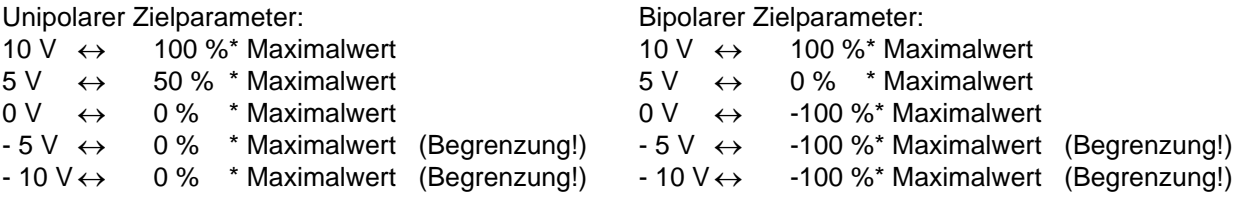

#### **Beispielkennlinien:**

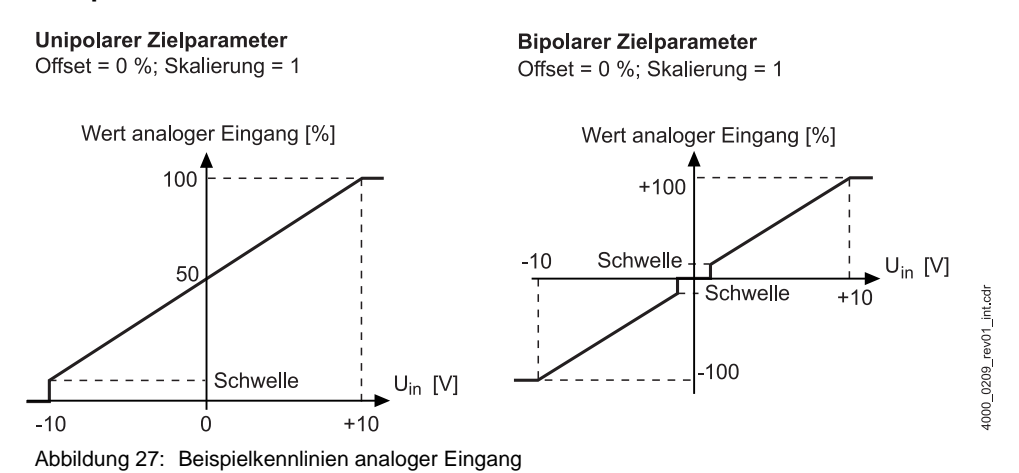

#### **6.2.5 Analoge Ausgänge**

Für die Nutzung der analogen Ausgänge muss eines der Funktionsmodule AIO-01, AIO-02 oder AIO-03 vorhanden sein.

Mit den analogen Ausgängen können beliebige Geräteparameter, wie z. B. Stromistwert, Drehzahlistwert oder Schleppfehler, aber auch Zustandsparameter ausgegeben werden. Es können sowohl 16-Bit- als auch 32-Bit-Parameter ausgegeben werden.

Für die analogen Ausgänge stehen zwei Parameterblöcke zur Verfügung. Damit können maximal 2 Ausgänge gleichzeitig ausgegeben werden. Die Ausgänge werden alle 125 µs aktualisiert.

Zu jedem Parameterblock gehören folgende 4 Parameter:

- Auswahl schneller analoger Ausgang **>[P1150](#page-171-0)**< und >[P1154](#page-172-0)< Auswahl des Ausgabe-Kanals und des Funktionsmodul-Slots.
- Quell-Parameternummer analoger Ausgang **>[P1151](#page-171-1)**< und >[P1155](#page-172-1)< Parameternummer für den Quell-Parameter, der am Ausgang ausgegeben werden soll.

Die Berechnung des Ausgabewertes richtet sich automatisch nach der Art des Parameters: 16 oder 32 Bit, signed oder unsigned.

- Skalierungsfaktor analoger Ausgang ▶ [P1153](#page-172-2)< und ▶ [P1157](#page-173-0)< Skalierungsfaktor für die Berechnung des Ausgangswertes.
- Offset analoger Ausgang ▶ [P1152](#page-172-3)4 und ▶ [P1156](#page-172-4)4 Mit dem Offset kann der Ausgangswert um einen möglichen Offset-Fehler des analogen Ausgangs verschoben werden.

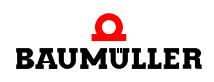

## **6.2.5.1 Berechnungsgrundlagen**

Für die Berechnung der analogen Ausgänge wird von der Standard-Normierung im Antrieb ausgegangen. Die meisten Istwert-Parameter, wie z. B. Drehzahl, Drehmoment und Strom, sind intern auf den Wert 4000<sub>hex</sub> (bei 16 Bit Parametern) bzw. 40000000<sub>hex</sub> (bei 32 Bit Parametern) normiert. Das heißt, ein Parameterwert von 4000<sub>hex</sub> (bzw. 40000000hex) entspricht 100 %.

Wenn der auszugebende Parameter in der Standard-Normierung dargestellt wird, können die vereinfachten Umrechnungsformeln verwendet werden:

Signed-Parameter:

 $U_{\text{aus}}$  = Parameterwert [%] \* Skalierung [WinBASS] \* 10 V + Offset [V]

Unsigned-Parameter:

 $U_{\text{dus}}$  = Parameterwert [%] \* Skalierung [WinBASS] \* 20 V - 10 V + Offset [V]

Für die Skalierung von Parametern, die nicht der Standard-Normierung entsprechen, gelten die allgemeinen Berechnungsformeln. Dabei muss zur Berechnung der Parameterwert in der internen Darstellung herangezogen werden. Die interne Darstellung ist der jeweiligen Parameterbeschreibung zu entnehmen.

16 Bit Signed Parameter

$$
U_{\text{auss}} = \frac{\text{Parameterwert [intern]}}{4000_{\text{hex}}} \cdot \text{Skalierung [WinBASS]} \cdot 10 \text{ V} + \text{Officet [V]}
$$

32 Bit Signed Parameter

$$
U_{\text{auss}} = \frac{\text{Parameterwert [intern]}}{40000000_{\text{hex}}} \cdot \text{Skalierung [WinBASS]} \cdot 10 \text{ V} + \text{Officet [V]}
$$

16 Bit Unsigned Parameter

$$
U_{\text{auss}} = \frac{\text{Parameterwert [intern]}}{4000_{\text{hex}}} \cdot \text{Skalierung [WinBASS]} \cdot 20 \text{ V} \cdot 10 \text{ V} + \text{Officet [V]}
$$

32 Bit Unsigned Parameter

$$
U_{\text{auss}} = \frac{\text{Parameterwert [intern]}}{40000000_{\text{hex}}} \cdot \text{Skalierung [WinBASS]} \cdot 20 \text{ V} \cdot 10 \text{ V} + \text{Officet [V]}
$$

## **6.2.5.2 Beispiel 1 - Parameter mit Standard-Normierung**

Im Steckplatz E (Modulschacht 5) ist ein Modul für analoge Ausgänge gesteckt.

Es soll der Wert des Parameters P0170 Netzspannung gefiltert auf Ausgang 1 ausgegeben werden. Dazu soll der Parameterblock 1 verwendet werden.

Folgende Einstellungen sind erforderlich:

Auswahl schneller analoger Ausgang 1  $\triangleright$ [P1150](#page-171-0) $\triangleleft$  0501<sub>hex</sub> Quellnummer schneller analoger Ausgang 1 ▶ [P1151](#page-171-1)< 170 Offset schneller analoger Ausgang 1 ▶[P1152](#page-172-3)< -100 (kein Offset) Skalierungsfaktor schneller analoger Ausgang 1 ▶ [P1153](#page-172-2)<1 (am Ausgang:  $U_{\text{Netz}} = 0 \text{ V},$  Ausgang = -10 V;<br>  $U_{\text{Netz}} = 400 \text{ V},$  Ausgang = 0 V;  $U_{\text{Netz}}$  = 400 V, Ausgang = 0 V;<br> $U_{\text{Netz}}$  = 800 V, Ausgang = + 10 Ausgang  $= + 10 V$ 

### **6.2.6 Direkter Zugriff auf digitale Ein-/Ausgänge über die PLC**

## **6.2.6.1 Überblick**

Der b maXX® Regler ab Firmware Version 3.01 bietet im Zusammenhang mit einer vorhandenen Drive-PLC die Option, die digitalen Ein-/Ausgänge von einem oder mehreren Funktionsmodulen des Typs DIO-01 und FIO-01 auf den Steckplätzen D bis E direkt auszulesen oder anzusteuern.

Hierzu stellt der Regler der PLC Sonderadressen für I/O-Abbilder zur Verfügung, auf die das Anwenderprogramm der PLC lesen oder schreiben kann. Die Inhalte dieser Abbilder werden in jedem Reglertakt, also **alle 125 µs** zwischen PLC und Funktionsmodul ausgetauscht.

Die Bit-Belegung im I/O-Abbild ist durch den Hardware-Ausführungsstand eines Funktionsmodul definiert.

Der Hardware-Ausführungsstand ist in den Bits 8...10 der Modulkennung (Parameter Mo-dultyp Steckplatz D... Modultyp Steckplatz E- > [P0553](#page-141-0)< ... > [P0554](#page-141-1)<) codiert:

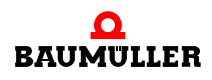

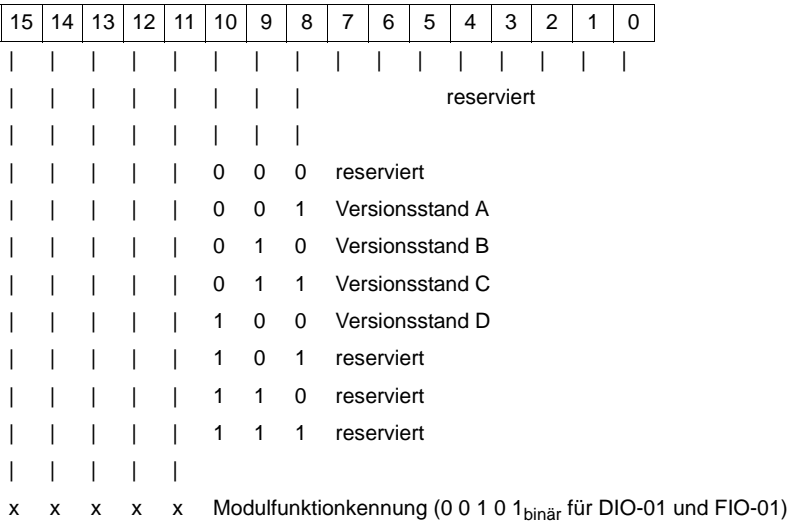

## Beispiel:

Bei einer DIO-01 mit Hardware-Versionsstand C ist die Kennung =  $2B00<sub>hex</sub>$ . Bei Verwendung unterschiedlicher Versionsstände ist im PLC-Anwenderprogramm eine Dekodierung des Hardware-Ausführungsstandes abhängig vom Funktionsmodultyp notwendig, um eine korrekte Bitzuordnung zu gewährleisten.

## **6.2.6.2 Konfiguration**

Eine I/O-Abbild-Adresse vom Datentyp WORD (16 Bit) ist jeweils fest einem Funktionsmodul zugeordnet. Jedes Modul besitzt eine eigene Adresse zum Lesen der digitalen Eingänge aus dem Funktionsmodul und eine andere Adresse zum Schreiben auf dessen digitalen Ausgänge.

Eine von PLC und Regler gemeinsame Nutzung von Eingängen eines Funktionsmoduls ist möglich, während die Verwendung von Ausgängen modulweise konfiguriert werden muss, da entweder nur der Regler oder nur die PLC die Ausgänge eines Moduls verwenden kann.

Die Konfiguration der Zuordnung von Ausgängen an den Regler oder an die PLC erfolgt durch den Regler-Parameter >[P0579](#page-143-0)< Funktionsmodul-Auswahl für PLC-I/O-Zugriffe. Jedem der unteren 5 Bits ist ein Funktionsmodul-Steckplatz D...E zugeordnet. Ist das entsprechende Bit nicht gesetzt, ist nur dem Regler der Zugriff auf die Ausgänge des Moduls erlaubt. Ausgangsinformationen aus dem PLC-Abbild gelangen dann nicht zum Modul. Umgekehrt, ist das entsprechende Bit gesetzt, kann die PLC die Ausgänge des zugeordneten Moduls beschreiben. Ausgangsverknüpfungen des Reglers wirken in diesem Falle nicht auf das Modul sondern nur auf das Regler-Ausgangsabbild (Status der digitalen Ausgänge in Modulschacht D ... Status der digitalen Ausgänge in Modulschacht E – **⊳[P0418](#page-131-0)< ... ⊳[P0419](#page-131-1)<). Das Reglerausgangsabbild wird auch weiterhin in WinBASS an**gezeigt.

Ein Umkonfigurieren der Ausgangszuordnung Regler oder PLC ist auch im laufenden Betrieb möglich. Zu Beachten ist, dass nach der Umkonfiguration das jeweils aktivierte Ausgangsabbild sofort übernommen wird.

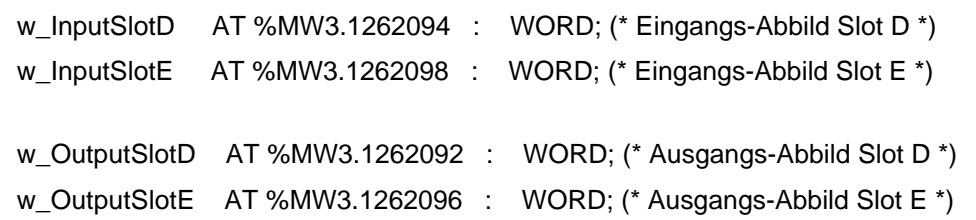

### **6.2.6.4 Verwendbare I/O-Baugruppen**

Folgende b maXX® Funktionsmodule sind für PLC-Direktzugriffe vorgesehen:

- $\bullet$  BM-F-DIO-01
- $\bullet$  BM-F-FIO-01

## **6.2.6.5 Struktur der I/O-Abbilder für DIO-01 und FIO-01 (4-Bit digital In, 4-Bit digital Out)**

Die Funktionsmodule DIO-01 / FIO-01 verfügen über:

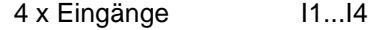

4 x Ausgänge Q1...Q4

Die Belegung der Bits im I/O-Abbild ist HW-Versionsstand-abhängig (Bits 8...10 in der Modulkennung).

## **• HW-Revision A (Modulkennung: 29xx<sub>hex</sub>)**

I/O-Eingangsabbild

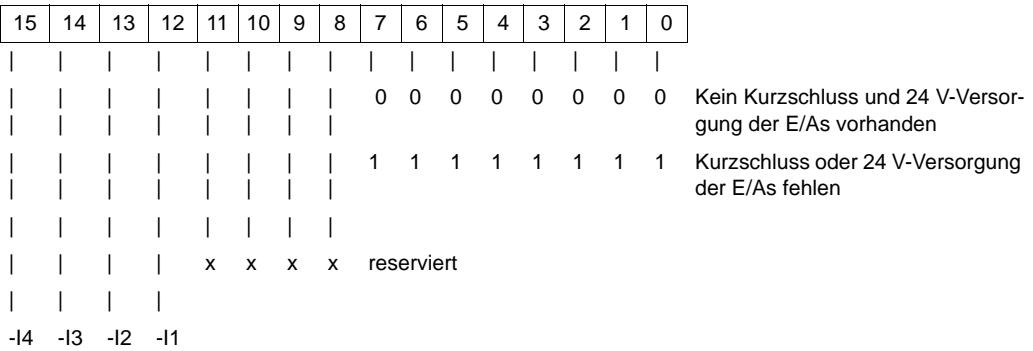

I/O-Ausgangsabbild

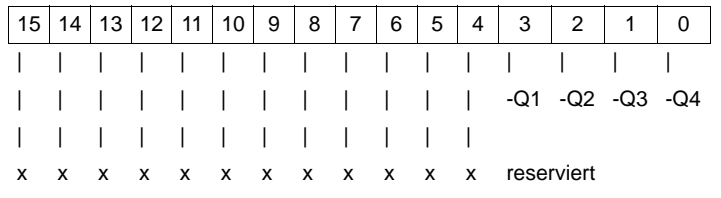

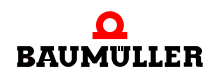

## **• HW-Revision B (Modulkennung: 2Axxhex)**

I/O-Eingangsabbild

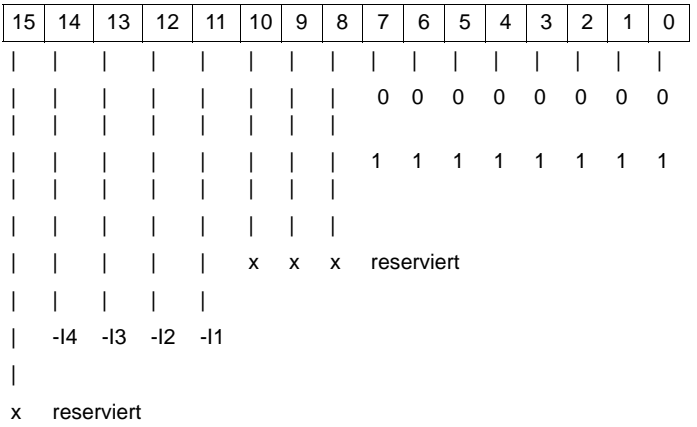

Kein Kurzschluss und 24 V-Versorgung der E/As vorhanden

Kurzschluss oder 24 V-Versorgung der E/As fehlen

## I/O-Ausgangsabbild

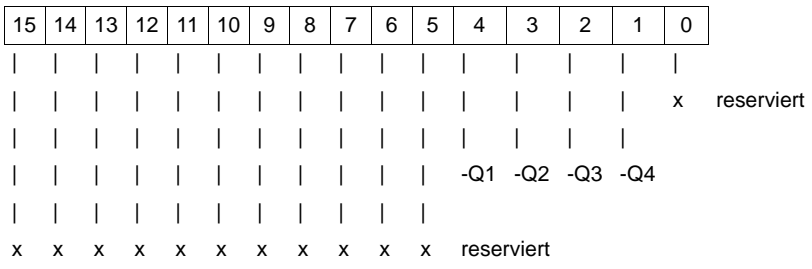

Q-Werte zum Ansteuern von Q1...Q4: 1D<sub>hex</sub>, 1B<sub>hex</sub>, 17<sub>hex</sub>, 0F<sub>hex</sub>

**• HW-Revision C und D (Modulkennung: 2Bxx<sub>hex</sub> und 2Cxx<sub>hex</sub>)** 

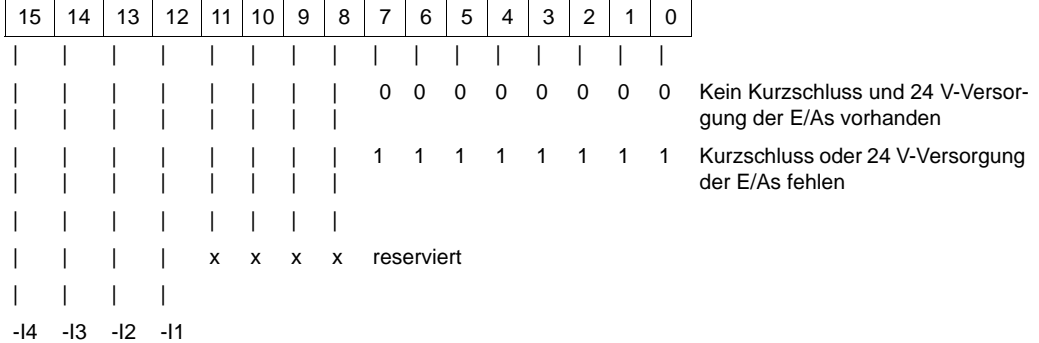

I/O-Eingangsabbild

**62** von 214

## I/O-Ausgangsabbild

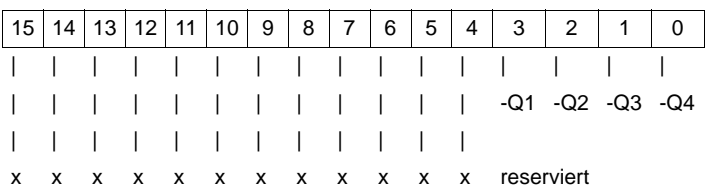

Q-Werte zum Ansteuern von Q1...Q4: 0E<sub>hex</sub>, 0D<sub>hex</sub>, 0B<sub>hex</sub>, 07<sub>hex</sub>

### **6.2.7 BACI**

## **6.2.7.1 Einführung**

**BACI** (**BA**umüller-**C**omponent-**I**nterface) definiert die Hardware- und Software-Schnittstelle der Firma Baumüller zwischen Regler und Optionskarten im b maXX® System.

Über diese Schnittstelle können sowohl Regler als auch Steuerung mit anderen Optionskarten, wie Feldbus-Slave, Feldbus-Masterkarten, IEI-Optionsmodul usw. kommunizieren. Ebenfalls können Regler und PLC untereinander Daten austauschen.

### **6.2.7.2 Systemüberblick**

Bei der BACI besteht eine Kommunikationsbeziehung stets zwischen einem BACI-Master und bis zu fünf Optionskarten als BACI-Slaves. Das Reglermodul nimmt immer die Rolle des Masters ein. Die PLC nimmt gegenüber dem Regler die Rolle eines Slaves ein, gegenüber allen übrigen Optionsmodulen die Rolle des BACI-Masters. Die Steuerung der Kommunikationsbeziehung erfolgt durch das b maXX® System automatisch. Ein Datenzugriff über die BACI wird immer von einem BACI-Master aktiv durchgeführt. Ein Datentransfer von Slave zu Slave ist nicht möglich.

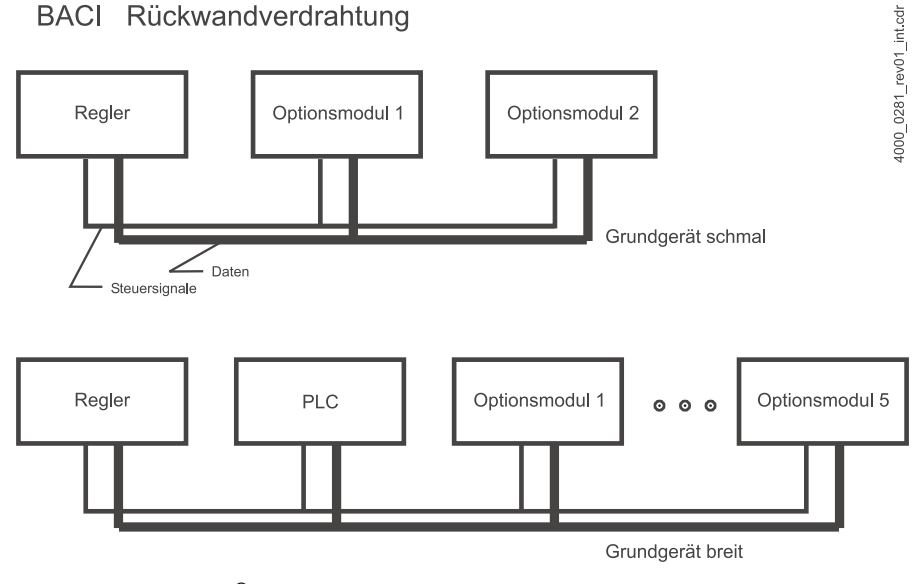

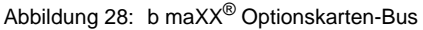

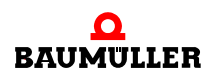

## **6.2.7.3 BACI-Dienste**

Die BACI unterscheidet zwischen folgenden Kommunikations-Diensten:

- **1 System-Konfiguration** (nach Power-On) und Rekonfiguration (während des laufenden Betriebs)
- **2 Zyklische Daten** schneller synchroner Austausch von (z. B. Soll- und Istwerte) keine Zeichenketten
- **3 Bedarfsdaten** für den zeitunkritischen Datentransfer von Einstell-oder Konfigurations-Parametern
- **4 Kommando-Schnittstelle** b maXX® intern zur automatischen Konfiguration, Diagnose.
- **5 Synchronisation, Interrupt.** Der Reglerbearbeitungszyklus lässt sich über Steuerleitungen mit einem Synchronsignal, das z. B. durch ein Feldbus-Optionsmodul generiert wird, synchronisieren.

Weiterhin lassen sich durch den Regler zyklische Interrupts auf Feldbus-Modulen generieren. Näheres hierzu entnehmen Sie bitte der Beschreibung des entsprechenden Feldbus-Moduls.

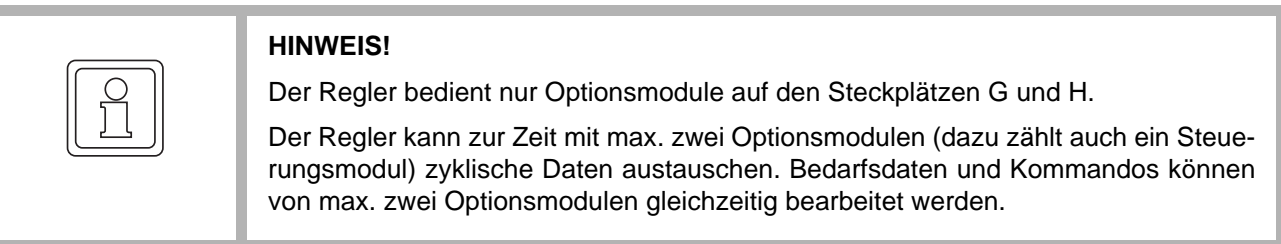

Die PLC kann mit mehreren Optionsmodulen auf sämtlichen Steckplätzen zyklisch kommunizieren.

Der Regler bietet Parameter zur BACI-Systemkonfiguration und für die Einstellung der zyklischen Kommunikation zwischen Regler und dem Optionsmodul, mit dem er zyklische Daten austauschen soll.

#### **6.2.7.4 Konfiguration der BACI über Regler-Parameter**

**Steckplatzauswahl ⊳[P0827](#page-147-0)**< Der Regler prüft beim Einschalten die Belegung der beiden Steckplätze G und H in der angegebenen Reihenfolge nacheinander. Er konfiguriert automatisch das erste gefundene Optionsmodul für die zyklische Kommunikation und verwendet hierzu die Parameter **▶[P0800](#page-144-0)< bis ▶[P0819](#page-147-1)<. Erkennt der Regler ein zweites Optionsmodul, konfiguriert er** das zweite Modul mit den Parametern ▶[P0860](#page-154-0)< bis ▶[P0879](#page-157-0)<)

> Die Zuordnung zwischen den Modulen und den BACI-Konfigurationsparametern kann durch Einstellung im Parameter Optionsmodul Auswahl (⊳[P0827](#page-147-0)<) vertauscht werden. Näheres siehe Beschreibung dieses Parameters.

Der Regler wertet diesen Parameter nur nach dem Aus-/Einschalten des Systems aus.

Hardware-/Softwa- Die Parameter Optionsmodul G Konfiguration 1 **P[P0830](#page-148-0)< ... Optionsmodul G Konfigurare-Konfiguration des Optionsmoduls** tion 8  $\triangleright$  [P0837](#page-151-0) $\triangleleft$  sowie Optionsmodul H Konfiguration 1  $\triangleright$  [P0840](#page-151-1) $\triangleleft$  ... Optionsmodul H Konfiguration 8 ►[P0847](#page-153-0)< stellen jeweils für die Optionsmodule auf Steckplatz G und H modulspezifische Konfigurationsparameter zur Verfügung. Die Optionsmodule können diese Parameter während der Initialisierung auslesen und entsprechende Initialisierungen oder Einstellungen vornehmen. Die Bedeutung der Einträge in diesen Parametern ist modulspezifisch und dem jeweiligen Handbuch des Optionsmoduls zu entnehmen.

**Konfiguration der Soll- und Istwert-Parameter** Als Sollwerte werden die Parameter bezeichnet, die von der Optionskarte zum Regler zyklisch geschrieben, als Istwerte die Parameter, die vom Regler zyklisch gelesen werden. Bei der zyklischen Kommunikation wird ein einmal festgelegter Umfang an Soll- und Istwerten zu festgelegten Zeitpunkten in einem definierten Zeitbezug zueinander ausgetauscht. Diese Konfiguration wird nach dem Einschalten aus entsprechenden Reglerparametern gelesen und der Optionskarte mitgeteilt. Die Optionskarte kann ihrerseits eine davon abweichende Konfiguration dem Regler zuweisen. Dies geschieht automatisch bei der Systeminitialisierung. Nach Abschluss dieser Initialisierung zeigen die Konfigurationsparameter im Regler die aktuell gültige Konfiguration an.

> Darüber hinaus kann auch nach dem Systemhochlauf, also im laufenden Betrieb, eine Optionskarte mit dem Regler eine Konfigurationsänderung vereinbaren und bewirken. Auch in diesem Fall spiegeln die Regler- Konfigurationsparameter die geänderte Konfiguration wider.

> Für die zyklische Soll- und Istwertübertragungen sind Art und Umfang der Parameter eingeschränkt:

- m Die Anzahl der möglichen Soll- und Istwertübertragungen zwischen Regler und Optionskarte sind momentan beim b maXX® Regler vom Regler Typ 2 auf 8 Sollwerte und 8 Istwerte begrenzt.
- Es dürfen nur solche Parameter zyklisch geschrieben werden, welche das Attribut "zyklisch schreibbar" (in dieser Dokumentation mit CW gekennzeichnet) besitzen.
- m Es dürfen nur solche Parameter zyklisch gelesen werden, welche einen 16- oder 32- Bit Datentyp aufweisen. So sind z. B. Zeichenketten vom zyklischen Transfer ausgeschlossen. Diese können jedoch als Bedarfsdaten gelesen oder beschrieben werden.
- Sollwerte: Die Parameter Optionsmodul 1 Master 1 Para-Nummer Sollwert ⊳[P0801](#page-144-1)< bis ⊳[P0808](#page-145-0)< legen die Parameternummern der max. 8 theoretisch möglichen zyklischen Sollwerte fest.

## **Istwerte:** Die Parameter Optionsmodule 1 Master 1 Para-Nummer Istwert **P[P0809](#page-145-1)4** bis P[P0816](#page-147-2)4 legen die Parameternummern der max. 8 theoretisch möglichen zyklischen Istwerte fest.

**Zyklische Übertra-** Parameter Optionsmodul 1 Master Zykluszeit ⊵[P0800](#page-144-0)⊴ und Optionsmodul 2 Master Zy**gungsrate:** kluszeit  $\triangleright$  [P0860](#page-154-0) $\triangleleft$  geben an, alle wieviel Reglertakte (zu je 125 µs) die zyklische Übertra-gung für den zugeordneten Slave (siehe Parameter Optionsmodul Auswahl ⊳[P0827](#page-147-0)<) stattfinden soll:

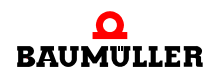

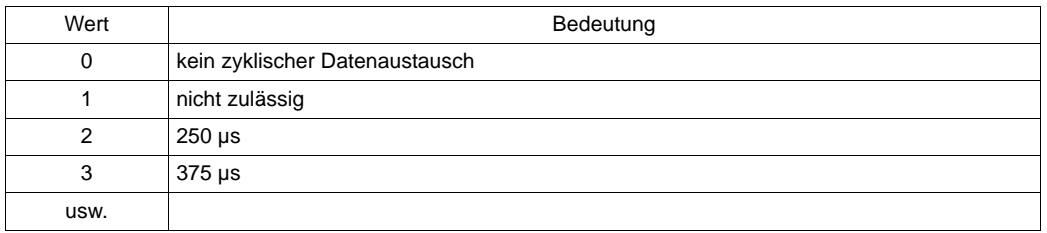

Der Wert bezieht sich auf ein Vielfaches von 125 µs.

## **6.2.7.5 Zeitbezug Zyklische Übertragung**

Optionsmodul 1 Master 1 Zyklus-Offset Sollwerte ▶[P0818](#page-147-3)< bzw. Optionsmodul 2 Master 1 Zyklus-Offset Sollwerte ▶[P0878](#page-157-1)4 sowie Optionsmodul 1 Master 1 Zyklus-Offset Istwerte ▶[P0819](#page-147-1)< bzw.

Optionsmodul 2 Master 1 Zyklus-Offset Istwerte ▶[P0879](#page-157-0)<

geben den Zyklus-Offset für den Datenaustausch der Soll- oder Istwerte für die jeweiligen Slaves an. Dieser Offset definiert, im wievielten Reglertakt innerhalb einer Transferperiode der Datenaustausch für die Soll- bzw. Istwerte eines Moduls erfolgen soll.

Beim Einsatz von zwei BACI-Slaves ist bei der Parametrierung von Zykluszeit, Zyklus-Offset Sollwerte und Zyklus-Offset Istwerte darauf zu achten, dass in einem Reglertakt nicht beide Slaves Daten austauschen, da ansonsten während des laufenden Betriebes eine Zeitscheiben-Zeitverletzung (Fehler Nr. 19) auftreten könnte.

### **Beispiel:**

Bei gleicher Zykluszeit (▶[P0800](#page-144-0)ଏ) und (▶[P0860](#page-154-0)ଏ) sollten also die Offset-Werte

Optionsmodul 1 Master 1 Zyklus-Offset Sollwerte ▶[P0818](#page-147-3)< und

Optionsmodul 1 Master 1 Zyklus-Offset Istwerte ▶[P0819](#page-147-1)< nicht identisch sein.

Entsprechendes gilt für Optionsmodul 2 Master 1 Zyklus-Offset Sollwerte ⊳[P0878](#page-157-1)< und Optionsmodul 2 Master 1 Zyklus-Offset Istwerte ▶[P0879](#page-157-0)<.

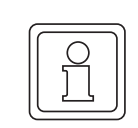

### **HINWEIS!**

Bei ungünstiger Wahl der Zyklus-Offsets können während der zyklischen Kommunikation Zugriffskonflikte zwischen Regler und Optionskarte entstehen.

Daher sollten diese Offsets nicht von den in den Optionsmodul-Handbüchern gegebenen Empfehlungen abweichend verändert werden, ohne dass genaue Kenntnisse der zeitlichen Zusammenhänge vorliegen!

## **6.2.7.6 Zeitbezug zyklische Triggersignal-Generierung**

Der Regler kann im gewählten Datenaustausch-Intervall ein zyklisches Triggersignal an das Optionsmodul ausgeben. Der Offset (Einheit µs) Optionsmodul 1 Master 1 Trigger-Offset ▶[P0817](#page-147-4)< bestimmt den zeitlichen Bezug zwischen Kommunikations-Intervallbeginn und Triggersignal-Ausgabe.

### **6.2.7.7 Ablauf zyklische Kommunikation**

Das folgende Diagramm skizziert beispielhaft den zeitlichen Verlauf einer zyklischen BACI-Kommunikation zwischen Regler und *einer* Optionskarte. Zur Konfiguration der Optionskarte werden die Parameter ▶[P0800](#page-144-0)< bis ▶[P0819](#page-147-1)< verwendet (Optionsmodul Auswahl  $\triangleright P0827$  $\triangleright P0827$ <sup>d</sup> hat den Wert 0).

Es gelten folgende Einstellungen:

Der Wert bezieht sich auf ein Vielfaches von 125 µs.

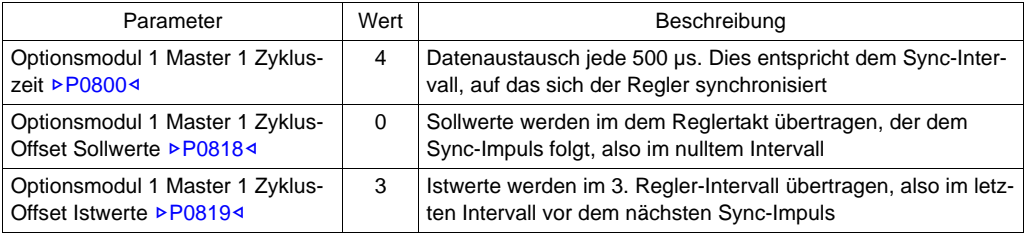

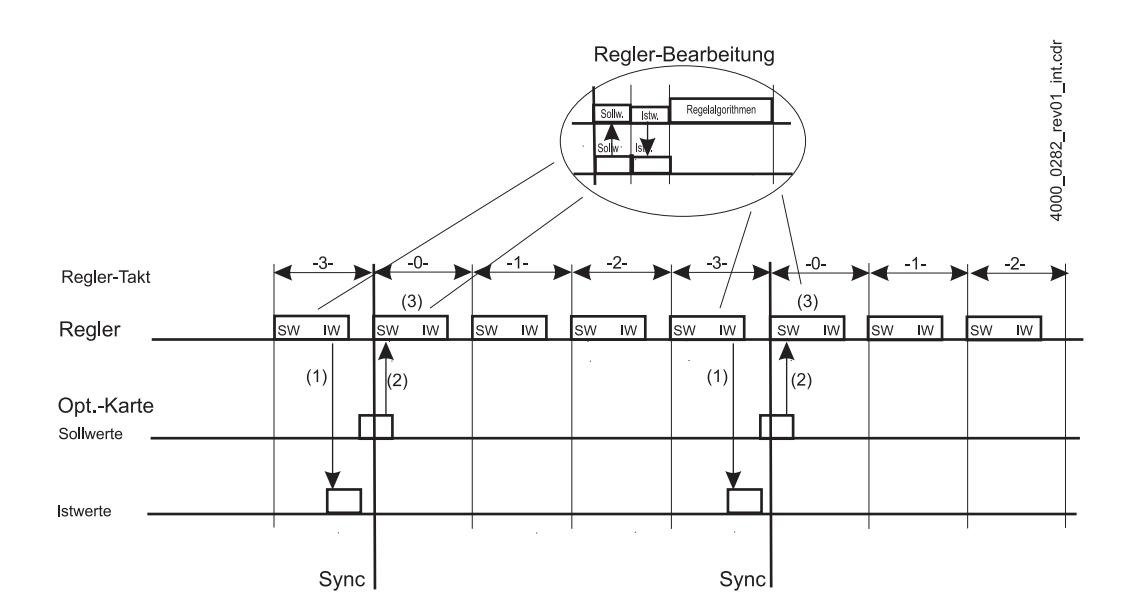

Abbildung 29: BACI Timing zyklische Kommunikation

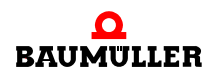

Die einzelnen Vorgänge während der Kommunikation sind im Diagramm durch geklammerte Ziffern z. B. (3) gekennzeichnet.

- (1) Übertragung der Istwerte vom Regler zur Optionskarte jeweils im 3. Reglerintervall. Die Istwerte werden innerhalb der Optionskarte ggf. umnormiert und z. B. dem Feldbus zur Verfügung gestellt.
- (2) Aufbereitung der Sollwerte durch die Optionskarte und Übertragung der Sollwerte zum Regler.
- (3) Innerhalb der Reglerbearbeitung werden die Sollwerte in die Zielparameter geschrieben und anschließend die Regelalgorithmen gerechnet. Am Ende der Regler-Task stehen neue Istwerte bereit.

In der Detailzeichnung der Regler-Bearbeitung ist dargestellt, wie der Regler erst die Sollwerte über die BACI-Schnittstelle von der Optionskarte einliest, anschließend die Istwerte zur Optionskarte schreibt und anschließend die Regelalgorithmen rechnet.

## **6.2.7.8 Fehlerüberwachung**

Bei Verwendung der BACI sind unterschiedliche Fehlerquellen möglich.

- Konfigurationsfehler
- Laufzeitfehler

Sämtliche Fehler werden vom System erkannt und über die Fehlermechanismen des Reglers gemeldet und z. B. in WinBASS II/ProDrive angezeigt.

Parameter Fehler in Funktions- oder Optionsmodulen P[P0204](#page-101-0)<br/>a zeigt an, dass ein Fehler im Zusammenhang mit einem Optionsmodul vorliegt. Der Fehlercode in den Parametern Fehler Optionsmodul G ... Fehler Optionsmodul H (▶[P0245](#page-108-0)< ... ▶[P0246](#page-110-0)< >></a> zeigt die genaue Fehlerursache. Sollten bei einem Modul zwei Fehler gleichzeitig vorliegen, zeigt der Regler den zuletzt erkannten Fehlercode an.

**Konfigurationsfehler**

Die häufigsten Konfigurationsfehler sind:.

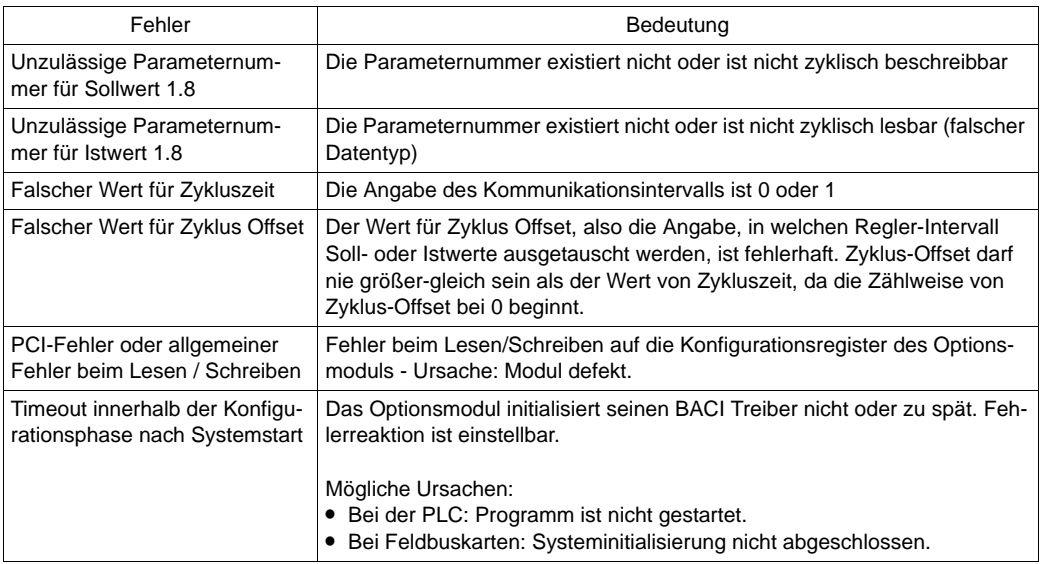

## **Laufzeitfehler** Laufzeitfehler der BACI können bei allen Kommunikationsdiensten während der zyklischen Kommunikation und der Bedarfsdatenkommunikation auftreten.

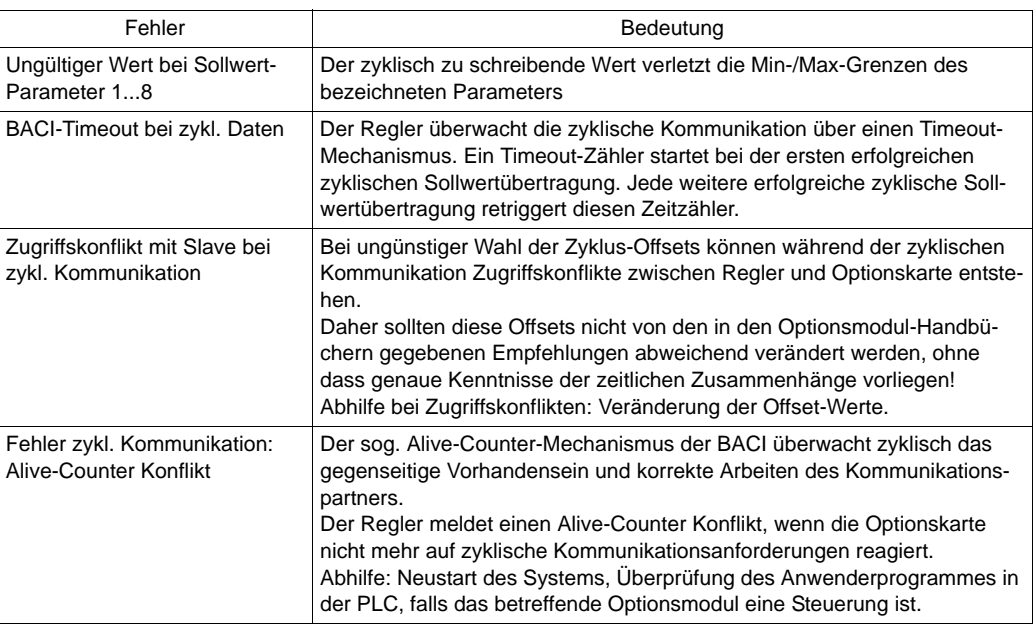

## **Diagnose** Zur Diagnose der BACI-Kommunikationsdienste bietet der Regler folgende Entwicklungsparameter:

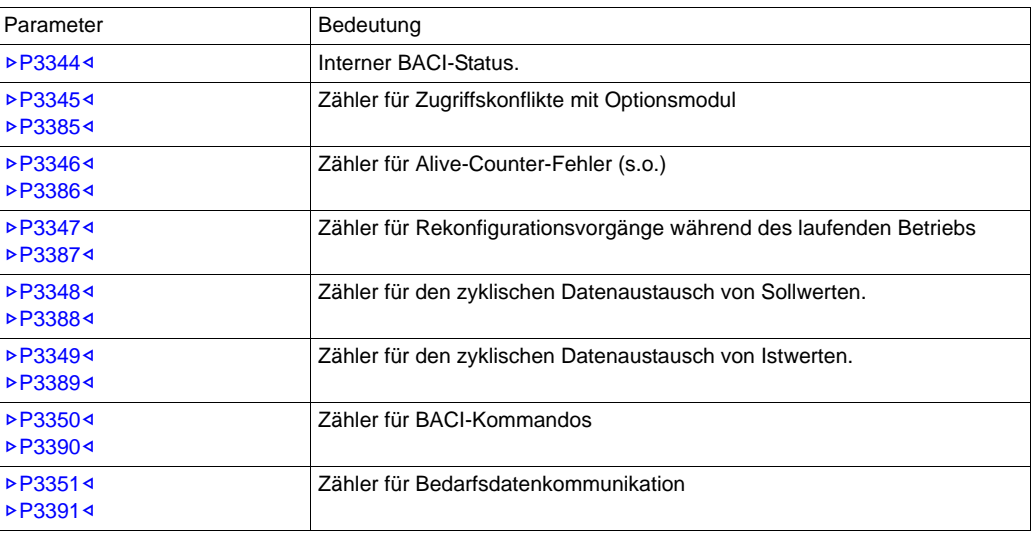

## **6.2.8 Applikation**

Applikationsparameter zur freien Verfügung, z. B.:

- Verknüpfungen von Ein- und Ausgängen
- Zugriff über Feldbusse oder PLC

Alle Applikationsparameter werden beim Abspeichern von Datensätzen mit abgespeichert (retain).

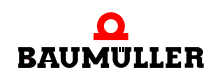

## **6.3 Management**

## **6.3.1 Gerätemanagement**

Der Gerätemanager verwaltet die wesentlichen Systemresourcen des Gerätes. Darunter fallen unter anderem die komplette Gerätesteuerung in den verschiedenen Betriebsarten, die Betriebsartumschaltung, die Fehlerbehandlung, die Verwaltung aller Kommunikationsschnittstellen, usw.

Die Steuerung des Gerätes erfolgt über eine Zustandsmaschine, die über das Steuerwort ▶[P0300](#page-113-0)< und über Hardware-Steuereingänge bedient wird. Dabei ist eine Steuerung auch nur über die Hardware-Eingänge möglich, also ohne das Steuerwort zu bedienen. Hierzu müssen im Parameter Kommunikationsquelle ⊳[P1001](#page-158-0)< die Bits für die U<sub>ZK</sub>-Regelung entsprechend gelöscht sein.

Die Zustandsmaschine für die Gerätesteuerung ist in ▶ [Abbildung 31](#page-73-0)< auf Seite 74 dar-gestellt. Das Steuerwort ⊳[P0300](#page-113-0)⊴ und die entsprechenden Kommandos sind in der Parameterbeschreibung detailliert erläutert.

Folgende Hardware-Steuereingänge sind vorhanden:

- Eingang Fehler quittieren: FX 3-4
	- n Eine steigende Flanke an diesem Eingang löst ein Fehler-Quittieren aus.
- $\bullet$  Impulsfreigabe (IF):
	- o Klemme: FX 3-5

Gibt die Impulse der PWM frei. Dieser Eingang wirkt direkt auf die Leistungsteil-Treiber. Wenn hier Null-Pegel anliegt, können vom Leistungsteil keine Impulse ausgegeben werden.

## **• Zustände der Gerätesteuerung**

- o NICHT EINSCHALTBEREIT
	- die Elektronik ist spannungsversorgt
	- Initialisierung läuft
	- die Gerätefunktion ist gesperrt
	- m Betriebsbereit-Relais ist AUS (Gerät ist nicht betriebsbereit)
	- Hauptschütz ist nicht eingeschaltet

## o EINSCHALTSPERRE

- Software/Hardware-Initialisierung ist abgeschlossen
- Anwendung kann umparametriert werden
- Gerätefunktion ist gesperrt
- Einschalten ist gesperrt
- **•** Betriebsbereit-Relais ist AUS (Gerät ist nicht betriebsbereit)
- Hauptschütz ist nicht eingeschaltet
- o Hauptschütz EINSCHALTBEREIT
	- Anwendung kann umparametriert werden
	- **•** Gerätefunktion ist gesperrt
	- Einschalten ist gesperrt
	- Hauptschütz ist eingeschaltet
	- **•** Betriebsbereit-Relais ist AUS (Gerät ist nicht betriebsbereit)

## o EINSCHALTBEREIT

- Anwendung kann umparametriert werden
- Gerätefunktion ist gesperrt
- Hauptschütz ist eingeschaltet
- Einschalten ist freigegeben
- **•** Betriebsbereit-Relais ist EIN (Gerät ist betriebsbereit)
- o EINGESCHALTET
	- Anwendung kann umparametriert werden
	- Gerätefunktion ist gesperrt
	- Leistungsteil ist funktionsbereit, Netzspannung liegt an
	- Hauptschütz ist EIN
	- **•** Betriebsbereit-Relais ist EIN (Gerät ist betriebsbereit)

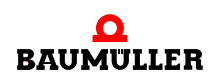

## n BETRIEB FREIGEGEBEN

- Anwendung kann umparametriert werden
- Gerätefunktion ist freigegeben
- m Betriebsbereit-Relais ist EIN (Gerät ist betriebsbereit)
- Hauptschütz ist EIN
- **•** Betriebsbereit für Antrieb (BA) ist EIN

## n STÖRUNG

- Anwendung kann umparametriert werden
- Gerätefunktion ist gesperrt
- m Betriebsbereit-Relais ist AUS (Gerät ist nicht betriebsbereit)
- Hauptschütz ist AUS
- **Betriebsbereit für Antrieb (BA) ist AUS**

## n UNGEREGELTE ZWISCHENKREISSPANNUNG

- Anwendung kann umparametriert werden
- m Gerätefunktion ist eingeschränkt (Leistungsreduzierung ist erforderlich)
- m Betriebsbereit-Relais ist EIN (Gerät ist betriebsbereit)
- Hauptschütz ist eingeschaltet
- **Betriebsbereit für Antrieb (BA) ist EIN**
#### Einführung in die Darstellung der Gerätesteuerung

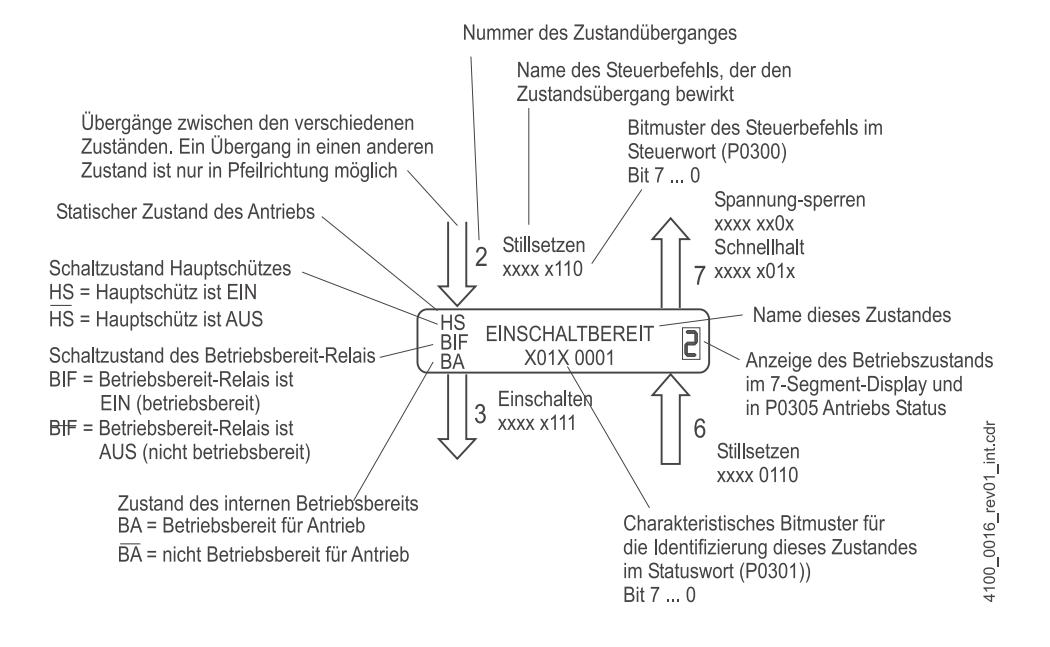

Abbildung 30: Einführung in die Gerätesteuerung

Innerhalb der Zustände (s. o.) sind die Bits 7...0 des Statuswortes  $\triangleright P03014$  $\triangleright P03014$  $\triangleright P03014$  in binärer Form als XXXX XXXX dargestellt.

An den Zustandsübergängen (Pfeile, s. o.) sind die Bits 7...0 des Steuerwortes ⊳[P0300](#page-113-0)< in binärer Form als xxxx xxxx dargestellt.

Alle mit X (also die Bits des Statuswortes) oder x (also die Bits des Steuerwortes) gekennzeichneten Stellen sind für die Steuerung der Zustandsmaschine und die Darstellung des aktuellen Zustands ohne Bedeutung.

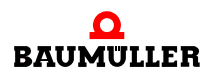

#### m **Zustandsmaschine der Gerätesteuerung**

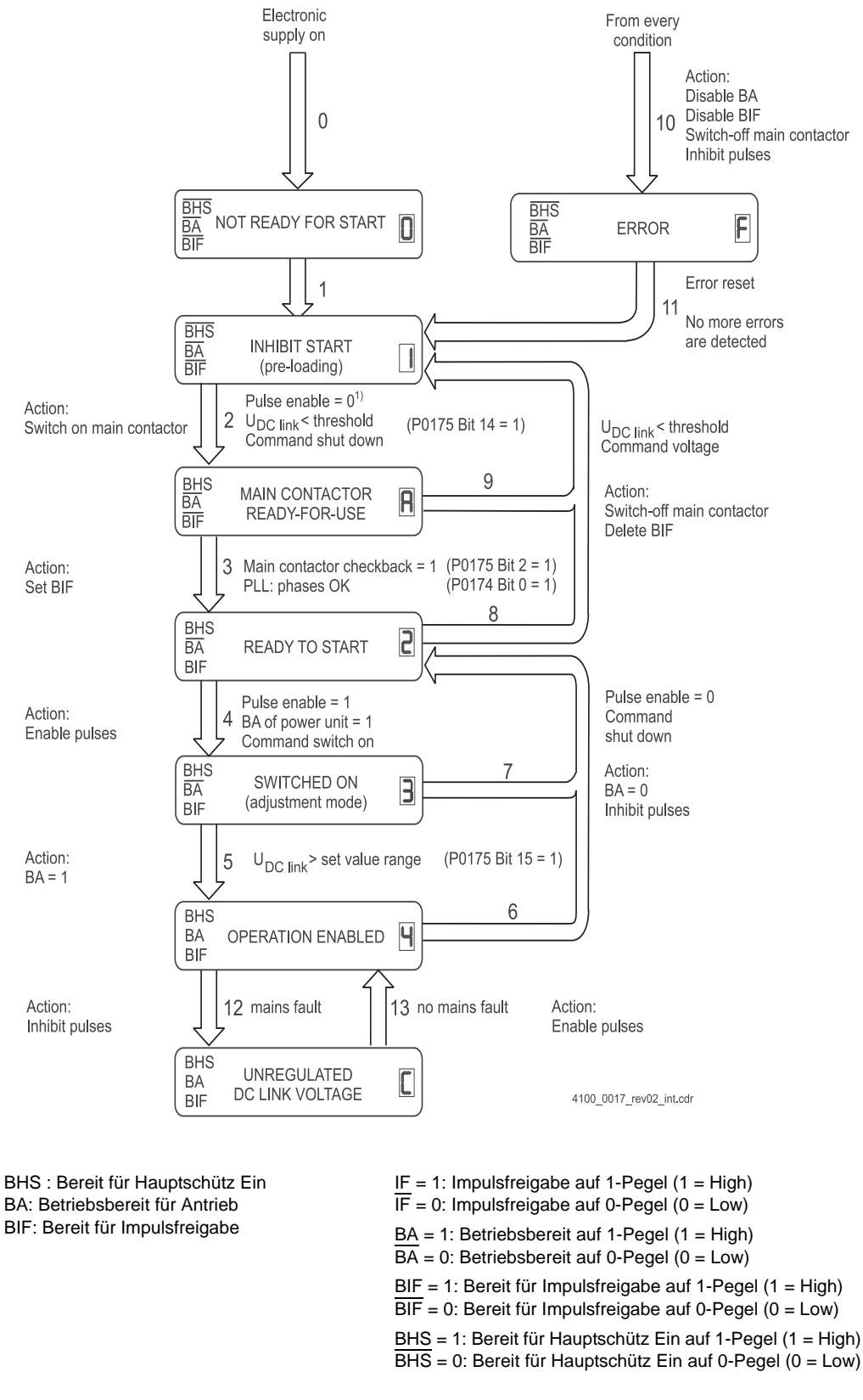

Abbildung 31: Zustandsmaschine der Gerätesteuerung

**74**

## m **Zustandsübergänge der Gerätesteuerung**

#### **0 Eingang der Zustandmaschine → NICHT EINSCHALTBEREIT**

- o Ereignis:
	- Elektronik-Spannung einschalten
	- Hardware Reset oder
	- Software Reset
- o Aktion:
	- **•** Betriebsbereit-Relais wird ausgeschaltet
	- Initialisierung und Selbsttest werden gestartet

#### **1 NICHT EINSCHALTBEREIT → EINSCHALTSPERRE**

- o Ereignis:
	- Initialisierung und Selbsttest fehlerfrei abgeschlossen
- o Aktion:
	- Überwachung Vorladung wird aktiviert

#### **2 EINSCHALTSPERRE → HS-EINSCHALTBEREIT**

- o Ereignis:
	- Vorladung erfolgreich abgeschlossen
	- Bereit für Hauptschütz Einschalten
- o Aktion:
	- $\bullet$  Hauptschütz Ein = 1

#### **3 HAUPTSCHÜTZ-EINSCHALTBEREIT → EINSCHALTBEREIT**

- o Bedingung:
	- Hauptschütz-Rückmeldung ok
- o Aktion:
	- $\bullet$  Signal Bereit für Impulsfreigabe = 1

#### **4 EINSCHALTBEREIT → EINGESCHALTET**

- o Ereignis:
	- Kommando "Einschalten"
- o Bedingung:
	- Impulsfreigabe  $FX3-5 = 1$
	- Leistungsteil meldet Betriebsbereit
- o Aktion:
	- Uberwachung Zwischenkreisspannung wird aktiviert
	- Überwachung Betriebsbereit des Leistungsteils wird aktiviert
	- $\bullet$  Impulse werden freigegeben, U<sub>ZK</sub> wird geregelt

#### **5 EINGESCHALTET → FREIGEGEBEN**

- o Ereignis:
	- $\bullet$  U<sub>ZK</sub> > U<sub>ZK</sub>-Sollwert
- o Aktion:
	- **•** Betriebsbereit-Relais wird eingeschaltet
	- $\bullet$  BA von DIO = 1 und FX3-1 = 1

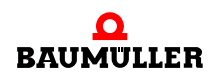

#### **6 FREIGEGEBEN → EINSCHALTBEREIT**

- o Ereignis:
	- $\bullet$  Impulsfreigabe FX3-5 = 0
		- oder
	- Kommando "Stillsetzen"
- o Aktion:
	- m Gerätefunktion wird gesperrt, Impulse werden gesperrt
	- **•** Betriebsbereit-Relais wird ausgeschaltet
	- $\bullet$  BA von DIO = 0 und FX3-1 = 1
	- **Überwachung Betriebsbereit des Leistungsteils wird abgeschaltet**

#### **7 EINGESCHALTET → EINSCHALTBEREIT**

- o Ereignis:
	- Impulsfreigabe  $FX3-5=0$ 
		- oder
	- Kommando "Stillsetzen"
- o Aktion:
	- Gerätefunktion wird gesperrt, Impulse werden gesperrt
	- Überwachung Betriebsbereit des Leistungsteils wird abgeschaltet

#### **8 EINSCHALTBEREIT → EINSCHALTSPERRE**

- o Ereignis:
	- $\bullet\ \bigcup_{ZK} <$  Schwelle
	- Kommando "Spannung Sperren"
- o Aktion:
	- Hauptschütz wird ausgeschaltet
	- Gerät ist gesperrt
	- $\bullet$  BIF = 0

#### **9 HS-EINSCHALTBEREIT → EINSCHALTSPERRE**

- o Ereignis:
	- $\bullet$  U<sub>ZK</sub> < Schwelle
	- Kommando "Spannung Sperren"
- o Aktion:
	- Hauptschütz wird ausgeschaltet
	- Gerät ist gesperrt

#### **10 alle Zustände → STÖRUNG**

- o Ereignis:
	- Gerätestörung wird erkannt
- o Aktion:
	- Hauptschütz wird ausgeschaltet
	- Gerätefunktion wird gesperrt, Impulse werden gesperrt
	- **•** Betriebsbereit-Relais wird ausgeschaltet
	- $\bullet$  BA von DIO = 0
	- Überwachung Betriebsbereit des Leistungsteils wird abgeschaltet
	- $\bullet$  BIF = 0

## **11 STÖRUNG → EINSCHALTSPERRE**

- o Ereignis:
	- Kommando "Reset Störung" oder
	- **FEHLERSPEICHER LÖSCHEN-EINGANG =**  $0 \rightarrow 1$  **(steigende Flanke)**
- o Bedingung:
	- Störung steht nicht mehr an
- o Aktion:
	- Reset Störung wird durchgeführt
	- Überwachung Vorladung wird aktiviert

#### **12 FREIGEGEBEN → UNGEREGELTE ZWISCHENKREISSPANNUNG**

- o Ereignis:
	- Netzfehler, aber kein Netzausfall
- o Bedingung:
	- $\bullet$  **[P1007](#page-159-0)4 Fehler-Reaktion = 1**
- o Aktion:
	- Impulse werden gesperrt
	- $\bullet$  Leistungsgrenze erreicht von DIO = 1

#### **13 UNGEREGELTE ZWISCHENKREISSPANNUNG → FREIGEGEBEN**

- o Ereignis:
	- Netzfehler nicht mehr vorhanden
- o Aktion:
	- $\bullet$  Impulse werden freigegeben, U<sub>ZK</sub> wird geregelt
	- $\bullet$  Leistungsgrenze erreicht von DIO = 0

Der Zustandswechsel erfolgt nur, wenn die Aktionen vollständig durchgeführt worden sind. Die Reihenfolge der Aktionen entspricht ihrer Abarbeitung beim Zustandswechsel. Nach vollständiger Bearbeitung der Aktionen ist der nächste Zustand erreicht, und neue Befehle werden akzeptiert.

**• Ansteuerung des Betriebsbereit-Relais** 

Der Schaltzustand des Betriebsbereit-Relais wird nur an folgenden Zustandsübergängen verändert.

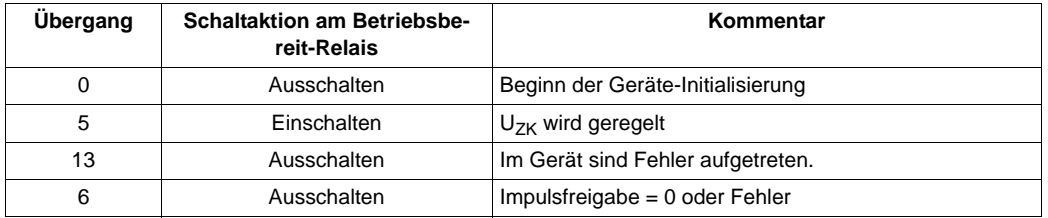

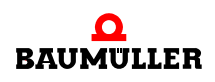

Daraus ergibt sich für jeden Zustand des Gerätemanagers ein eindeutiger Schaltzustand für das Betriebsbereit-Relais.

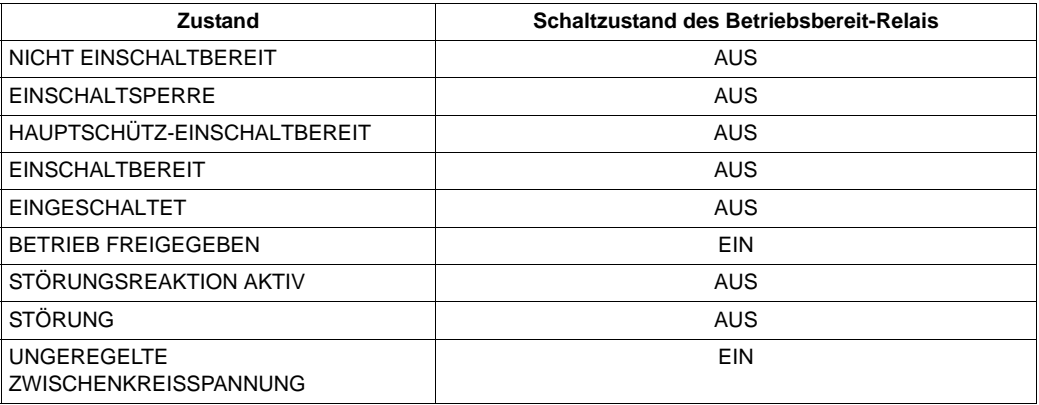

#### **6.3.2 Datensatzmanagement**

Die Beschreibung der Funktionsweise der Datensatzverwaltung finden sie im Kapitel ▶ [Datensatzverwaltung](#page-12-0)< ab Seite 13.

#### **6.3.3 PSI-Management**

Die Beschreibung der Funktionsweise des **PSI** (**P**arameter **S**torage **I**nterface) finden sie im Kapitel ⊳[Datensatzverwaltung](#page-12-0)< ab Seite 13.

#### **6.4 Sollwertgeneratoren**

#### **6.4.1 Hochlaufgeber**

Der Hochlaufgeber dient zur Erzeugung von Hoch- bzw. Rücklauframpen des Sollwerts der Zwischenkreisspannung in der Zwischenkreisspannungsregelung.

Der Hochlaufgeber hat einen Eingang mit getrennt einstellbarer Hoch- und Rücklaufzeit.

Der Eingangswert des Hochlaufgebers ist eine absolute Größe in V.

Durch die Hoch- bzw. Rücklaufzeit wird die Rampensteigung für den Anstieg und den Rückgang der Zwischenkreisspannung bestimmt. Die Zeiten beziehen sich dabei auf die Sollwertänderung im Bezug auf 0 V.

Zur weiteren Abrundung der Hoch- bzw. Rücklauframpen ist dem Hochlaufgeber ein Siebglied (Verschliff) mit einstellbarer Zeitkonstante nachgeschaltet.

Der Hochlaufgeber bietet folgende Steuermöglichkeiten direkt über das Steuerwort siehe auch ⊳P0300< [auf Seite 114:](#page-113-0)

• Hochlaufgeber stoppen (Ausgangswert einfrieren)

Außerdem ist beim Hochlaufgeber der negative Sollwert gesperrt.

#### **6.4.2 Sollwertgenerator**

#### **6.4.2.1 Festsollwert**

Der Sollwertgenertor 1 erzeugt einen konstanten Sollwert der Zwischenkreisspannung.

Der Sollwertgenerator 1 kann auf folgende Zielparameter wirken (einstellbar über ▶ [P0440](#page-133-0)< Sollwertgenerator Modus):

n Festsollwert

In der Regel soll  $U_{ZK}$  so bestimmt werden:

 $U_{ZK} = 1, 35 \cdot U_{Netz}$  (Phase – Phase) + 100 V

line to line

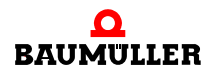

#### **6.4.2.2 Zeitsteuerung des Sollwertes**

Der Sollwertgenerator 2 erzeugt für 4 Zeitzonen jeweils einen konstanten Sollwert. Dabei sind der Sollwert und die Zeit für jede Zone einstellbar.

Der Sollwertgenerator 2 kann auf folgende Zielparameter wirken (einstellbar über ▶ [P0440](#page-133-0)< Sollwertgenerator Modus):

o Zeitsteuerung

In diesem Modus wird mit der Zeit die Ausgabezeit für den jeweiligen Sollwert eingestellt.

Weiterhin ist einstellbar, ob der Sollwertgenerator 2 nach Ablauf der letzten Zeitzone wieder mit der ersten Zeitzone beginnt (Endlosbetrieb), oder ob nur ein Zyklus durchlaufen wird und der letzte Sollwert weiter bestehen bleibt.

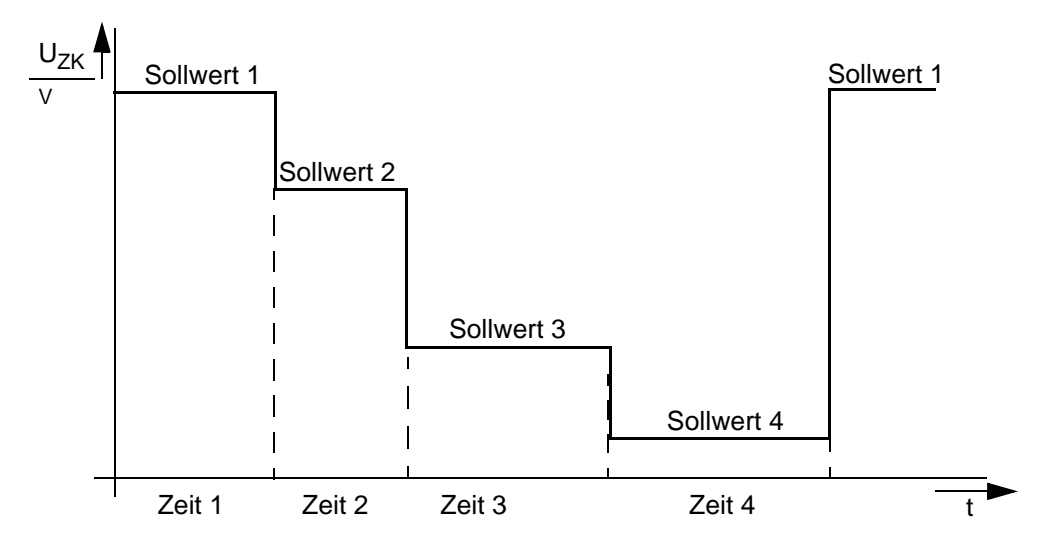

Dadurch kann z. B. folgender  $U_{ZK}$ -Sollwertverlauf erzeugt werden:

Abbildung 32: Sollwertgenerator U<sub>ZK</sub>-Sollwertverlauf

Der Sollwertgenerator 2 hat eine Zykluszeit von 16 ms und ist nur bei freigegebenem Gerät aktiv. Nach Freigeben des Gerätes wird immer mit dem ersten Sollwert aus dem eingestellten Profil gestartet.

#### **6.4.2.3 Sollwert in Abhängigkeit der Netzspannung**

#### ab Firmware-Version FW 03.07

Der Sollwertgenerator 3 erzeugt den Sollwert der Zwischenkreisspannung, der von der Netzspannung abhängig ist.

Der Sollwertgenerator 3 kann auf folgende Zielparameter wirken (einstellbar über ▶ [P0440](#page-133-0)< Sollwertgenerator Modus):

o in Abhängigkeit der Netzspannung

Es ist eine Hysterese eingestellt worden:

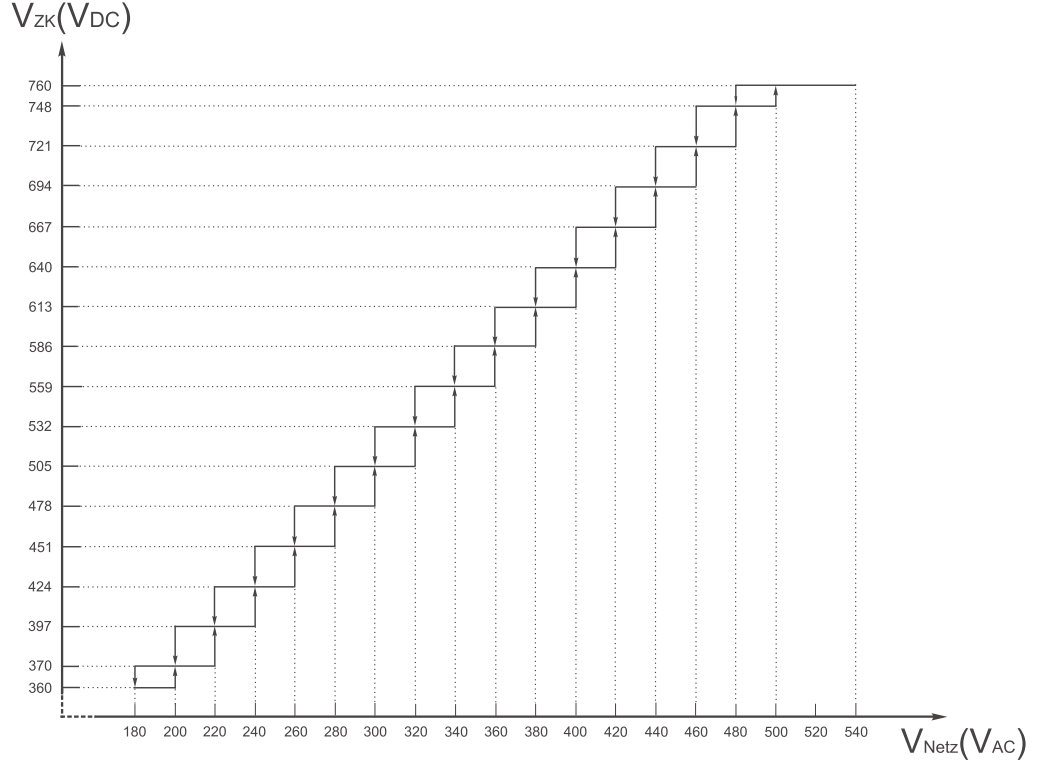

Abbildung 33: Zwischenkreisspannung in Abhängigkeit der Netzspannung

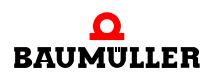

**81**

## **6.5 Diagnose**

#### **6.5.1 Oszilloskop-Funktion**

Zur schnellen und komfortablen Inbetriebnahme bietet der b ma $XX^{\circledR}$  Regler eine integrierte Oszilloskop-Funktion.

Funktionsumfang der Oszilloskop-Funktion:

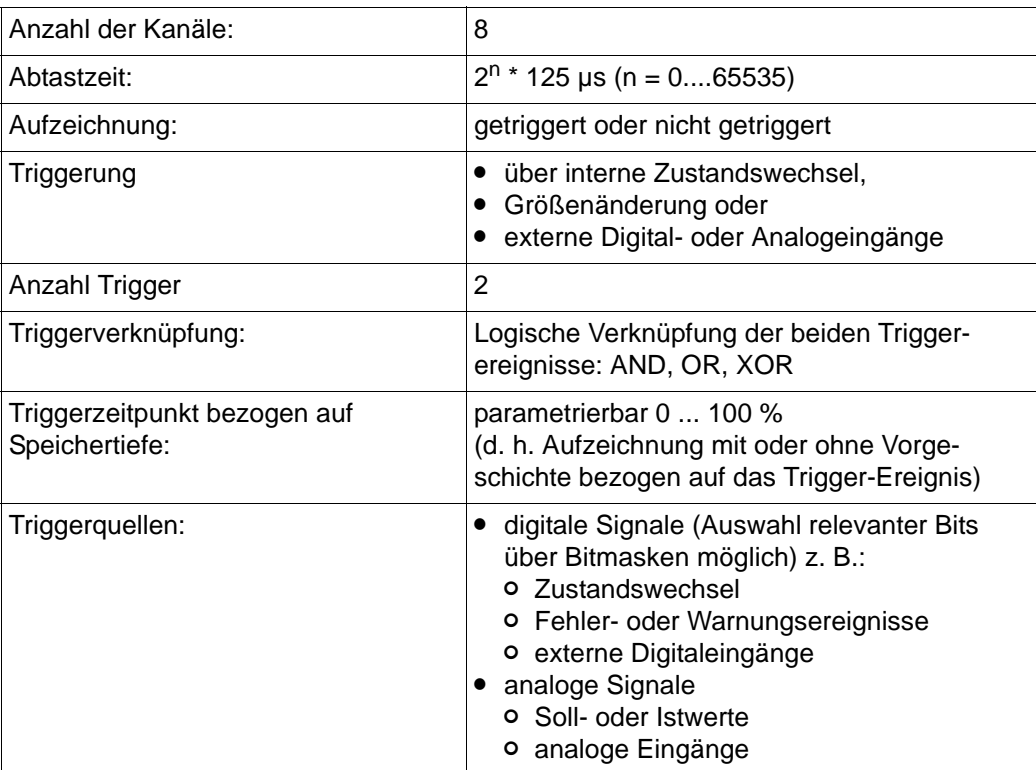

- **1** Kommando, um die Aufzeichnung im b maXX®-Regler sofort zu starten.
- **2** Kommando, um eine laufende Aufzeichnung abzubrechen. Es werden dann keine Werte angezeigt.
- **3** Kommando, um eine Aufzeichnung mit der eingestellten Trigger-Bedingung zu star-ten (Trigger-Einstellungen (siehe ⊳[Oszilloskop-Konfiguration](#page-82-0)< ab Seite 83)).
- **4** Aufgezeichnete Messdaten in eine externe CSV-Datei (Tabelle) exportieren.
- **5** Aufruf des Dialogs Oszilloskop-Konfiguration (siehe auch ⊳[Oszilloskop-Konfiguration](#page-82-0)< ab Seite 83).
- **6** Buttons, um die Skalen zu positionieren.
- **7** Buttons, um die Messkurven ein-, bzw. auszuschalten.
- **8** Aufruf des Dialogs Oszilloskop-Begrenzungen (siehe auch ▶ [Oszilloskop Skalierung](#page-82-1)< ab Seite 83).
- **9** Je größer man den Oszilloskopspeicher einstellt, desto länger werden die Messwerte aufgezeichnet, aber desto länger wird auch die Übertragung der Daten dauern.

#### <span id="page-82-0"></span>**O** Oszilloskop-Konfiguration

In diesem Fenster kann man die Trigger-Bedingungen konfigurieren und die Quellparameter für maximal 8 Kanäle auswählen. Das Abschalten von Kanälen vergrößert den für die Aufzeichnung zur Verfügung stehenden Speicher für die verbleibenden Kanäle.

#### <span id="page-82-1"></span>**O** Oszilloskop Skalierung

Es gibt die Möglichkeit für jede Skala der Messkurven Grenzen einzustellen. Im Modus "Benutzer-Grenzen" werden die Grenzen, die auf diesem Dialog eingestellt, sofort übernommen. Bei "Autom. Grenzen" werden aus den aufgezeichneten Minimal- und Maximalwerten automatisch berechnete Grenzen gesetzt.

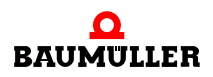

#### **Diagnose 6.5**

# **7PARAMETER**

Für den Regler b maXX® 4100 existieren mehr als 300 Parameter, die in diesem Kapitel beschrieben werden.

## **7.1 Aufbau des Regler-Parameterbereiches**

Jeder Parameter besitzt

- $\bullet$  einen Namen.
- eine Funktionsgruppenzugehörigkeit,
- eine eindeutige Nummer,
- $\bullet$  einen Datentyp,
- **sowie feste Attribute oder Eigenschaften.**

## **7.1.1 Nummernkreise**

Nicht alle Parameternummern wurden von uns bisher vergeben - entsprechend der Funktionszugehörigkeit und der Bedeutung. Die folgende Tabelle zeigt die Parameter-Nummernkreise:

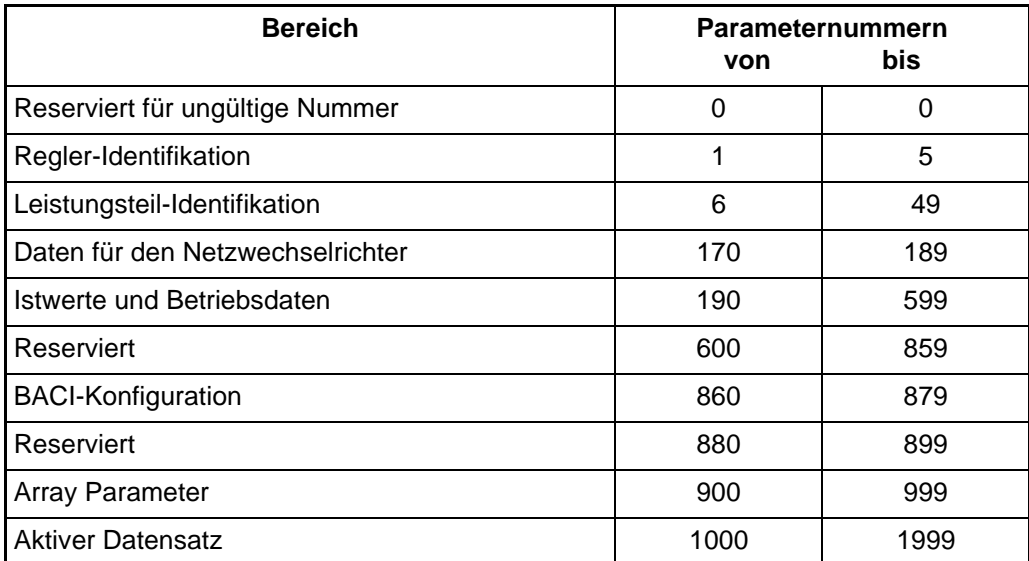

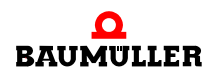

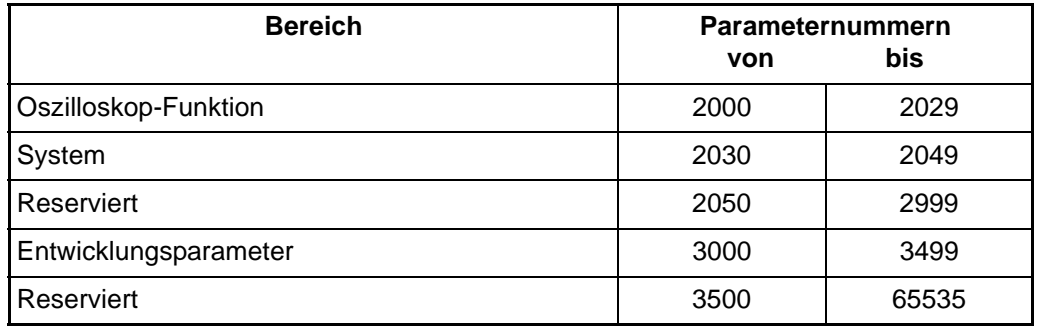

#### **7.1.2 Adressierbarkeit über Feldbusse**

Der Zugriff auf Parameter über Feldbusse erfolgt ausschließlich über die Parameternummer. Manche Feldbusse erlauben keine Verwendung von 16-Bit-Nummern oder schränken den zulässigen Nummernbereich ein. Daher wurde bei b maXX® die Einteilung der Parameter in Nummernkreise so gewählt, dass sämtliche, für den Betrieb des Reglers relevanten Parameter von standardisierten Feldbussen adressierbar sind.

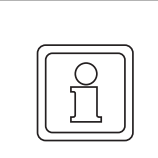

#### **HINWEIS!**

Bei Datensatzparametern kann über die Parameternummer ausschließlich nur auf den Parameter des aktiven Datensatzes zugegriffen werden.

Übersicht über die Feldbusse und die Erreichbarkeit der Geräteparameter.

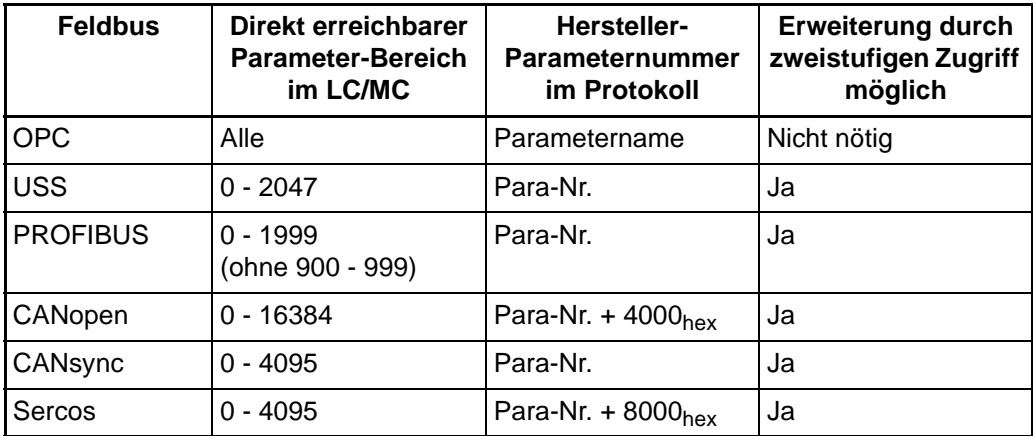

#### **7.1.3 Datentyp**

Jeder Parameter besitzt einen Datentyp. Dieser gibt die Anzahl der von dem Parameter belegten Bytes sowie die Bedeutung der einzelnen Bits an. Der Regler b maXX® kennt folgende Datentypen:

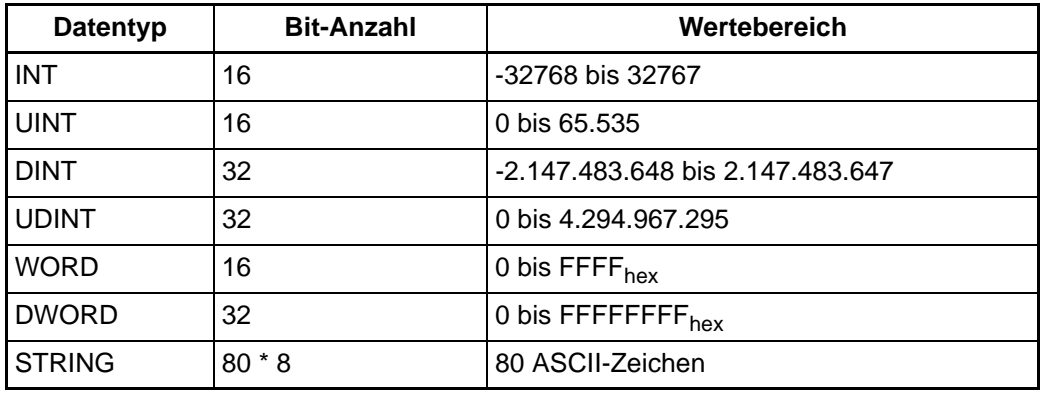

Einige Parameter werden von dem in der obigen Tabelle angegebenen ganzzahligen Wertebereichen auf kleinere oder größere Wertebereiche normiert. Diese Normierung führt WinBASS II/ProDrive automatisch durch, sie muss aber gegebenenfalls bei Zugriffen über externe Feldbusse berücksichtigt werden.

Beispiel:

#### Parameter **P0171 Einspeiseeinheit U<sub>ZK</sub>-Istwert gefiltert**

Datentyp = UINT (normaler Wertebereich 0 bis 65535)

Normierter Wertebereich: 0 bis 2160 V.

Eine Zahleneinheit entspricht also 0,03296 Volt

#### **7.1.4 Attribute**

Jeder Parameter kann ein oder mehrere Attribute besitzen - siehe detaillierte Parameterbeschreibung.

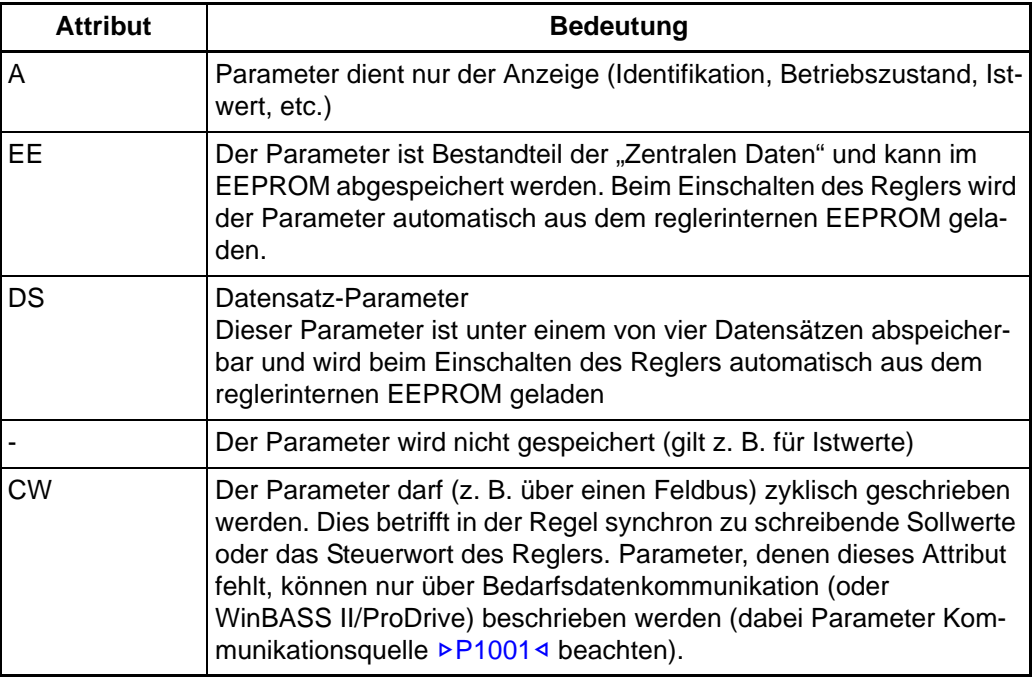

#### **7.1.5 Reservierte Bits**

In der Beschreibung der Parameter, vor allem bei Modus-Parametern und Status-Parametern, sind einige Bits als reserviert gekennzeichnet. Bei zukünftigen Erweiterungen können die Bits eine Bedeutung erhalten. Für diese reservierten Bits gilt:

- In Einstell-Parametern sind die Bits auf 0 zu setzen.
- m In Statusparametern sind diese Bits nicht auszuwerten.

## **7.2 Aufbau der Parameterbeschreibung**

Alle Parameterbeschreibungen sind nach folgendem Schema aufgebaut:

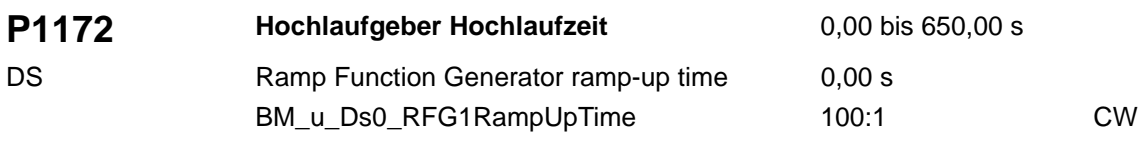

Die einzelnen Bereiche des Schemas haben folgende Bedeutung:

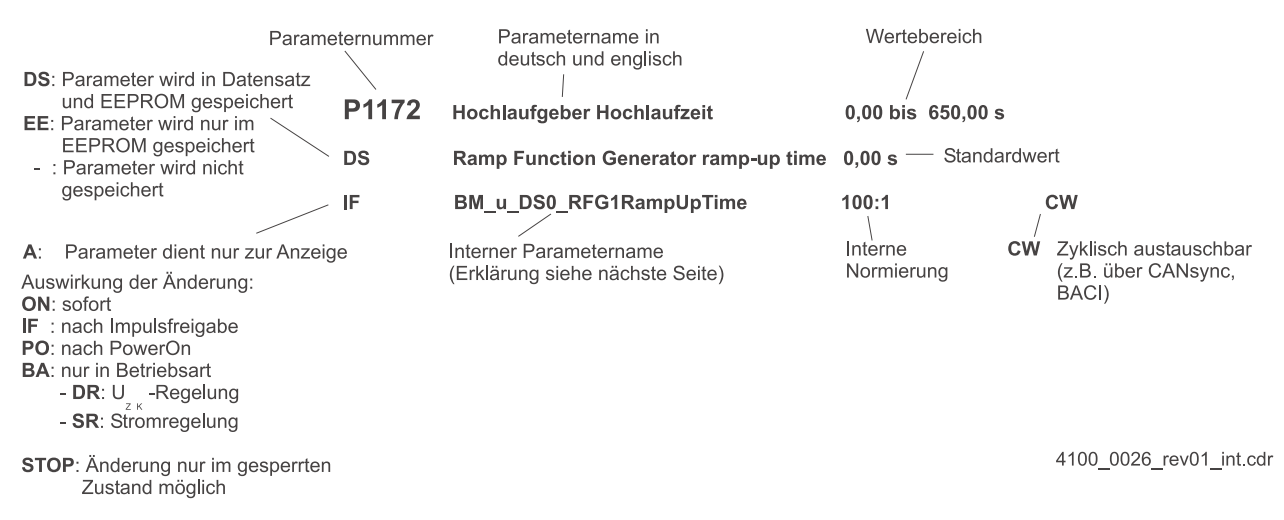

Abbildung 34: Schema der Parameterbeschreibung

Der interne Parametername ist nach folgendem Schema aufgebaut:

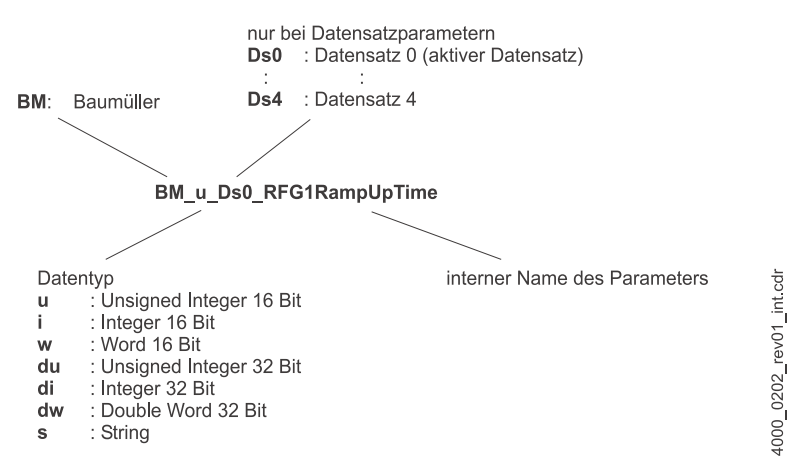

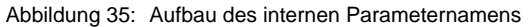

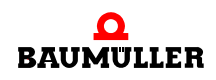

In den Tabellen, in denen wir die Bedeutung der einzelnen Fehlerbits aufgelistet haben, finden Sie - bei bestimmten Parametern - auch die Spalten "Reaktion" und "Folgeparameter". Dabei bedeuteten:

**Reaktion IS** = Impulssperre, der Antrieb reagiert auf diesen Fehler mit Impulssperre. Diese Reaktion kann im Interesse der Sicherheit nicht geändert werden.

> **Einstellbar** = Sie können die Reaktion des Antriebs auf diesen Fehler einstellen. Benutzen Sie zur Auswahl des Codes die folgende Tabelle:

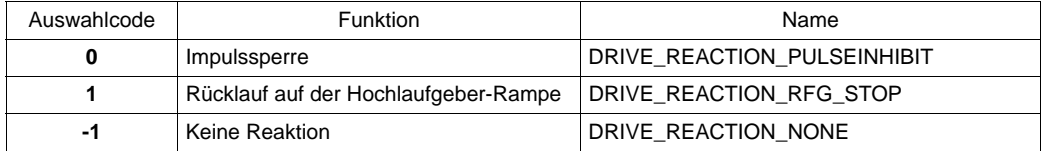

**Folgeparameter** Mit Folgeparameter bezeichnen wir den oder die Parameter, in dem weitere Details zu einem Fehlerereignis angezeigt werden.

Beispiel:

Im Parameter ▶[P0206](#page-103-0)< wird durch gesetztes Bit 0 ein Fehler (Fehler-Nr. 80) im Leis-tungsteil angezeigt. Im "Folgeparameter" > [P0233](#page-106-0)< kann dann die genaue Fehlerursache des Kommunikationsfehlers anhand der dort angezeigten Fehlernummer abgelesen werden.

## **7.3 Parameterbeschreibung**

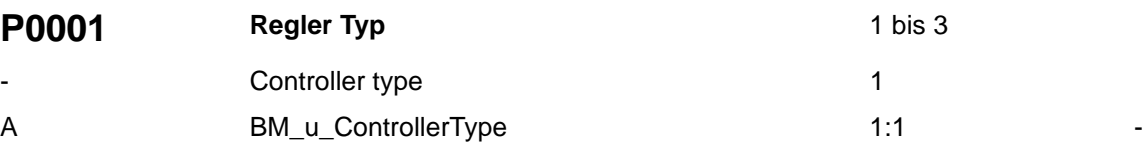

Kennzeichnung des Regler-Typs.

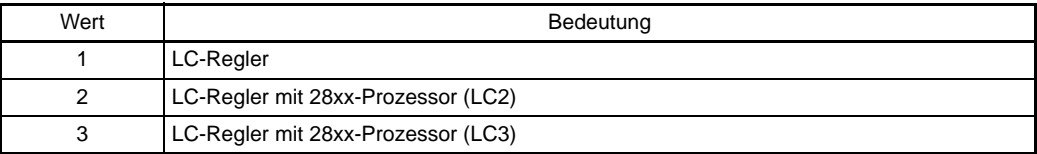

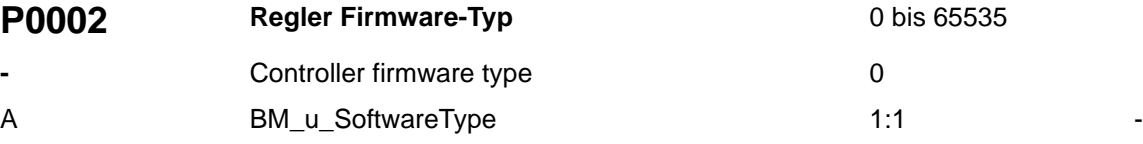

Unterscheidung zwischen Standard-Firmware oder kundenspezifischer Firmware.

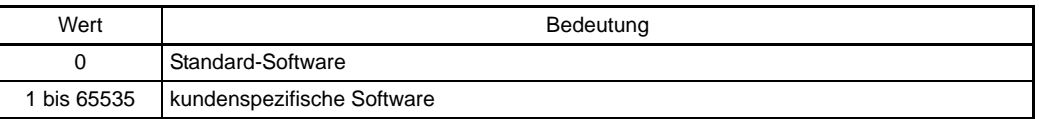

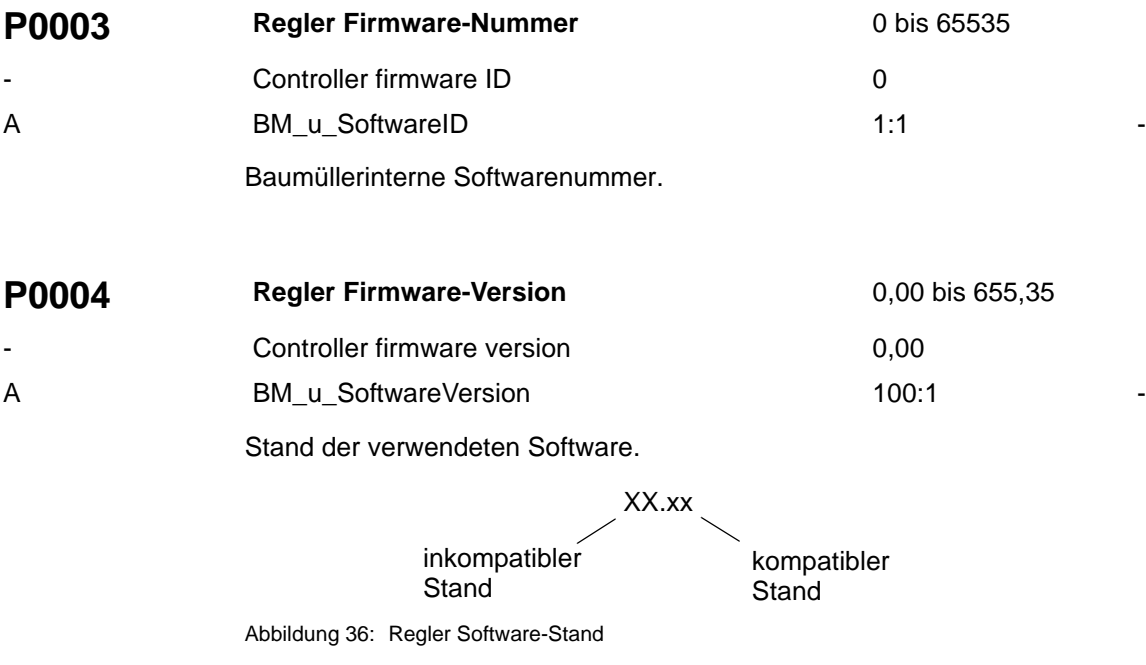

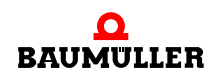

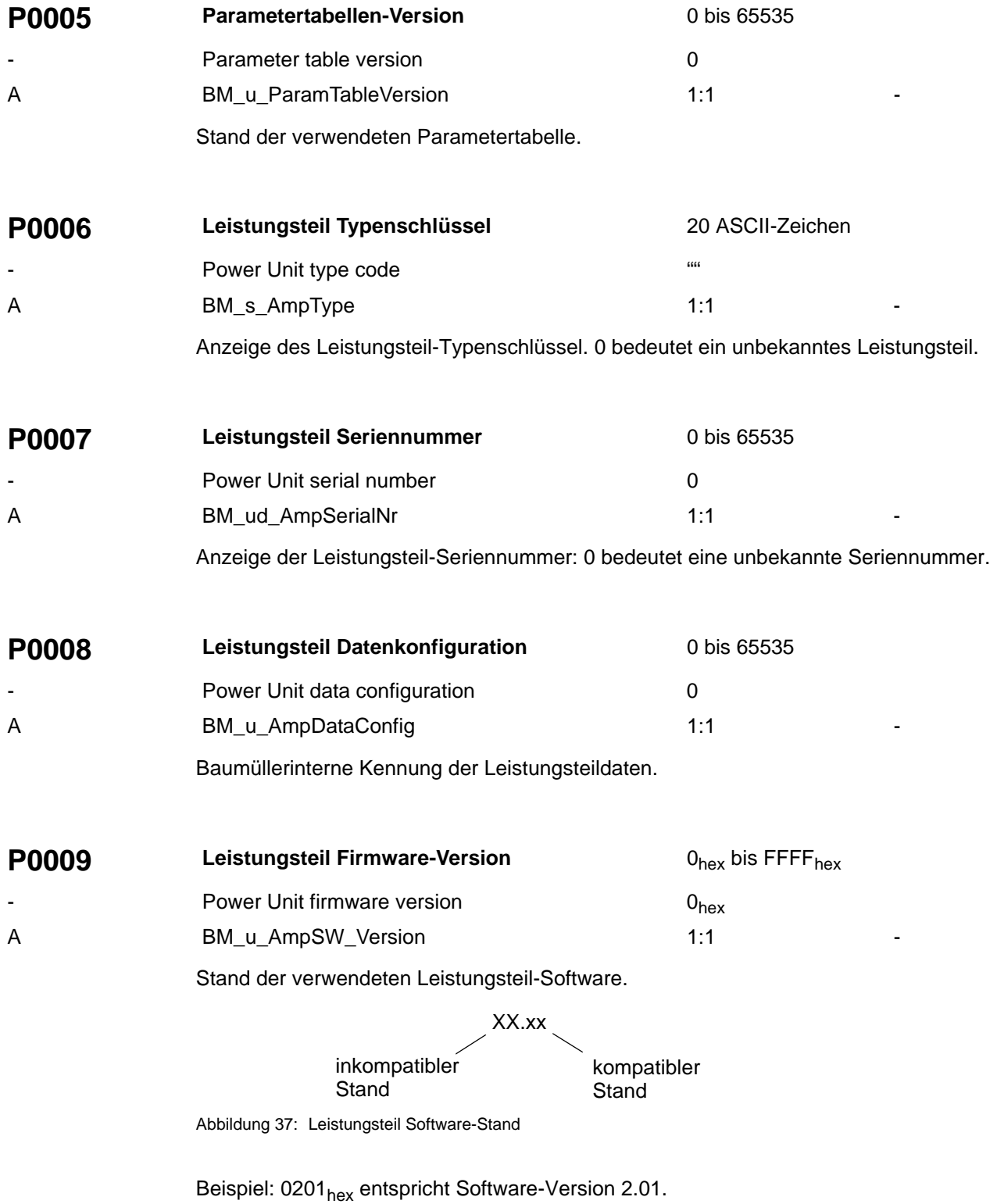

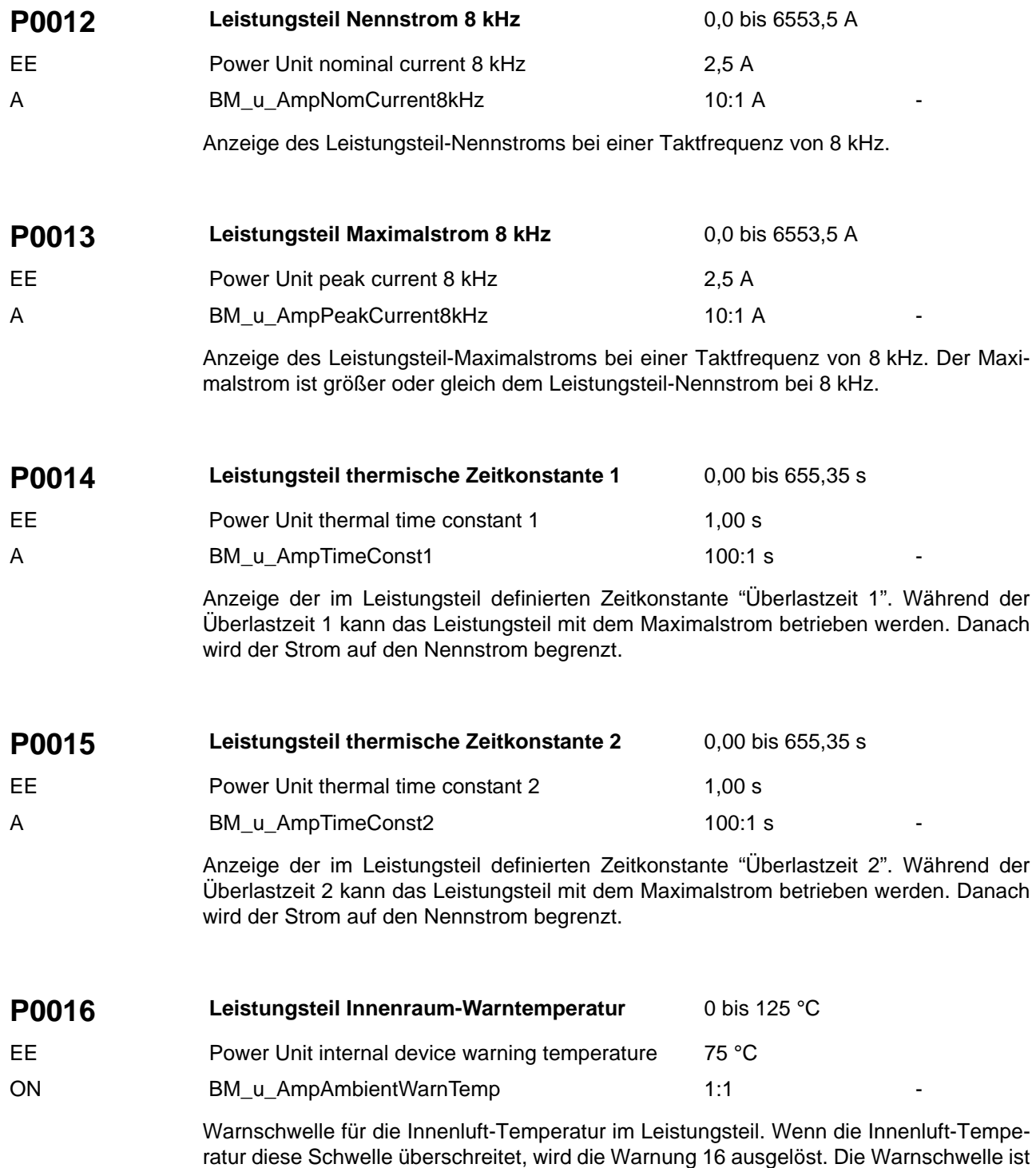

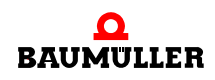

schwelle verändern.

für jedes Leistungsteil mit einem entsprechenden Wert vorbelegt. Sie können die Warn-

<span id="page-93-0"></span>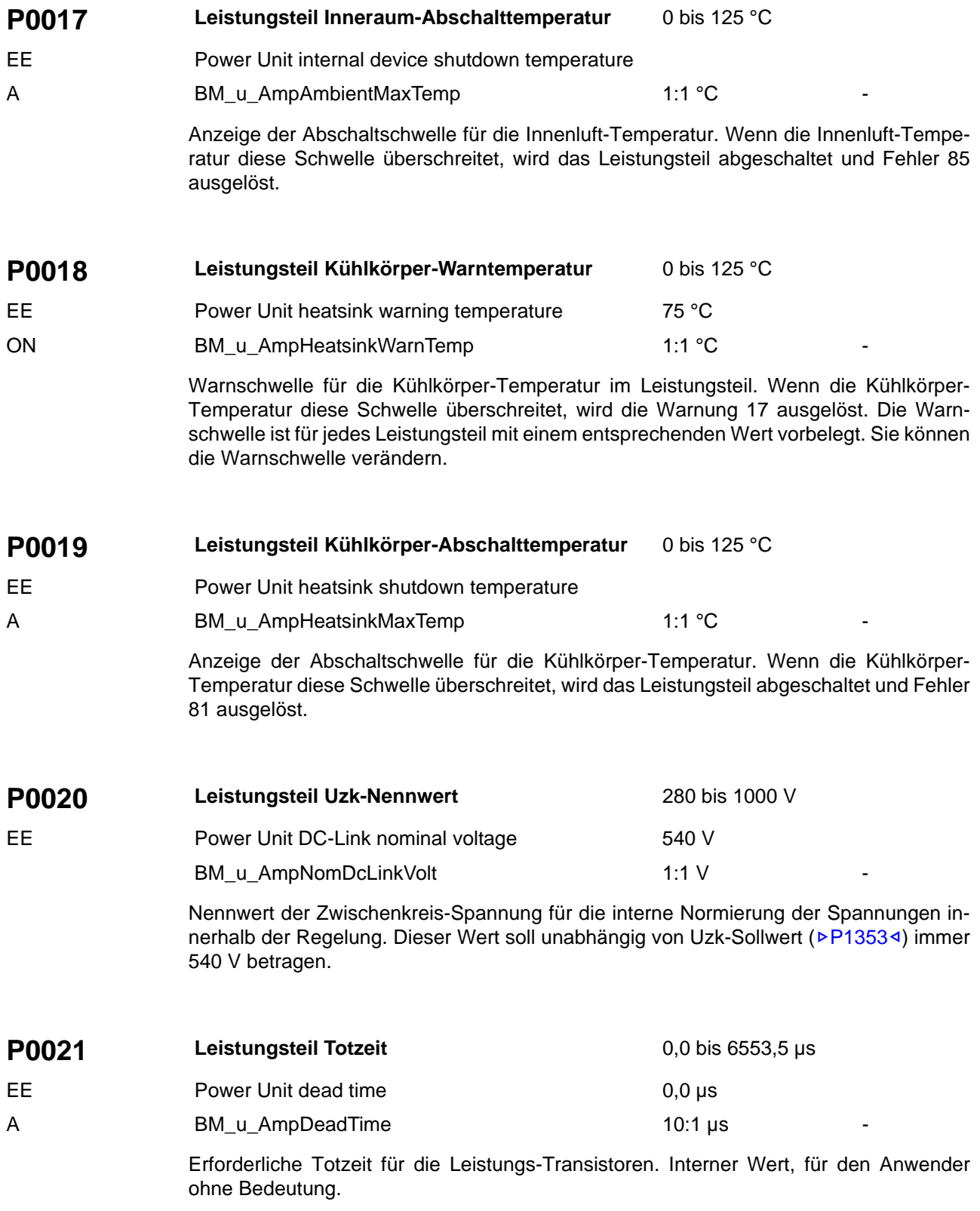

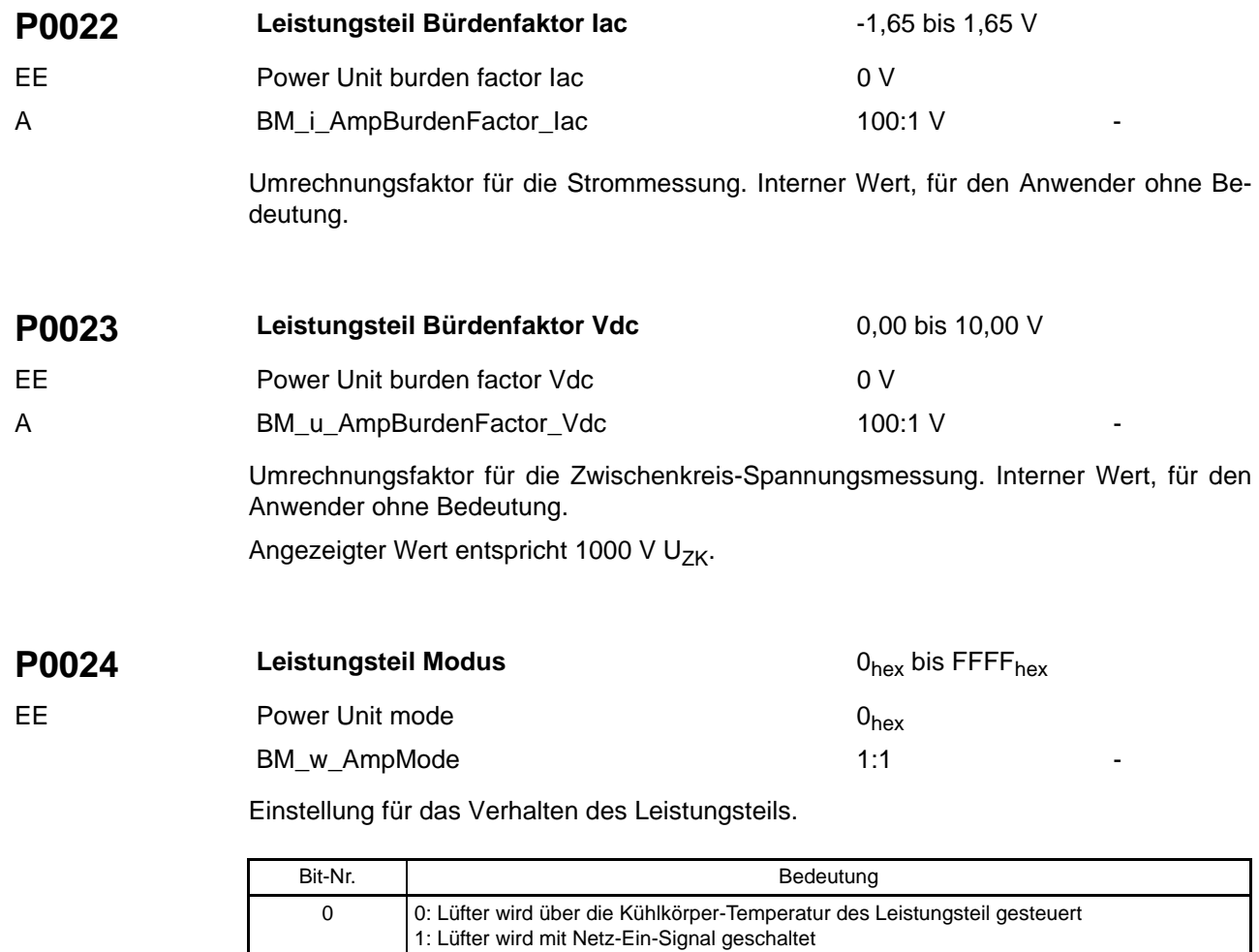

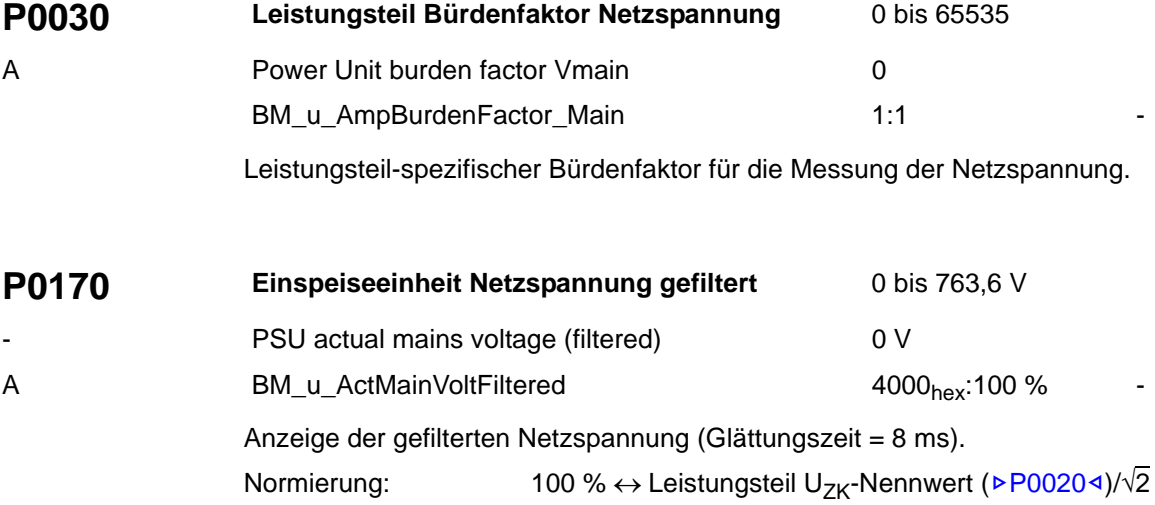

15 ... 1 reserviert

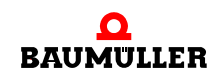

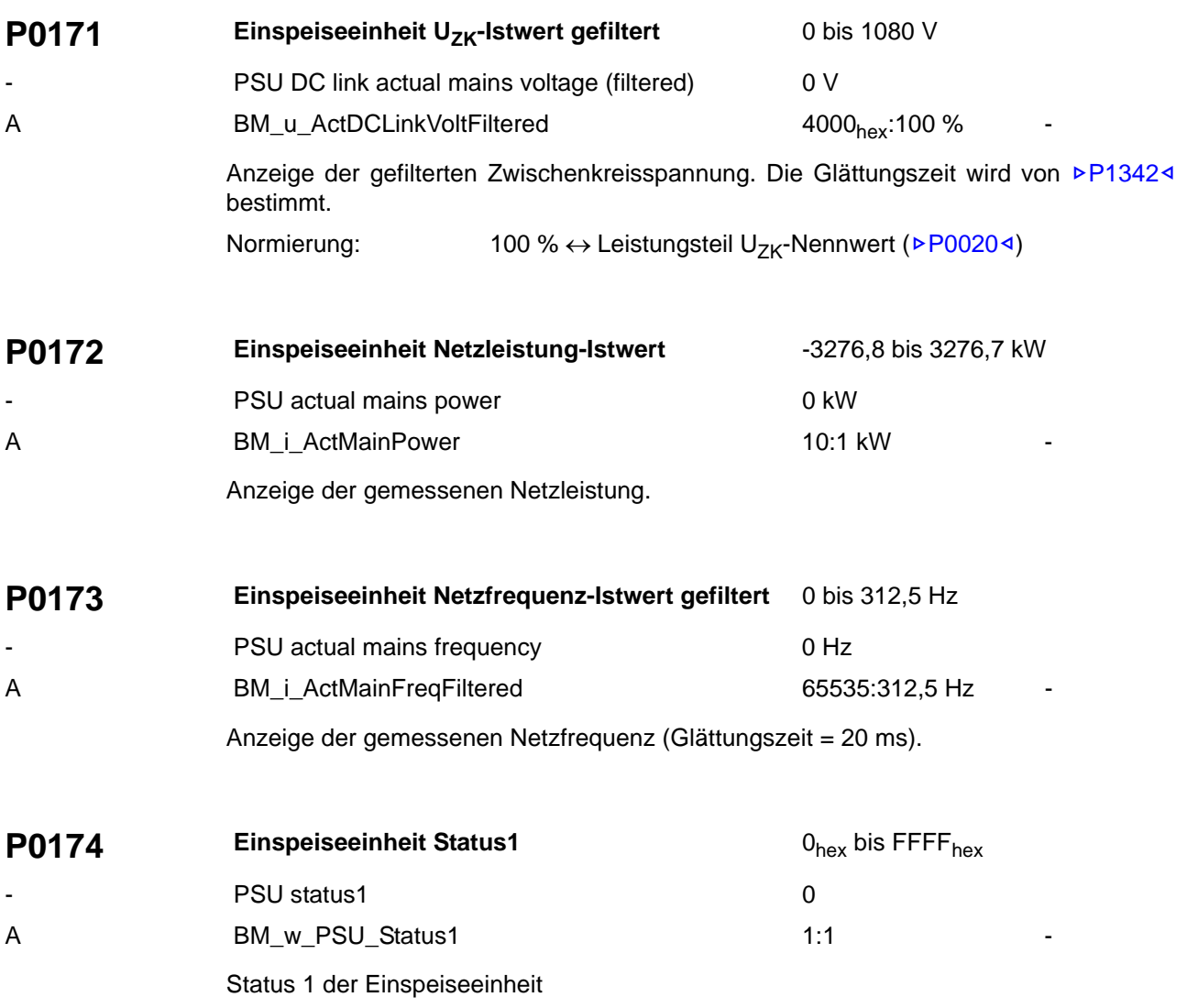

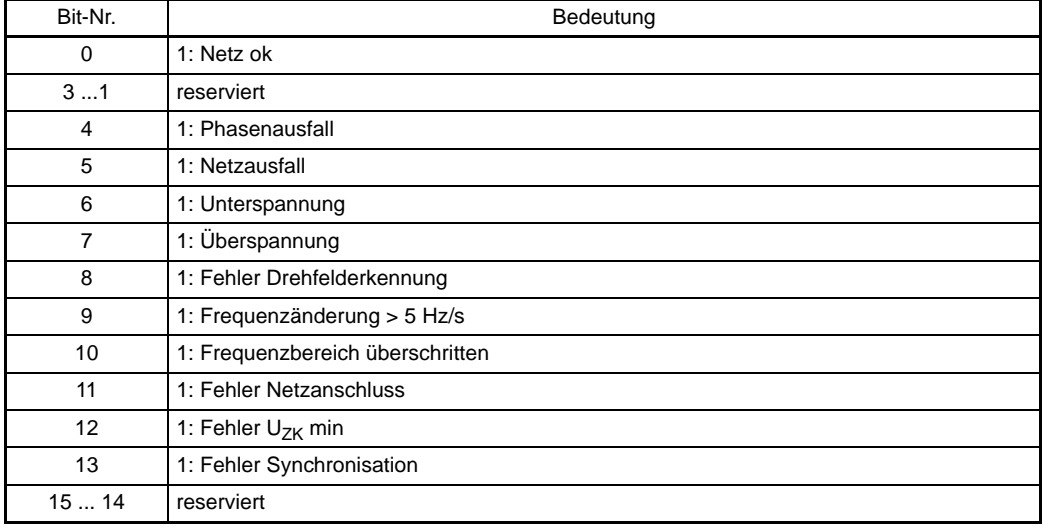

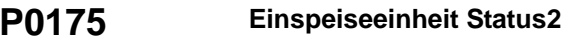

- PSU status2 0

**O<sub>hex</sub>** bis FFFF<sub>hex</sub> A BM\_w\_PSU\_Status2 1:1

Status 2 der Einspeiseeinheit

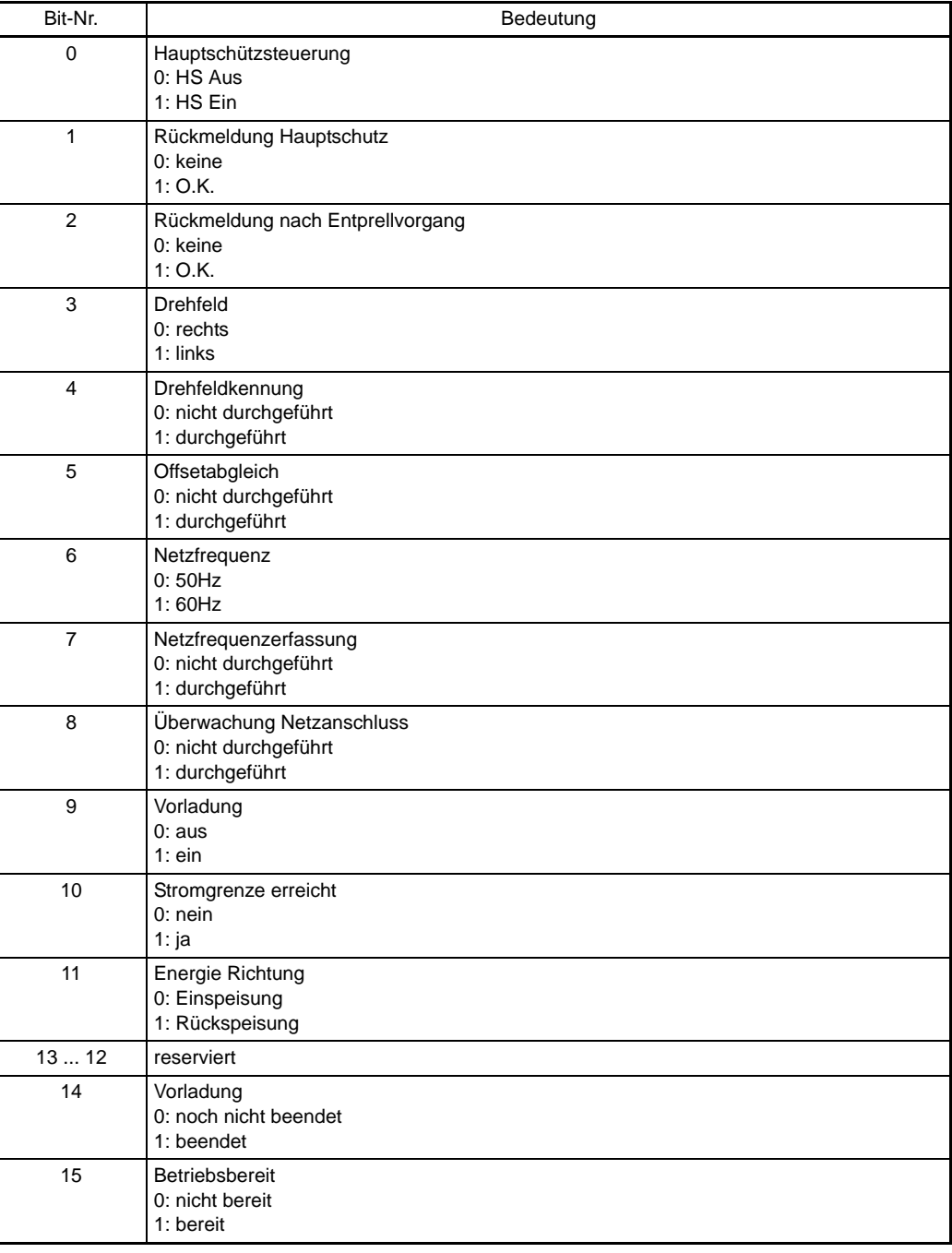

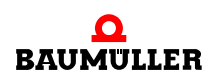

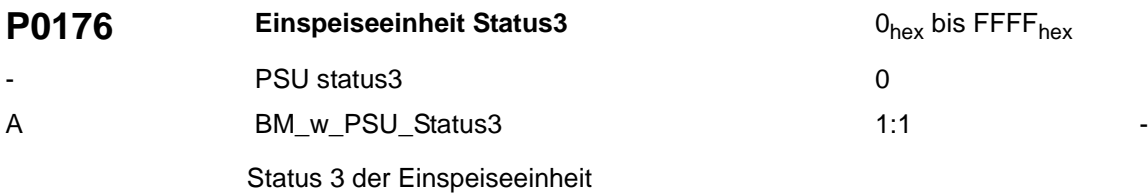

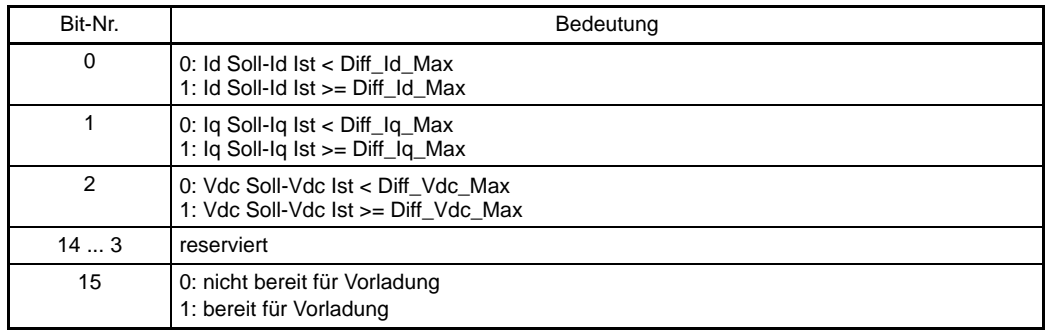

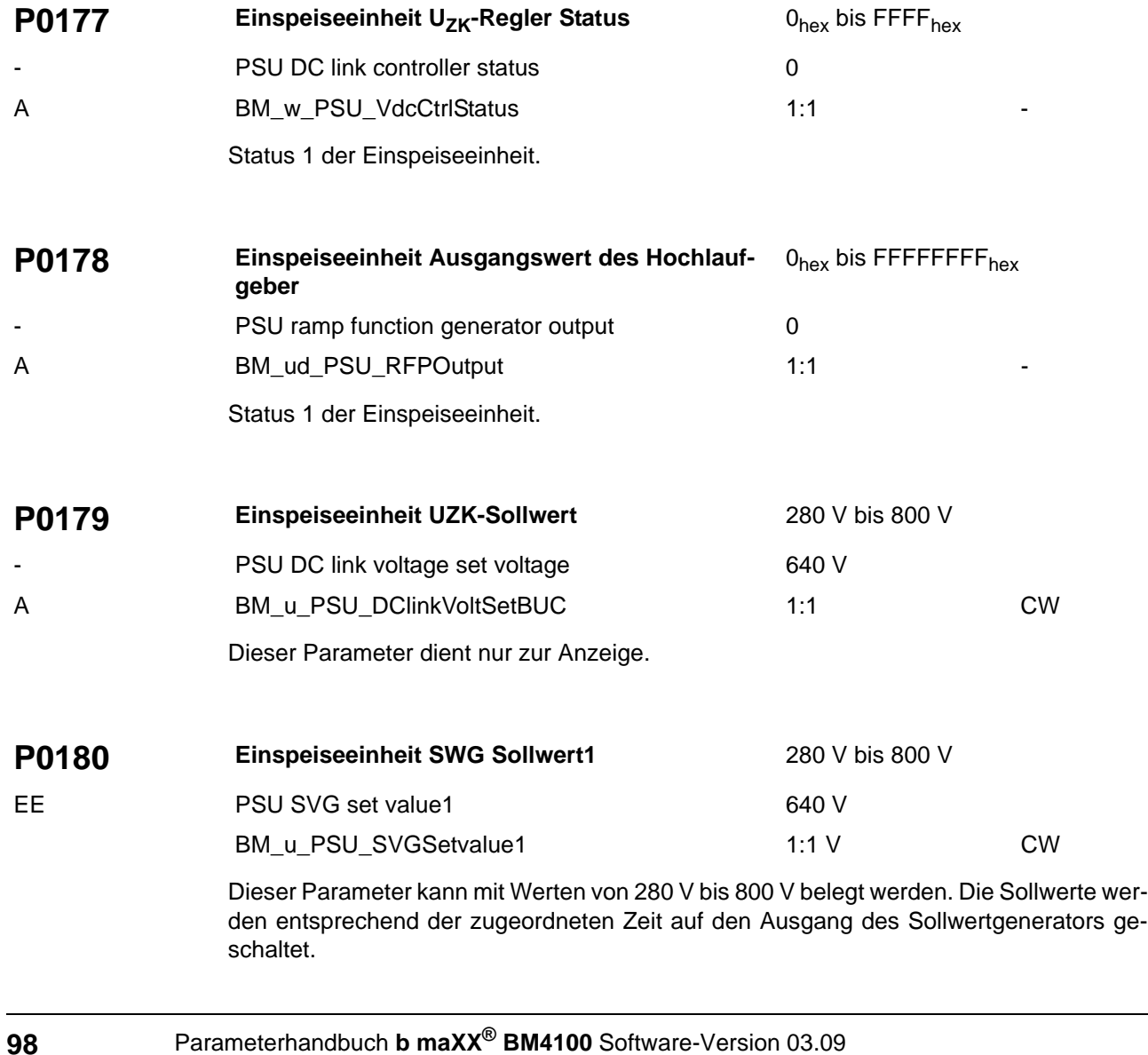

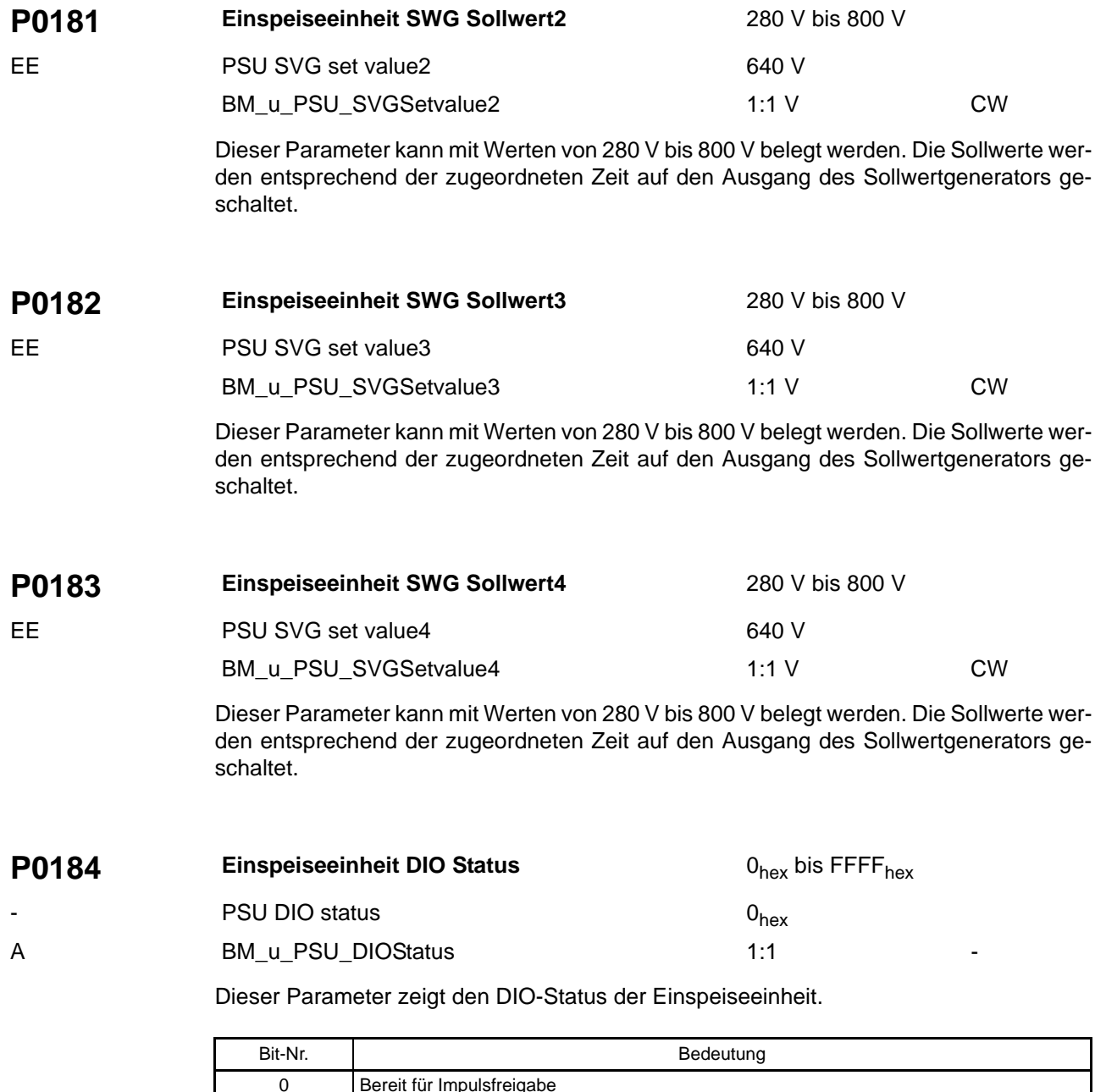

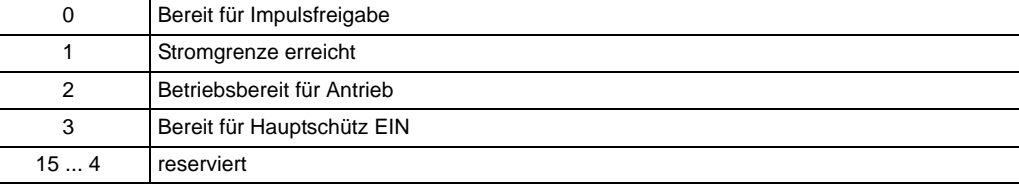

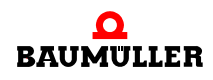

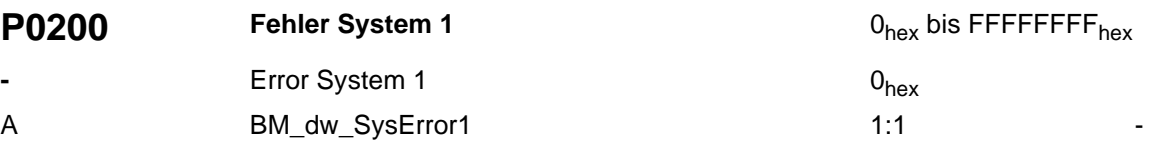

Maßnahmen zur Fehlerbehebung und für zusätzliche Informationen siehe Kapitel Störung in der "Betriebsanleitung b ma $XX^{\circledR}$  4100".

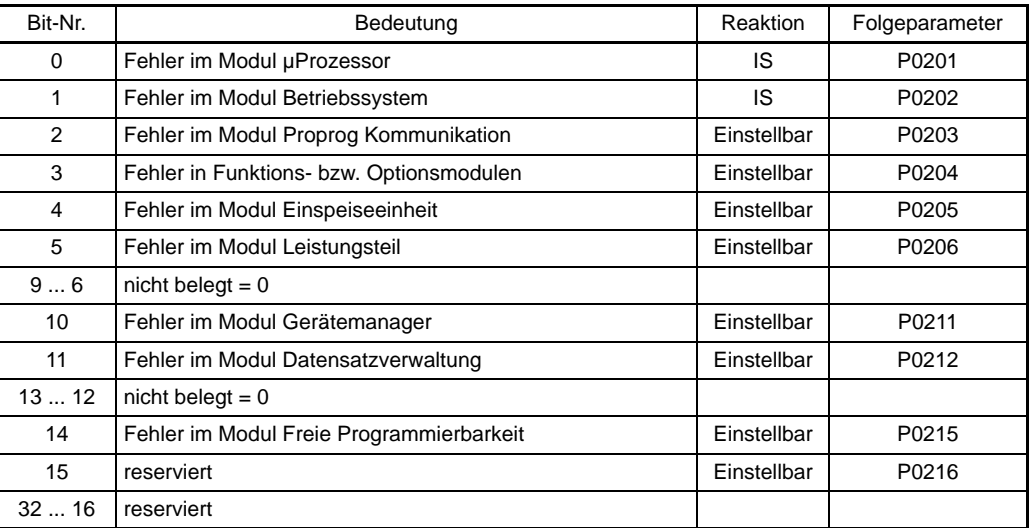

<span id="page-99-0"></span>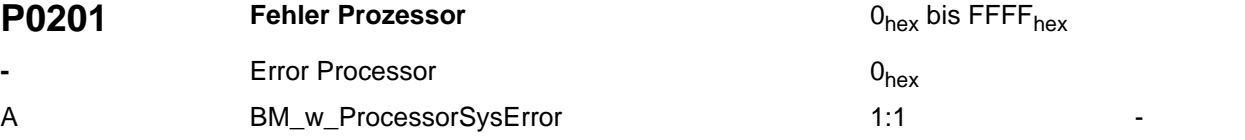

Maßnahmen zur Fehlerbehebung und für zusätzliche Informationen siehe Kapitel Störung in der "Betriebsanleitung b ma $XX^{\circledR}$  4100".

Fehler im Modul Prozessor.

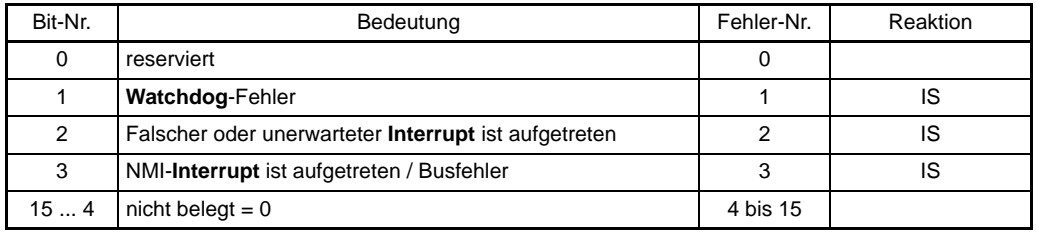

<span id="page-100-0"></span>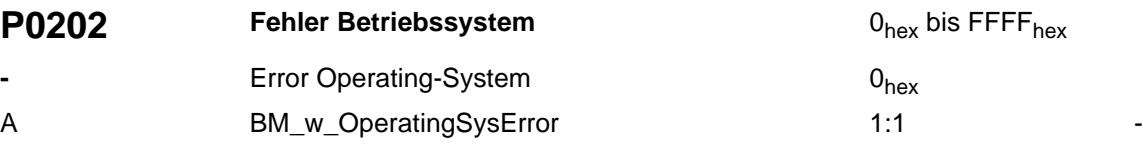

Maßnahmen zur Fehlerbehebung und für zusätzliche Informationen siehe Kapitel Störung in der "Betriebsanleitung b ma $XX^{\circledR}$  4100".

Fehler im Modul Betriebssystem.

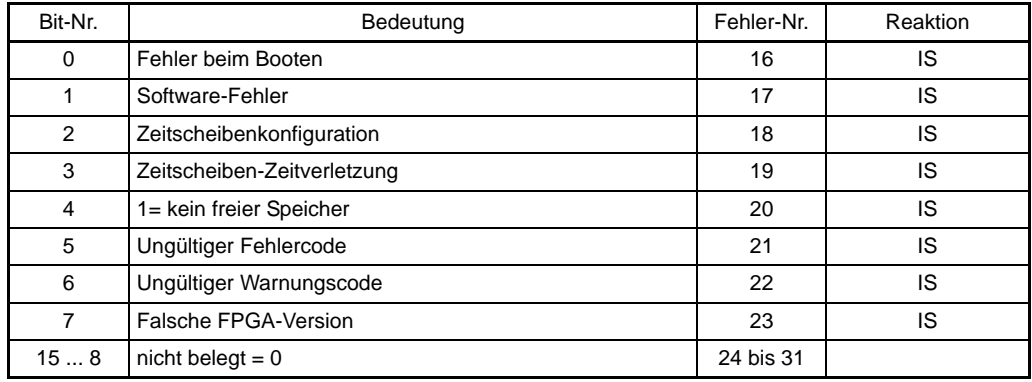

<span id="page-100-1"></span>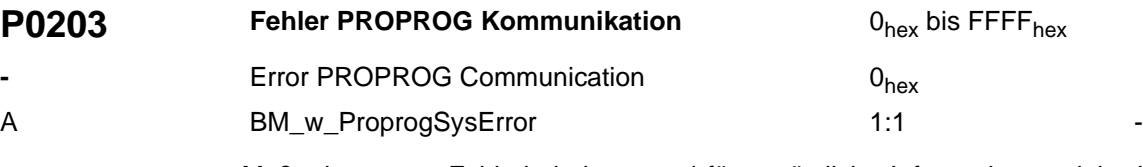

Maßnahmen zur Fehlerbehebung und für zusätzliche Informationen siehe Kapitel Störung in der "Betriebsanleitung b ma $XX^{\circledR}$  4100".

Fehler im Modul Proprog-Kommunikationstreiber.

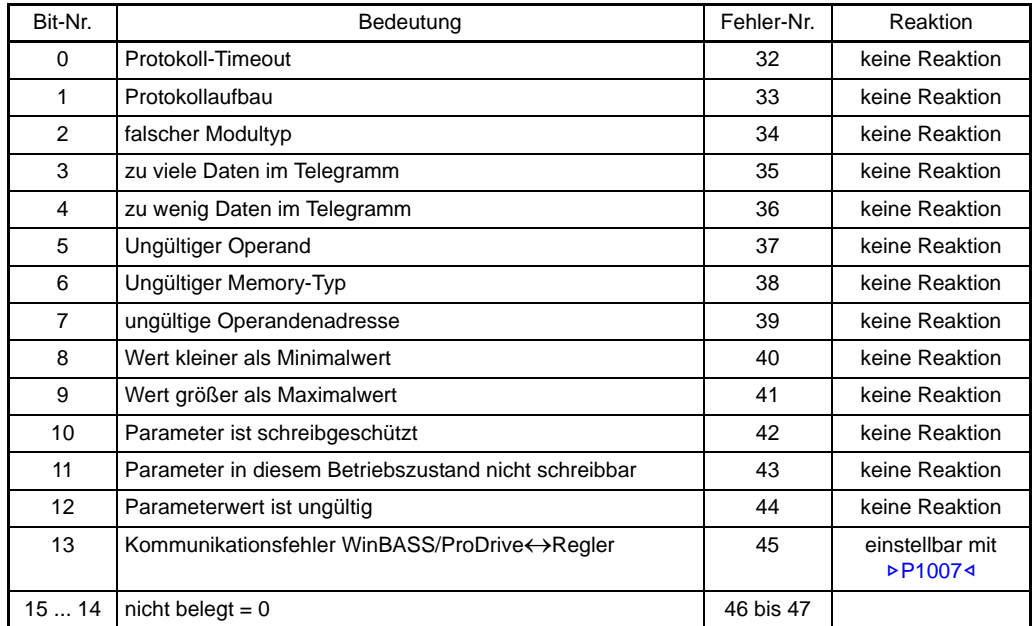

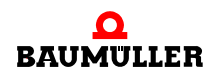

<span id="page-101-0"></span>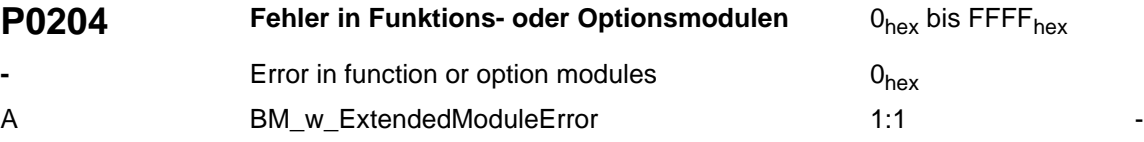

Maßnahmen zur Fehlerbehebung und für zusätzliche Informationen siehe Kapitel Störung in der "Betriebsanleitung b ma $XX^{\circledR}$  4100".

Fehler in zusätzlichen Modulen.

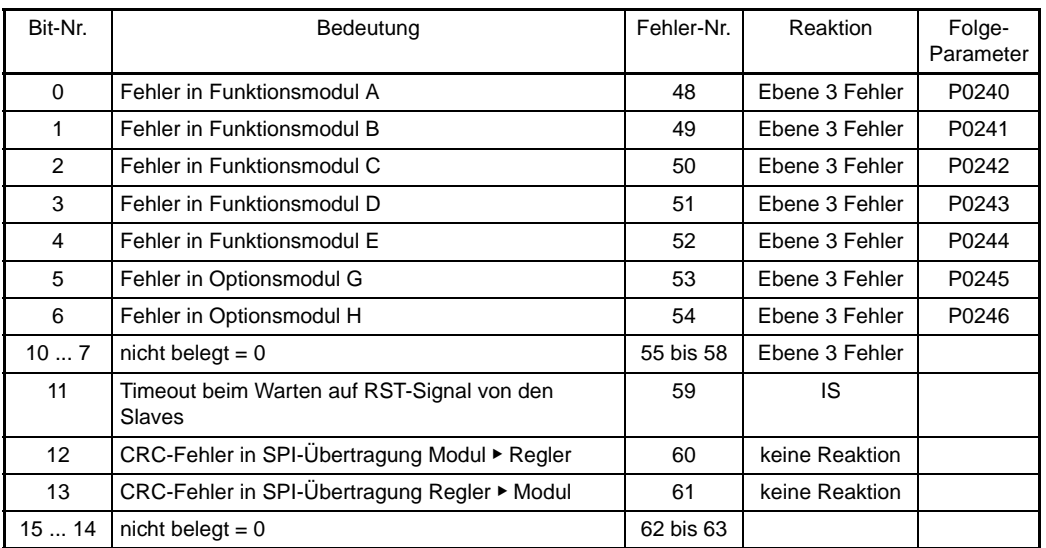

<span id="page-102-0"></span>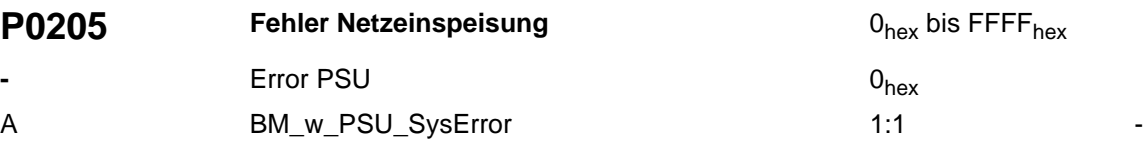

Maßnahmen zur Fehlerbehebung und für zusätzliche Informationen siehe Kapitel Störung in der "Betriebsanleitung b ma $XX^{\circledR}$  4100".

Fehler im Modul Einspeiseeinheit.

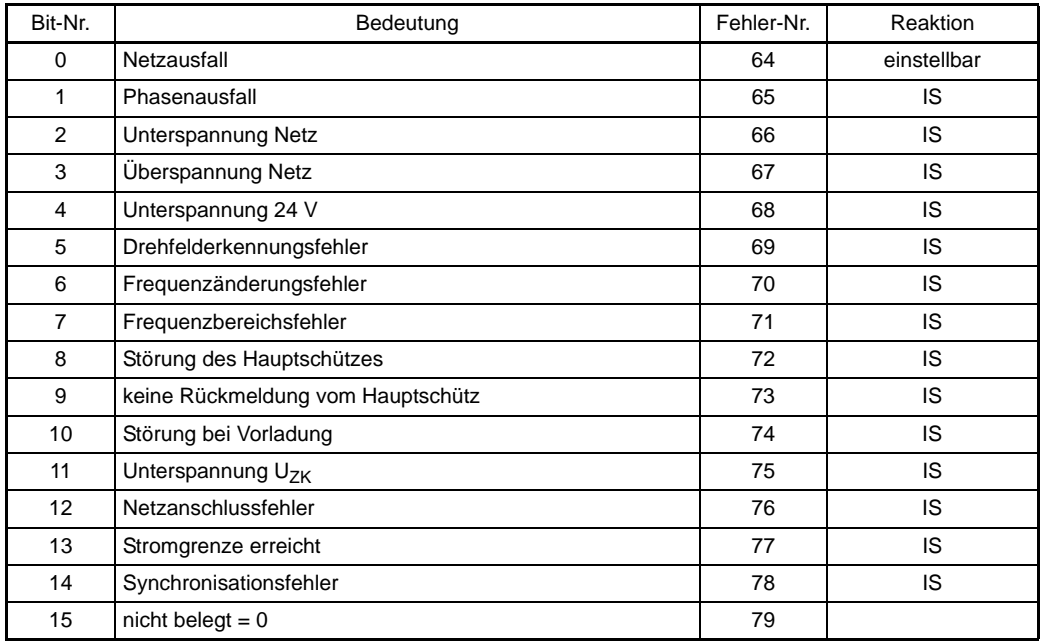

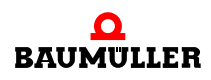

<span id="page-103-0"></span>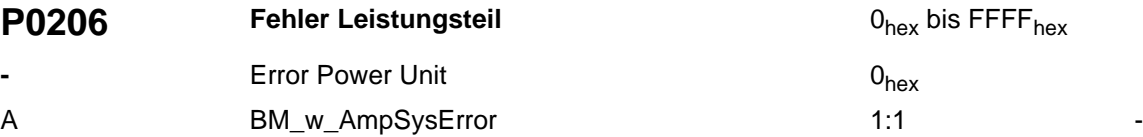

Maßnahmen zur Fehlerbehebung und für zusätzliche Informationen siehe Kapitel Störung in der "Betriebsanleitung b ma $XX^{\circledR}$  4100".

Fehler im Modul Leistungsteil.

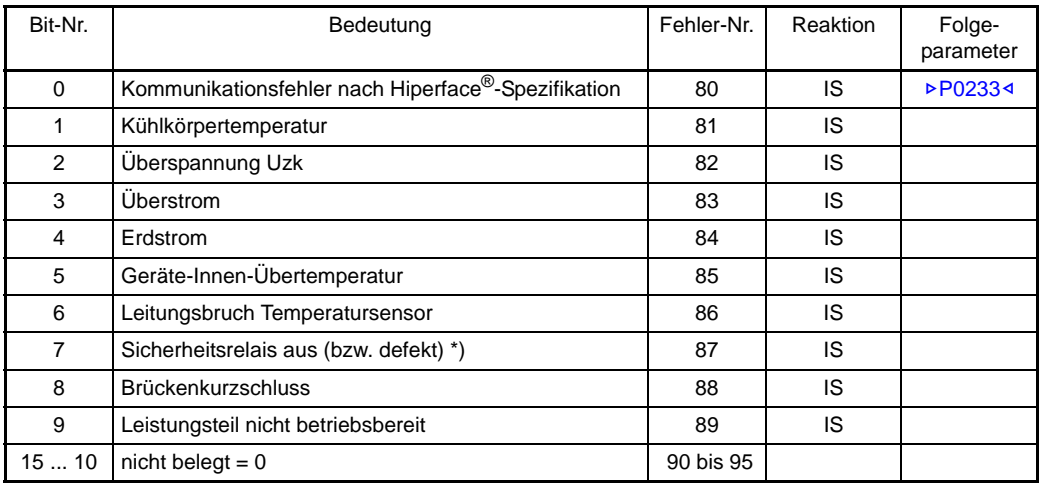

\*): Der Regler meldet den Fehler "Störung Sicherheitsrelais" (Amp Error 87), wenn Impulsfreigabe erteilt wurde und einer der beiden Fälle auftritt:

**1** das Sicherheitsrelais wird nicht angesteuert oder

**2** das Sicherheitsrelais ist defekt

Liegt keine Impulsfreigabe an, und treten die Fälle 1) oder 2) auf, meldet der Regler nur eine Warnung (Nr. 20).

<span id="page-104-0"></span>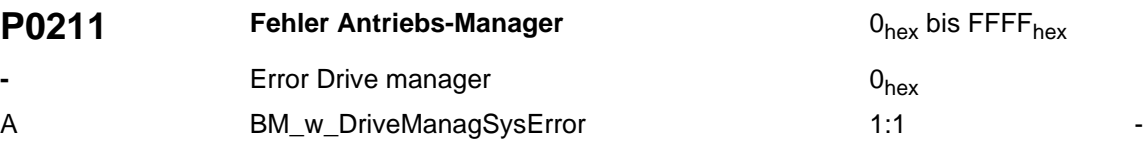

Maßnahmen zur Fehlerbehebung und für zusätzliche Informationen siehe Kapitel Störung in der "Betriebsanleitung b ma $XX^{\circledR}$  4100".

Fehler im Modul Gerätemanager.

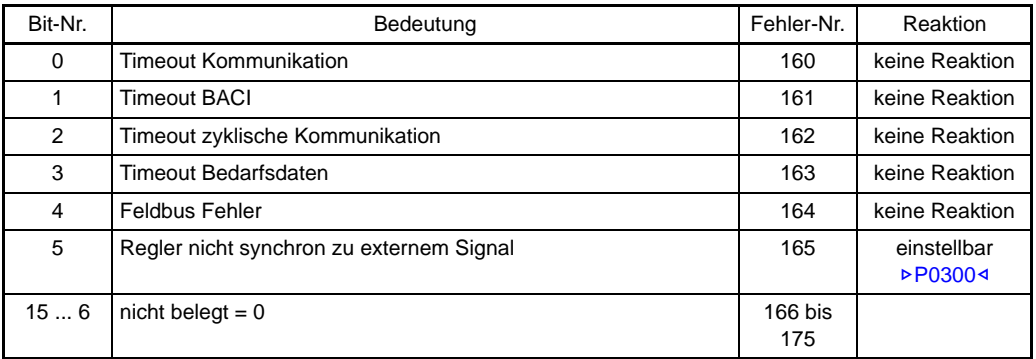

<span id="page-104-1"></span>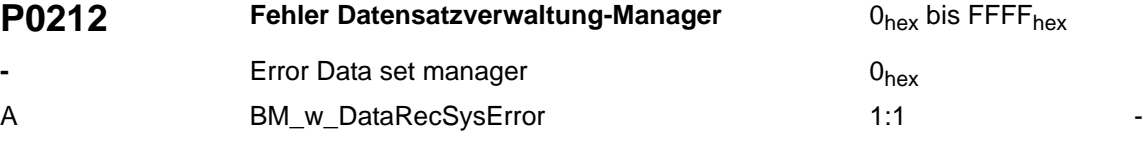

Maßnahmen zur Fehlerbehebung und für zusätzliche Informationen siehe Kapitel Störung in der "Betriebsanleitung b maXX® 4100".

Fehler im Modul Datensatzmanagement.

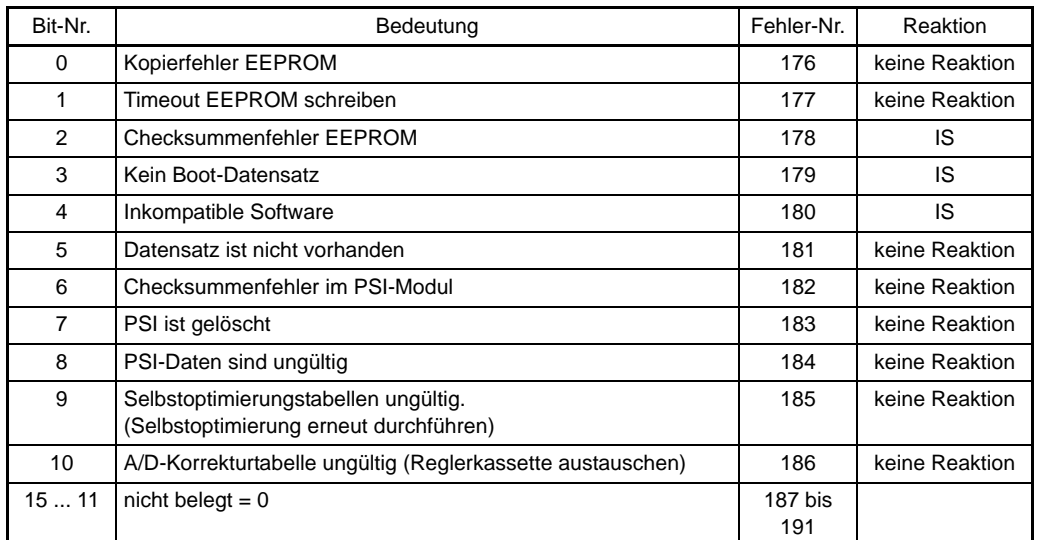

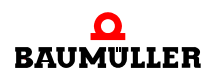

<span id="page-105-0"></span>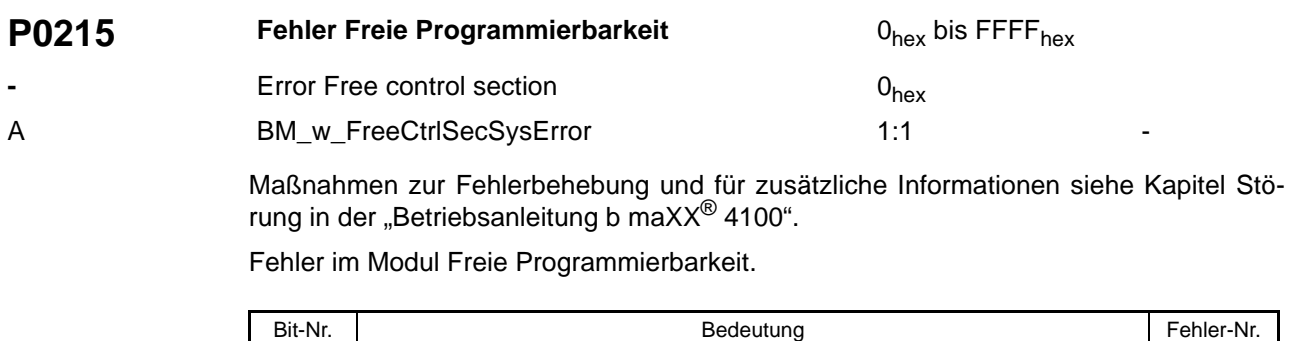

15 ... 0 | nicht belegt = 0 | 224 bis 239

<span id="page-105-1"></span>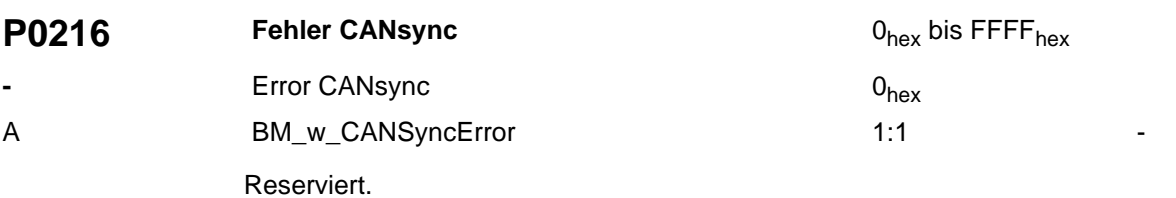

<span id="page-106-0"></span>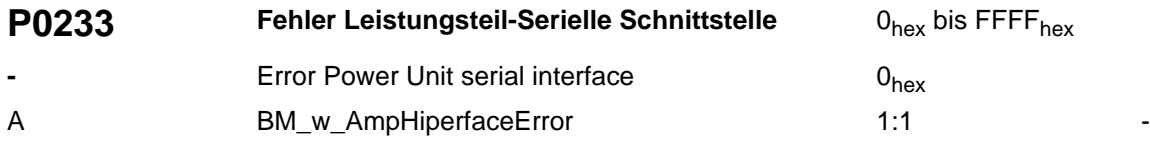

Maßnahmen zur Fehlerbehebung und für zusätzliche Informationen siehe Kapitel Störung in der "Betriebsanleitung b ma $XX^{\circledR}$  4100".

Fehler im Modul Leistungsteil - Serielle Schnittstelle.

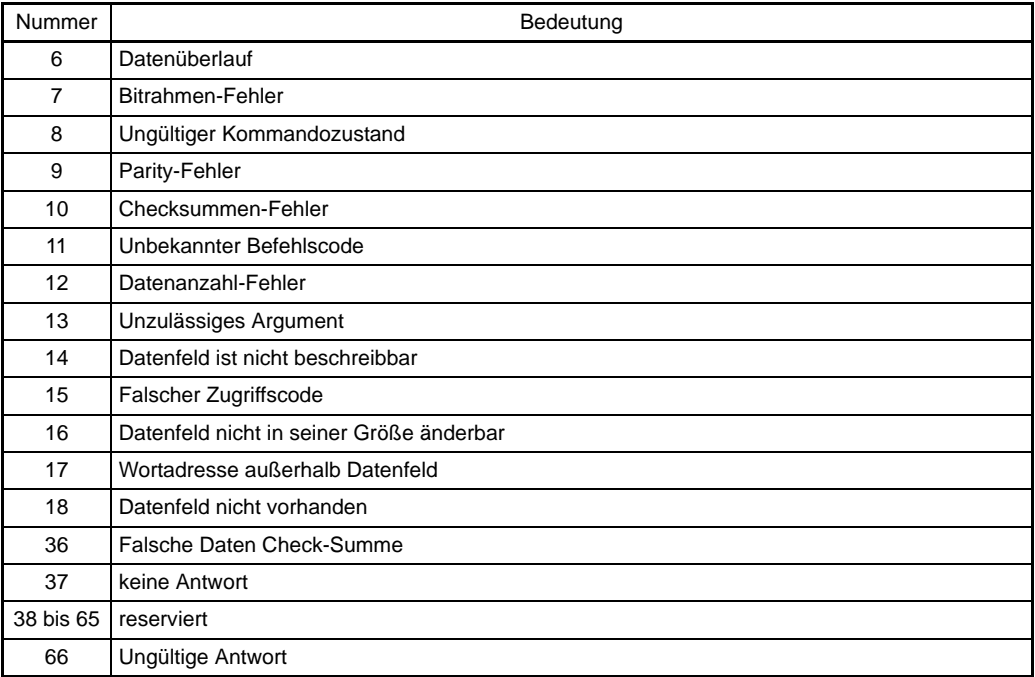

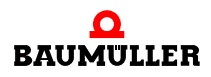

<span id="page-107-0"></span>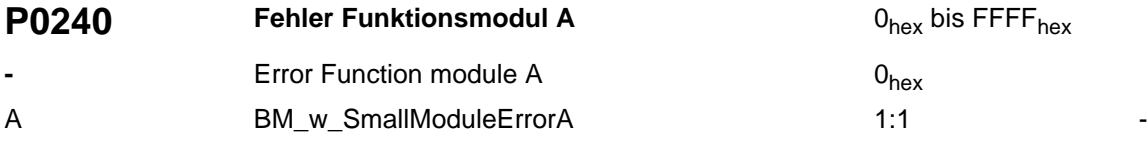

Maßnahmen zur Fehlerbehebung und für zusätzliche Informationen siehe Kapitel Störung in der "Betriebsanleitung b ma $XX^{\circledR}$  4100".

Fehler in Funktionsmodul A.

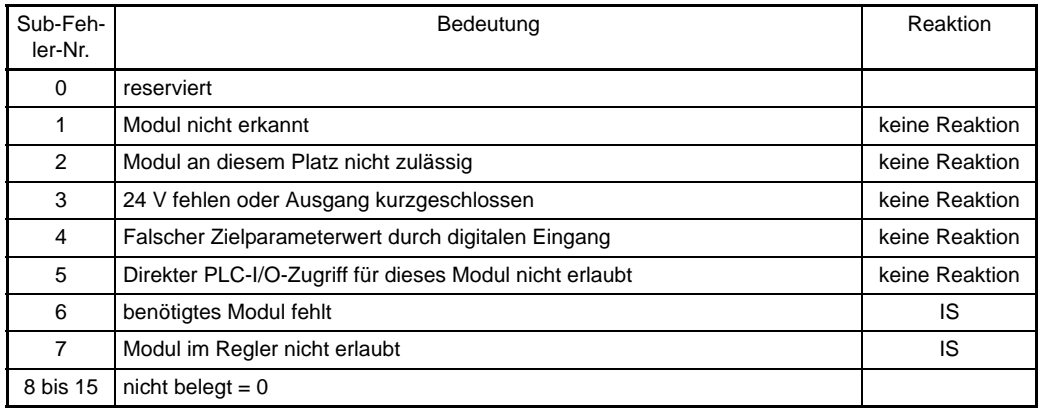

<span id="page-107-2"></span><span id="page-107-1"></span>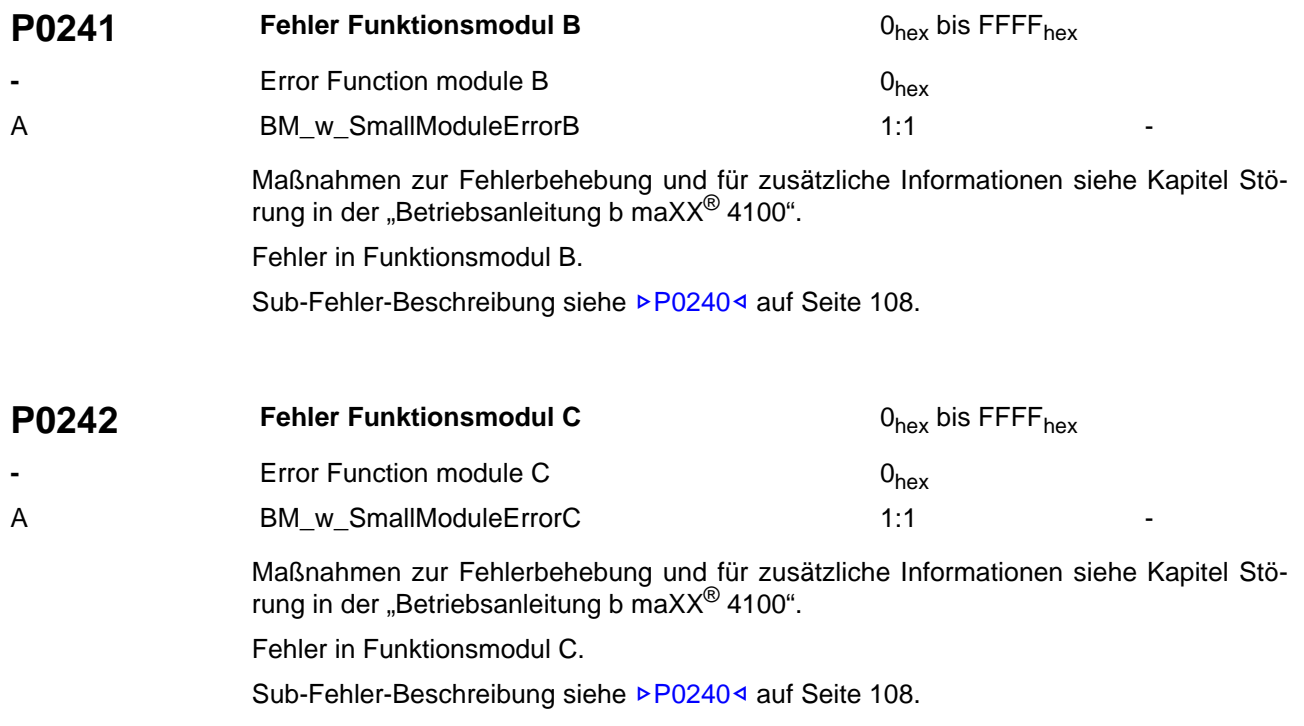
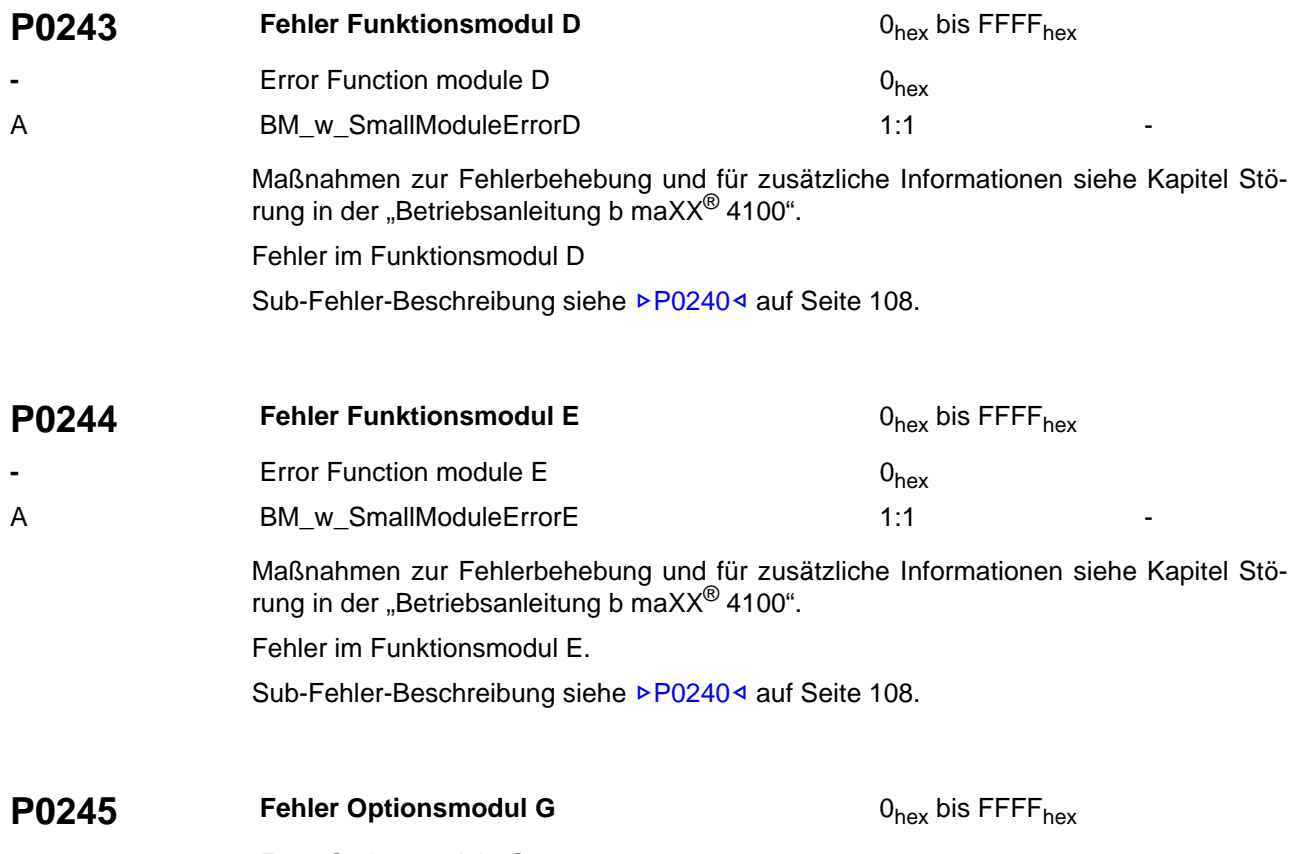

<span id="page-108-0"></span>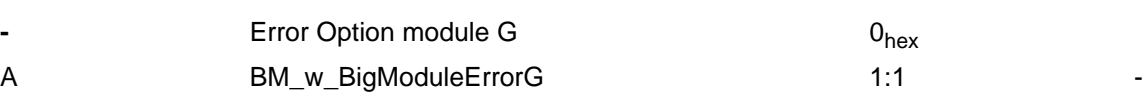

Maßnahmen zur Fehlerbehebung und für zusätzliche Informationen siehe Kapitel Störung in der "Betriebsanleitung b ma $XX^{\circledR}$  4100".

Fehler im Optionsmodul G.

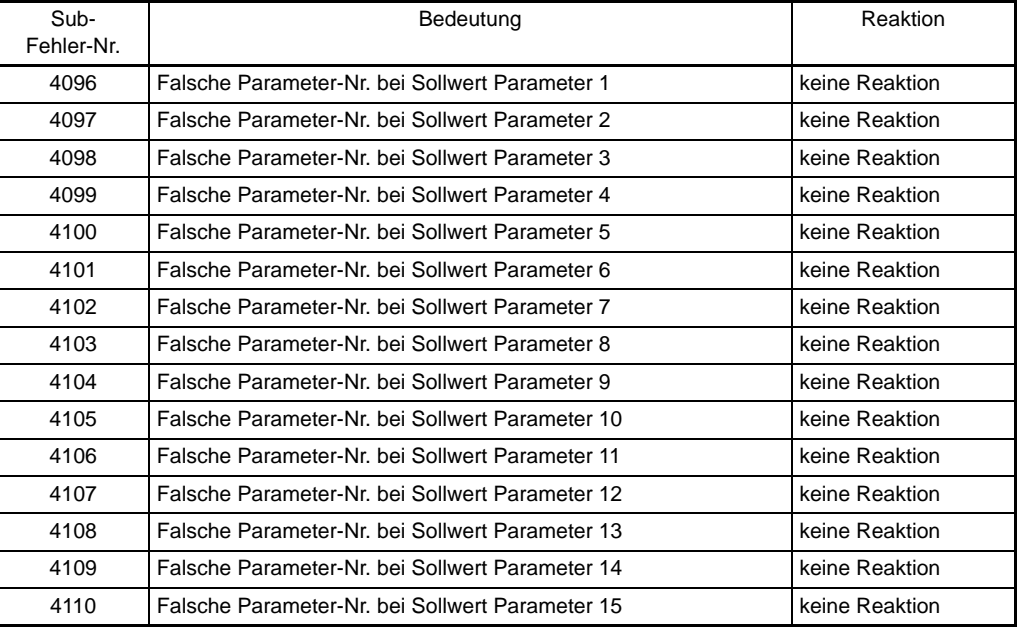

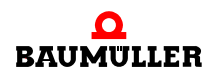

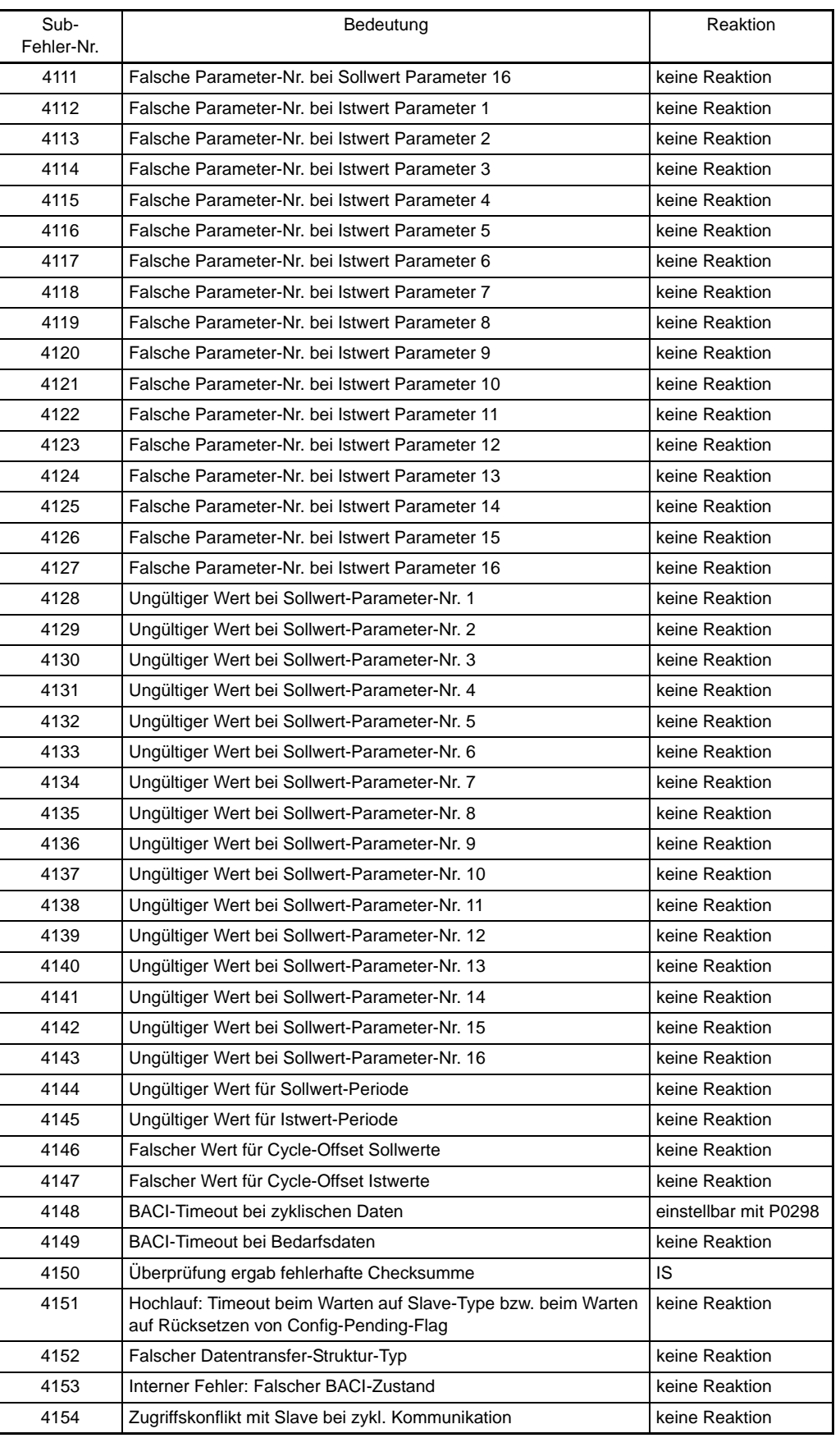

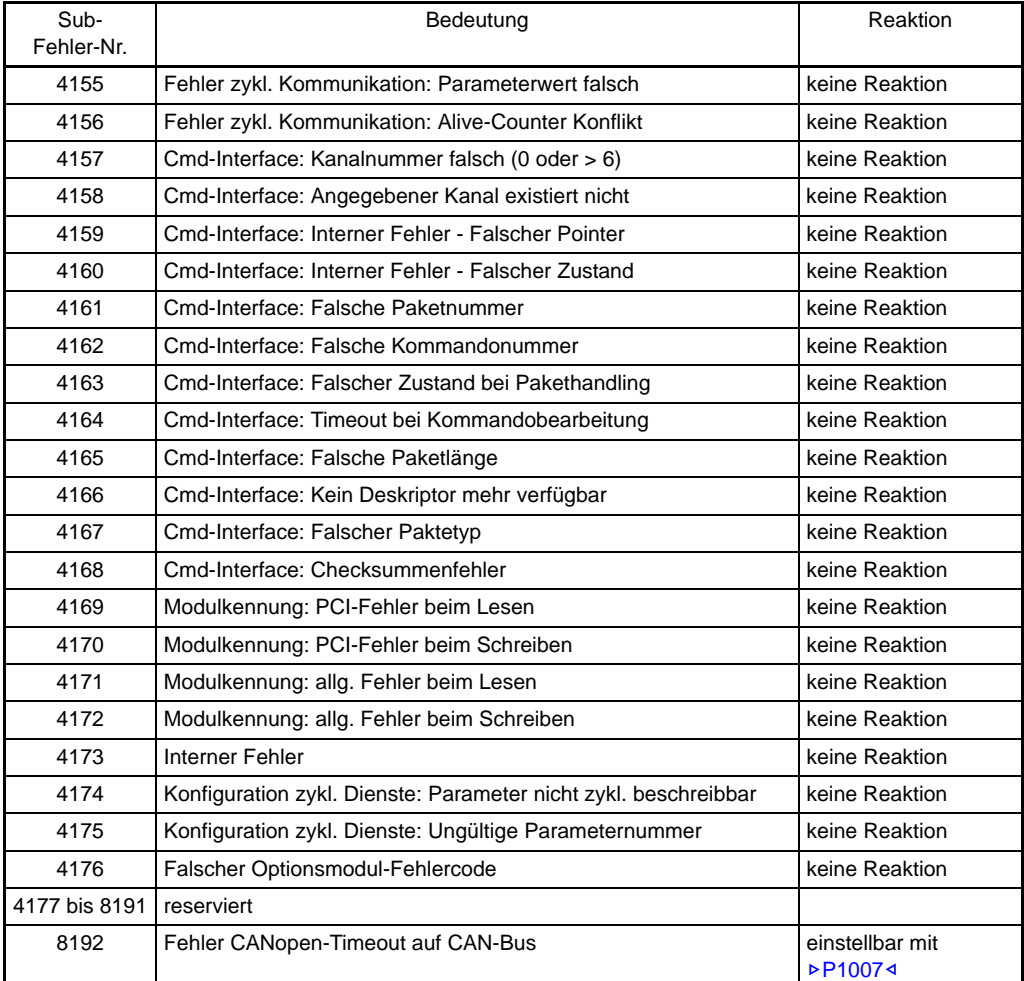

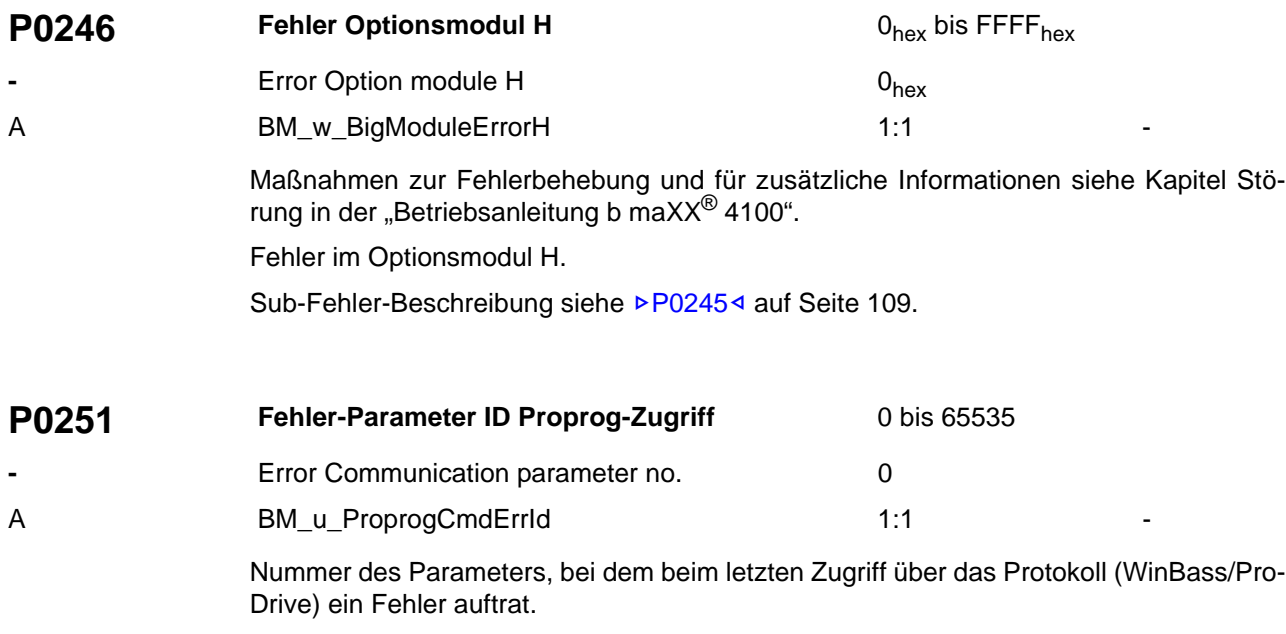

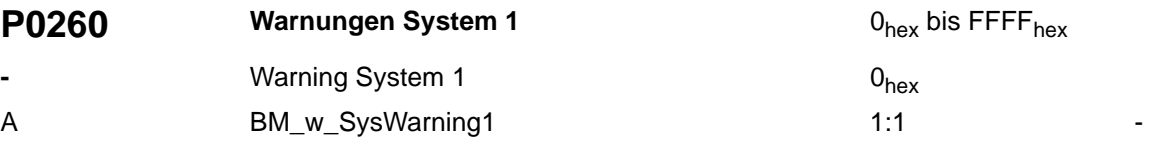

Maßnahmen zur Fehlerbehebung und für zusätzliche Informationen siehe Kapitel Störung in der "Betriebsanleitung b ma $XX^{\circledR}$  4100".

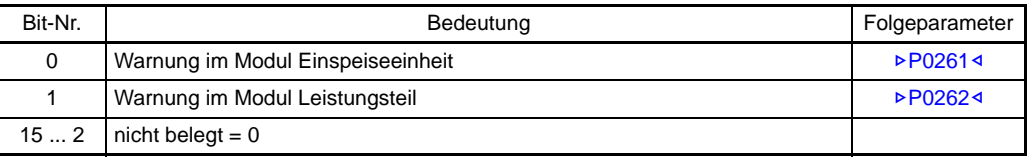

<span id="page-111-0"></span>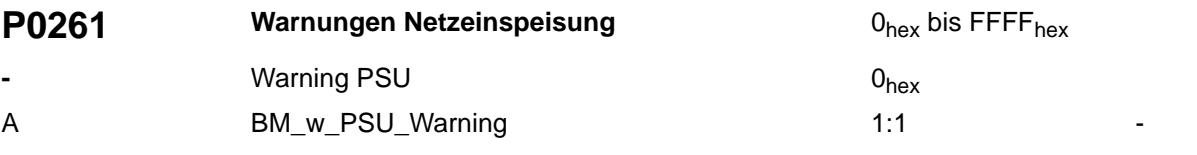

Maßnahmen zur Fehlerbehebung und für zusätzliche Informationen siehe Kapitel Störung in der "Betriebsanleitung b maXX® 4100".

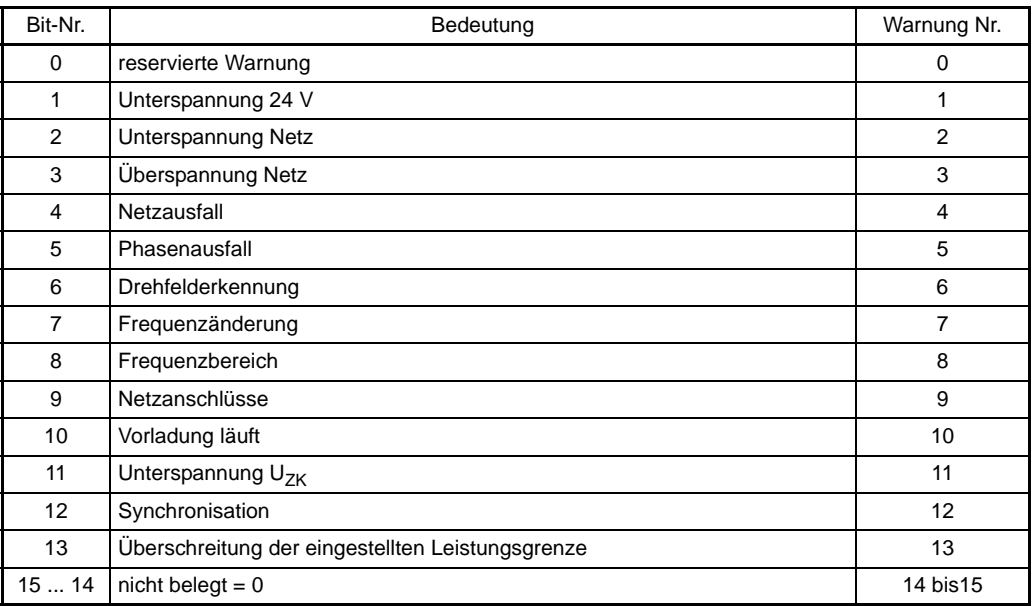

<span id="page-112-0"></span>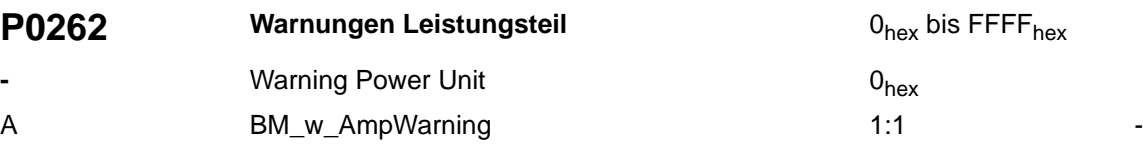

Maßnahmen zur Fehlerbehebung und für zusätzliche Informationen siehe Kapitel Störung in der "Betriebsanleitung b maXX<sup>®</sup> 4100".

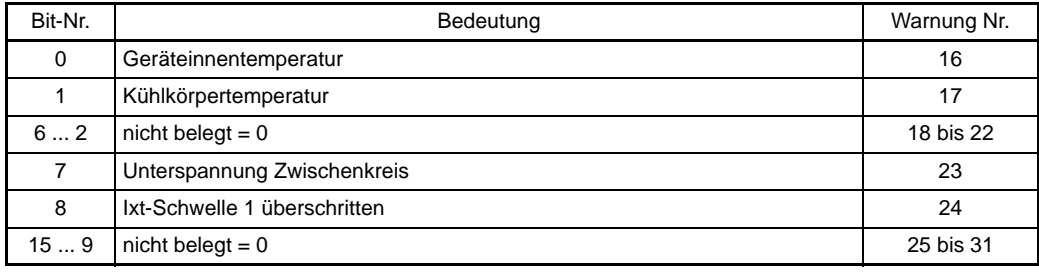

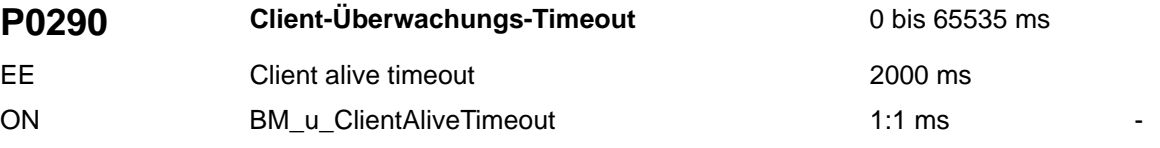

Dieser Parameter dient der Einstellung der Verbindungsüberwachung zwischen Win-BASS-II/ProDrive und dem Regler. Dies erlaubt dem Regler den Antrieb bei unterbrochener Kommunikation in einen sicheren Zustand zu überführen.

Ist der Wert gleich Null, erfolgt keine Verbindungsüberwachung.

Der Regler prüft die maximale Zeit zwischen zwei Telegrammen. Bleiben Telegramme aus, meldet der Regler einen Fehler. Die Fehlerreaktion ist über Parameter Fehler-Reaktion  $\triangleright$ [P1007](#page-159-0)4 einstellbar.

Dieser Mechanismus ist erst ab Regler-Firmware Version 3.01 und WinBASS-Version 1.08 bzw. ProDrive implementiert.

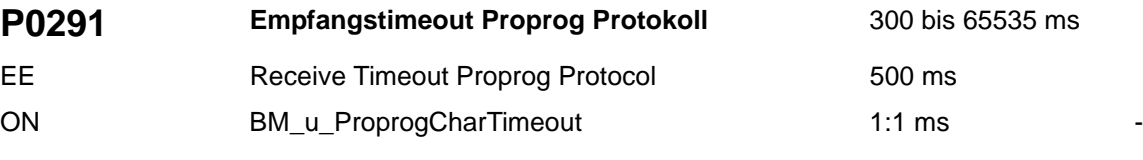

Dieser Parameter legt fest, wieviel Zeit maximal zwischen zwei aufeinanderfolgenden Zeichen eines Telegrammes verstreichen darf, bevor der Regler einen Kommunikations-Fehler meldet und sich neu synchronisiert.

Abweichungen vom Standardwert sind nur dann technisch sinnvoll, wenn entsprechende Anpassungen des Wertes Timeout in den Verbindungseinstellungen von WinBASS-II/ ProDrive oder PROPROG wt vorgenommen wurden, um z. B. die Protokollbearbeitung für Modembetrieb zuzulassen.

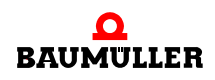

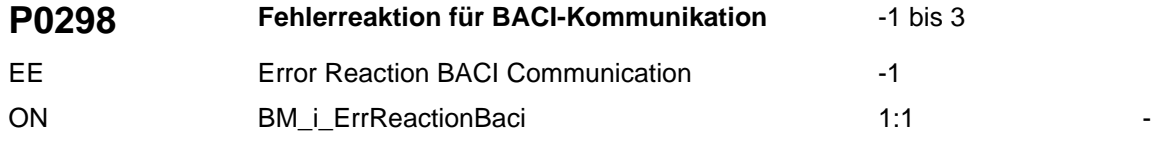

Reaktion des Reglers bei Abbruch der zyklischen Sollwert-Übertragung über die BACI. Reaktionscode siehe Tabelle:

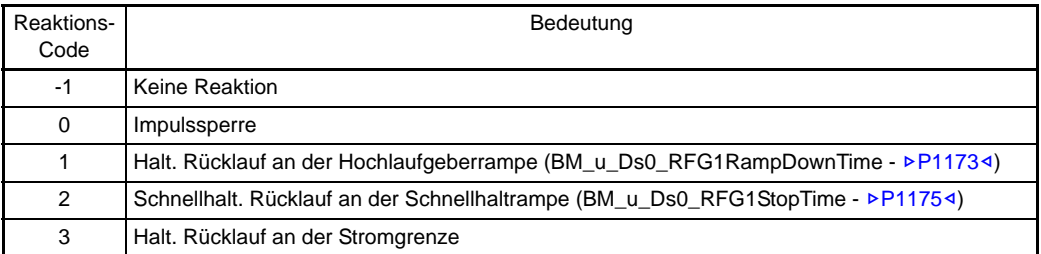

Die Überwachung der zyklischen BACI-Sollwertübertragung startet nach der ersten fehlerfreien Übertragung. Empfängt der Regler ab diesem Startzeitpunkt innerhalb der durch Parameter Timeout für zyklische BACI-Kommunikation >[P0839](#page-151-0)< festgelegten Überwachungszeit keine neuen Sollwerte, meldet der Regler den Fehler "BACI Timeout bei zykl. Daten" - Fehlercode 4148 in Parameter ▶ P02454 [auf Seite 109.](#page-108-0)

<span id="page-113-0"></span>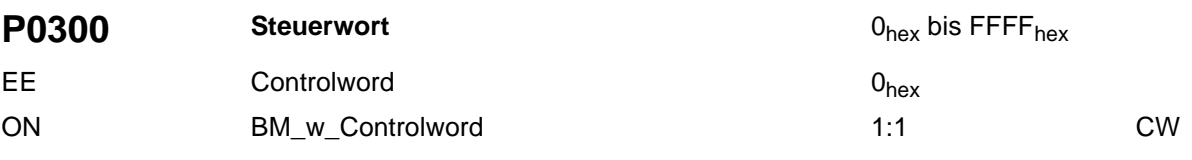

Siehe auch <sup>⊳</sup>[Gerätemanagement](#page-69-0)< ab Seite 70.

Dieser Parameter ist das Eingangswort der Zustandsmaschine der Gerätesteuerung.

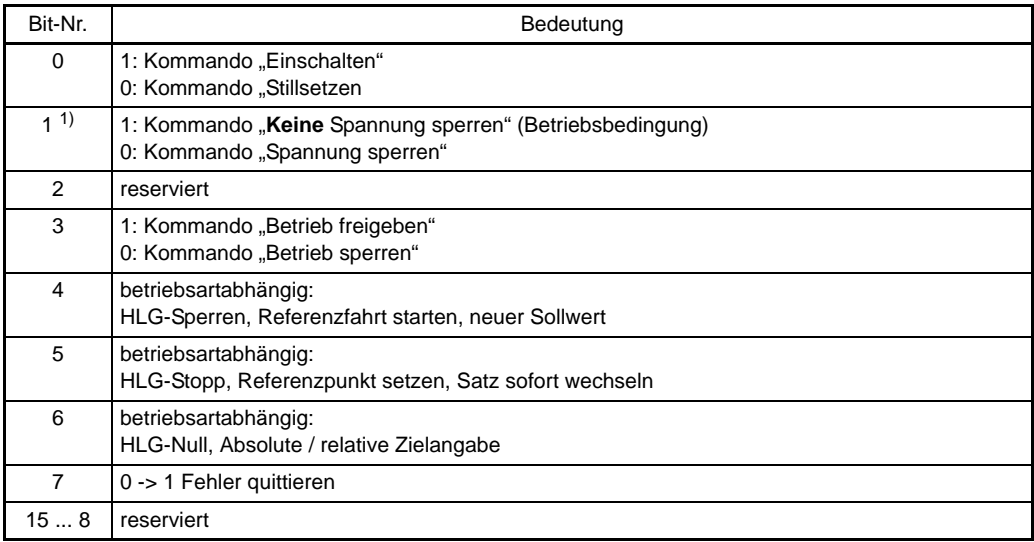

1) Diese Bits sind Low-aktiv.

# **Beschreibung der Bits**

 $\bullet$  Bit 0 bis 3:

Steuerung der Zustandsmaschine des Antriebs. Die Gerätesteuerkommandos sind durch folgende Bitkombinationen definiert:

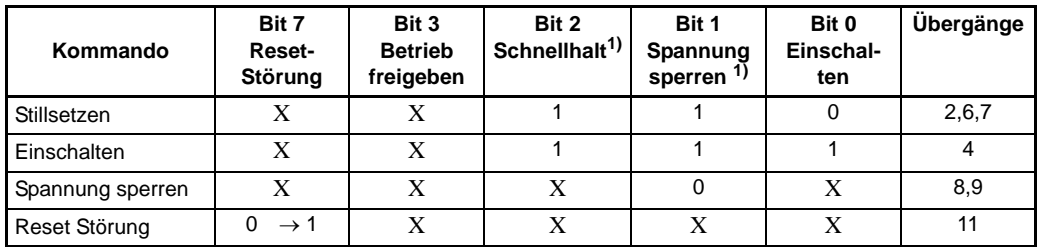

Die mit X gekennzeichneten Bits sind für das entsprechende Kommando ohne Bedeutung.

<sup>1)</sup> Diese Bits sind Low-aktiv.

- Bit 4: HLG-Sperren
	- $O$  U<sub>ZK</sub>-Regelung (Betriebsart -3)
		- 1: Hochlaufgeber sperren (Ausgang auf 0 setzen)
		- 0: Hochlaufgeber freigeben (Ausgang freigeben)
- Bit 5: HLG-Stop
	- o  $U_{ZK}$ -Regelung (Betriebsart -3)
		- 1: Hochlaufgeber Hochlauf sperren, Ausgang wird eingefroren
		- 0: Hochlaufgeber Hochlauf freigeben
- Bit 6: HLG-Null
	- $O$  U<sub>ZK</sub>-Regelung (Betriebsart -3)
		- 1: Hochlaufgeber Eingang zu Null setzen (Bremsen mit Rampe)
		- 0: Hochlaufgeber Eingang freigeben
- · Bit 7: Gerätesteuerkommando "Fehler quittieren". Für das Kommando ist ein Wechsel von 0 nach 1 in diesem Bit erforderlich.

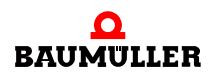

# **Steuerwort: Gesamtübersicht für alle Betriebsarten**

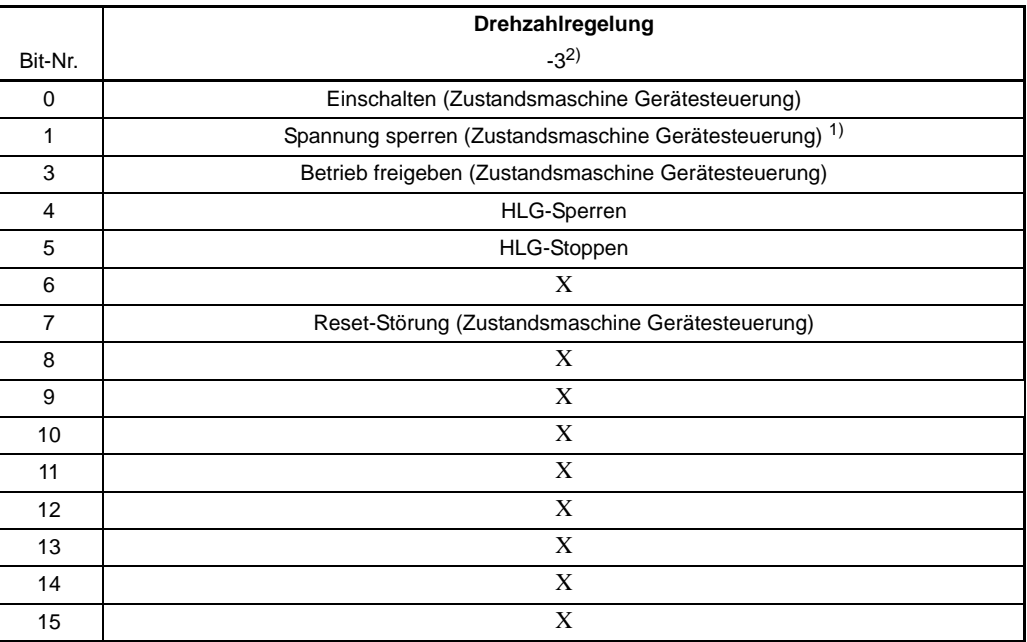

Die mit X gekennzeichneten Bits sind reserviert und sind von der Steuerung auf 0 zu setzen.

<sup>1)</sup> Diese Bits sind Low-aktiv.

2) In der Betriebsart -3 sind die Bits 4, 5 und 6 wie folgt priorisiert: Bit 4 vor Bit 5 vor Bit 6

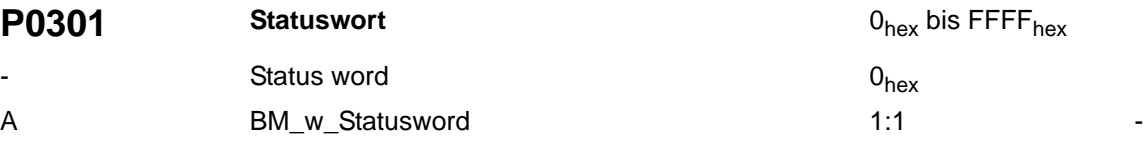

Siehe auch ⊳[Gerätemanagement](#page-69-0)< ab Seite 70.

Dieser Parameter ist das Ausgangswort der Zustandsmaschine der Gerätesteuerung. Er wird alle 4 ms aktualisiert.

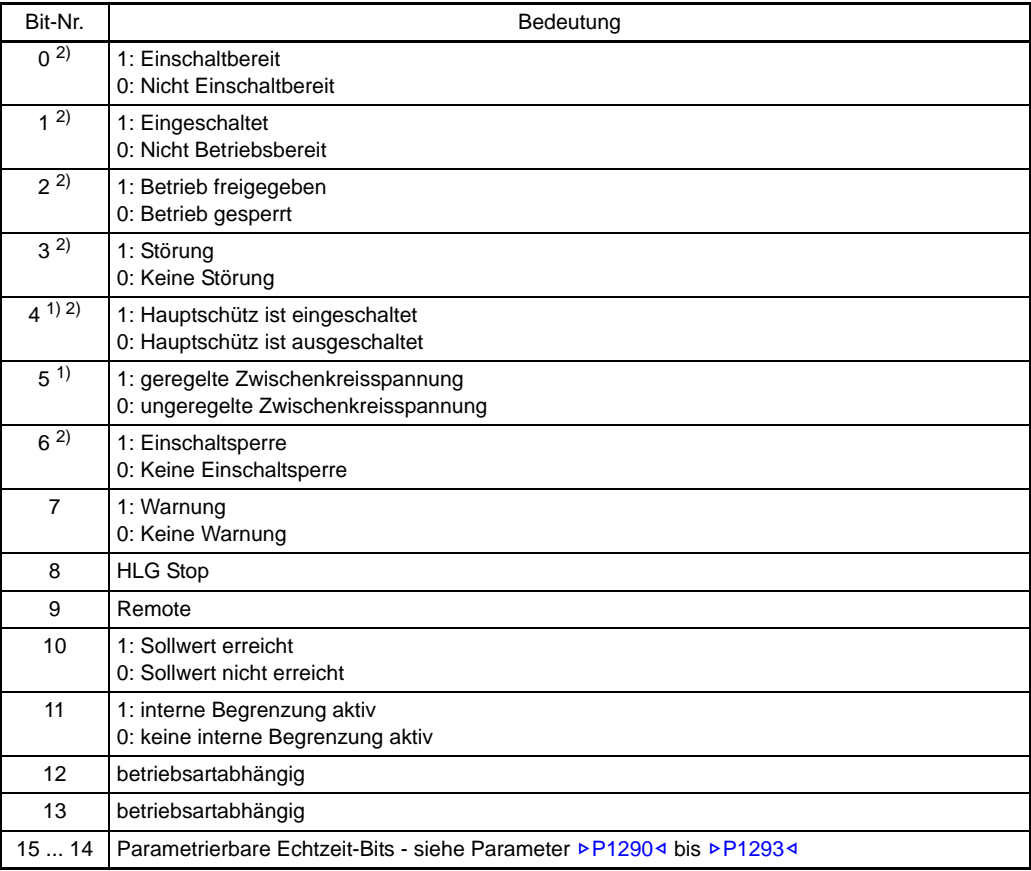

<sup>1)</sup> Diese Bits sind Low-aktiv.

2) Anzeige des Betriebszustands des Gerätemanagers

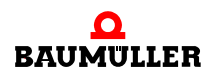

# **Beschreibung der Bits**

● Bit 0 bis Bit 6:

Diese Bits zeigen den Zustand der Zustandsmaschine des Antriebs an.

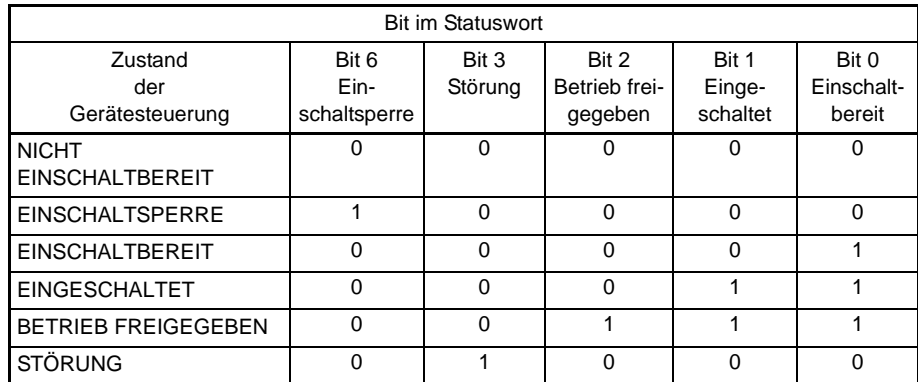

● Bit 3: Störung

Der Regler setzt dieses Bit, sobald ein Fehler (⊳[P0200](#page-99-0)< Fehler System 1) ansteht, der eine Fehlerreaktion des Antriebs auslöst. Das Bit bleibt während der Fehlerreaktion und im Zustand Störung gesetzt und wird erst bei erfolgreichem Fehler-Quittieren wieder gelöscht.

Sobald dieses Bit gesetzt ist, leuchtet die Fehler-LED.

- Bit 4: Hauptschütz eingeschaltet
- **•** Bit 5: ungeregelte Zwischenkreisspannung Das Bit is low-aktiv und wird gelöscht, sobald ein Netzfehler (aber kein Netzausfall) vorliegt und alle IGBT gesperrt sind. Das Bit wird wieder gesetzt, sobald der Netzfehler nicht mehr vorhanden ist und der Netzwechselrichter erneut freigegeben wird.
- $\bullet$  Bit 7: Warnung

Das Bit zeigt an, wenn im Regler eine Warnung oder ein Fehler, der keine Fehlerreaktion zur Folge hat, ansteht. Dieser Zustand ist durch das Blinken der Fehler-LED von außen erkennbar.

- Bit 8: Status Hochlaufgeber Stop Das Bit zeigt an, dass der Hochlaufgeber gestoppt wurde, also der Ausgang eingefroren ist.
- **Bit 9: Remote** Das Bit ist gesetzt, wenn bei der Kommunikationsquelle ⊳[P1001](#page-158-0)< die Regelung d. h. der Zugriff auf das Steuerwort über CANsync oder die BACI gesteuert wird.
- Bit 10: Sollwert erreicht Das Bit wird gesetzt, wenn die U<sub>ZK</sub>-Regler-Abweichung kleiner als die eingestellte Grenze ist.
- Bit 11: Interne Begrenzung aktiv / Internal limit active Das Bit wird gesetzt, wenn eine interne Begrenzung aktiv ist, zum Beispiel Strombegrenzung. Dieses Bit wird unabhängig vom Gerätezustand immer aktualisiert. Über Parameter ▶[P1008](#page-159-1)< Maske für interne Begrenzungen kann festgelegt werden, welche internen Begrenzungen angezeigt werden sollen.

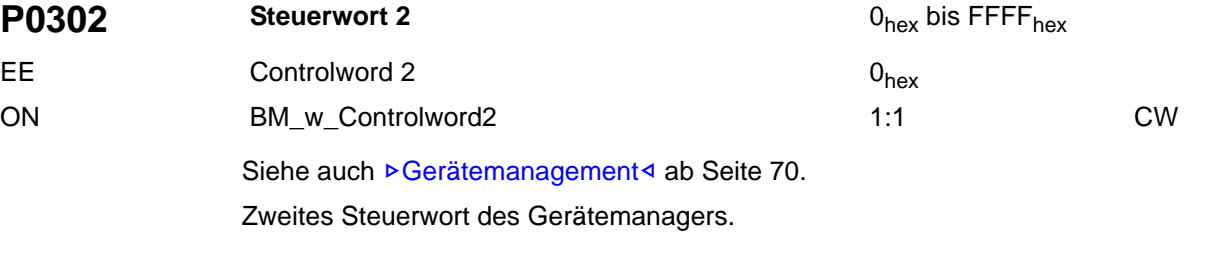

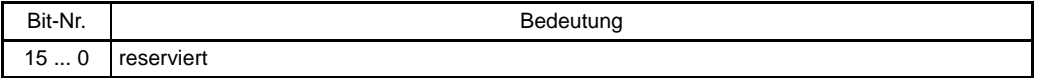

# **P0303 Statuswort 2** 0hex bis FFFF<sub>hex</sub>

Siehe auch ⊳[Gerätemanagement](#page-69-0)< ab Seite 70. A BM\_w\_Statusword2 1:1

Das Statuswort 2 des Gerätemanagers ist wie folgt belegt.

Statusword 2  $0_{hex}$ 

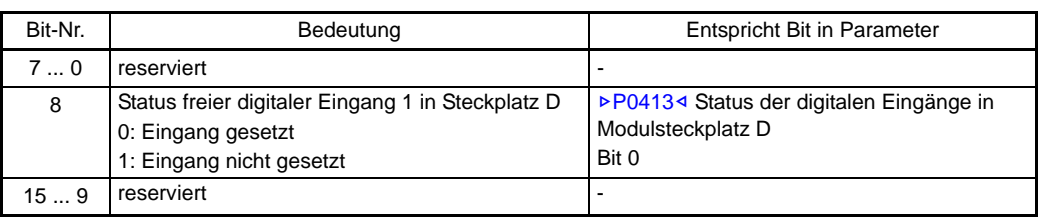

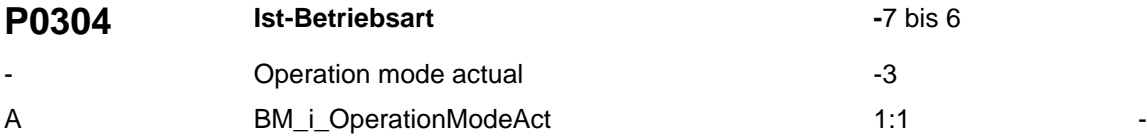

Dieser Parameter zeigt die momentan aktive Antriebs-Betriebsart an.

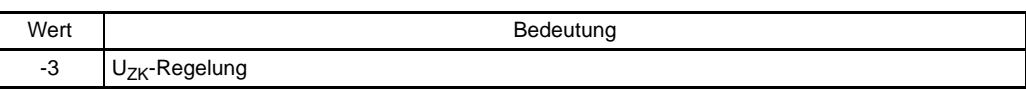

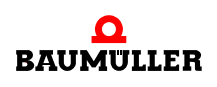

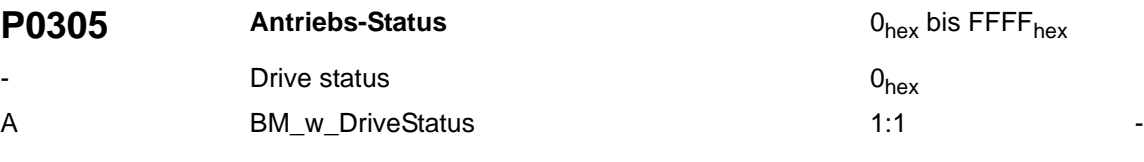

Dieser Parameter zeigt den momentan Zustand des Antriebs an.

Siehe auch ⊳[Gerätemanagement](#page-69-0)< ab Seite 70.

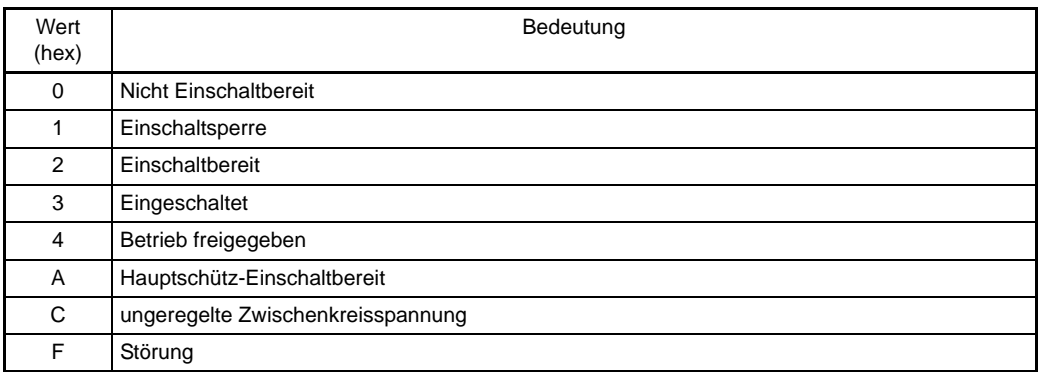

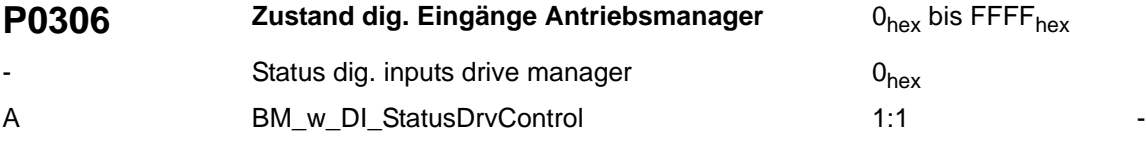

Anzeige des Zustands der digitalen Eingänge zur Antriebssteuerung (Schnellhalt FX 3-4 und Impulsfreigabe FX 3-5).

Siehe auch ⊳[Gerätemanagement](#page-69-0)< ab Seite 70.

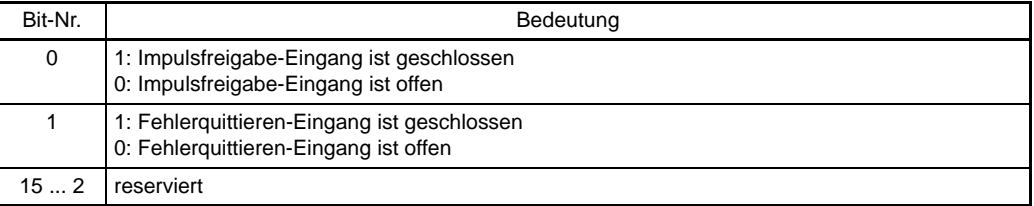

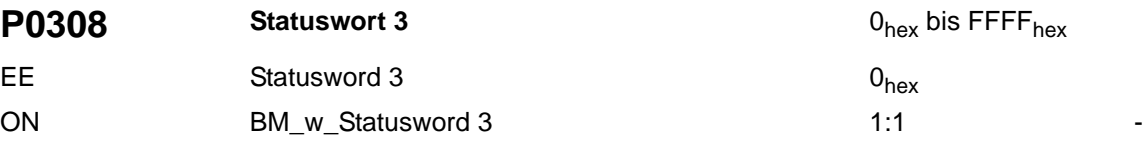

Das Statuswort 3 des Antriebsmanagers ist wie folgt belegt:

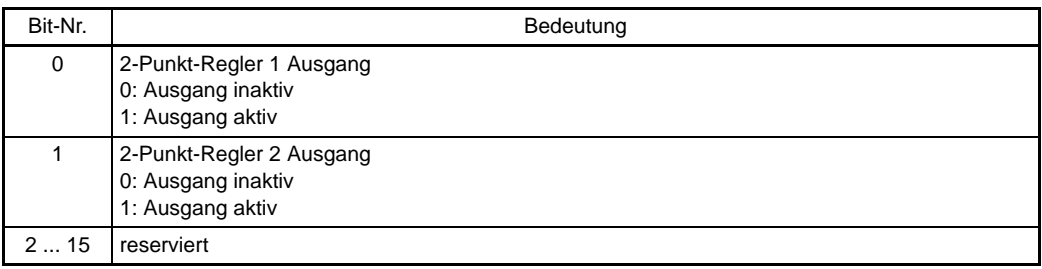

<span id="page-120-0"></span>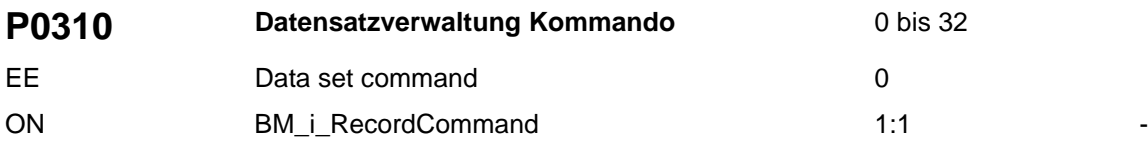

Siehe ▶[Datensatzverwaltung](#page-12-0)< ab Seite 13.

Über diesen Parameter werden die Kommandos für die Datensatzverwaltung vorgegeben.

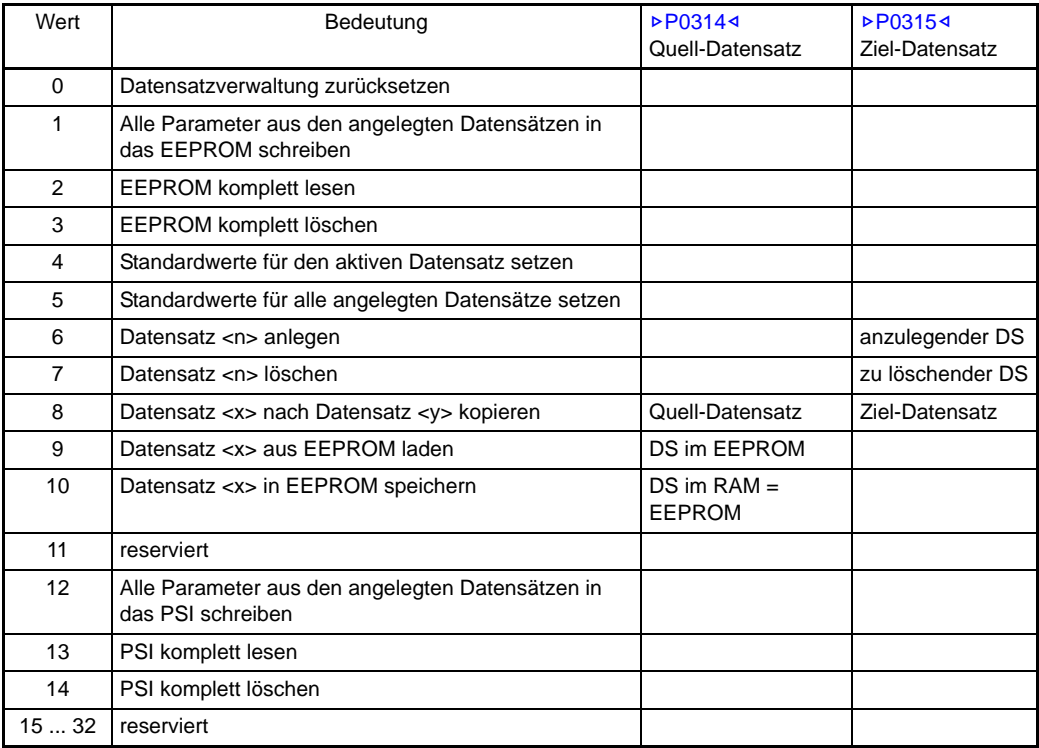

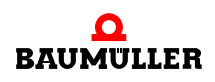

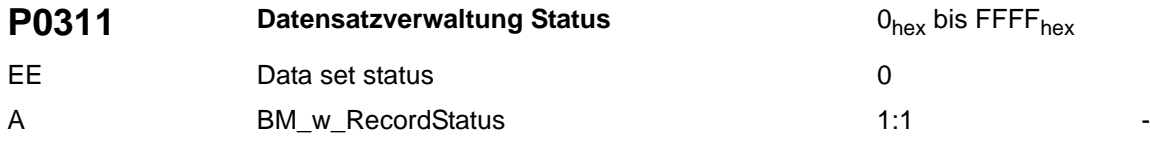

Siehe ▶[Datensatzverwaltung](#page-12-0)< ab Seite 13.

Dieser Parameter zeigt den Status des letzten Datensatzverwaltungskommandos an.

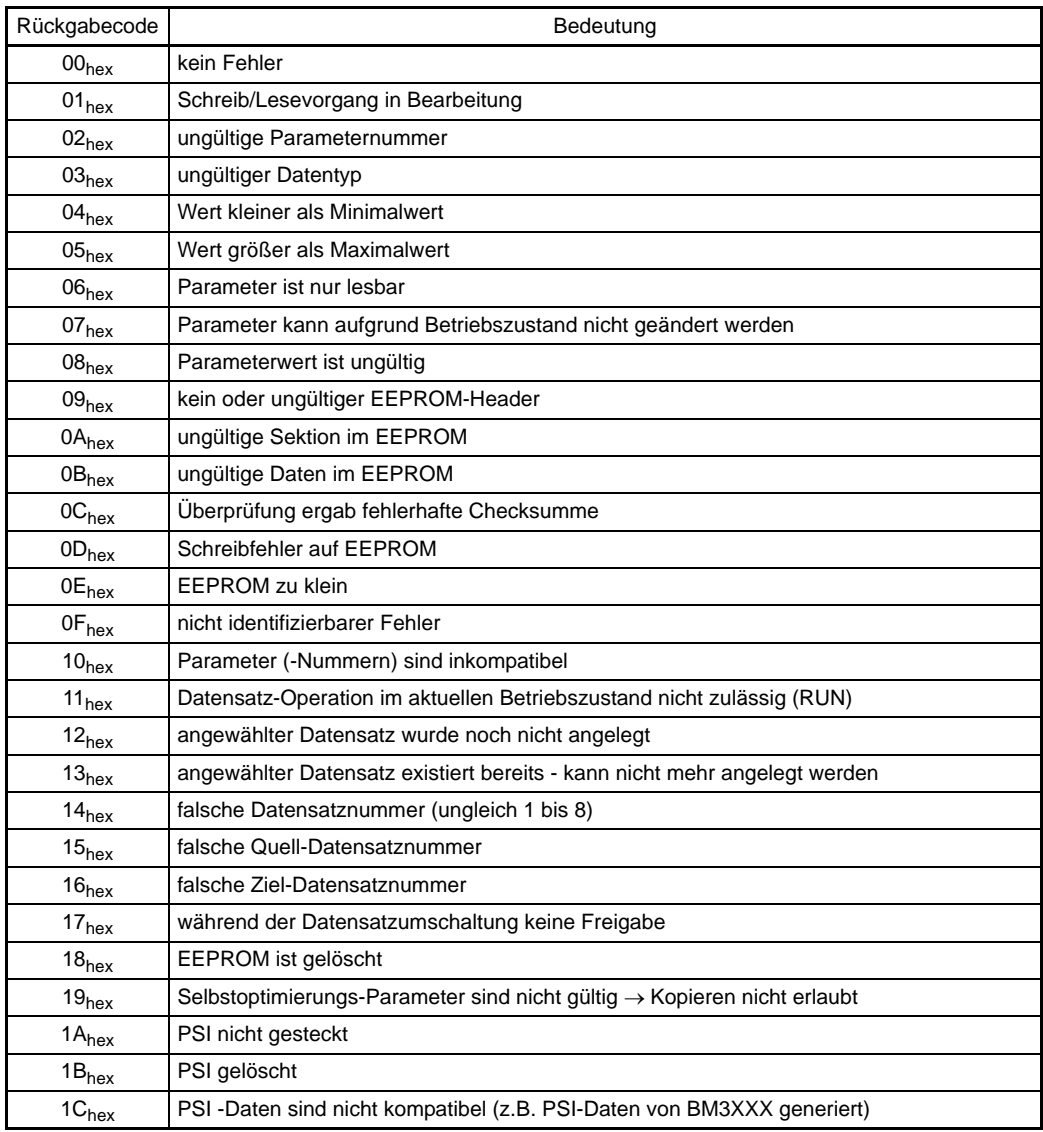

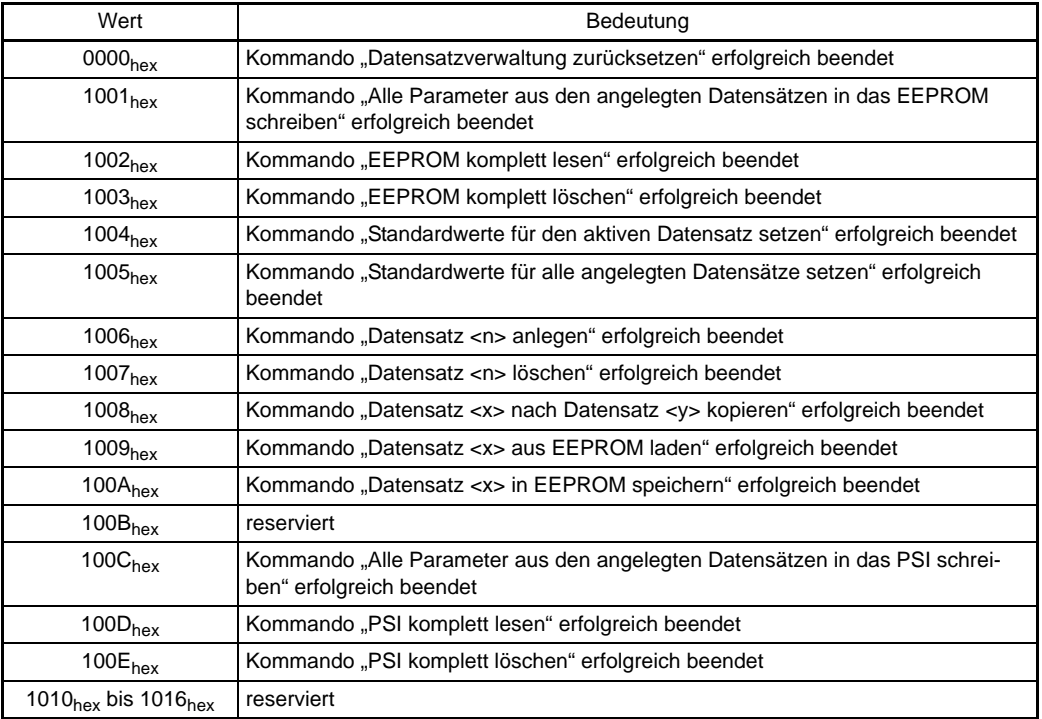

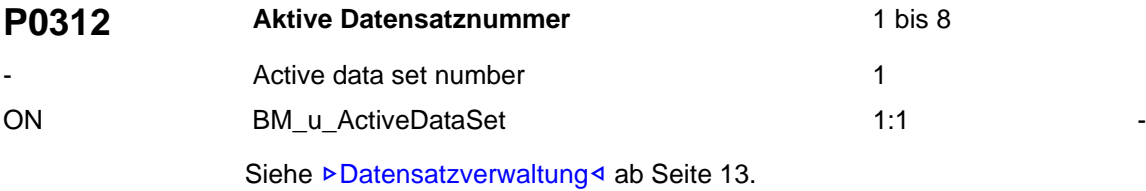

Die Nummer des aktiven Datensatzes wird hier angezeigt. Das Beschreiben dieses Parameters bewirkt im Online-Mode eine sofortige Datensatzumschaltung (bestimmte Be-dingungen müssen jedoch erfüllt sein, siehe auch ⊳[Umschalten auf Datensatz 1 bis 8](#page-25-0)< [ab Seite 26](#page-25-0)).

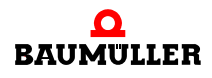

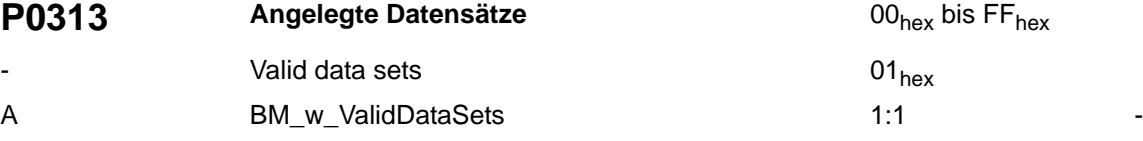

Siehe ⊳[Datensatzverwaltung](#page-12-0)< ab Seite 13.

Bitmaske zur Anzeige, welche der acht Datensätze im Regler angelegt sind, d. h. welche Datensätze gespeichert oder gelesen werden können. Ein gesetztes Bit signalisiert einen angelegten Datensatz.

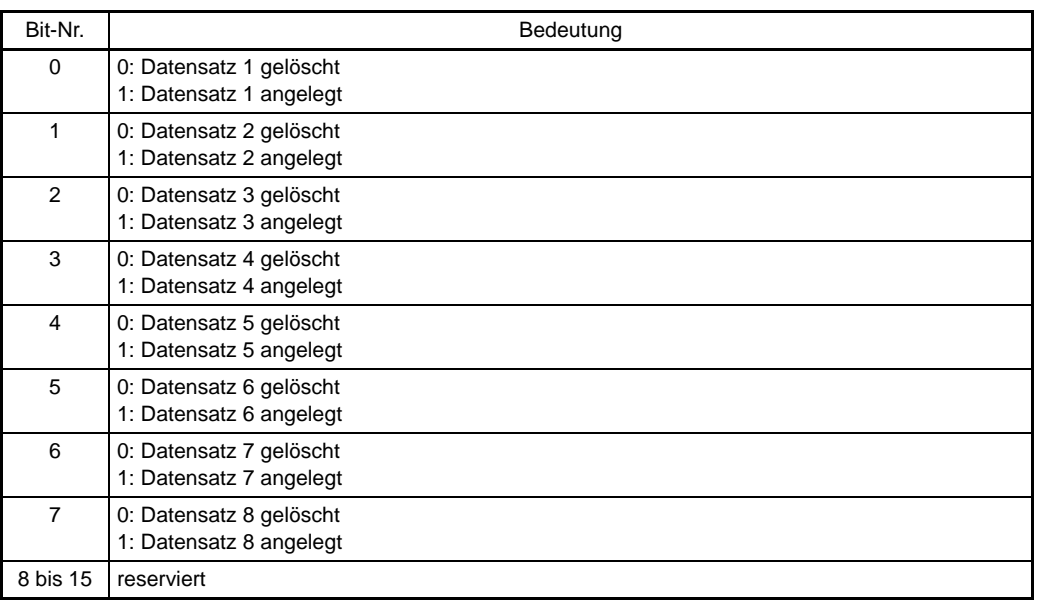

<span id="page-123-0"></span>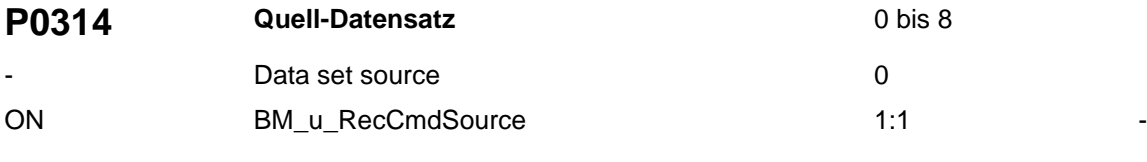

## Siehe ▶[Datensatzverwaltung](#page-12-0)< ab Seite 13.

Quell-Datensatznummer für Datensatzoperationen. Je nach ▶[P0310](#page-120-0)< Datensatz-Kommando bezieht sich der Quelldatensatz auf das EEPROM (z. B. bei Datensatz lesen) oder auf das RAM (z. B. bei Datensatz in EEPROM schreiben).

<span id="page-123-1"></span>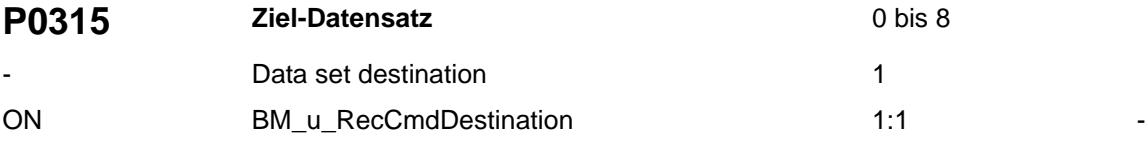

## Siehe ▶[Datensatzverwaltung](#page-12-0)< ab Seite 13.

Ziel-Datensatznummer für Datensatzoperationen. Der Ziel-Datensatz bezieht sich je nach ▶[P0310](#page-120-0)< Datensatz-Kommando entweder auf einen Datensatz im EEPROM oder im RAM.

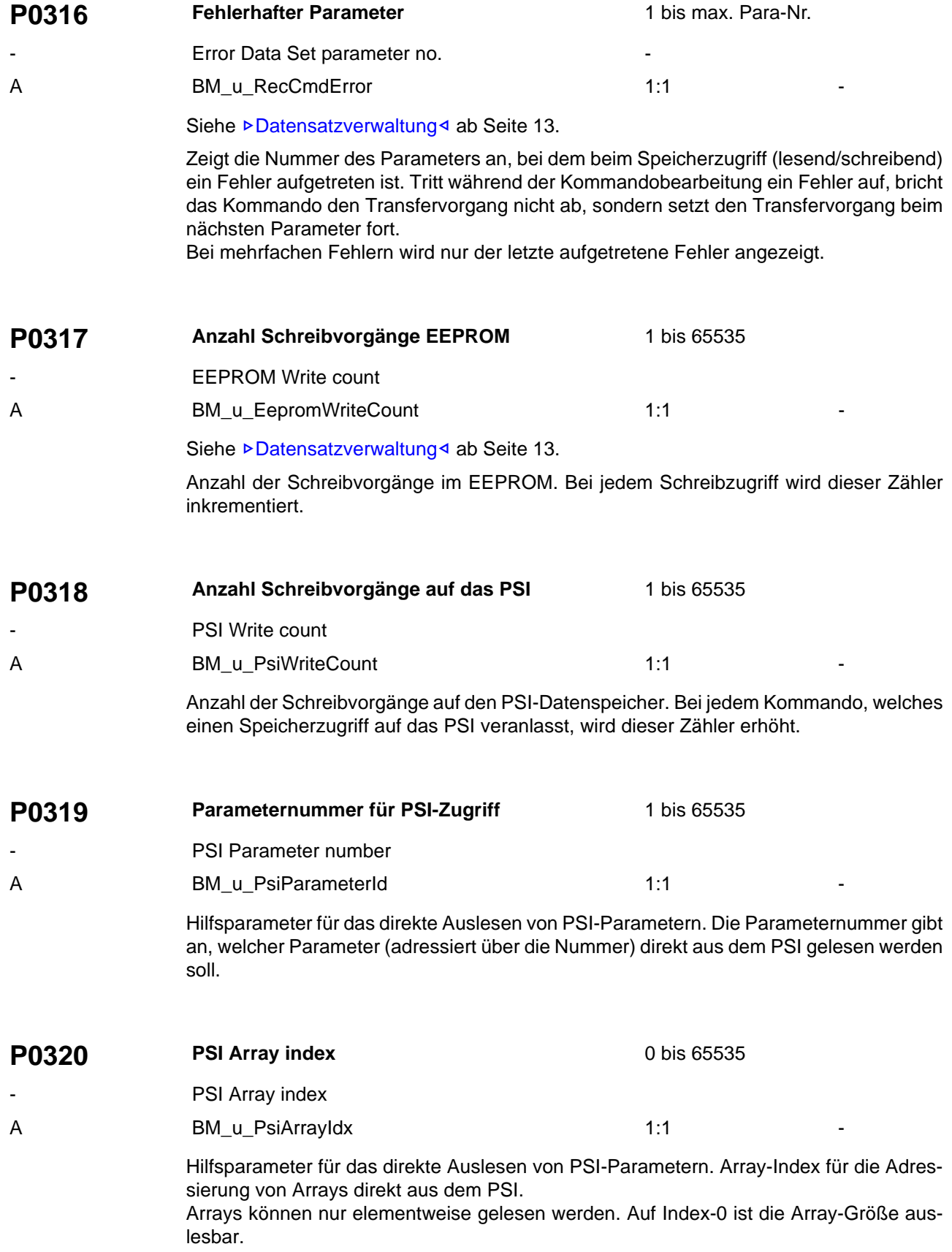

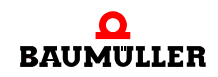

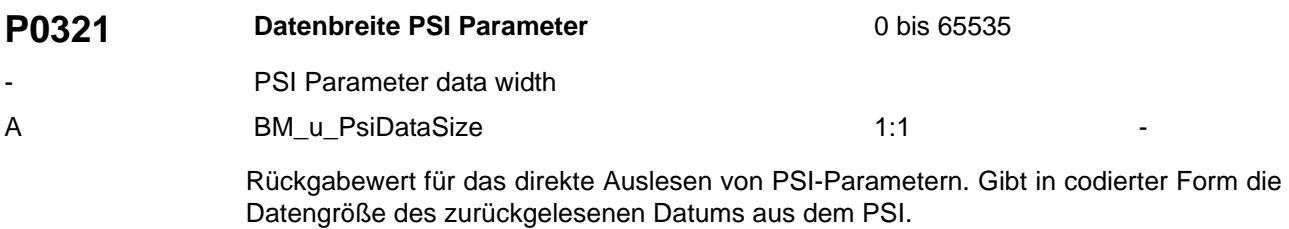

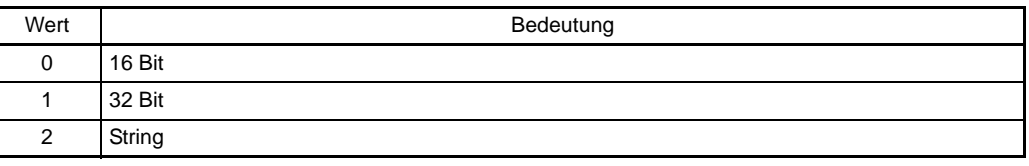

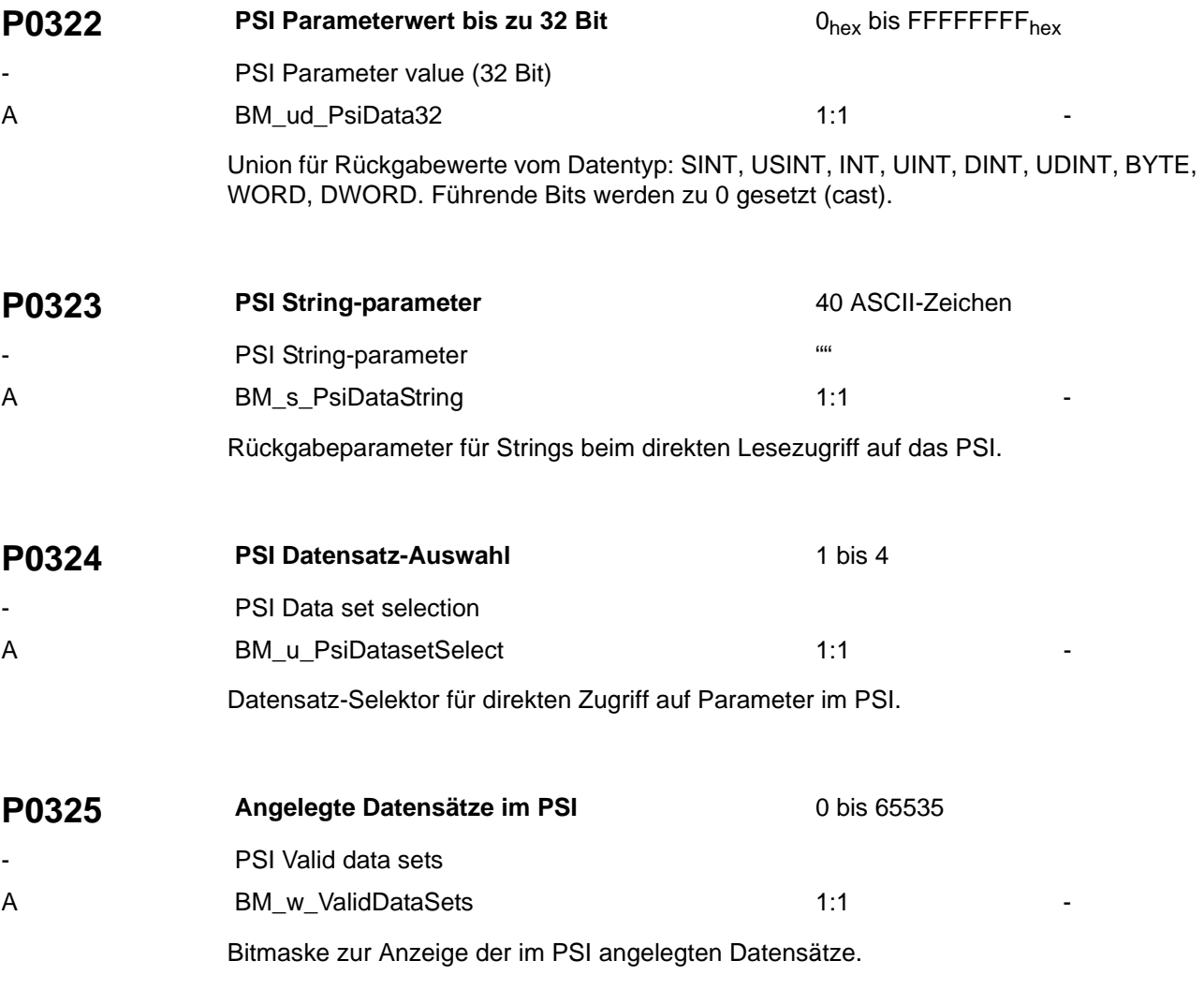

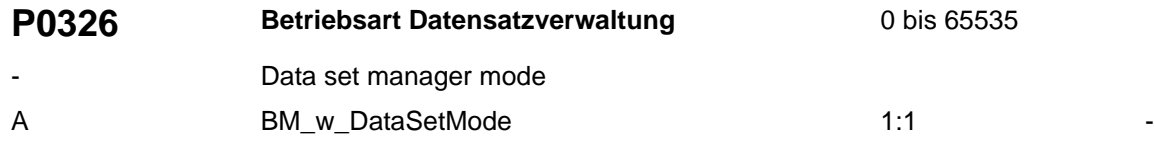

Mit diesem Parameter können Sie die Betriebsart für die Datensatzverwaltung auswählen.

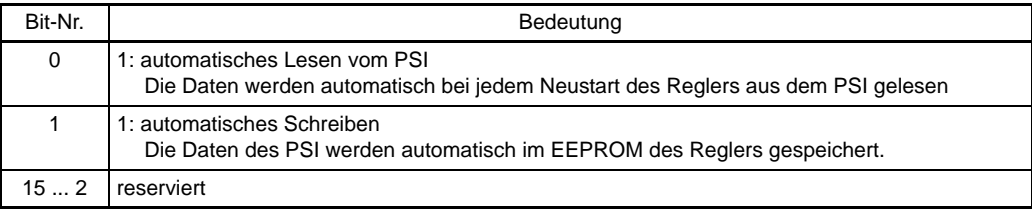

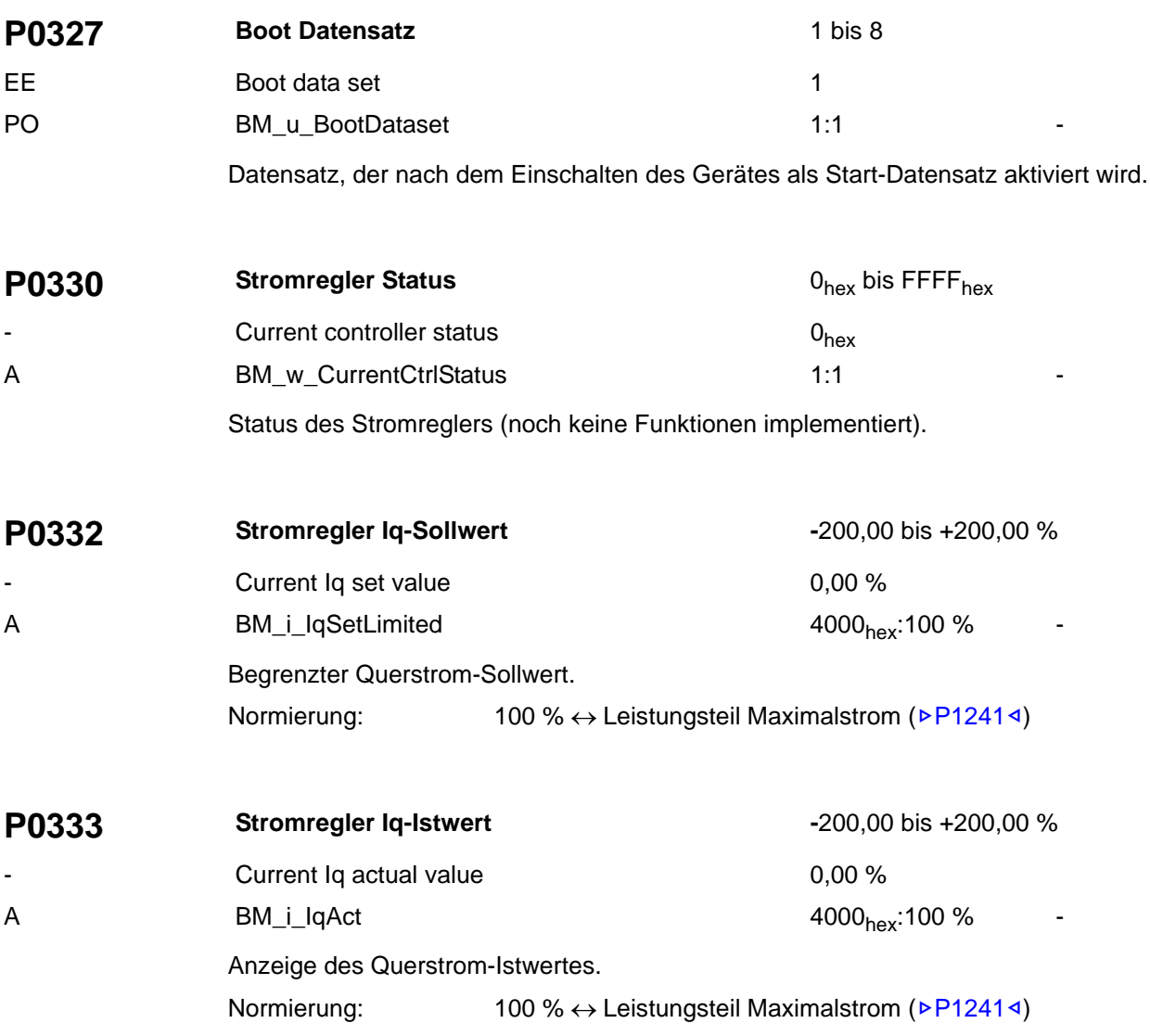

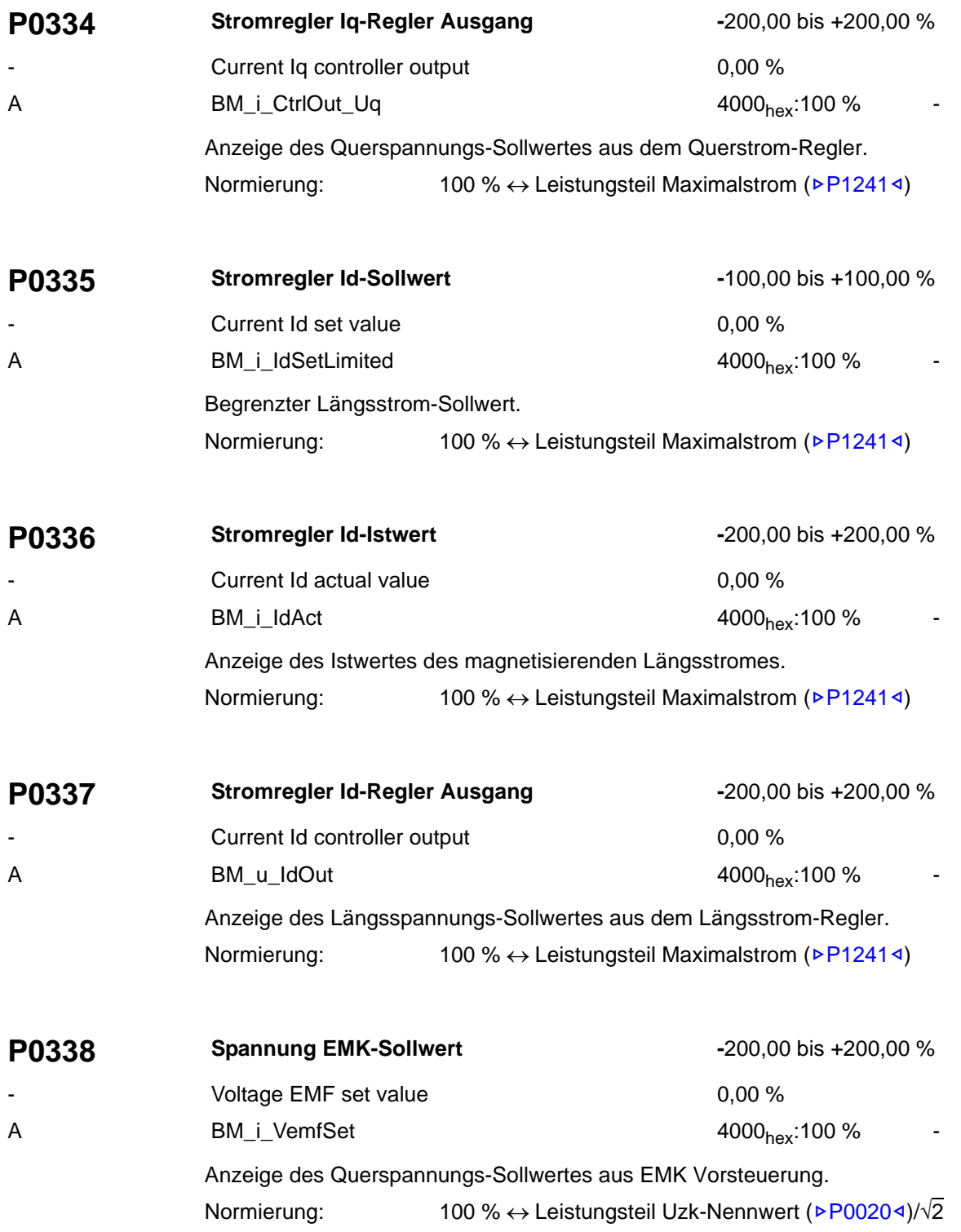

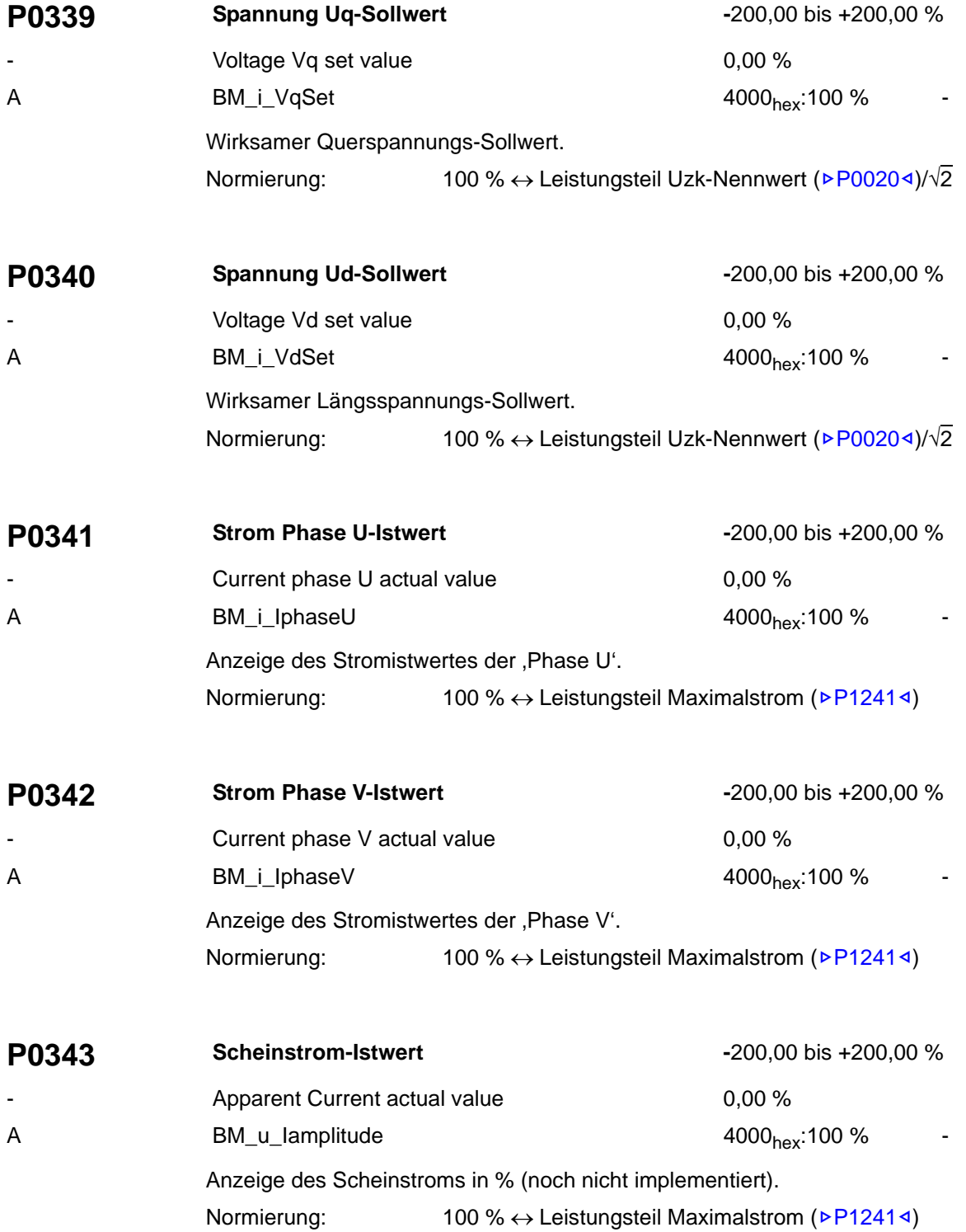

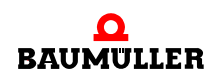

# <span id="page-129-0"></span>**P0410 Status der digitalen Eingänge in Modulschacht A** O<sub>hex</sub> bis FFFF<sub>hex</sub>

Function module A: status digital input  $0<sub>hex</sub>$ 

A BM\_w\_DI\_Status\_SlotA 1:1

Anzeige des Zustands der Kanäle in Modulsteckplatz A.

Die Anzeige ist nur gültig, wenn im betreffenden Steckplatz ein digitales Ein-/Ausgangsmodul steckt.

Ist kein Modul gesteckt, wird FFFF<sub>hex</sub> angezeigt.

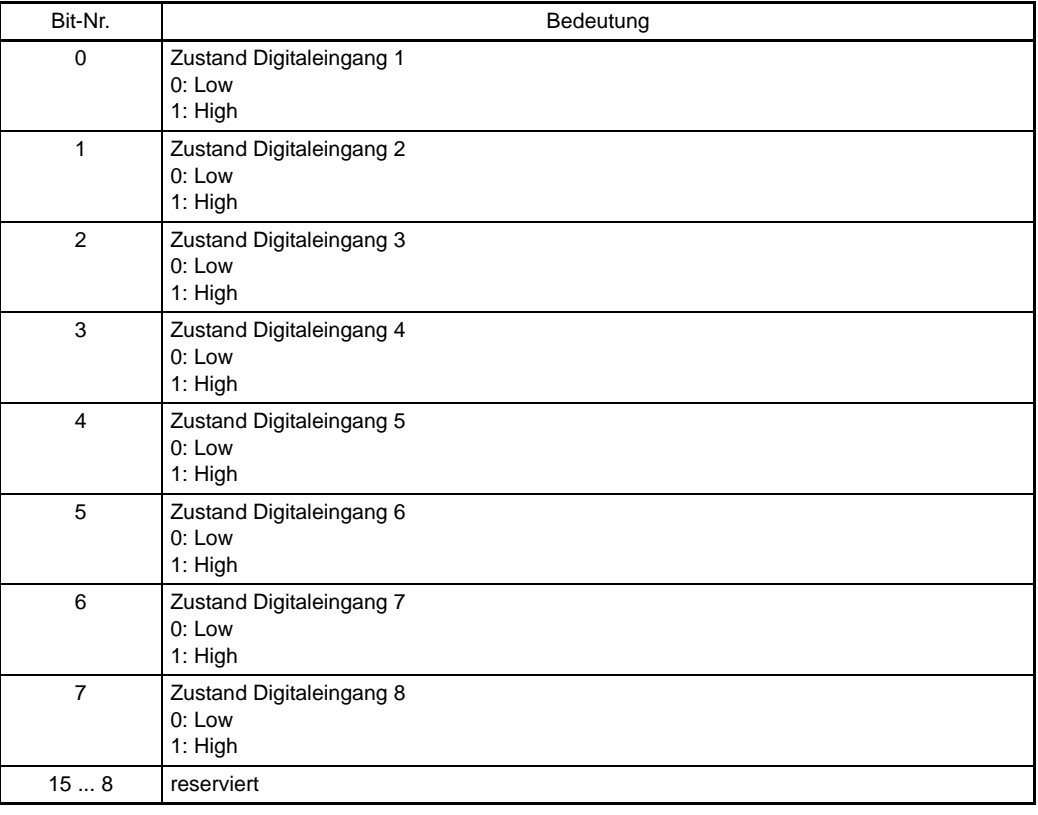

# **P0411 Status der digitalen Eingänge in Modulschacht B** O<sub>hex</sub> bis FFFF<sub>hex</sub>

Function module B: status digital input  $0<sub>hex</sub>$ A BM\_w\_DI\_Status\_SlotB 1:1

Anzeige des Zustands der Kanäle in Modulsteckplatz B.

Die Anzeige ist nur gültig, wenn im betreffenden Steckplatz ein digitales Ein-/Ausgangsmodul steckt.

Ist kein Modul gesteckt, wird FFFF<sub>hex</sub> angezeigt.

Bit-Beschreibung siehe ▶P0410< [auf Seite 130.](#page-129-0)

<span id="page-130-0"></span>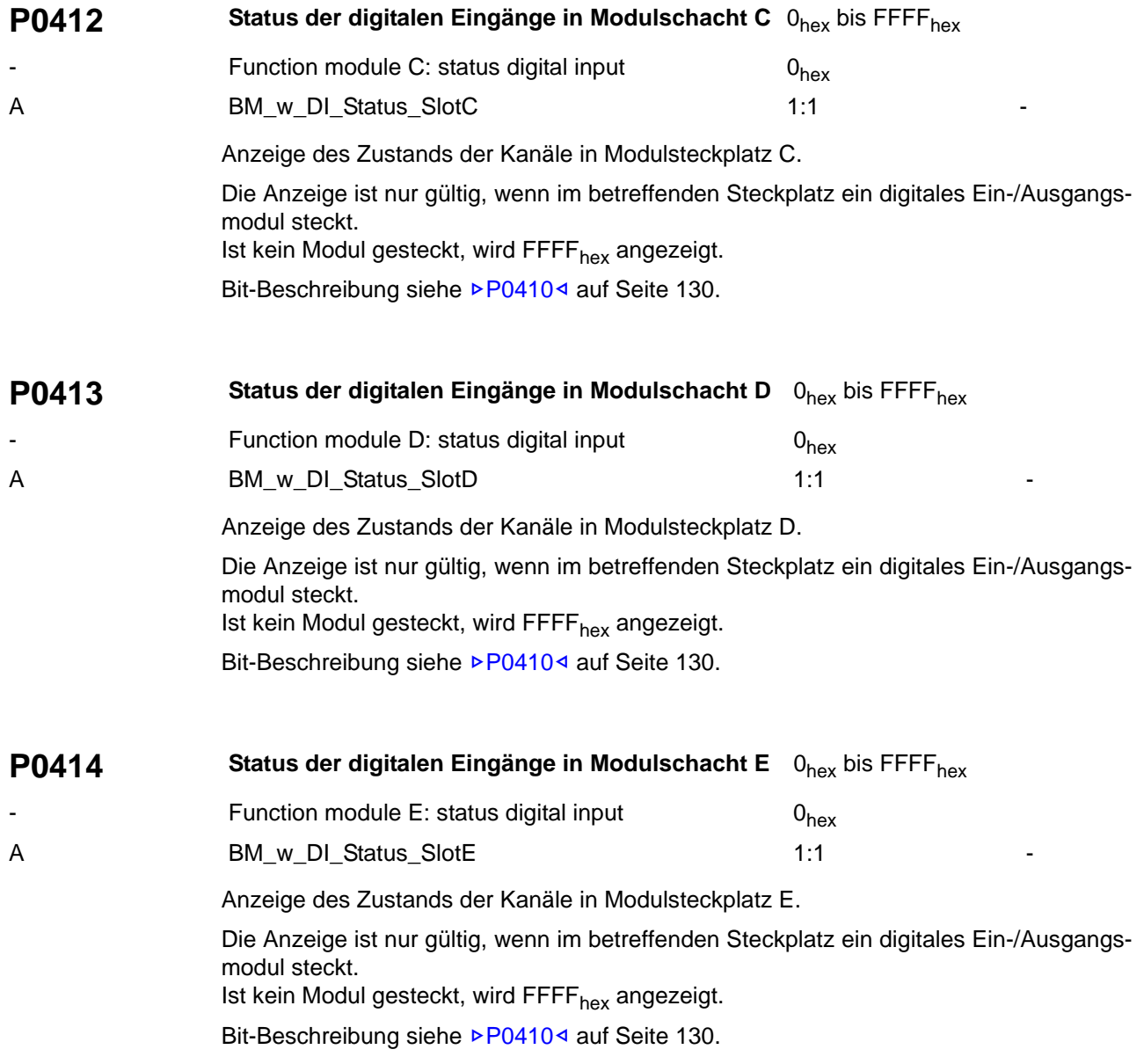

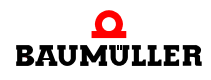

# <span id="page-131-0"></span>**P0418 Status der digitalen Ausgänge in Modulschacht D** O<sub>hex</sub> bis FFFF<sub>hex</sub>

Function module D: status digital output  $0_{hex}$ A BM\_w\_DO\_Status\_SlotD 1:1

Anzeige des Zustands der Kanäle in Modulsteckplatz D.

Die Anzeige ist unabhängig davon, ob ein Modul mit digitalen Ausgängen steckt. Die Anzeige ist unabhängig davon, ob ein Modul mit digitalen Ausgängen steckt.

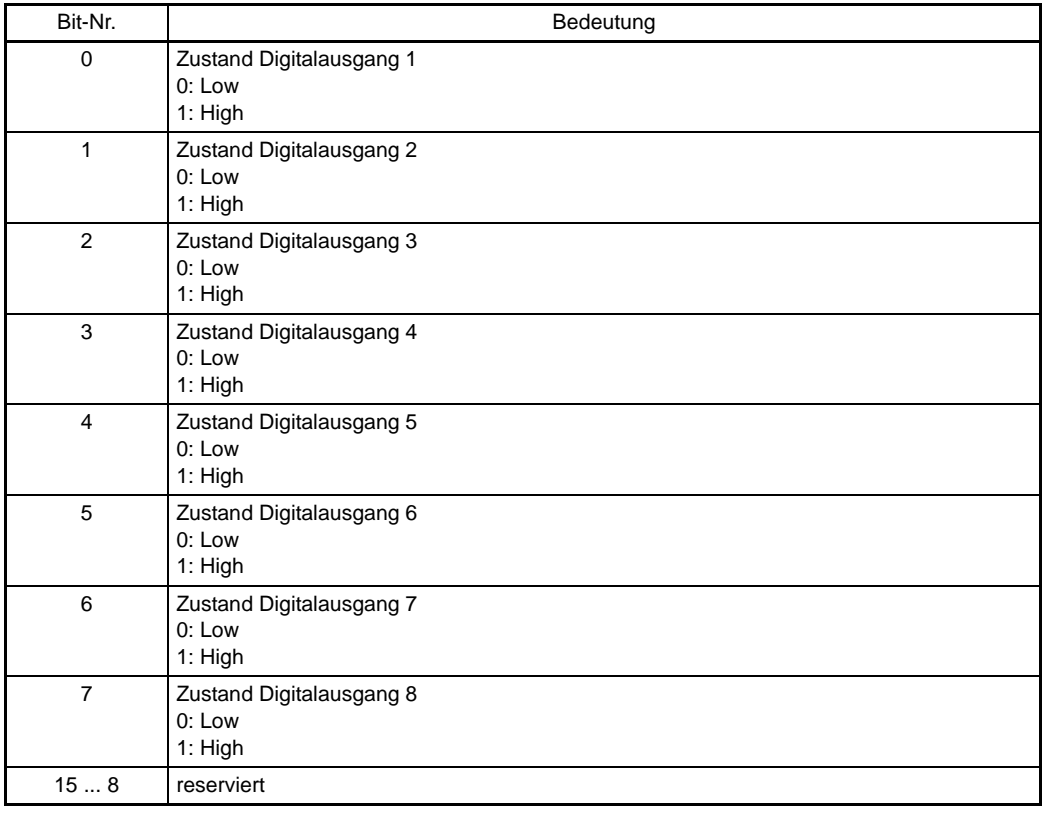

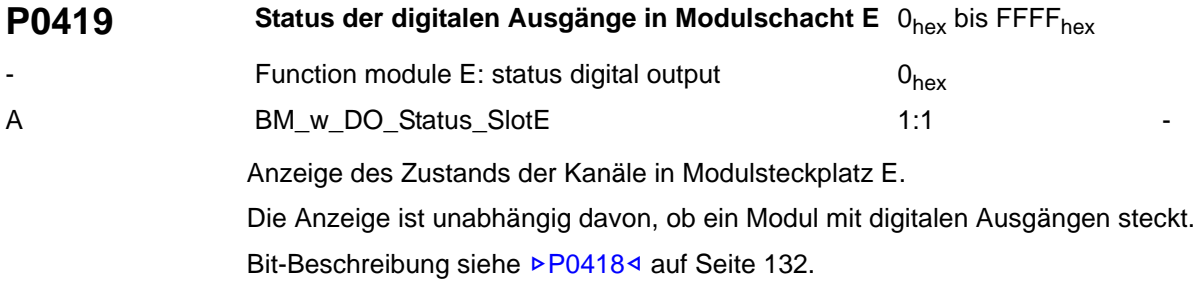

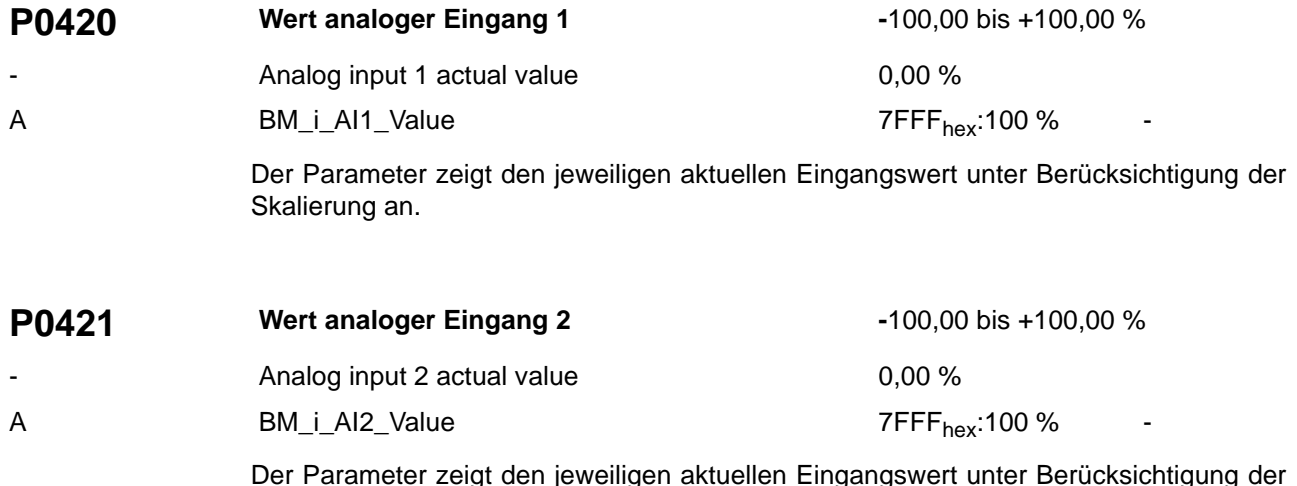

Der Parameter zeigt den jeweiligen aktuellen Eingangswert unter Berücksichtigung der Skalierung an.

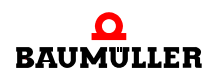

**P0430 Hochlaufgeber-Status** 0<sub>hex</sub> bis FFFF<sub>hex</sub>

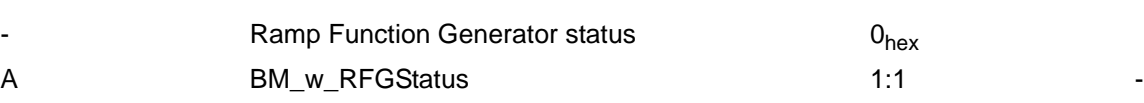

Status des Hochlaufgebers.

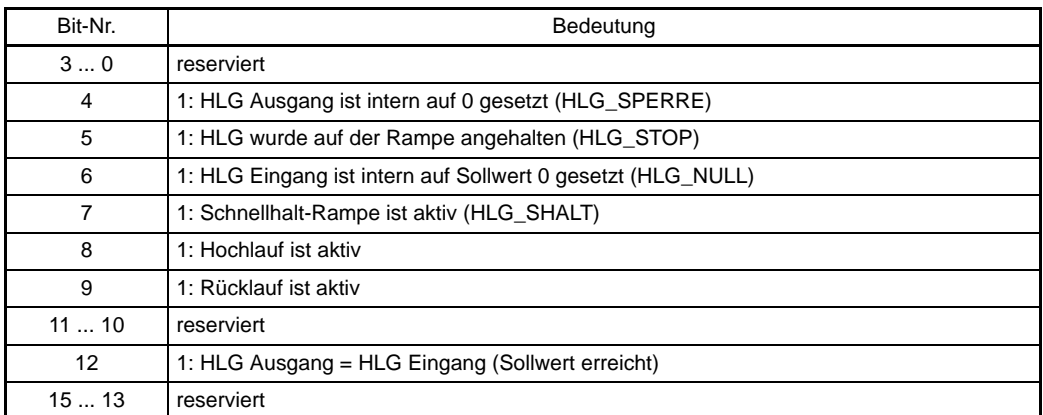

Bit 12: "Sollwert erreicht"

Das Statusbit "Sollwert erreicht" wird je nach Bedeutung der Bits im Steuerwort  $(PPO3004)$  wie folgt gesetzt:

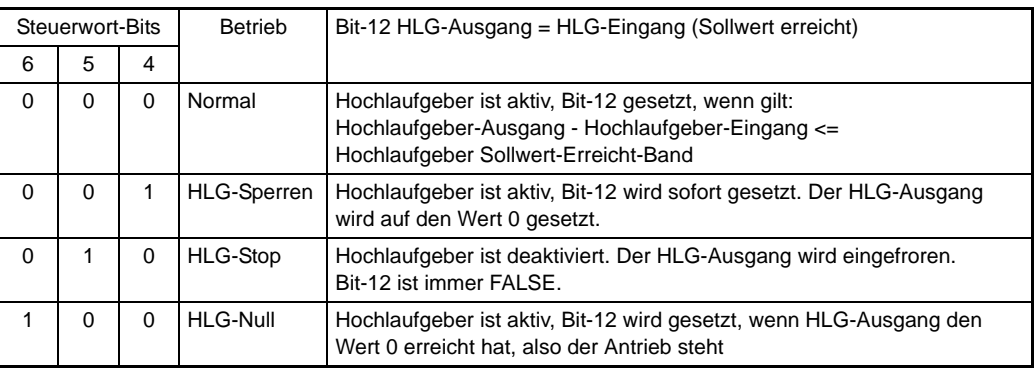

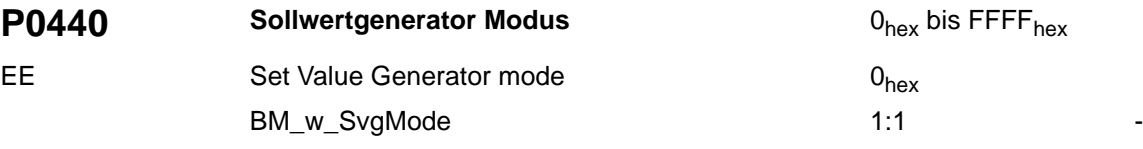

Siehe auch ▶[Sollwertgenerator](#page-78-0)< ab Seite 79.

Betriebsart des Sollwertgenerators.

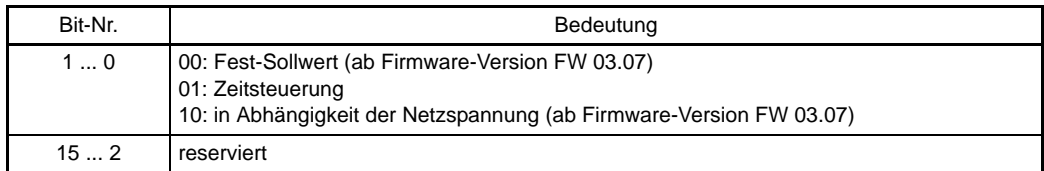

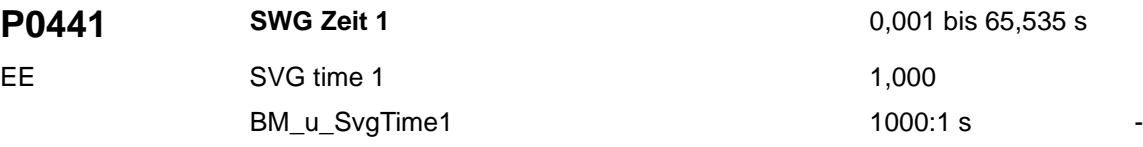

Siehe auch ▶ [Sollwertgenerator](#page-78-0)< ab Seite 79.

Diese Parameter können mit Werten von 1 ms bis 65 s parametriert werden. Der Sollwertgenerator hat eine Zykluszeit von 16 ms. Deshalb sind nur Einstellungen mit einem Vielfachen von 16 ms sinnvoll. Für diese Zeiten werden die zugehörigen Sollwerte auf den Ausgang des Sollwertgenerators geschaltet.

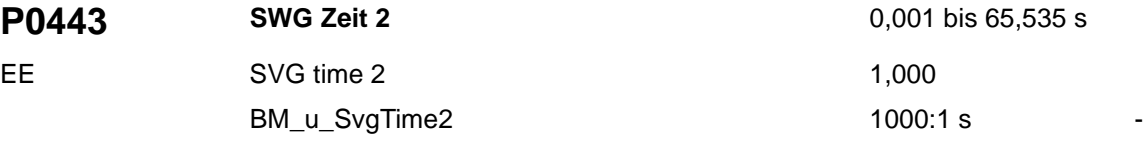

Siehe auch ▶[Sollwertgenerator](#page-78-0)< ab Seite 79.

Diese Parameter können mit Werten von 1 ms bis 65 s parametriert werden. Der Sollwertgenerator hat eine Zykluszeit von 16 ms. Deshalb sind nur Einstellungen mit einem Vielfachen von 16 ms sinnvoll. Für diese Zeiten werden die zugehörigen Sollwerte auf den Ausgang des Sollwertgenerators geschaltet.

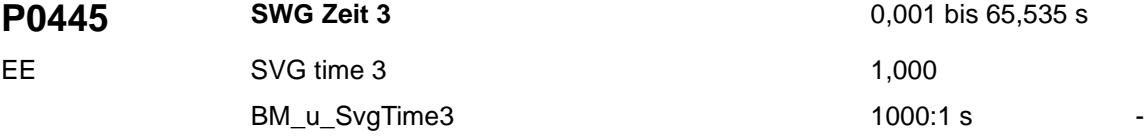

Siehe auch ▶[Sollwertgenerator](#page-78-0)< ab Seite 79.

Diese Parameter können mit Werten von 1 ms bis 65 s parametriert werden. Der Sollwertgenerator hat eine Zykluszeit von 16 ms. Deshalb sind nur Einstellungen mit einem Vielfachen von 16 ms sinnvoll. Für diese Zeiten werden die zugehörigen Sollwerte auf den Ausgang des Sollwertgenerators geschaltet.

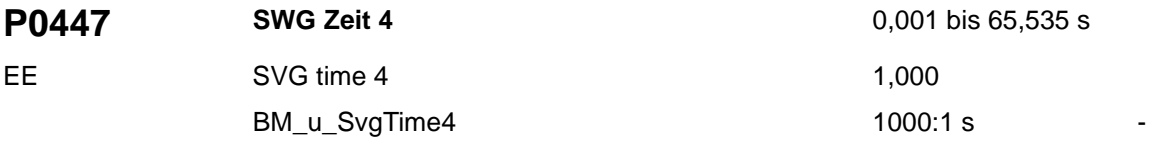

Siehe auch ▶ [Sollwertgenerator](#page-78-0)< ab Seite 79.

Diese Parameter können mit Werten von 1 ms bis 65 s parametriert werden. Der Sollwertgenerator hat eine Zykluszeit von 16 ms. Deshalb sind nur Einstellungen mit einem Vielfachen von 16 ms sinnvoll. Für diese Zeiten werden die zugehörigen Sollwerte auf den Ausgang des Sollwertgenerators geschaltet.

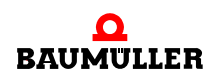

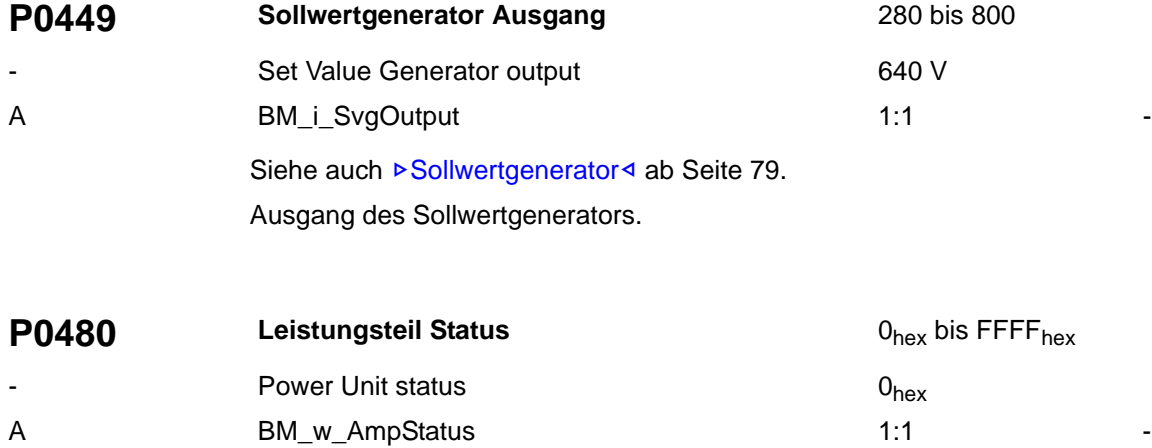

Statusmeldungen vom Leistungsteil.

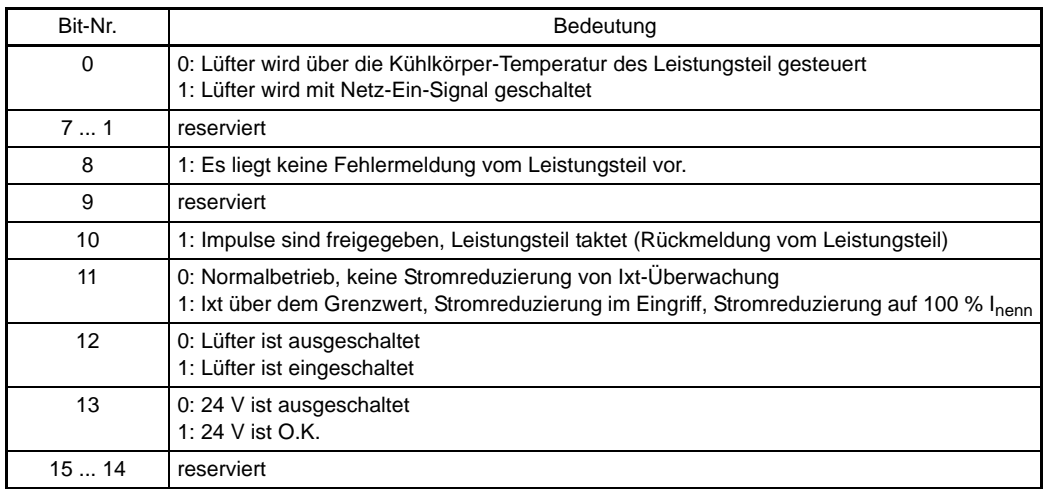

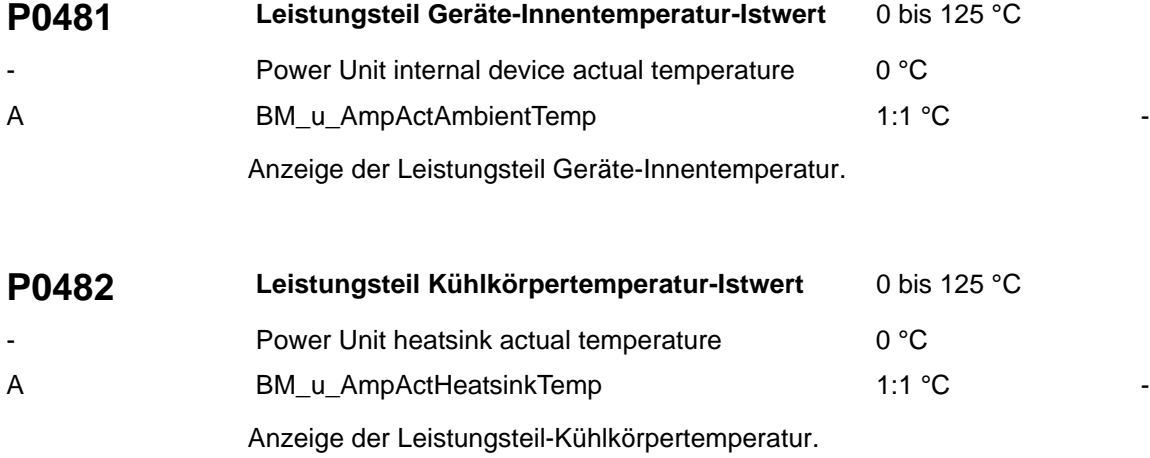

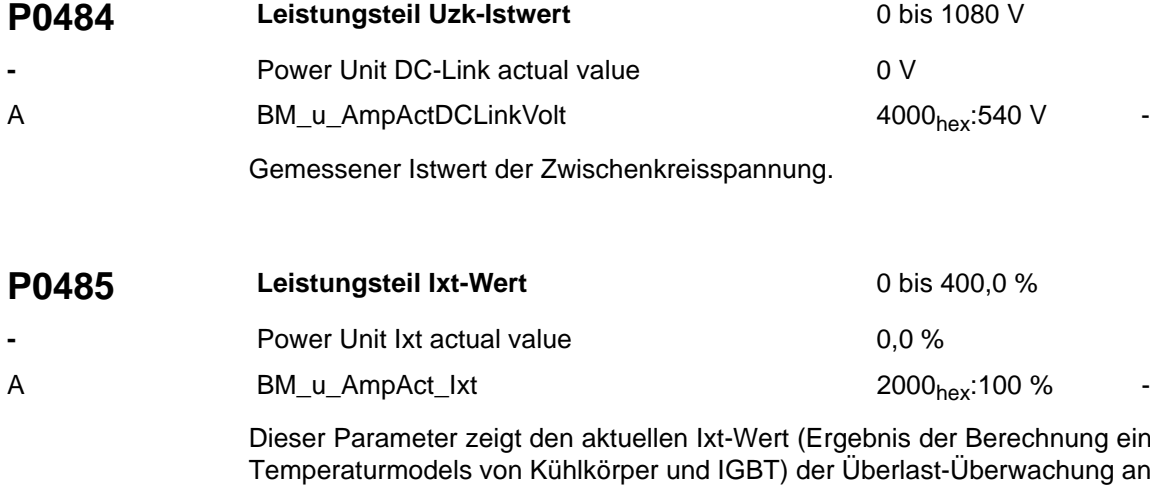

eines internen an. Bei einem Wert von 100 % erfolgt die Begrenzung des Stromes auf den Leistungsteil Nennstrom. Unterschreitet der Ixt-Wert 95 %, wird die Stromgrenze wieder auf Leistungsteil Maximalstrom des Antriebs ( $\triangleright$ [P1241](#page-175-0)<) gesetzt.

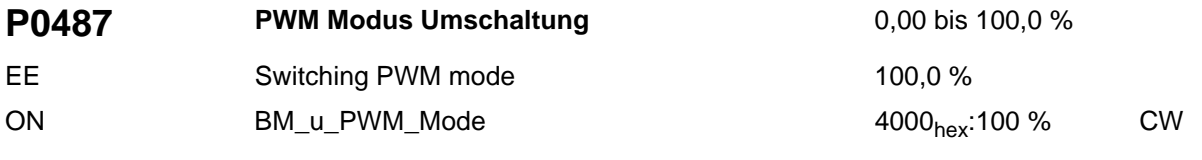

(ab FW 03.06)

Mit diesem Parameter wird gewählt, ab welcher Aussteuerung der PWM die MRZM (modifizierte Raumzeigermodulation) aktiviert wird. Dieser Parameter ist von 0,00 bis 100,00 % einstellbar. Ein Wert von 0,00 % entspricht der Nullspannung des Wechselrichterausgangs (0,00 % Aussteuerung) und 100 % entspricht 100 % der Aussteuerung der PWM. Ab 80 % Aussteuerung werden die Schaltverluste mit MRZM um ein Drittel reduziert, ohne Erhöhung der Schaltstromwelligkeiten gegenüber der RZM (Raumzeigermodulation).

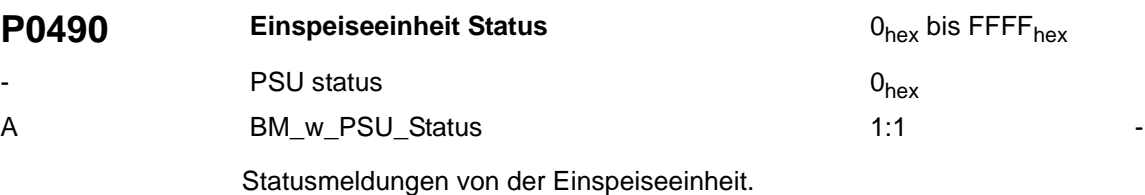

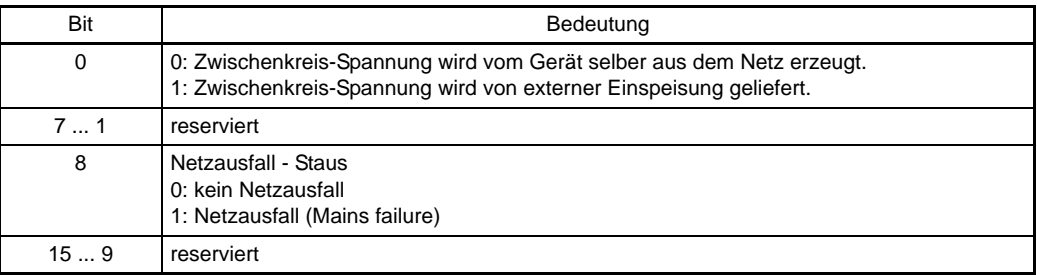

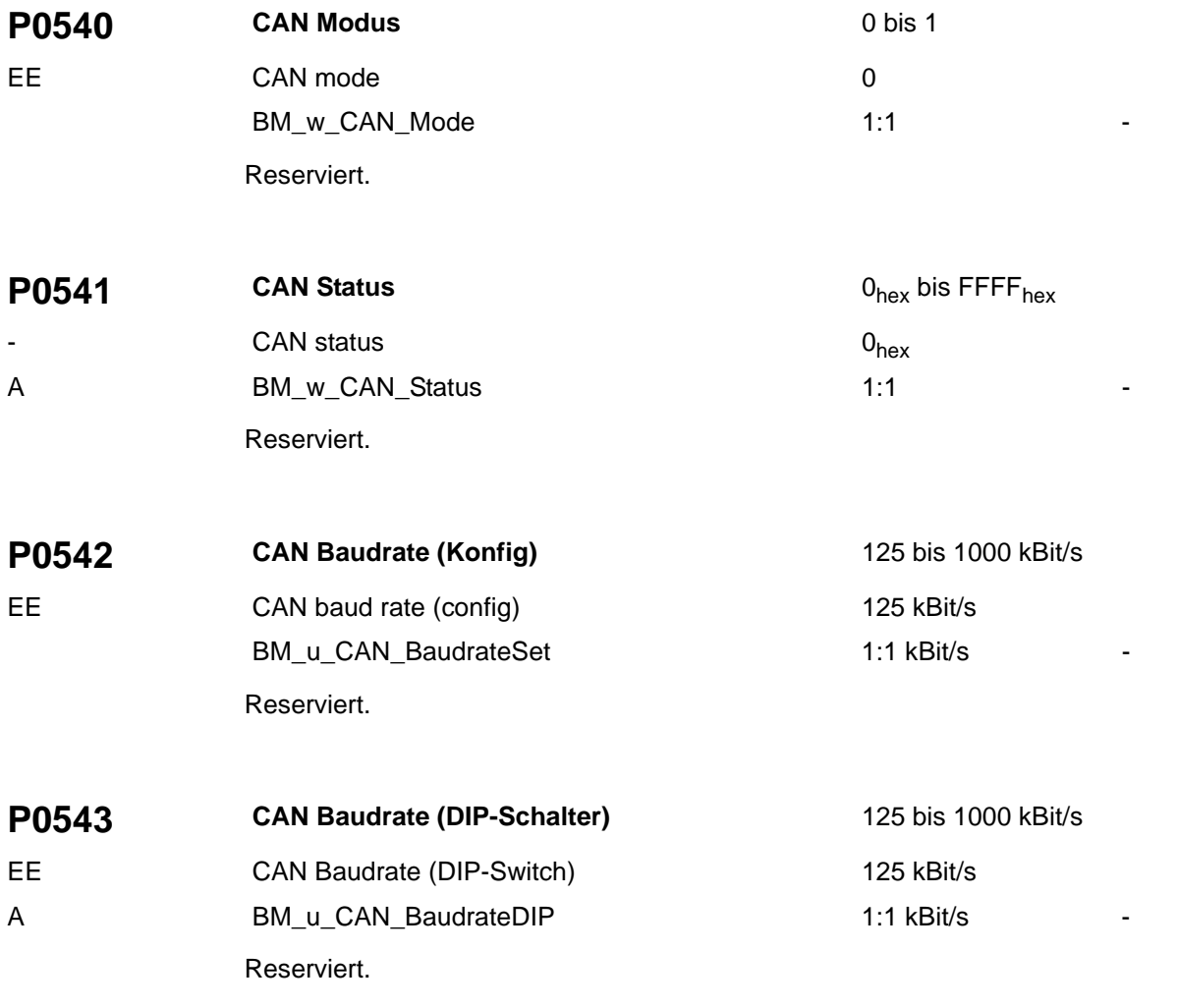

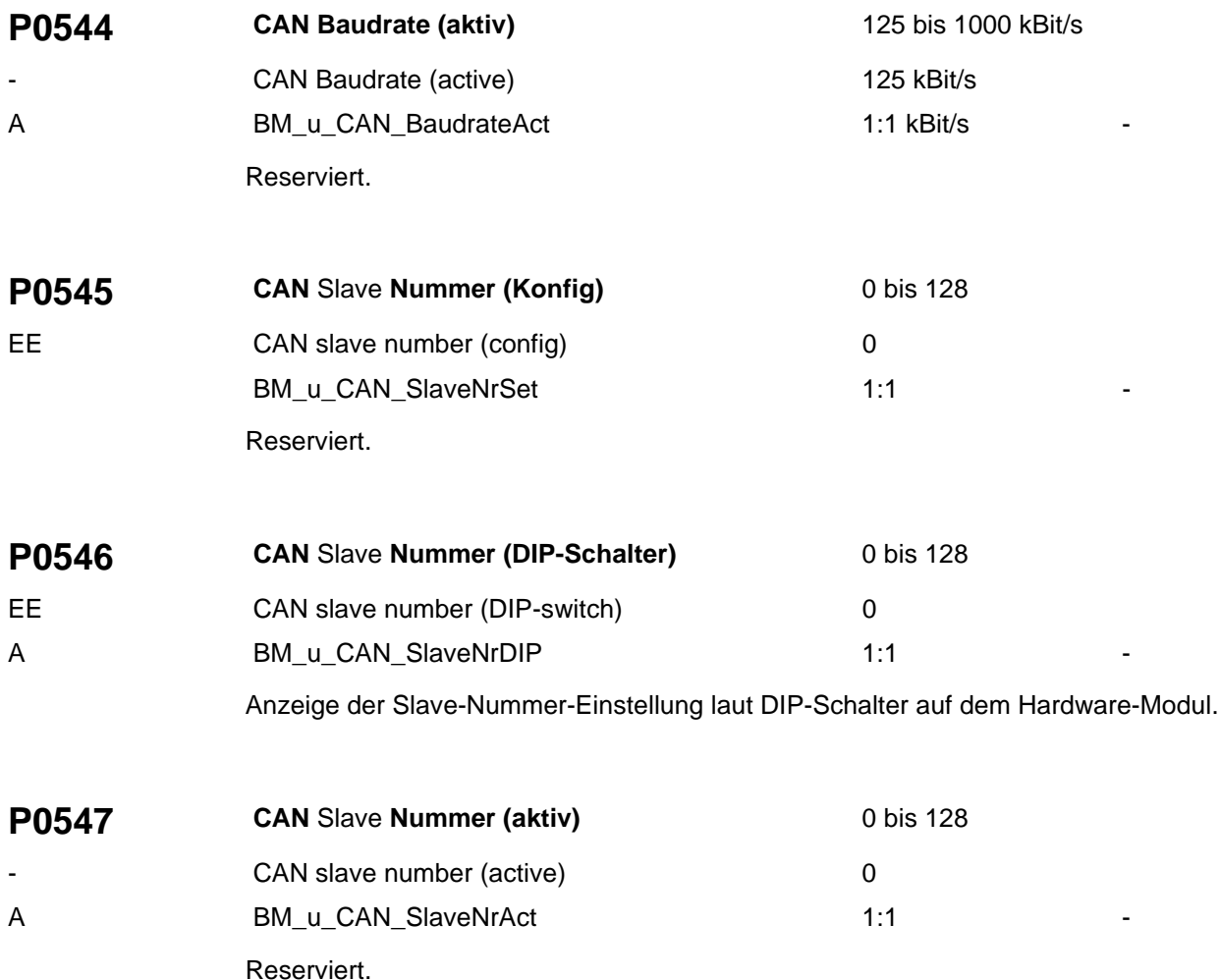

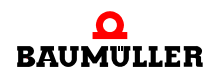

<span id="page-139-1"></span>**P0550 Modultyp Steckplatz A** 0hex bis FFFF<sub>hex</sub> **-** Module type slot A 0<sub>hex</sub>

A BM\_w\_ModSlotAIdent 1:1

Kennung des Moduls am Steckplatz A.

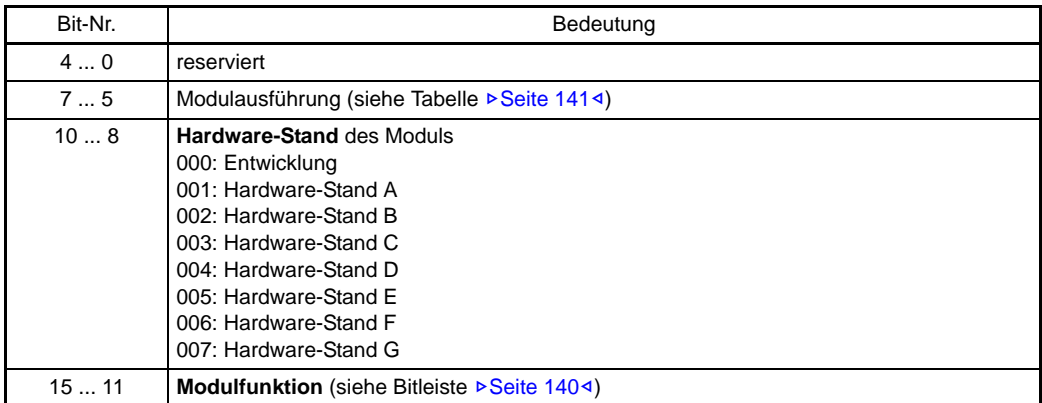

# <span id="page-139-0"></span> $\bullet$  Modulfunktionen P0550

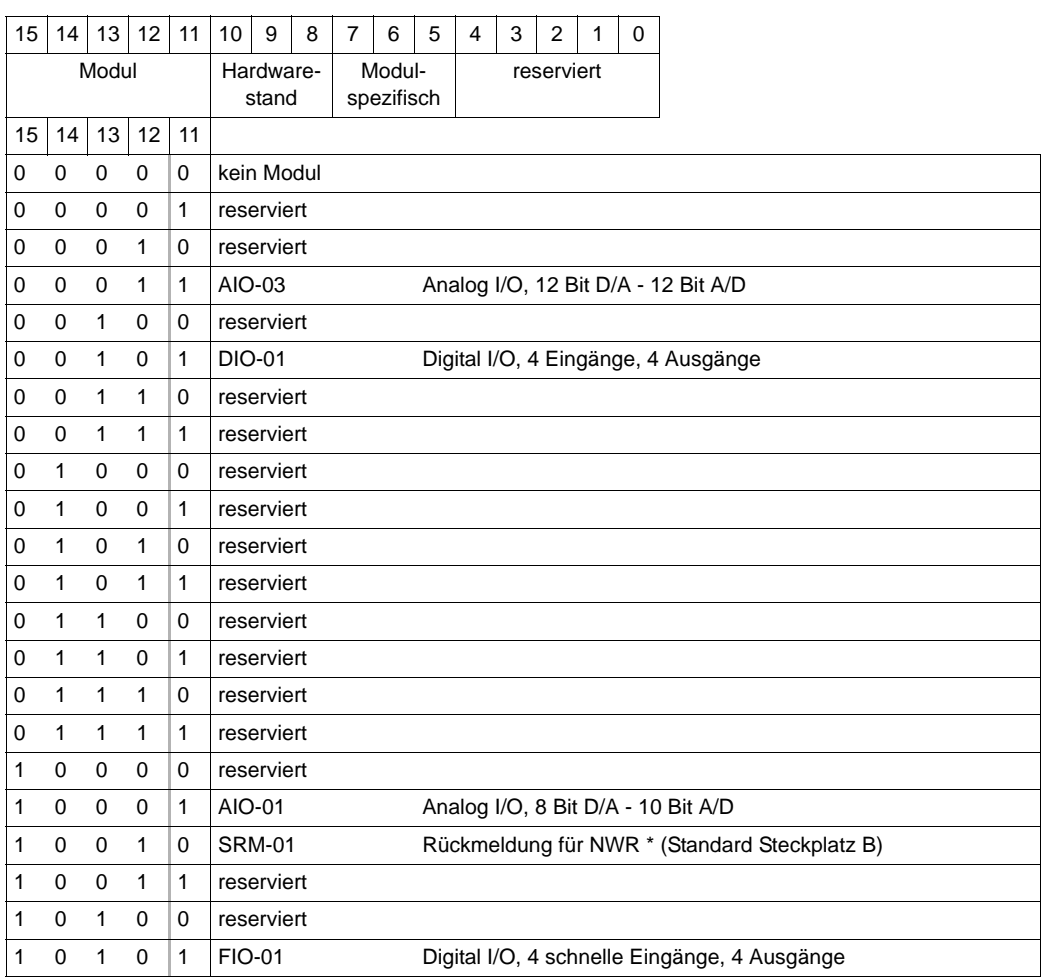

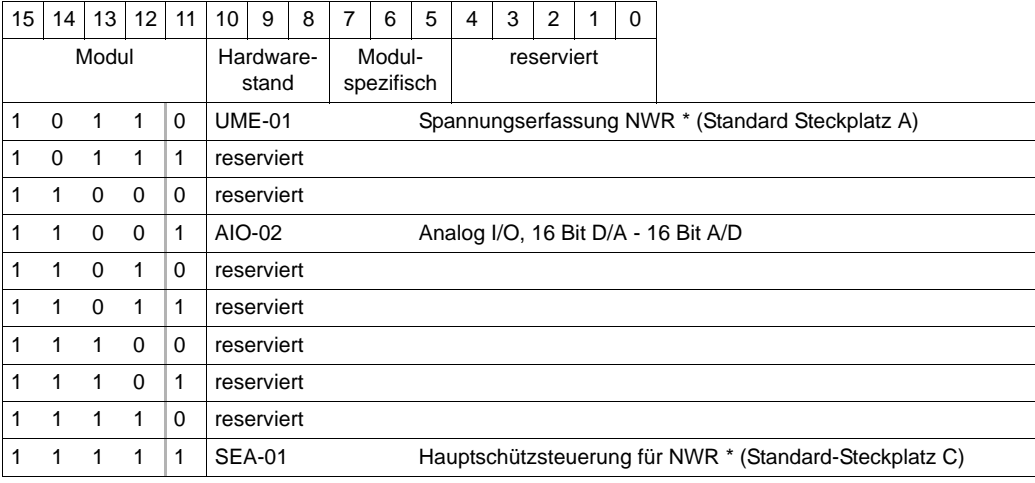

\*) NWR: **Netzwechselrichter**

<span id="page-140-0"></span> $\bullet$  Modulausführung Bedeutung von Bit 7...5

Beispiele:

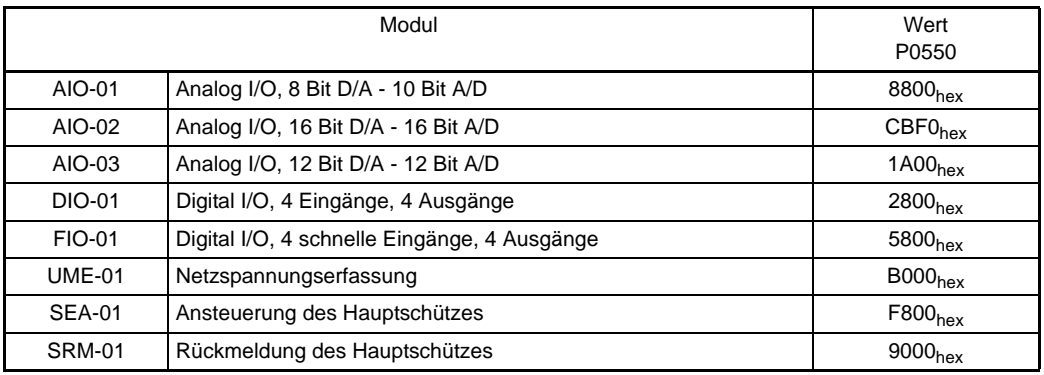

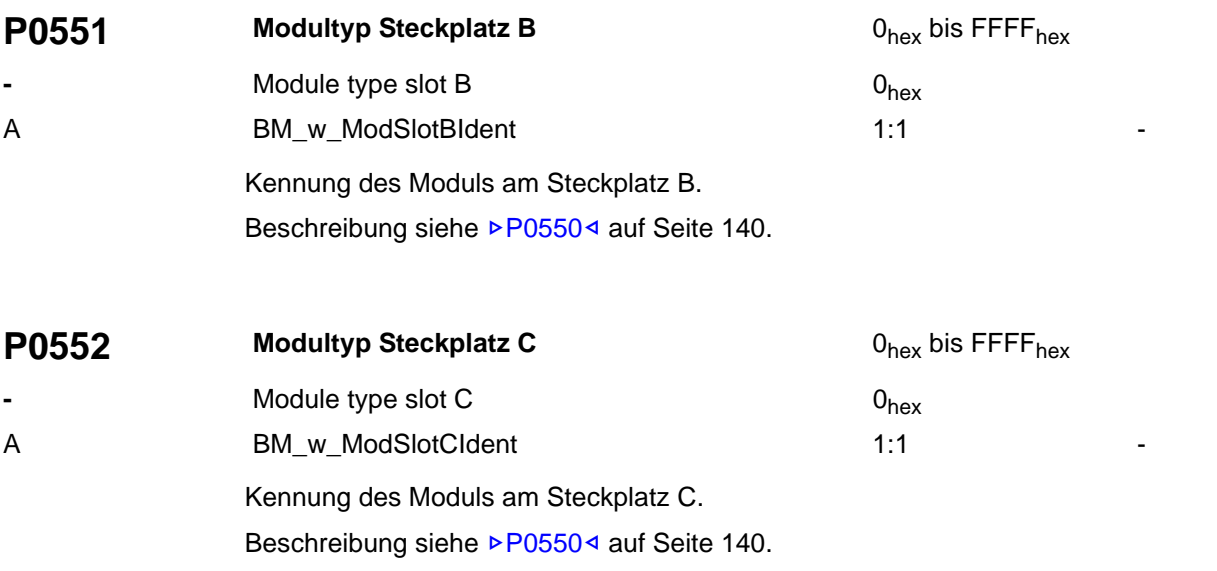

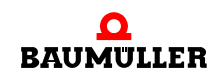

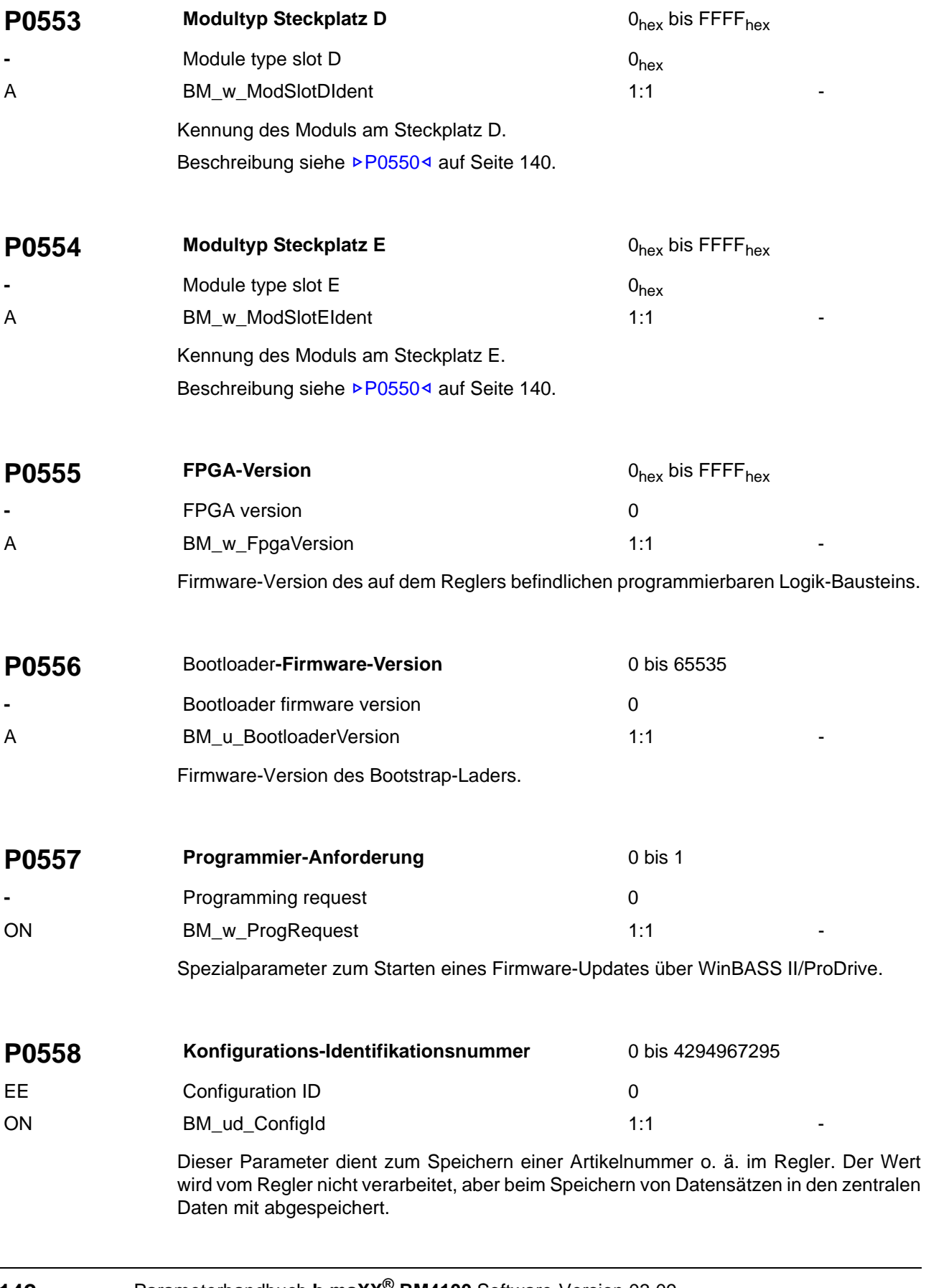

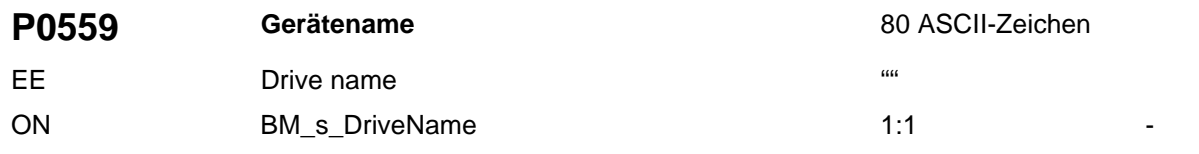

Dieser Parameter dient zum Speichern eines Gerätenamens z. B. zur Systemkonfiguration. Die Zeichenkette wird vom Regler nicht ausgewertet, aber beim Speichern von Datensätzen in den zentralen Daten mit abgespeichert.

<span id="page-142-0"></span>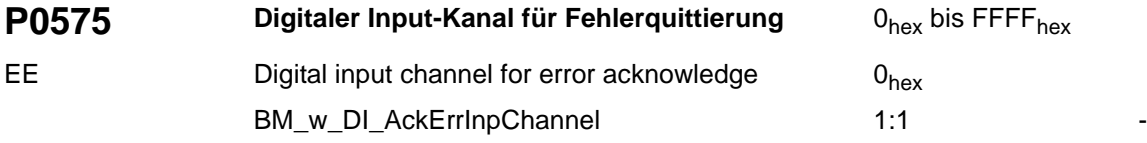

Auswahl von Steckplatz und Kanal des digitalen Eingangs, der zum Quittieren der Antriebs-Fehlermeldungen verwendet wird.

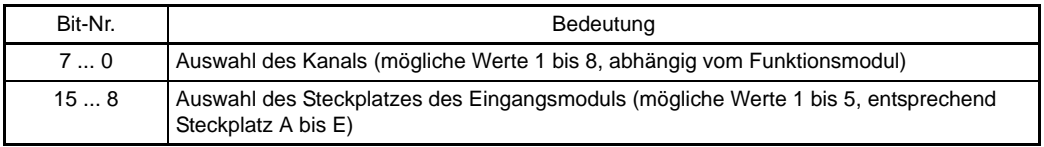

Der Wert 0 bedeutet, dass kein Eingangskanal angewählt ist. Das Fehlerquittieren über einen Digitaleingang ist dann ausgeschaltet.

# Beispiel:

Z[P0575](#page-142-0)– = 0**5**0**2**hex; d. h. digitaler Eingang zur Fehlerquittierung ist verbunden mit Pin **2** im Steckplatz **E** ( = **5**) des Eingangsmoduls.

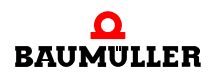

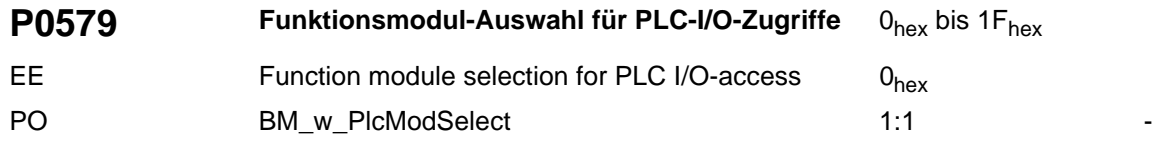

Auswahl welches Digital- oder Analog-I/O-Funktionsmodul die PLC direkt lesend und/ oder schreibend ansteuern kann. Ein Zugriff der PLC auf andere Funktionsmodultypen (z. B. Messtaster, ....) ist grundsätzlich nicht möglich.

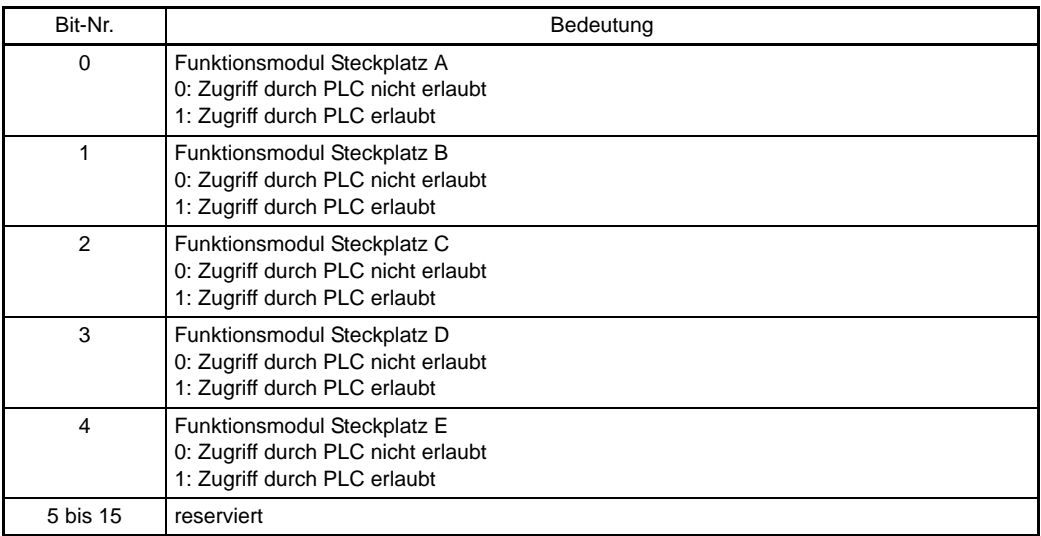

Der direkte Zugriff auf I/Os des Reglers ist nur bei Reglern mit spezieller FPGA-Version möglich.
<span id="page-144-1"></span>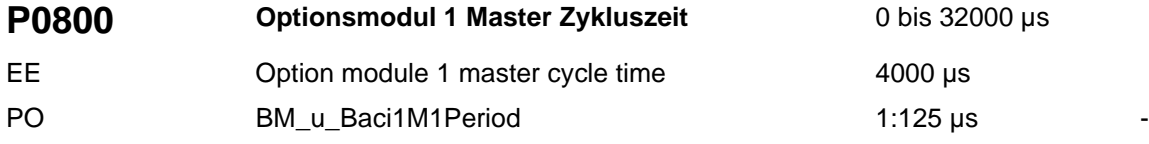

Der Parameter wird beim Einschalten übernommen, er kann auch von dem Optionsmodul verändert werden, dann dient er aber nur noch als Anzeige.

Dieser Parameter gibt an, mit welchen Zykluszeit neue Soll-/Istwerte übertragen werden. Der Wert ist ein Vielfaches von 125 µs.

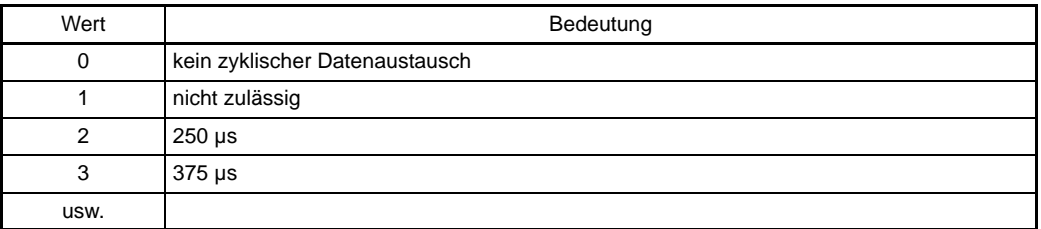

<span id="page-144-0"></span>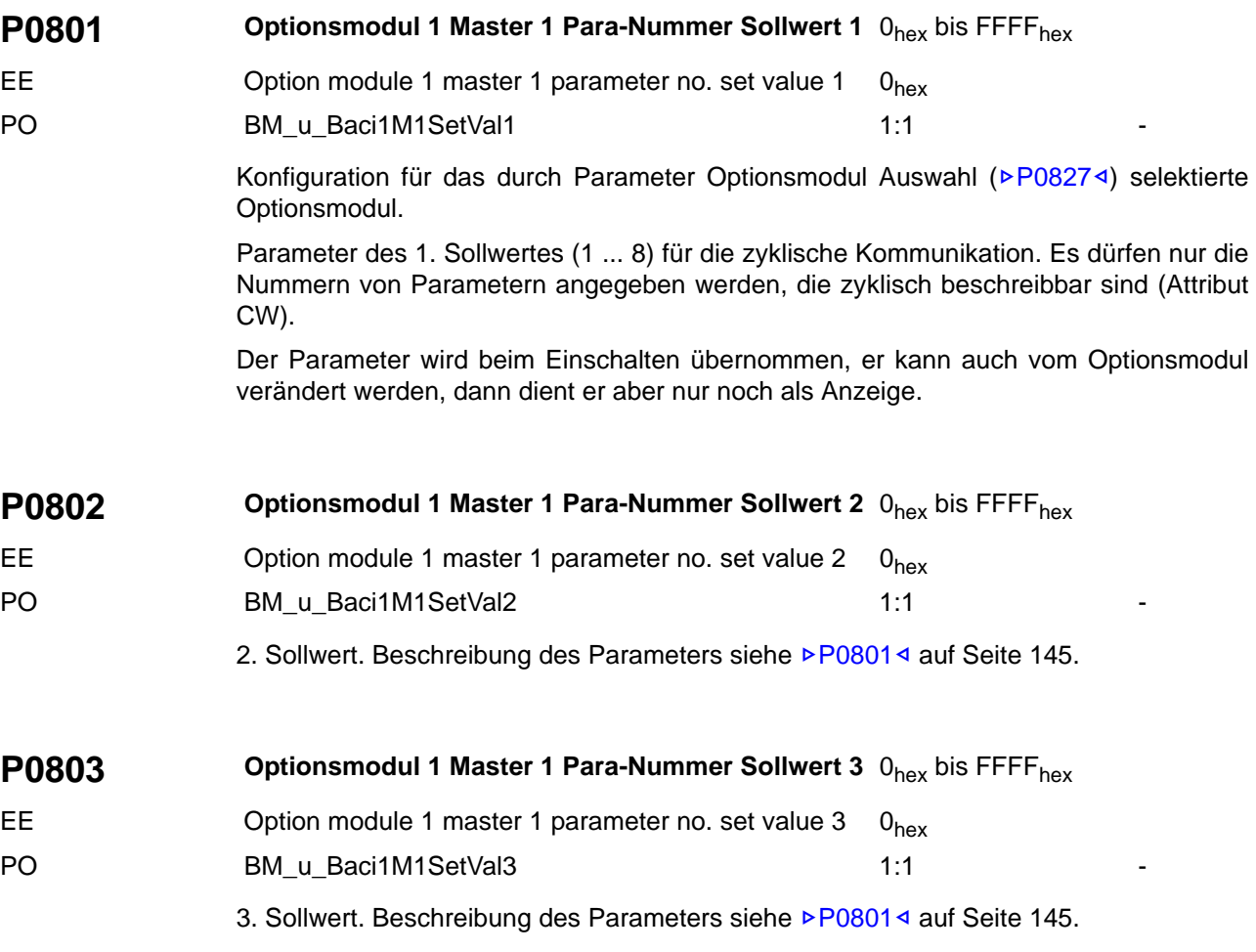

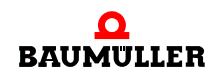

<span id="page-145-0"></span>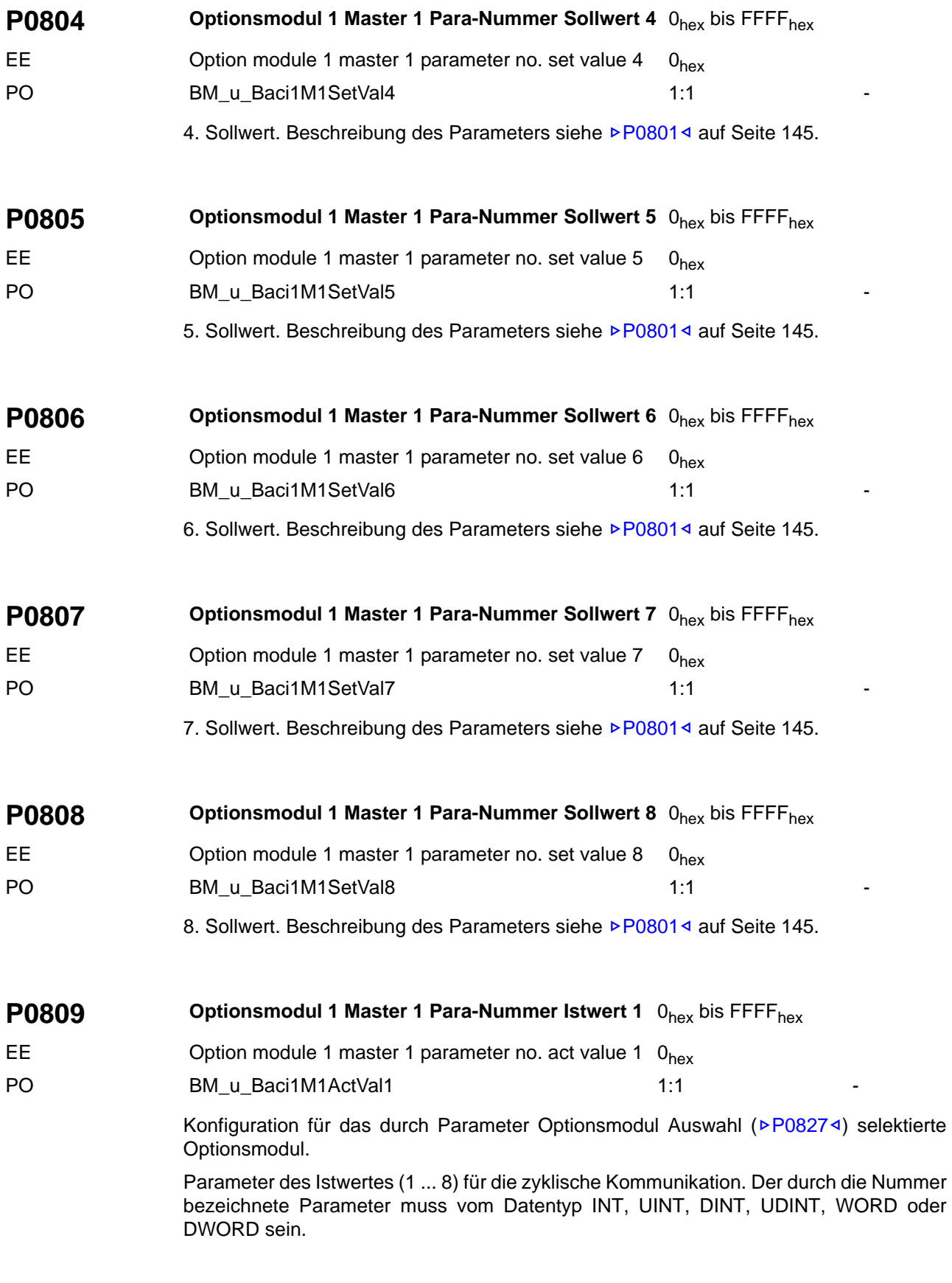

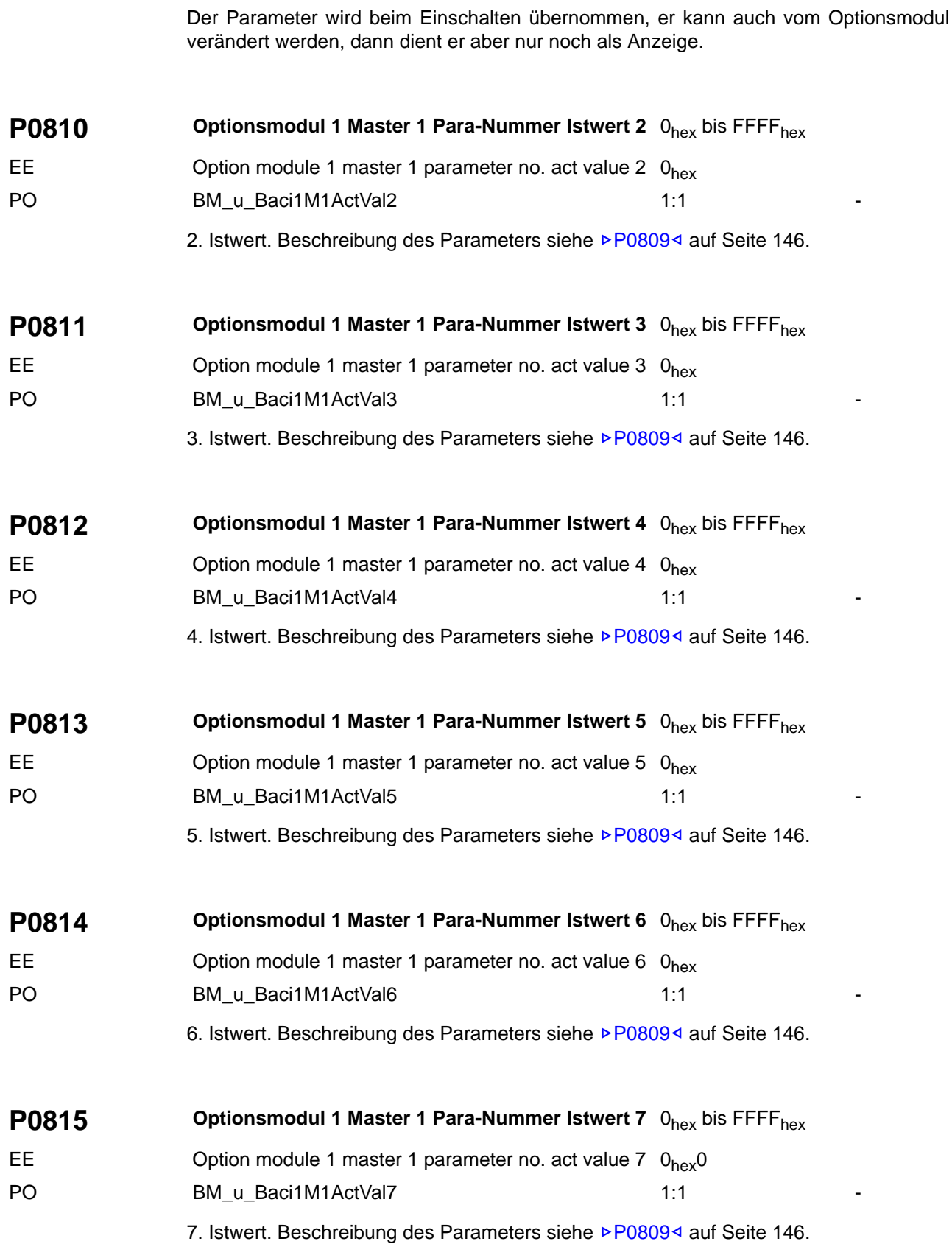

<span id="page-147-1"></span><span id="page-147-0"></span>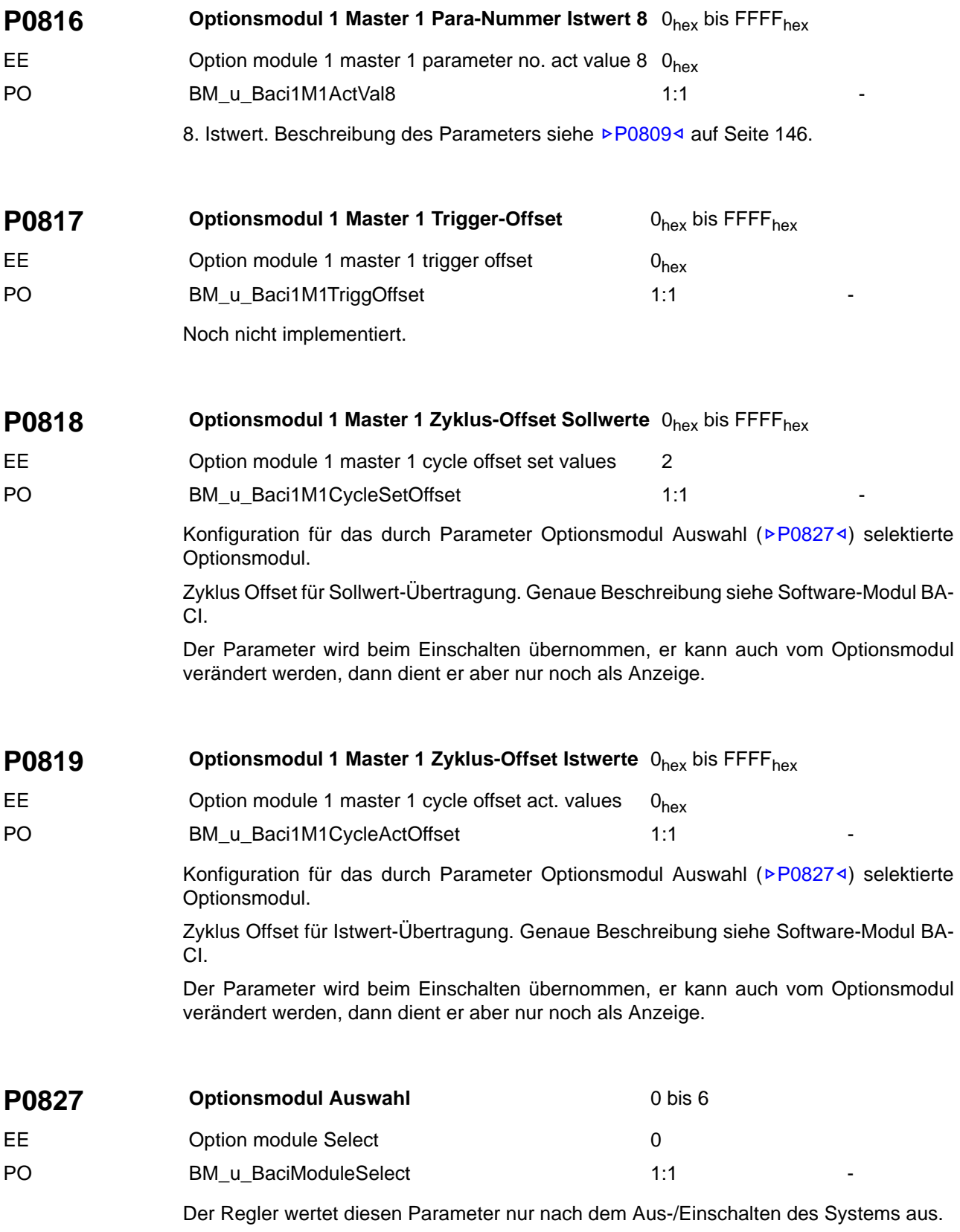

Der Regler verfügt über zwei separate Konfigurationsparameter-Blöcke:

- BACI1-Master1-Parameter (>[P0800](#page-144-1)<br />bis >[P0819](#page-147-1)<) und
- BACI2-Master1-Parameter (>[P0860](#page-154-0)<br />bis >[P0879](#page-157-0)<)

Dieser Parameter dient der Zuordnung zwischen Optionsmodul-Steckplatz und einem bzw. beiden BACI-Konfigurationsparameter-Blöcken gemäß folgender Tabelle:

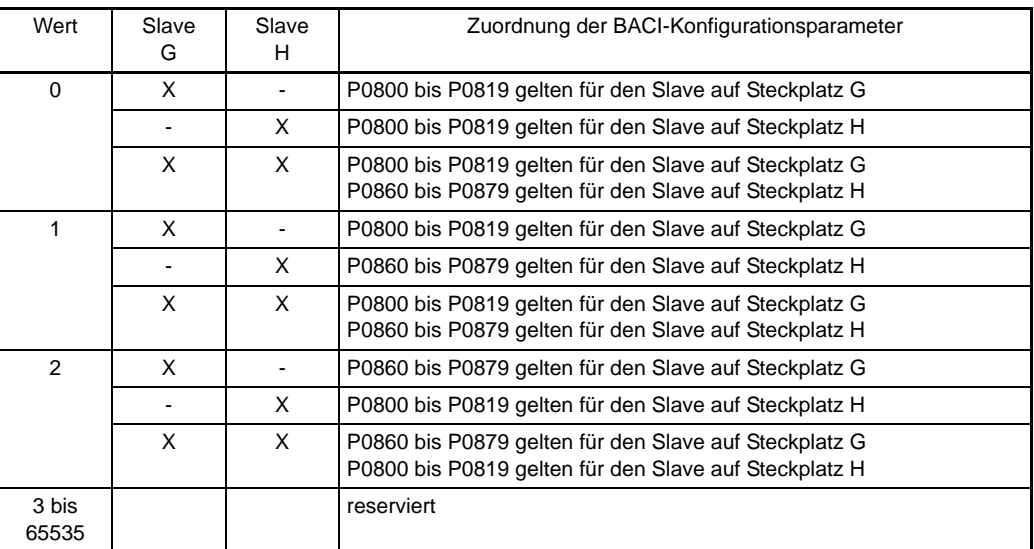

<span id="page-148-0"></span>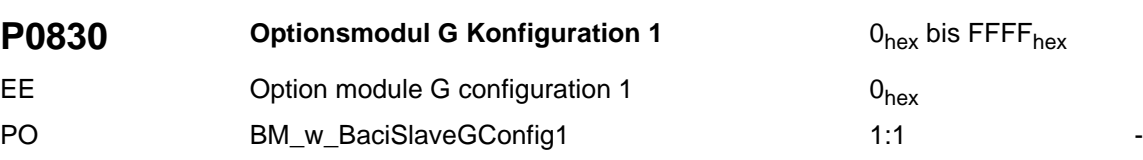

Erstes Wort zur Software-Modul-Konfiguration des Optionsmoduls auf Steckplatz G. Die Bedeutung des Parameters ist modulabhängig.

• Optionsmodul CANsync

CAN-Mapping für Sollwert 1

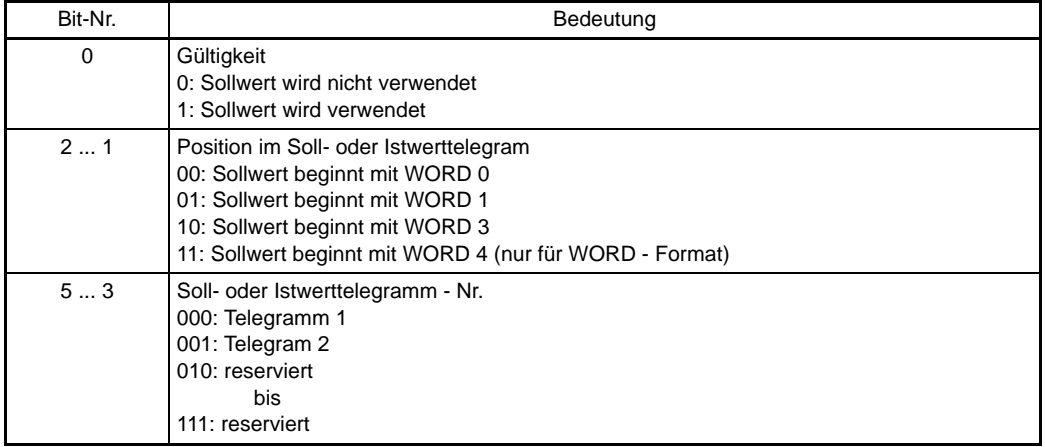

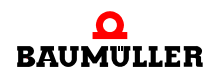

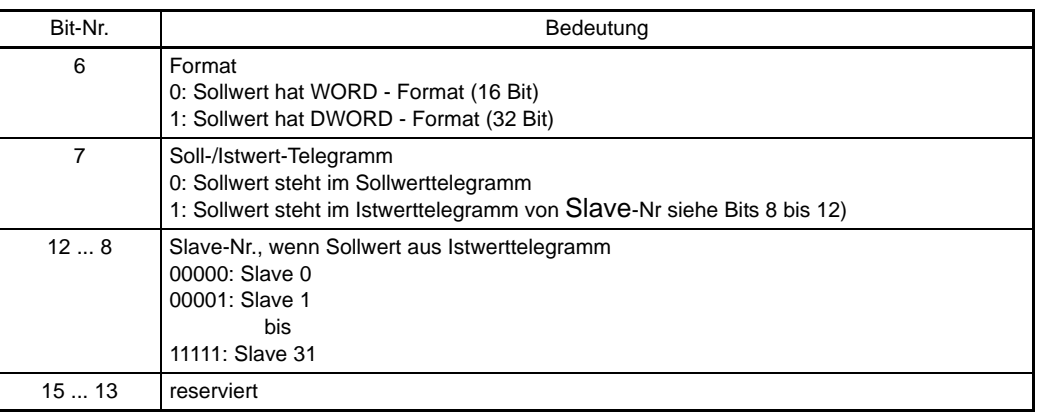

<span id="page-149-2"></span><span id="page-149-1"></span><span id="page-149-0"></span>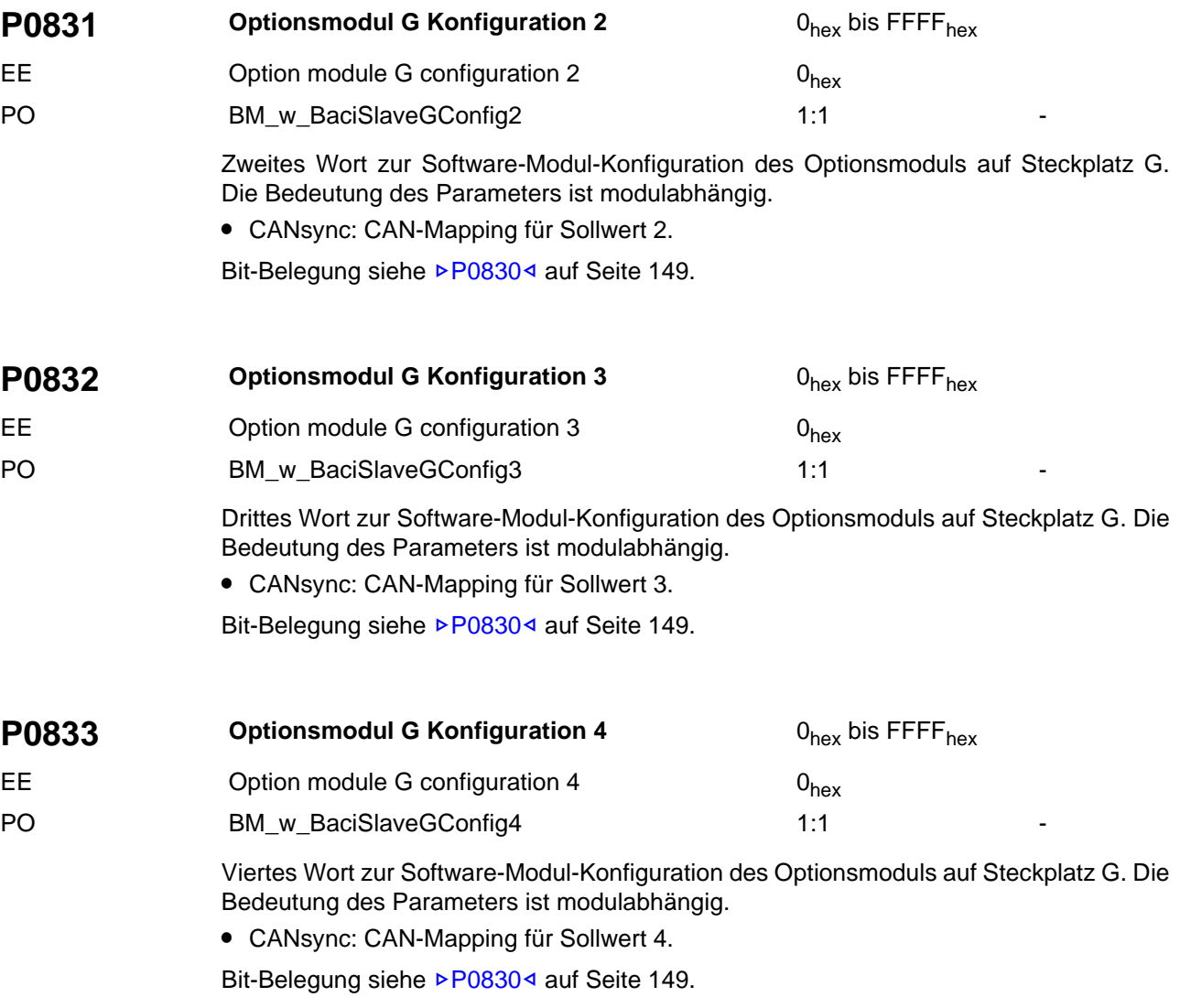

<span id="page-150-0"></span>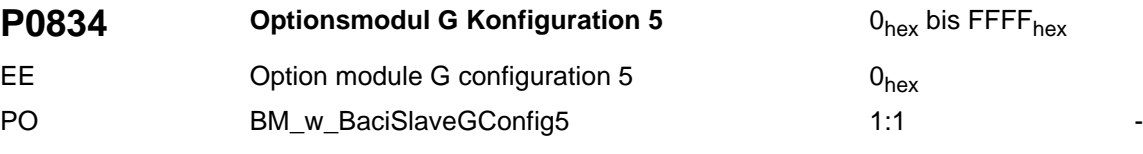

Fünftes Wort zur Software-Modul-Konfiguration des Optionsmoduls auf Steckplatz G. Die Bedeutung des Parameters ist modulabhängig.

• CANsync: CAN-Mapping für Istwert 1

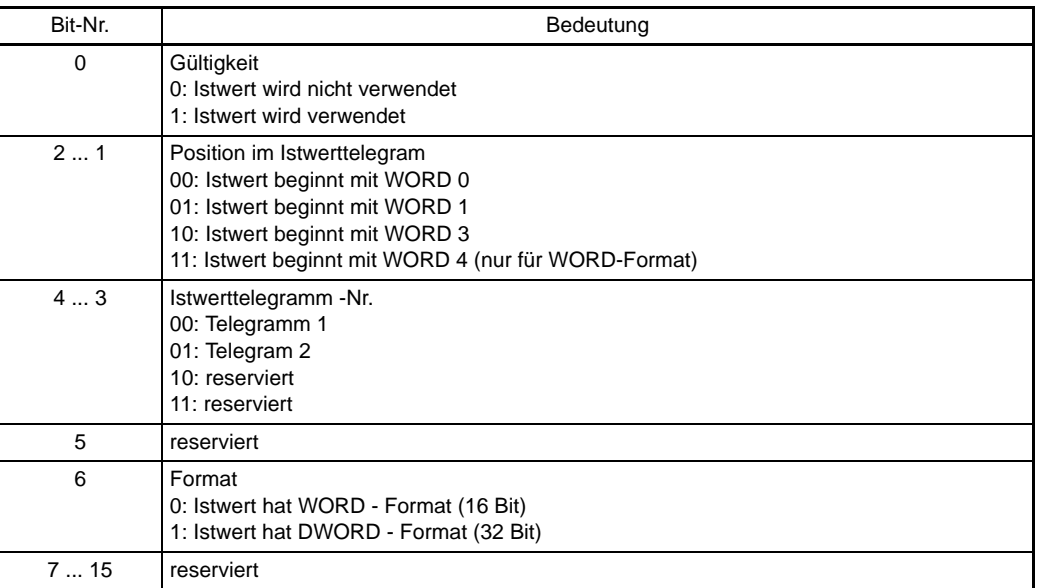

<span id="page-150-2"></span><span id="page-150-1"></span>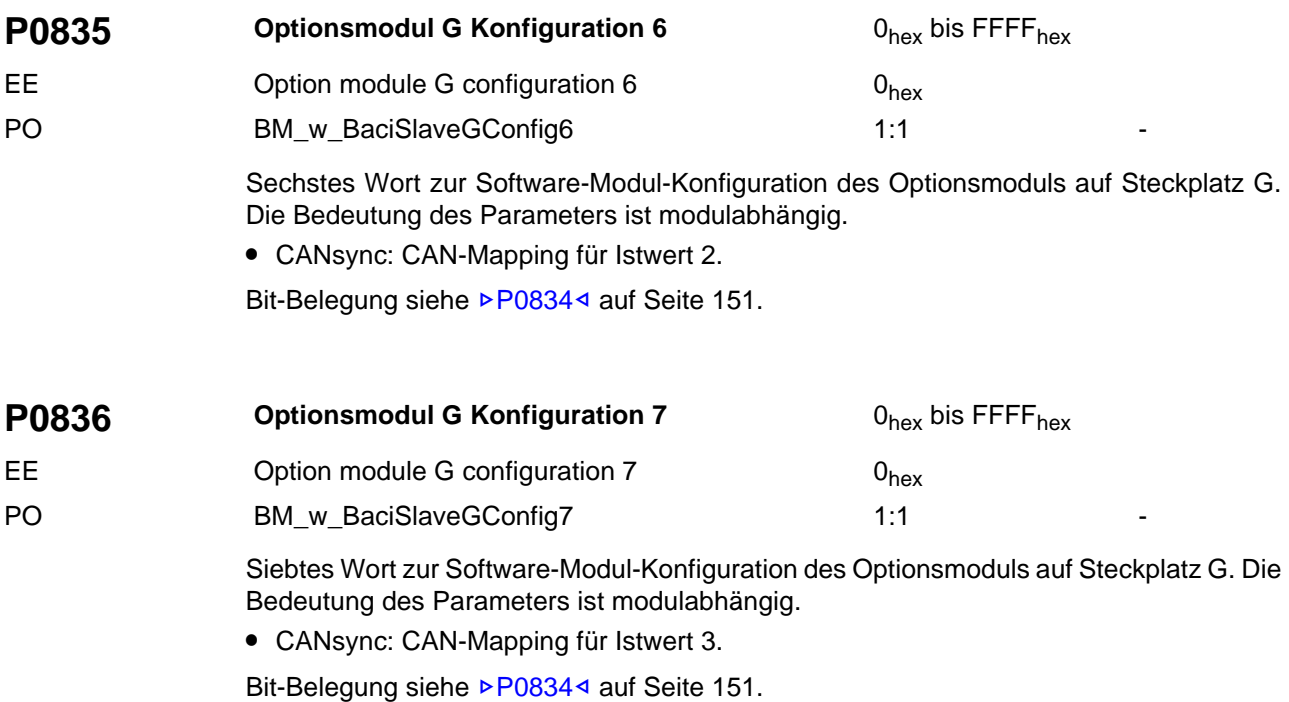

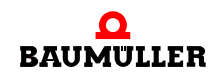

<span id="page-151-0"></span>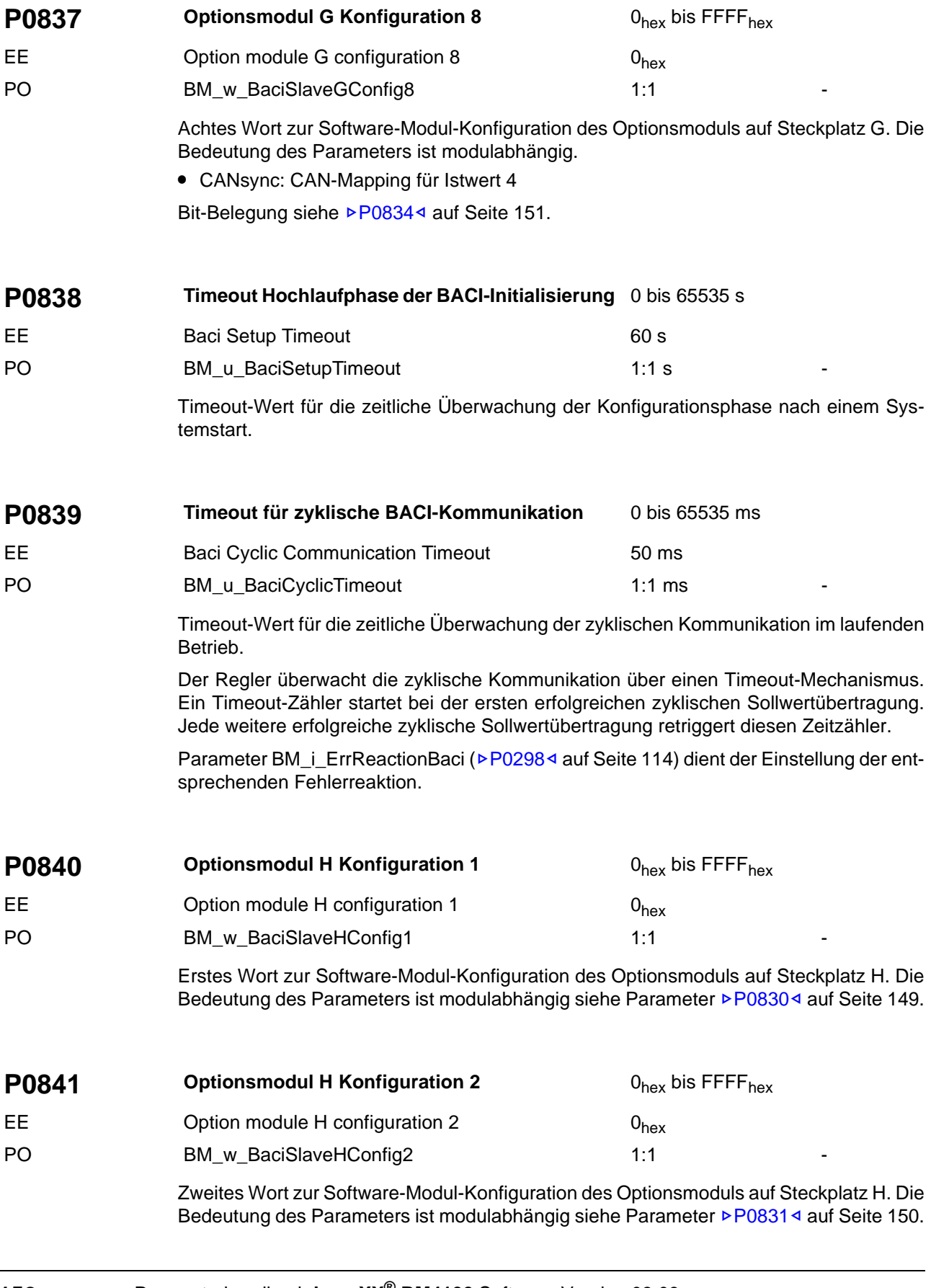

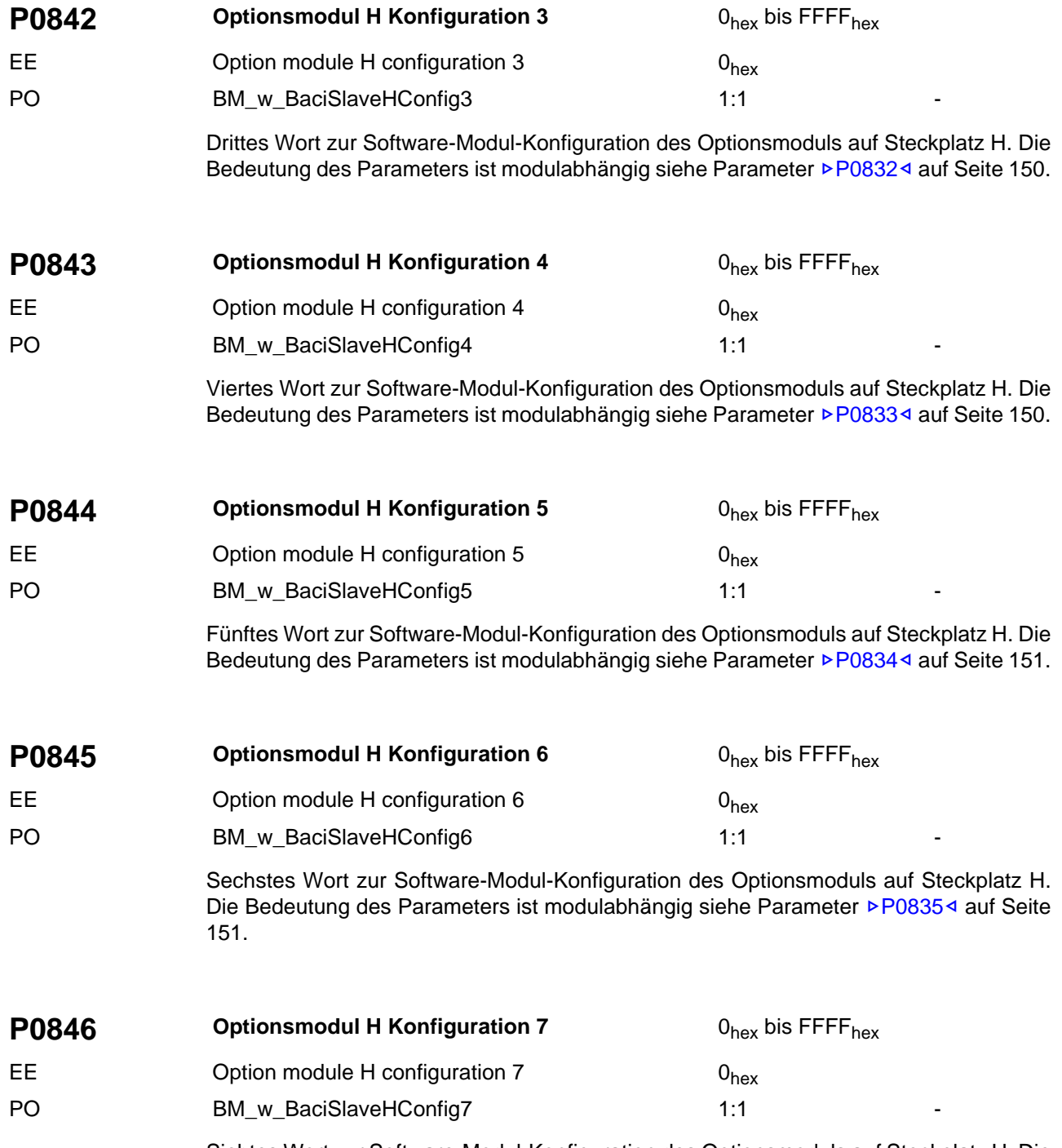

Siebtes Wort zur Software-Modul-Konfiguration des Optionsmoduls auf Steckplatz H. Die Bedeutung des Parameters ist modulabhängig siehe Parameter  $\triangleright P08364$  [auf Seite 151](#page-150-2).

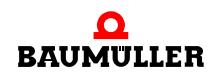

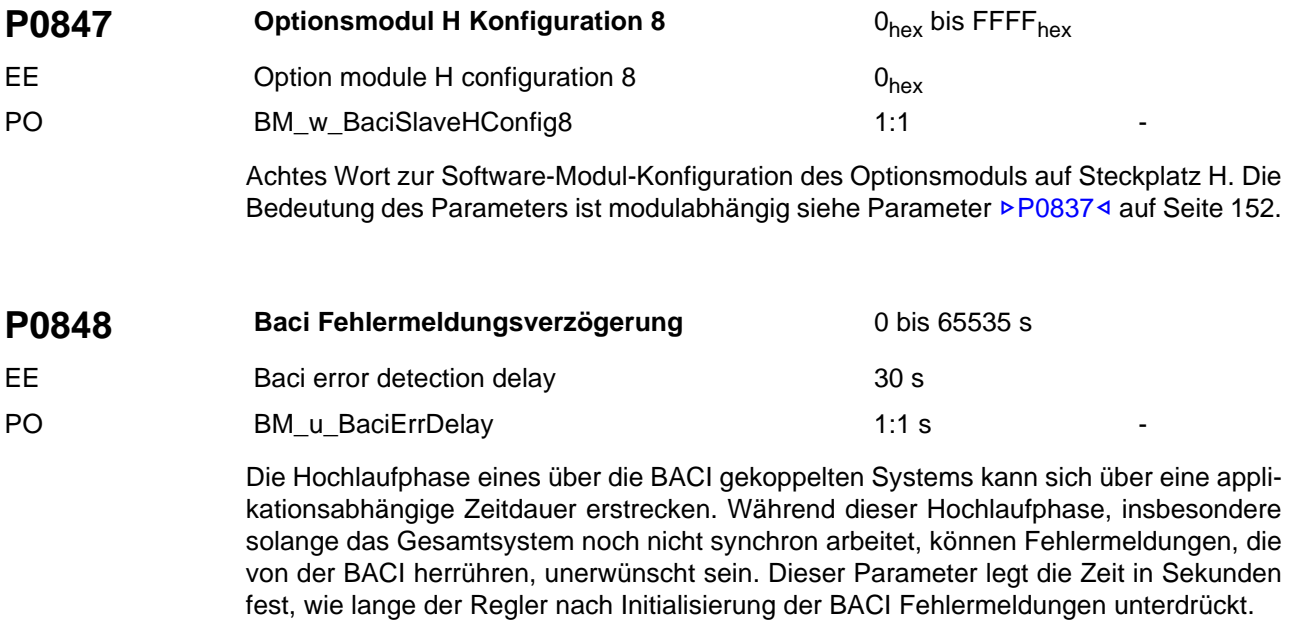

<span id="page-154-0"></span>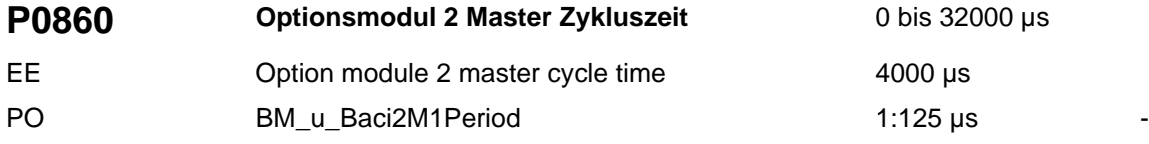

Der Parameter wird beim Einschalten übernommen, er kann auch von dem Optionsmodul verändert werden, dann dient er aber nur noch als Anzeige.

Dieser Parameter gibt an, mit welcher Zykluszeit neue Soll-/Istwerte übertragen werden. Der Wert ist ein Vielfaches von 125 µs.

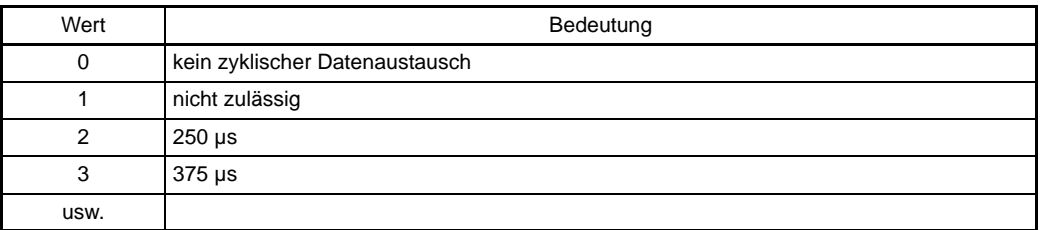

<span id="page-154-1"></span>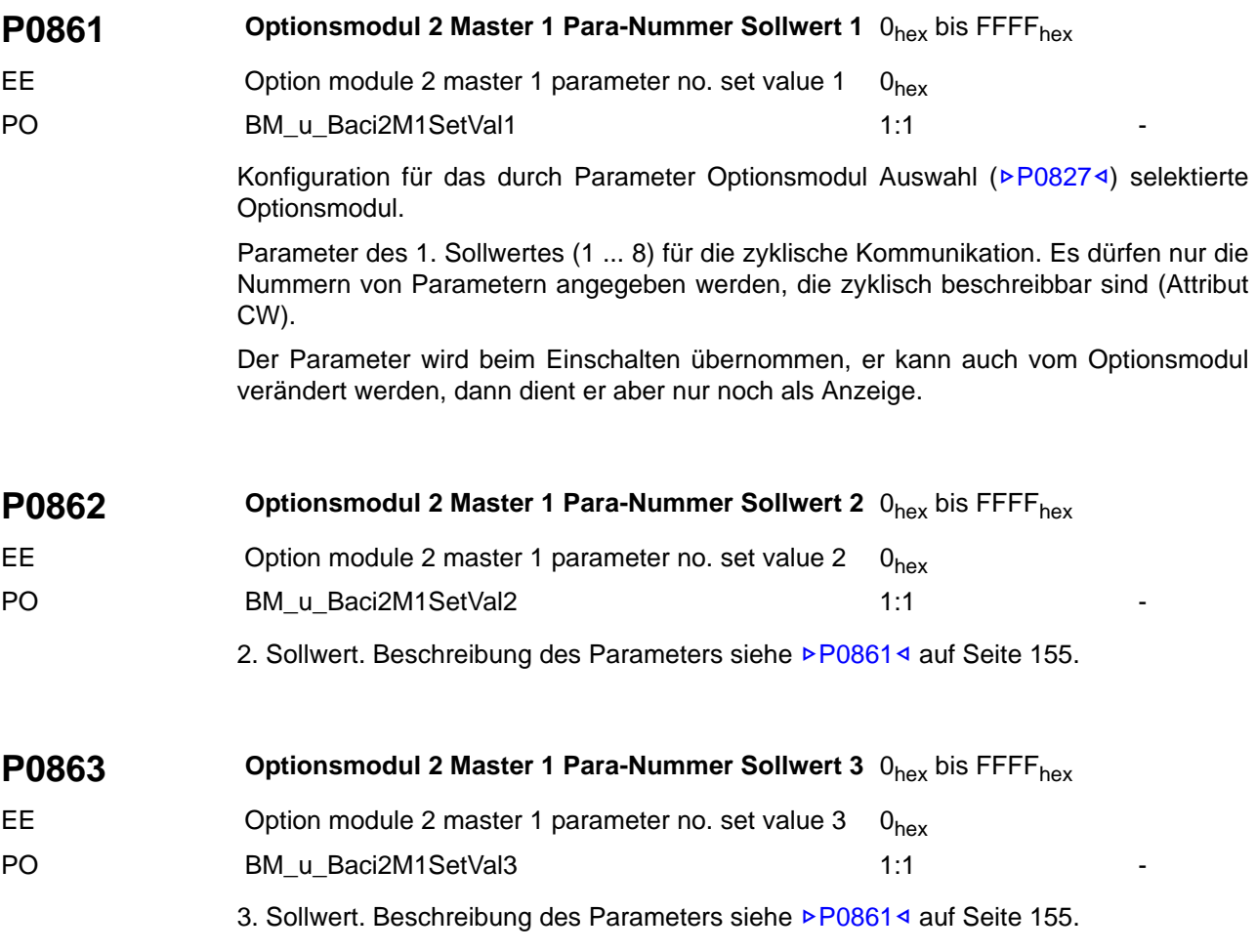

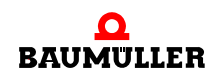

<span id="page-155-0"></span>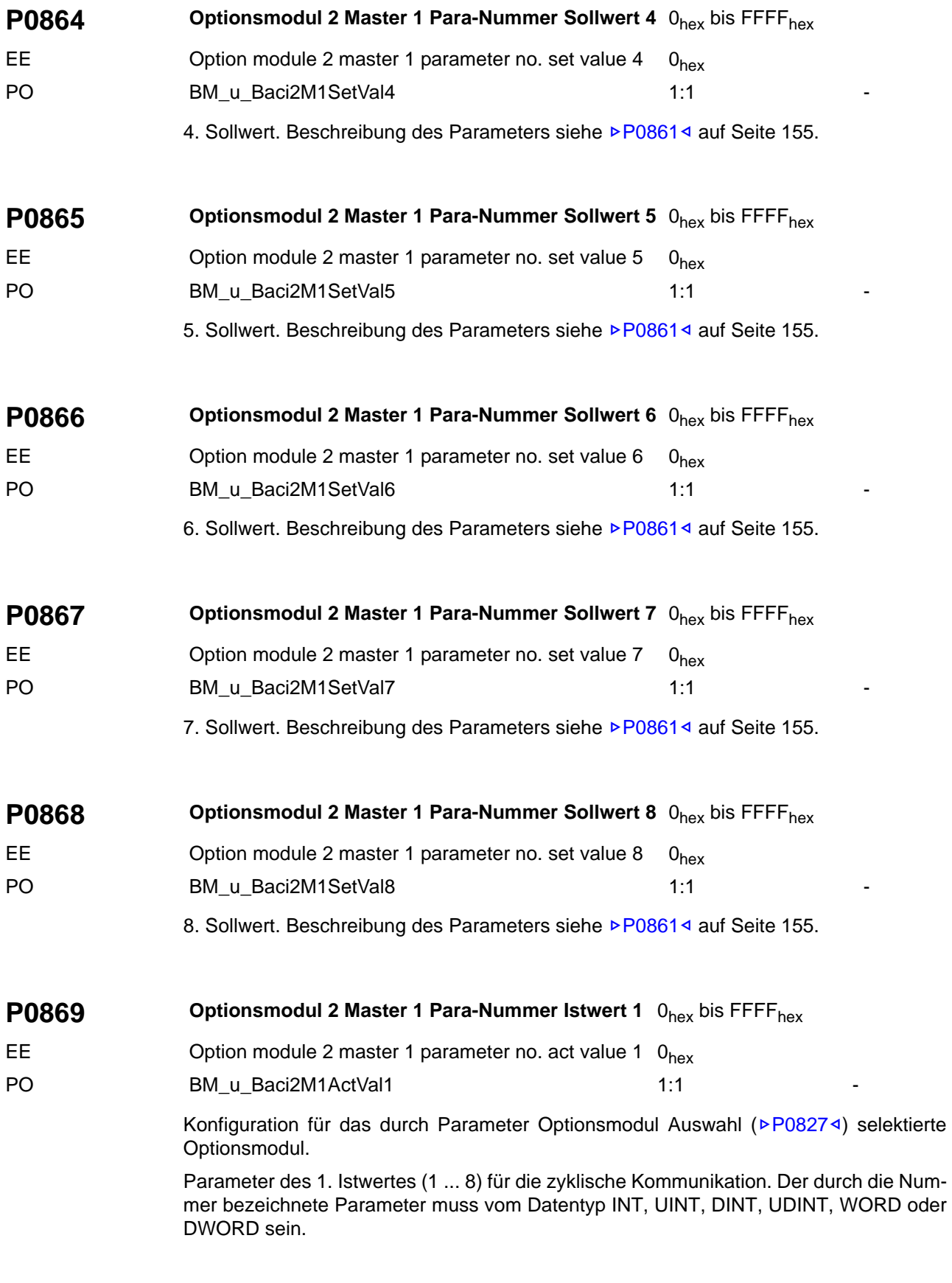

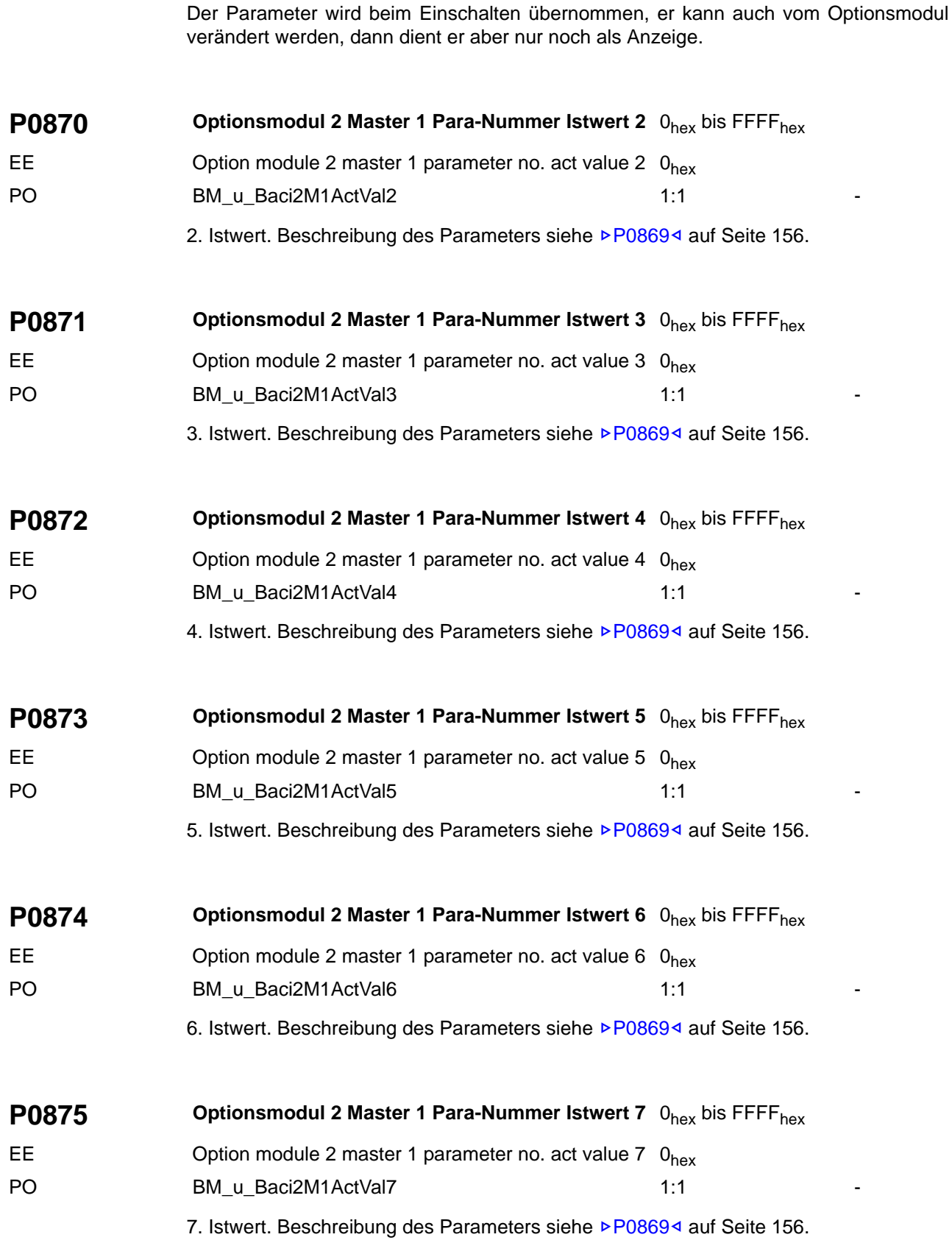

<span id="page-157-0"></span>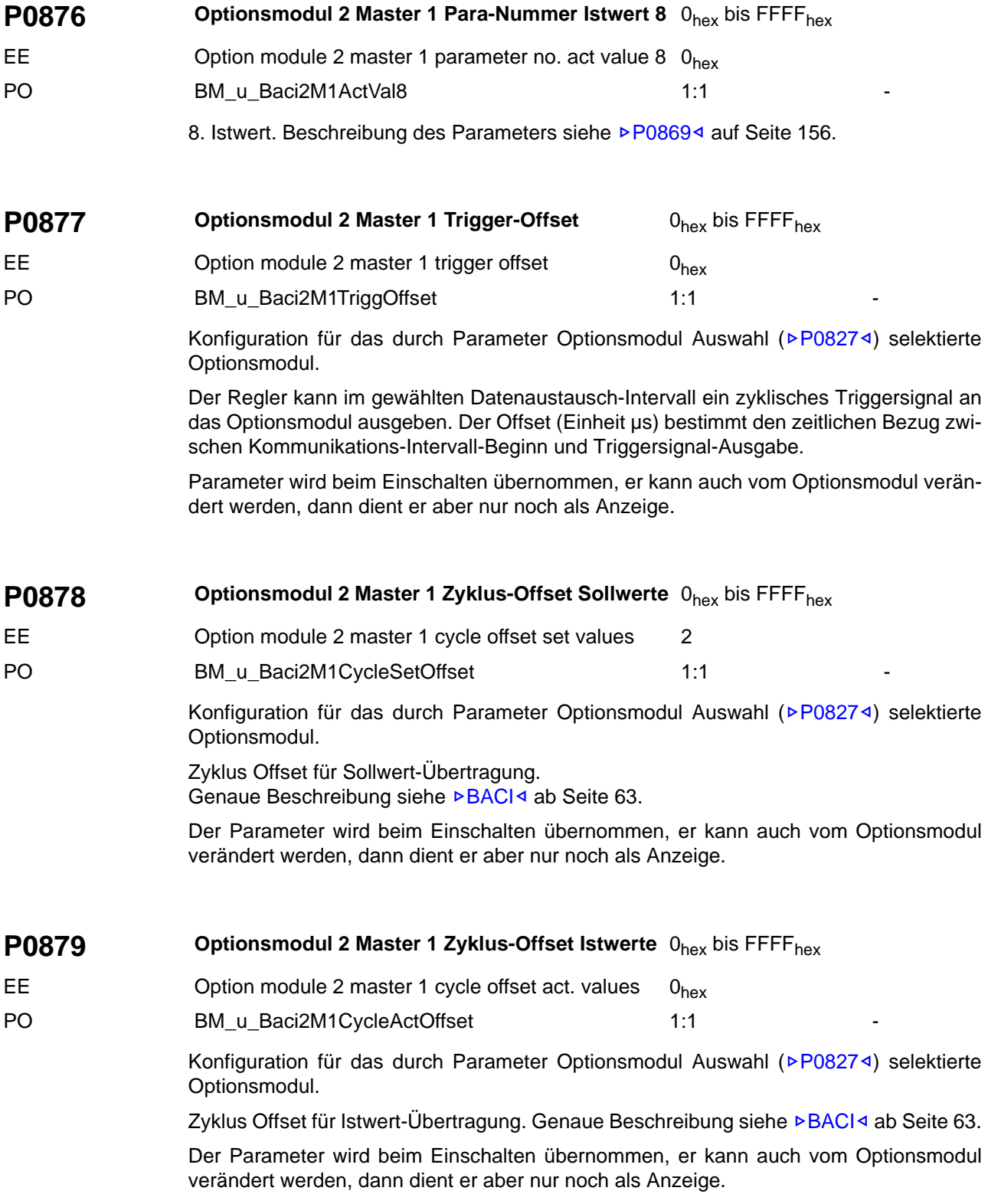

# **P1000 Soll-Betriebsart -7** bis 6

DS Operation mode desired -3 BM\_i\_Ds0\_OperationMode 1:1 CW

Dieser Parameter legt die Betriebsart des Antriebs fest.

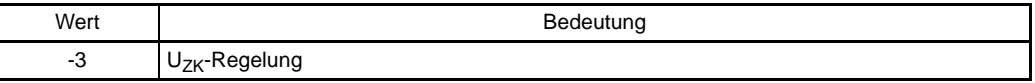

# **P1001 Kommunikationsquelle** 0hex bis 000F<sub>hex</sub> DS Communication source 0001<sub>hex</sub> BM\_w\_DS0\_CommSource 1:1 CW

Dieser Parameter steuert die Zugriffsrechte der verschiedenen Kommunikationsquellen auf die Parameter. Als Kommunikationsquellen werden Module verstanden, die über eine Kommunikations-Schnittstelle Daten mit einer übergeordneten Steuerung austauschen.

Es werden folgende Kommunikationsquellen unterschieden:

- WinBASS II/ProDrive
- über BACI-Schnittstelle angekoppelte Optionsmodule

Grundsätzlich gilt, dass ein lesender Zugriff auf die Parameter immer möglich ist. Beim schreibenden Zugriff wird die Zugriffsart unterschieden. Hierbei gilt folgende Festlegung:

- Schreibzugriff über Bedarfsdaten
- Schreibzugriff über zyklische Daten
- Schreibzugriff für die Regelung (also auf das Steuerwort)

WinBASS II/ProDrive hat bezüglich der Zugriffsrechte eine Sonderstellung und hat jederzeit vollen Zugriff (schreibend und lesend) auf alle Parameter.

Der Schreibzugriff für die Regelung sollte immer nur einer Kommunikationsquelle gewährt werden, da es sonst zu Schreibkonflikten kommen kann. Dann "gewinnt" die Quelle, die im Zyklus zuletzt geschrieben hat, bevor der Gerätemanager das Steuerwort auswertet.

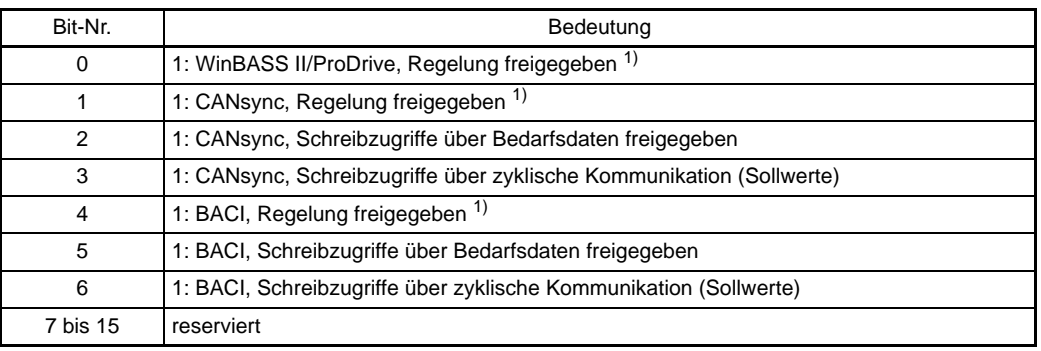

1) Anmerkung:

Nur wenn im Parameter Kommunikationsquelle sämtliche Bits für die Regelung (Bit 0, 1 und 4) gelöscht sind, ist eine Reglerfreigabe allein mit den Hardware-Eingängen Impulsfreigabe möglich.

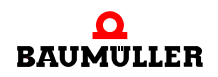

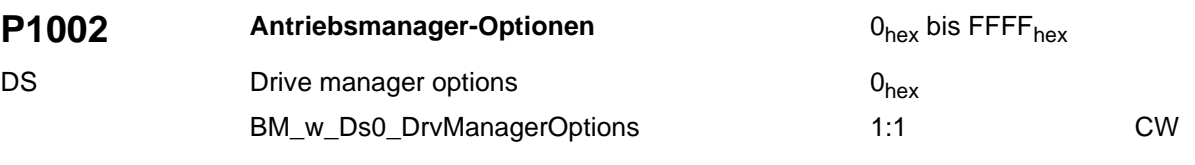

Siehe auch ▶ [Gerätemanagement](#page-69-0)< ab Seite 70.

Einstellungen für den Gerätemanager

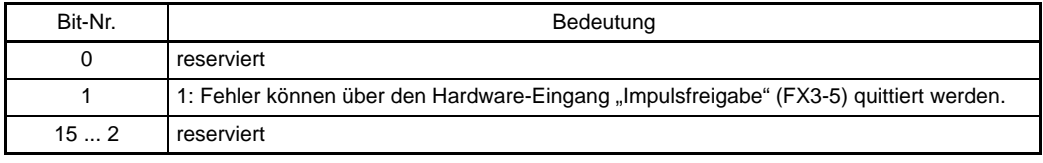

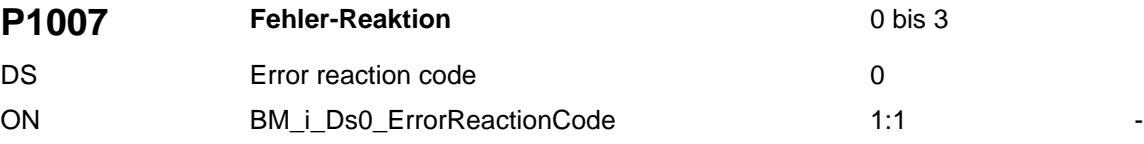

Mit diesem Parameter wird die allgemeine Fehlerreaktion eingestellt. Sie gilt für Fehler, die keine Impulssperre erfordern und die auch nicht auf "Keine Reaktion" eingestellt sind. Bei Fehlern mit separat einstellbarer Fehlerreaktion gilt die dort eingestellte Reaktion.

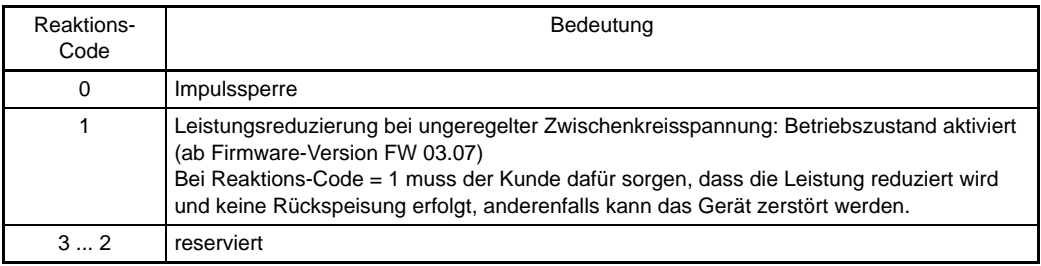

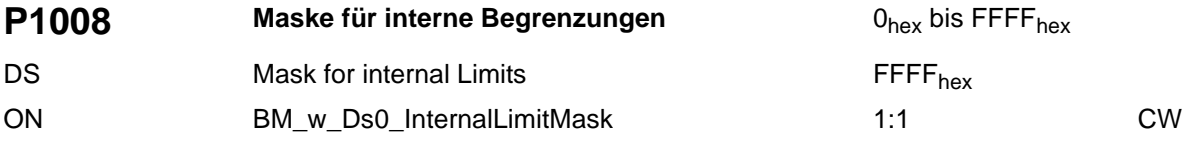

Mit diesem Parameter kann ausgewählt werden, welche internen Begrenzungen über Bit 11 im Parameter Statusword P[P0301](#page-116-0)4 gemeldet werden. Standardmäßig werden alle Begrenzungen gemeldet.

Bedeutung der einzelnen Bits:

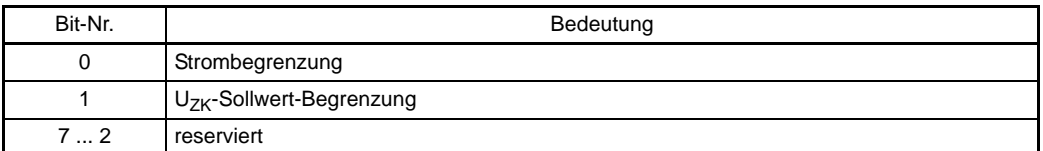

Wenn ein Bit auf 0 gesetzt ist, wird die entsprechende Begrenzung nicht mehr im Statuswort angezeigt.

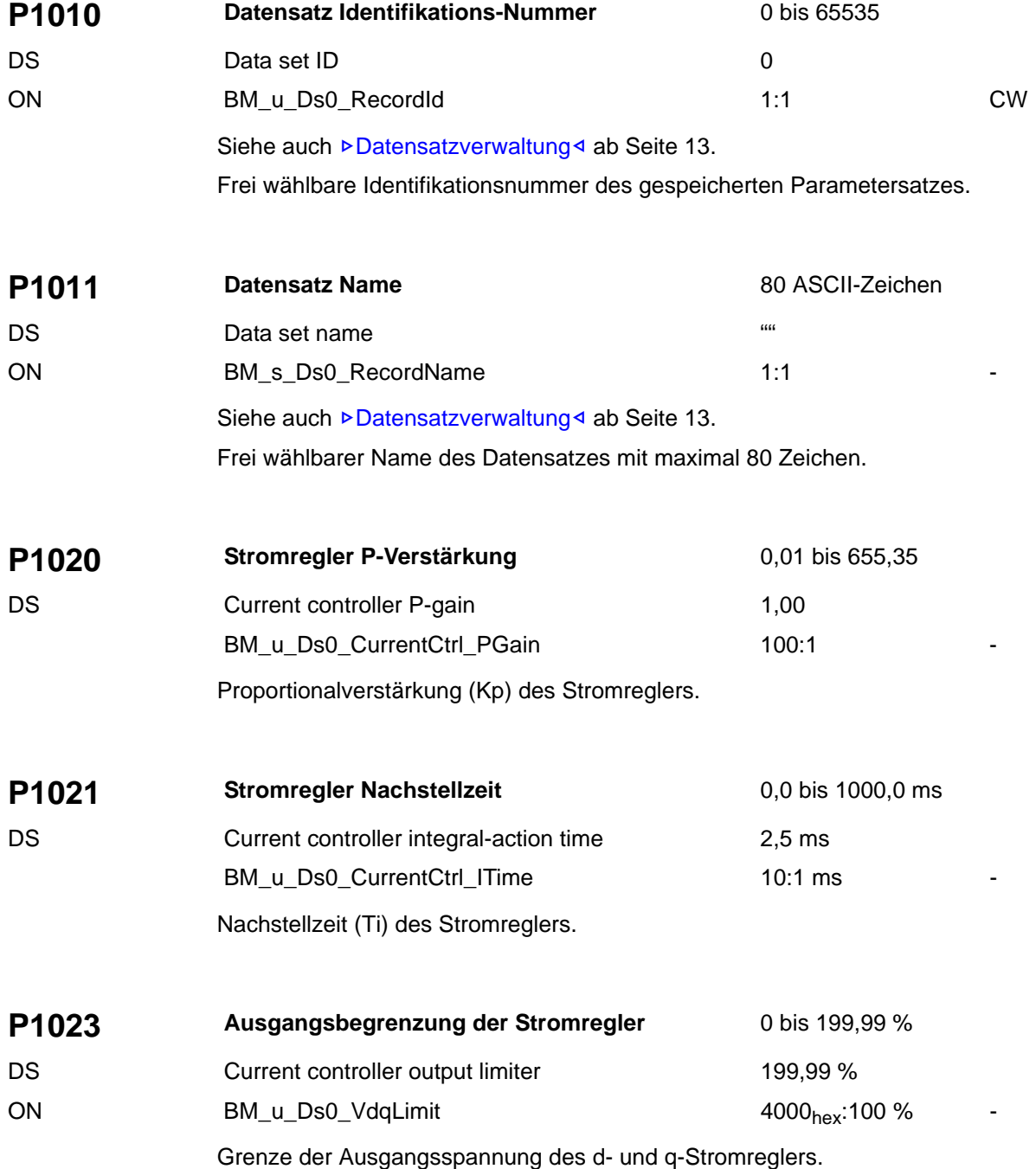

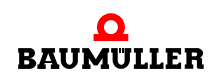

<span id="page-161-0"></span>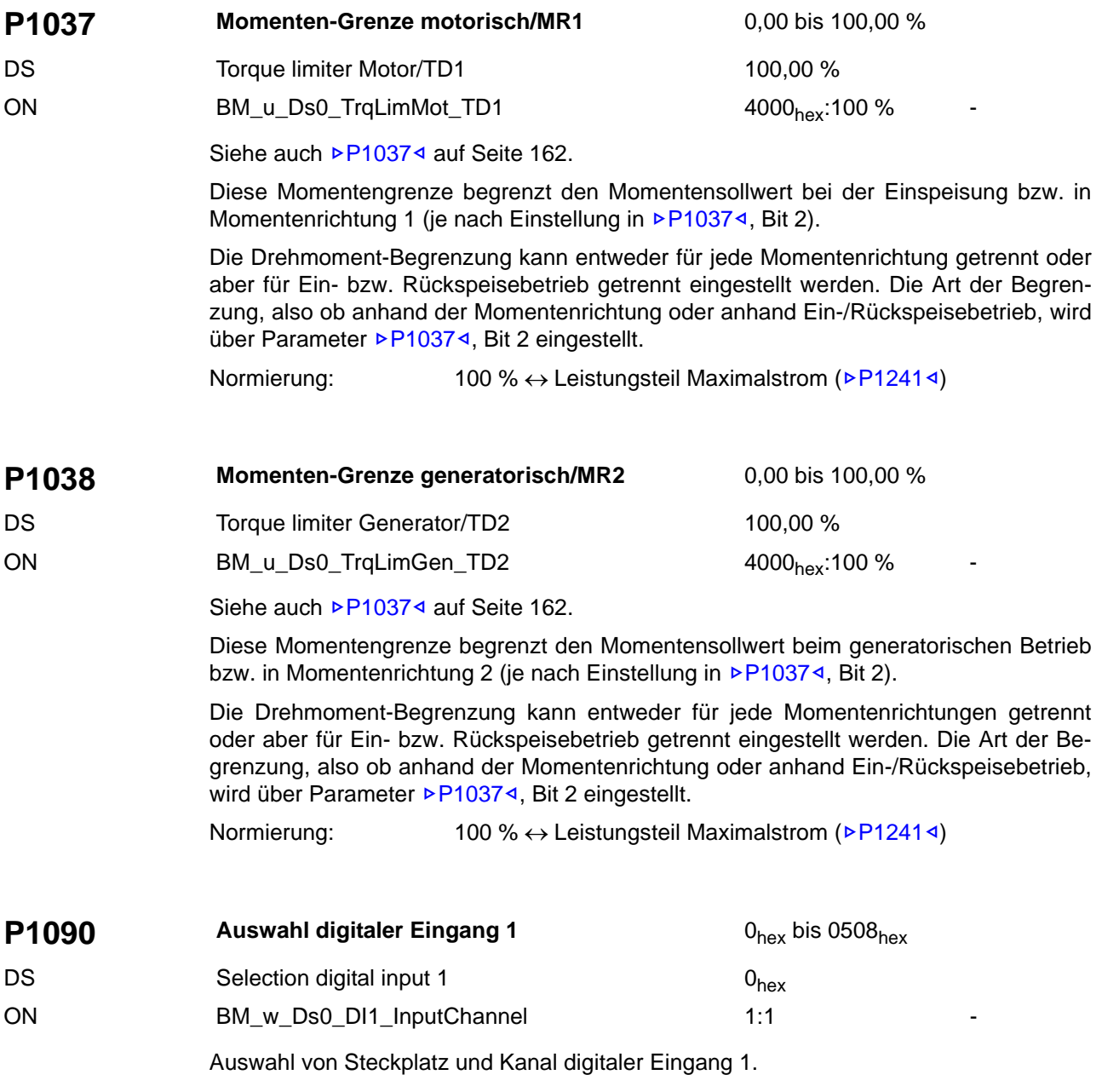

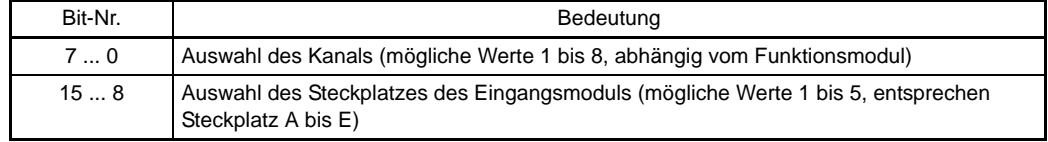

Der Wert 0 bedeutet, dass kein Eingangskanal angewählt ist.

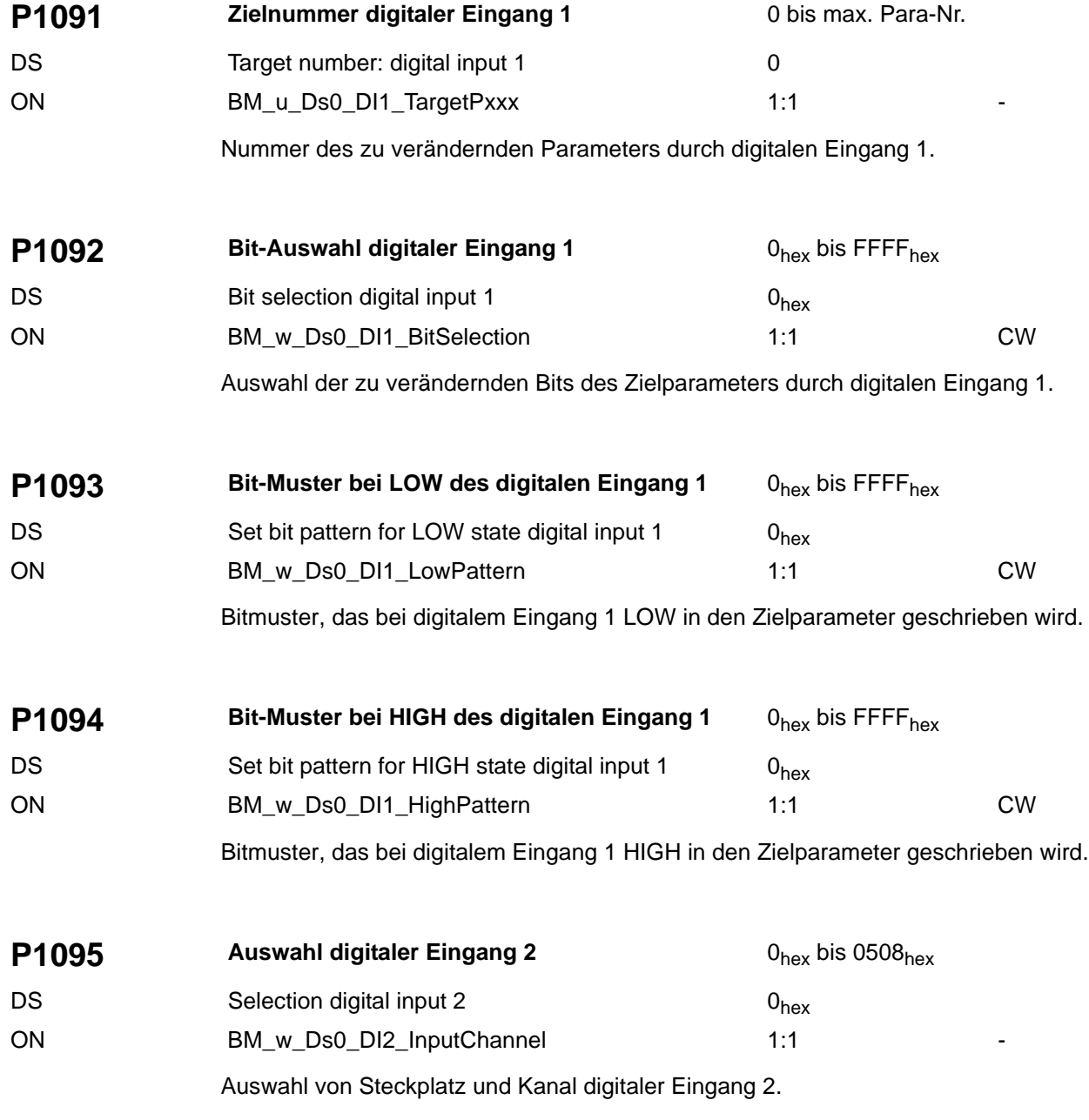

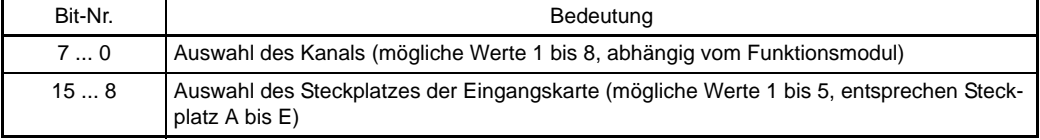

Der Wert 0 bedeutet, dass kein Eingangskanal angewählt ist.

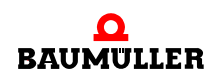

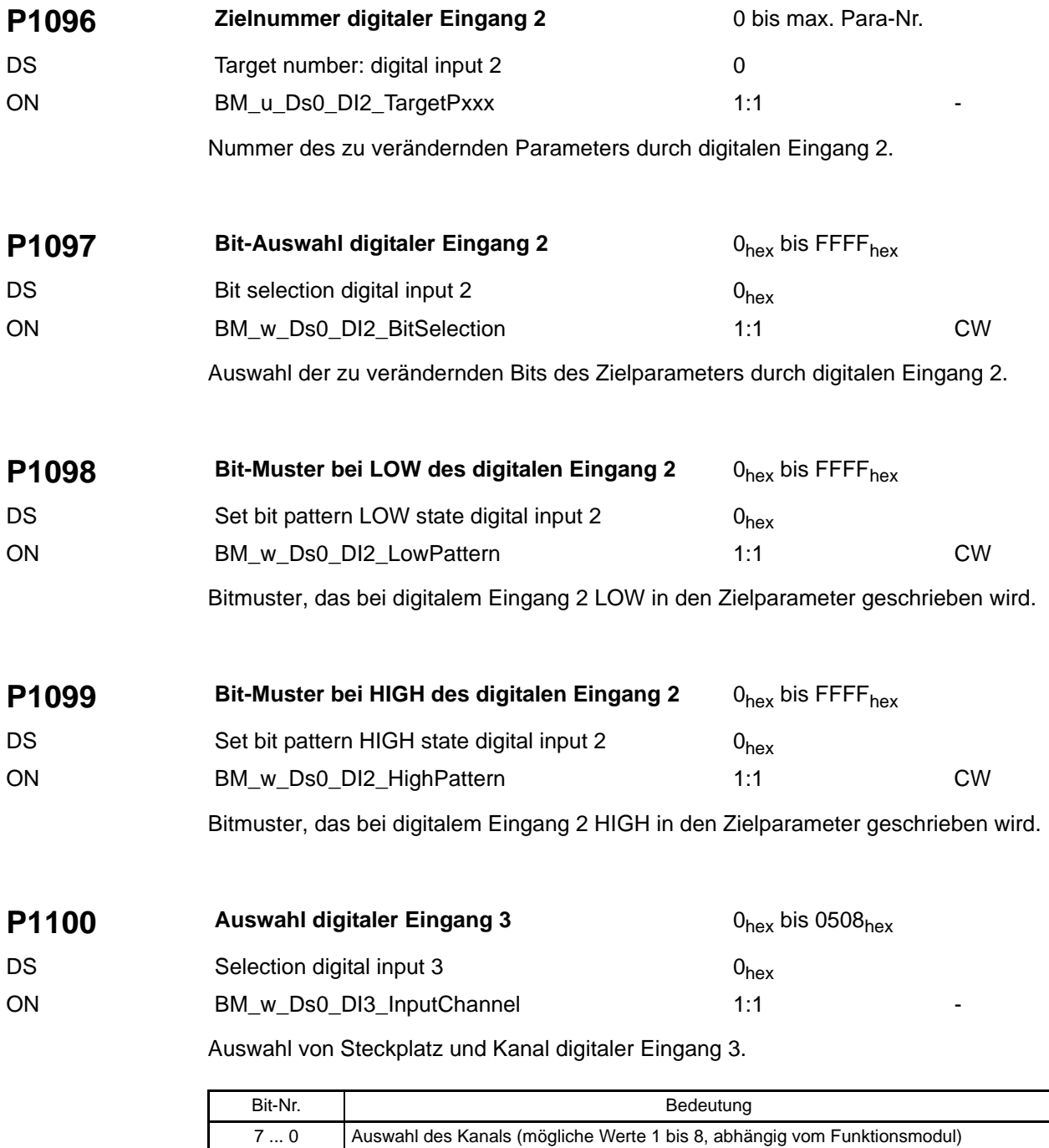

Der Wert 0 bedeutet, dass kein Eingangskanal angewählt ist.

15 ... 8 Auswahl des Steckplatzes der Eingangskarte (mögliche Werte 1 bis 5, entsprechen Steck-

platz A bis E)

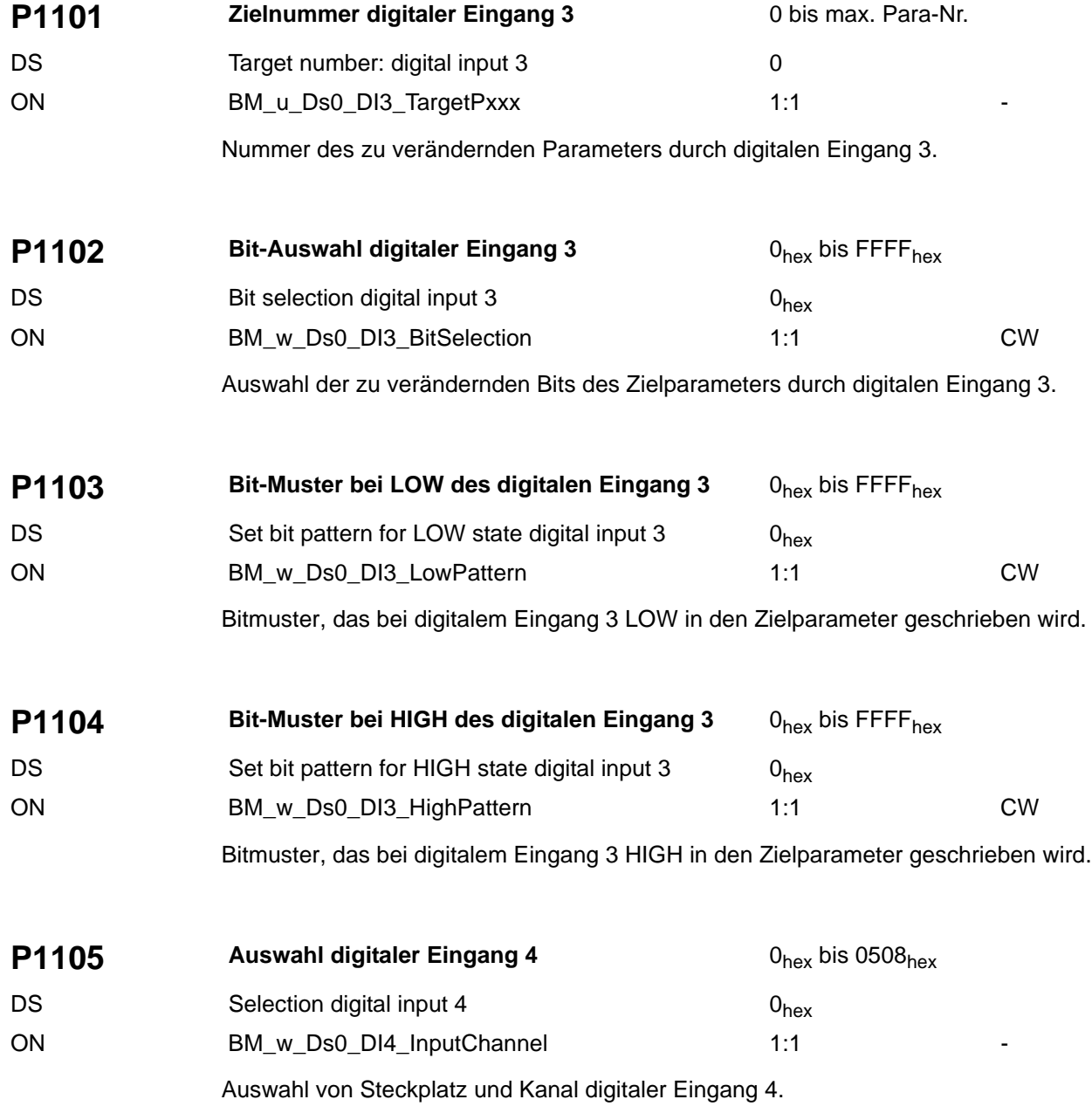

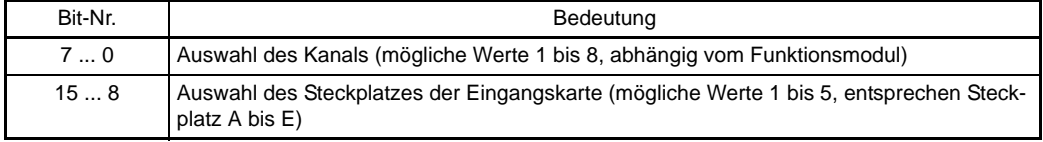

Der Wert 0 bedeutet, dass kein Eingangskanal angewählt ist.

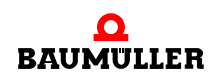

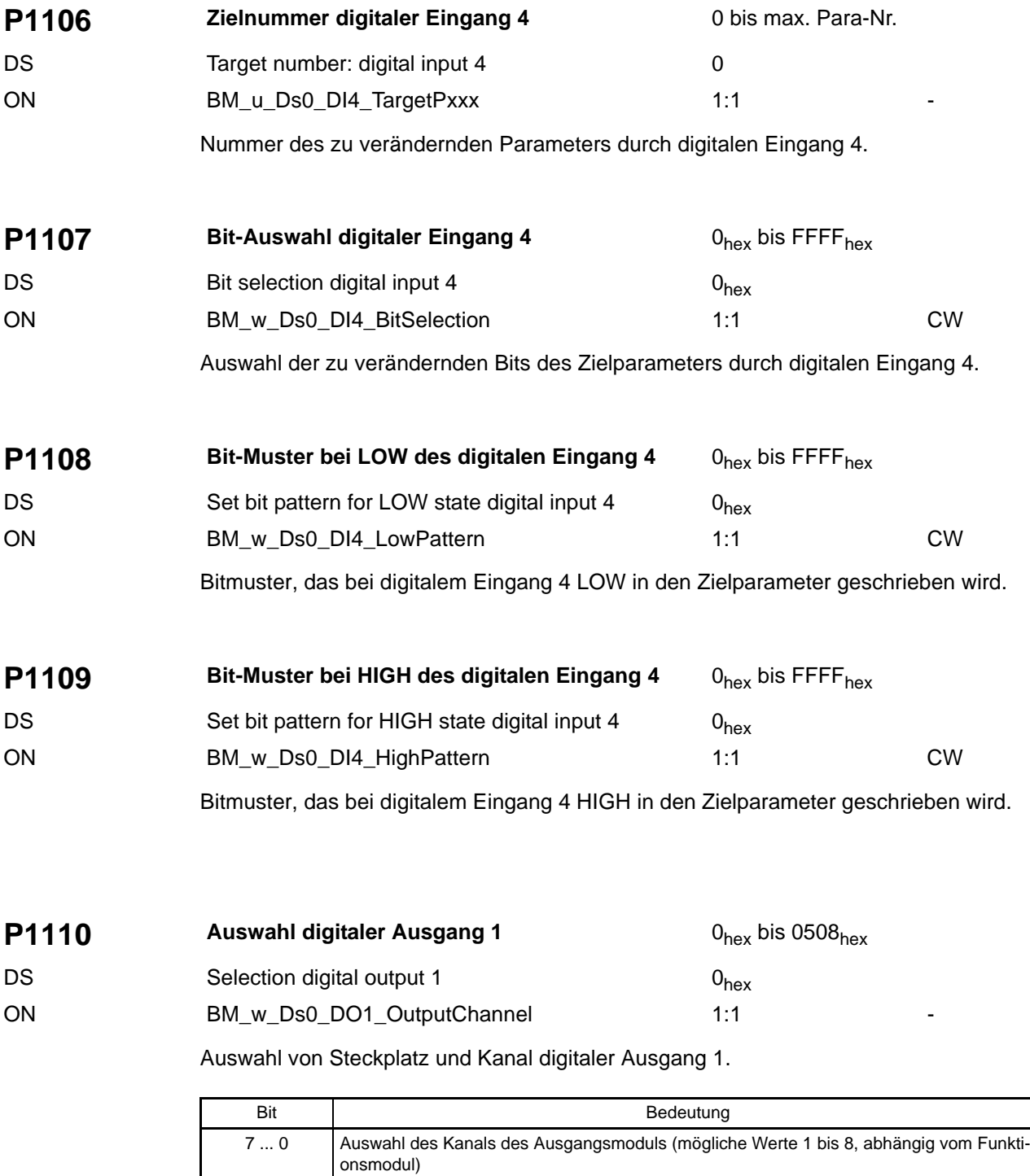

Der Wert 0 bedeutet, dass kein Eingangskanal angewählt ist. Steckplatz A bis E)

15 ... 8 Auswahl des Steckplatzes des Ausgangsmoduls (mögliche Werte 1 bis 5, entsprechen

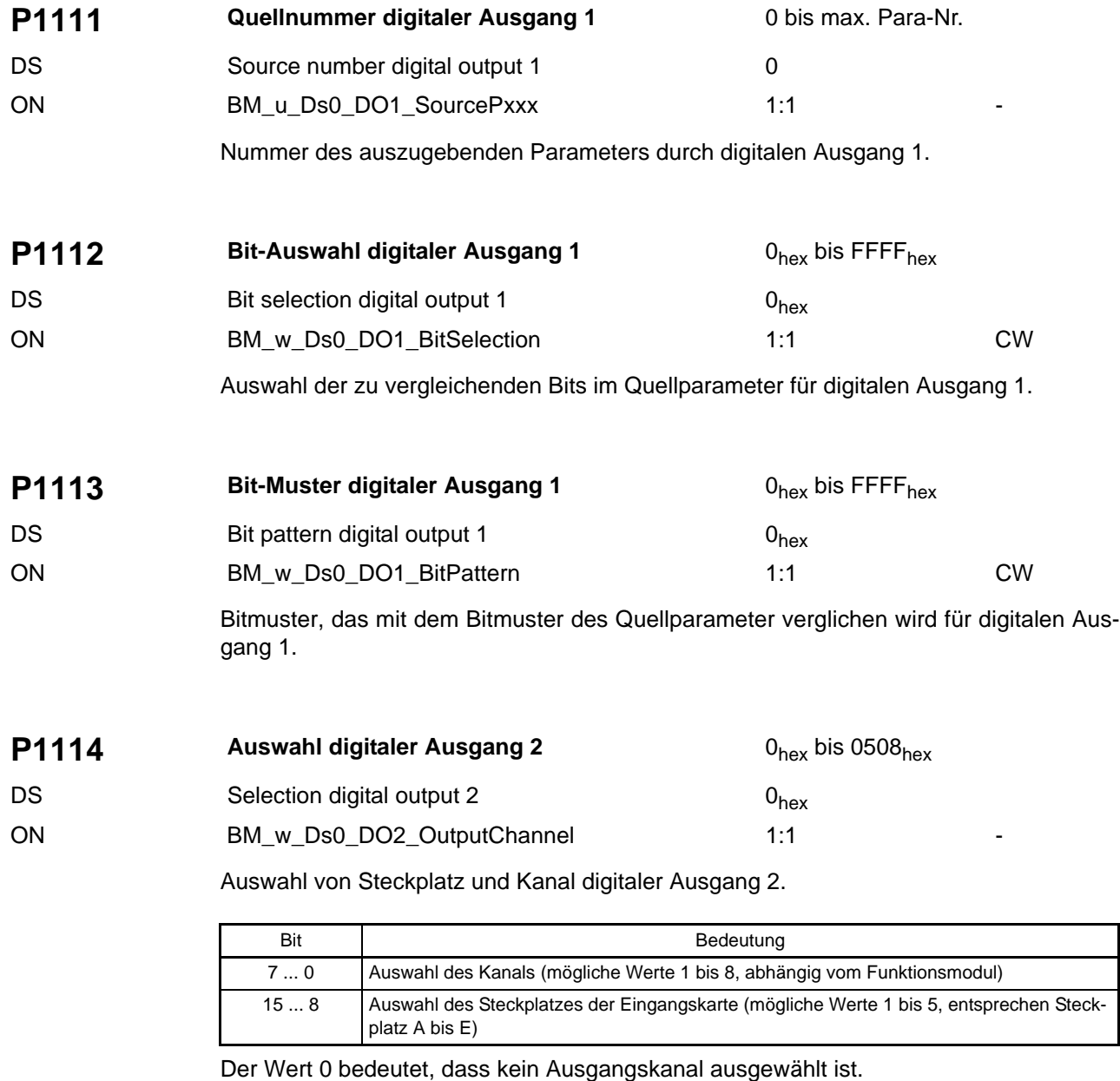

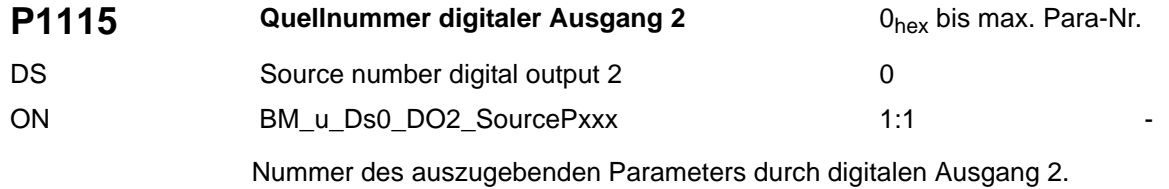

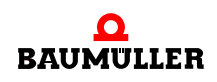

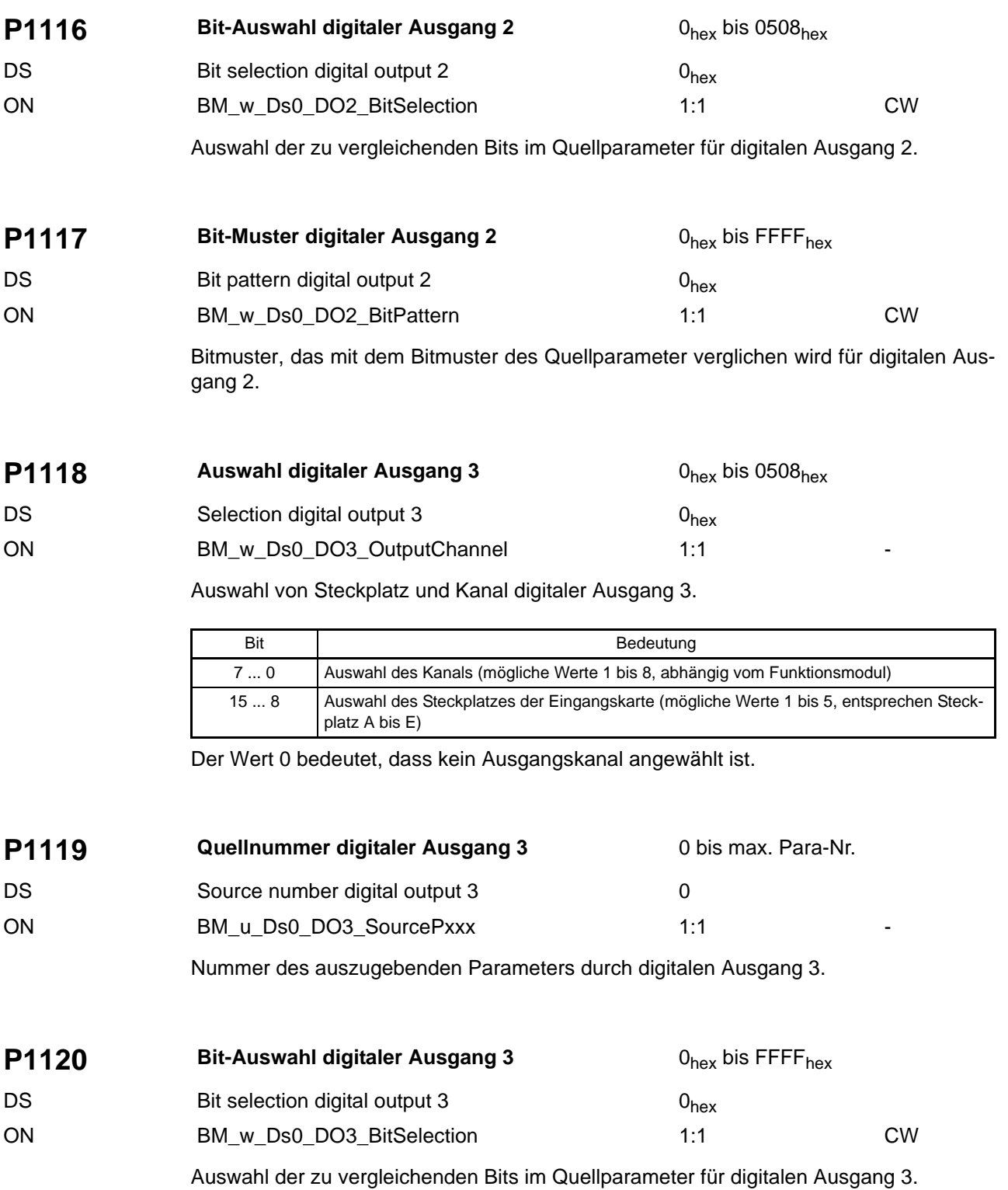

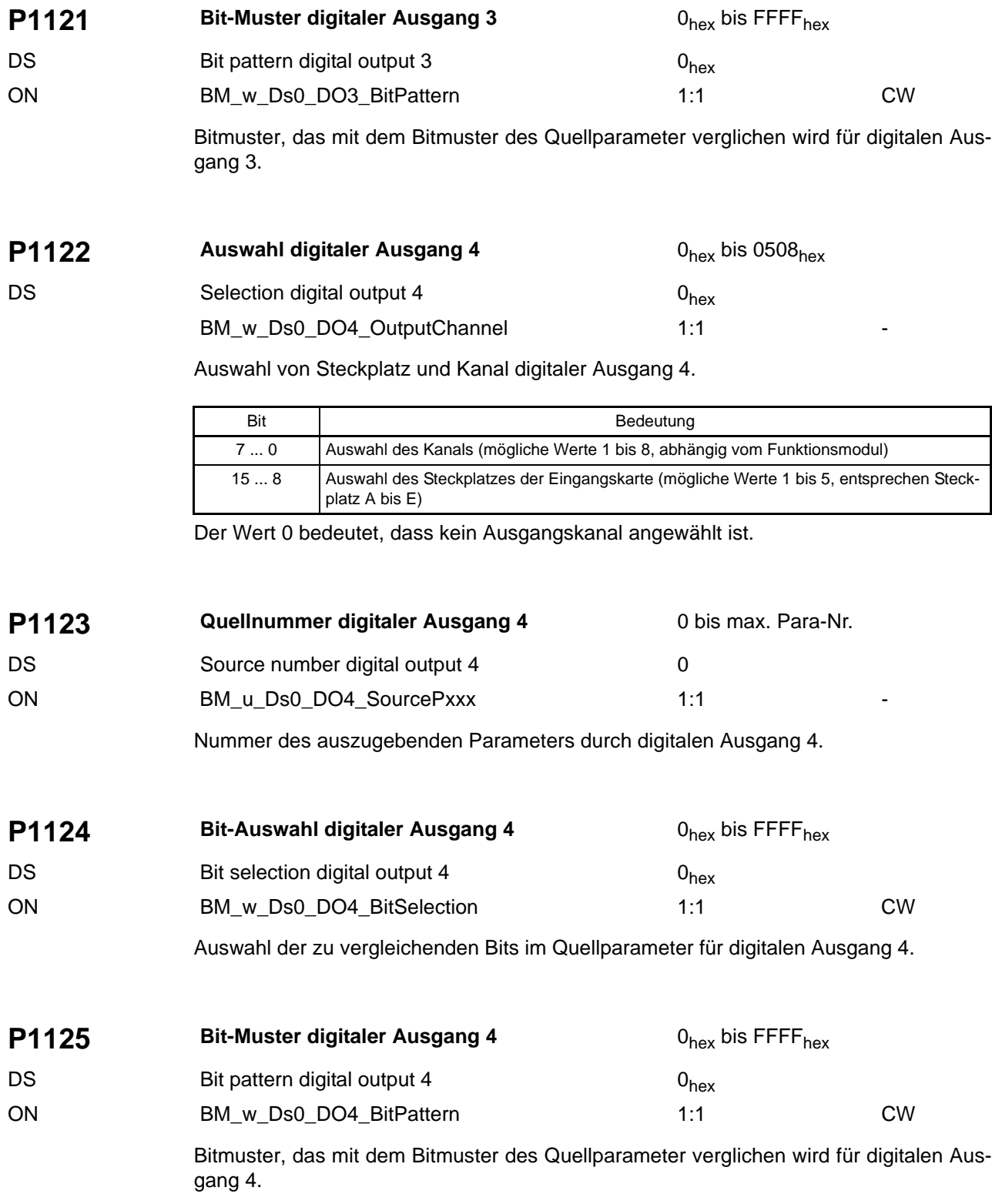

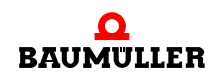

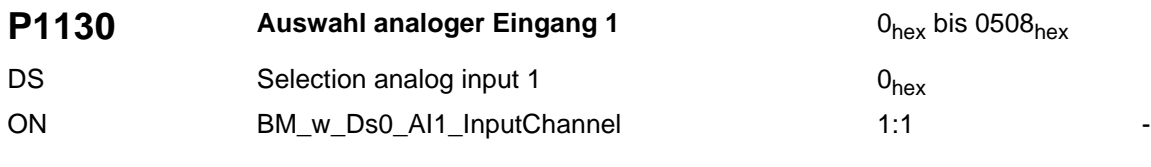

Auswahl von Steckplatz und Kanal analoger Eingang 1.

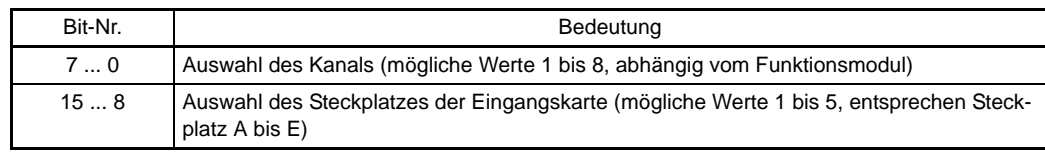

Der Wert 0 bedeutet, dass kein Eingangskanal angewählt ist.

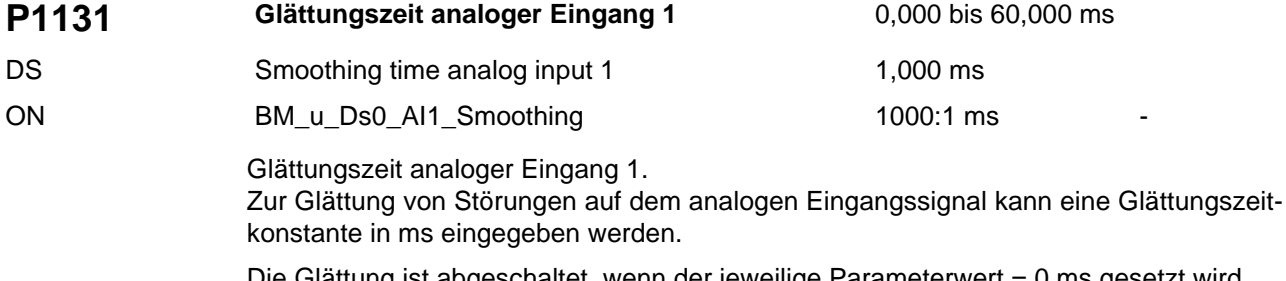

Die Glättung ist abgeschaltet, wenn der jeweilige Parameterwert = 0 ms gesetzt wird.

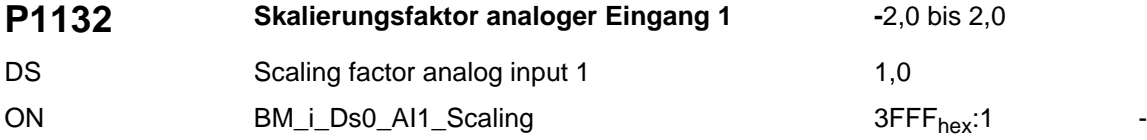

Skalierungsfaktor analoger Eingang 1. Die Parameter ermöglichen eine Skalierung der analogen Eingangsgröße. Die Ausgabewerte (siehe Parameter ⊳[P0420](#page-132-0)< und P[P0421](#page-132-1)<) liegen bei unipolaren Zielparametern von 0 bis +100 % und bei bipolaren Zielparametern von -100 % bis +100 %. Mit welcher analogen Eingangsspannung diese Maximalwerte erreicht werden, hängt vom Skalierungsfaktor ab.

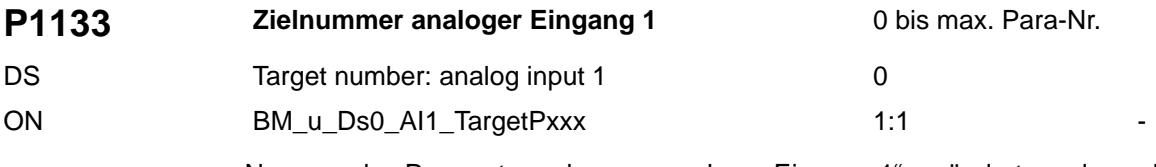

Nummer des Parameters, der von "analoger Eingang 1" verändert werden soll.

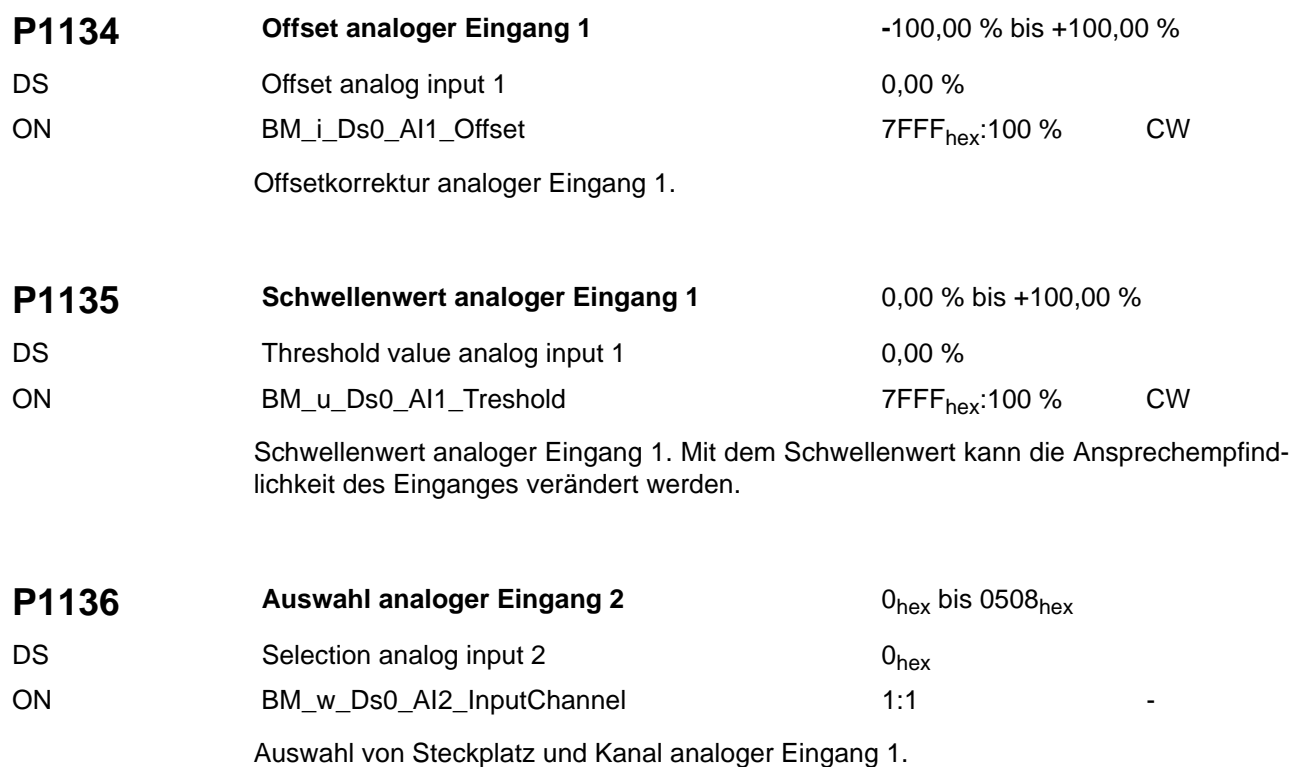

Bit-Nr. Bedeutung 7 ... 0 Auswahl des Kanals (mögliche Werte 1 bis 8, abhängig vom Funktionsmodul) 15 ... 8 Auswahl des Steckplatzes der Eingangskarte (mögliche Werte 1 bis 5, entsprechen Steckplatz A bis E)

Der Wert 0 bedeutet, dass kein Eingangskanal angewählt ist.

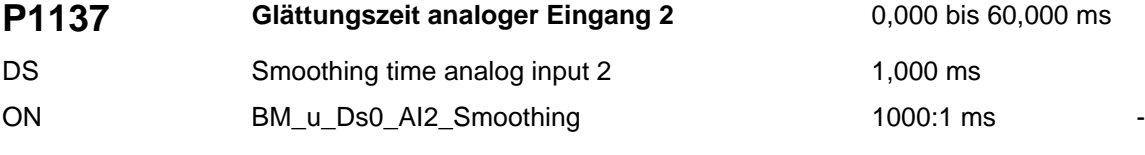

Glättungszeit analoger Eingang 2. Zur Glättung von Störungen auf dem analogen Eingangssignal kann eine Glättungszeitkonstante in ms eingegeben werden. Die Glättung ist abgeschaltet, wenn der jeweilige Parameterwert = 1 ms gesetzt wird.

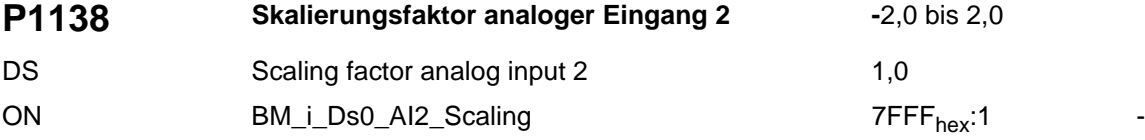

Skalierungsfaktor analoger Eingang 2.

Die Parameter ermöglichen eine Skalierung der analogen Eingangsgröße. Die Ausgabewerte (siehe Parameter  $\triangleright P04204$  $\triangleright P04204$  $\triangleright P04204$  und  $\triangleright P04214$  $\triangleright P04214$  $\triangleright P04214$ ) liegen bei unipolaren Zielparametern von 0 bis +100 % und bei bipolaren Zielparametern von -100 % bis +100 %. Mit welcher

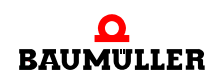

analogen Eingangsspannung diese Maximalwerte erreicht werden, hängt vom Skalierungsfaktor ab.

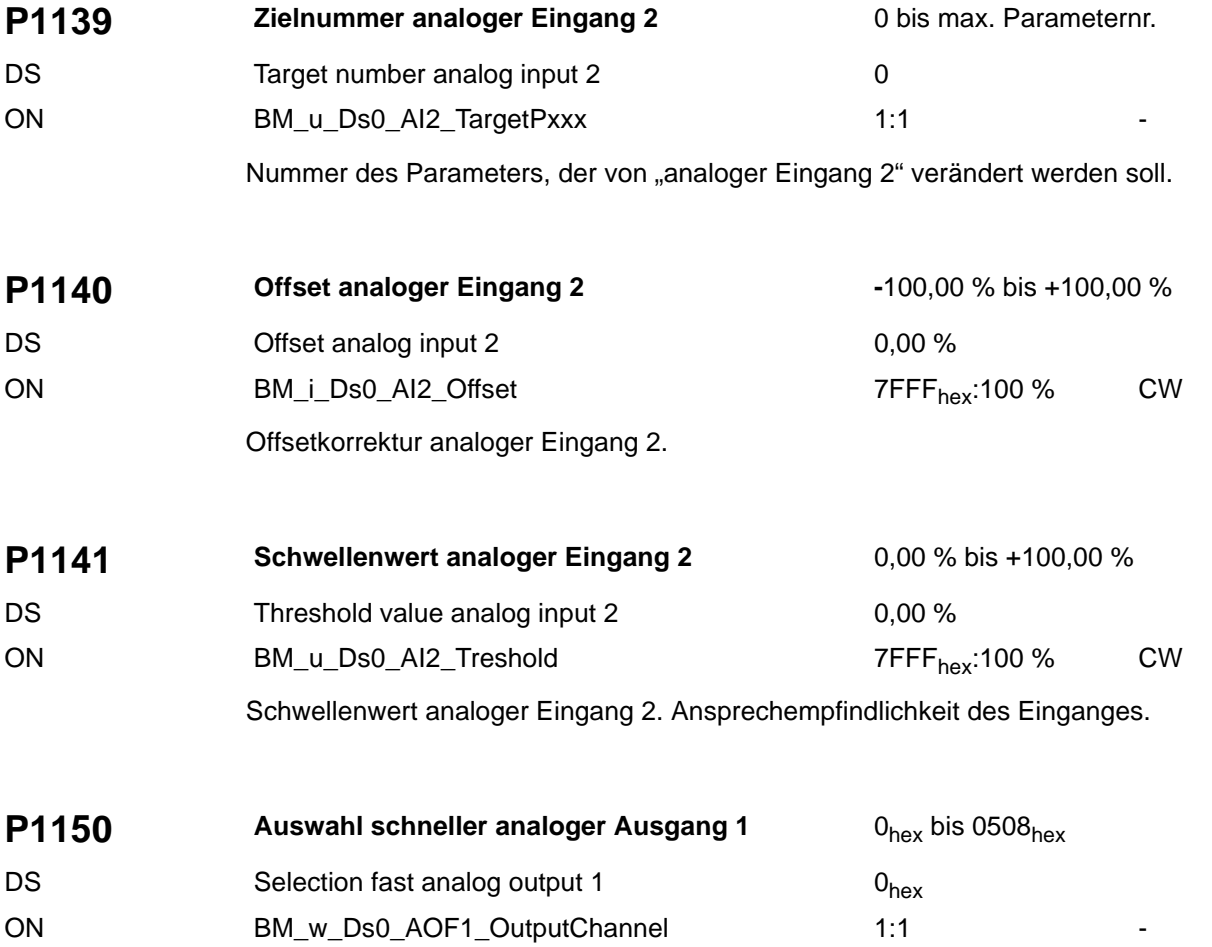

Auswahl von Steckplatz und Kanal schneller analoger Ausgang 1.

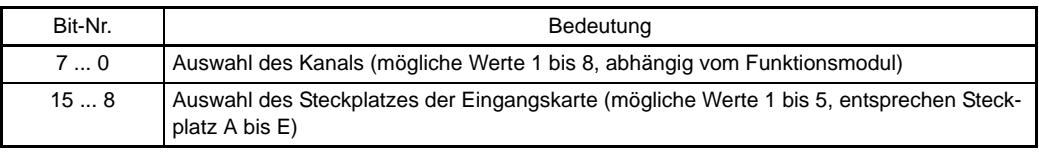

Der Wert 0 bedeutet, dass kein Eingangskanal angewählt ist.

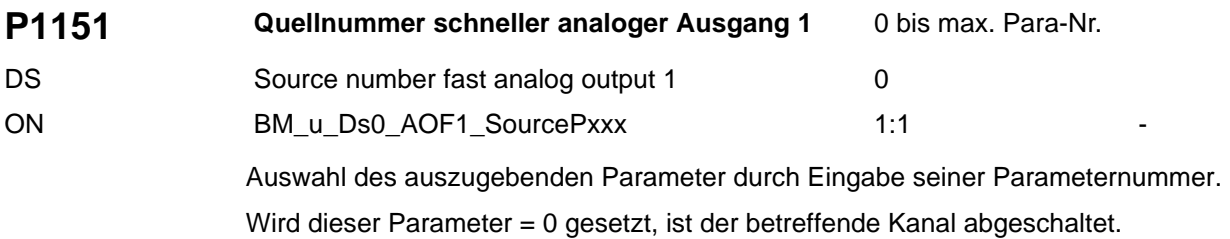

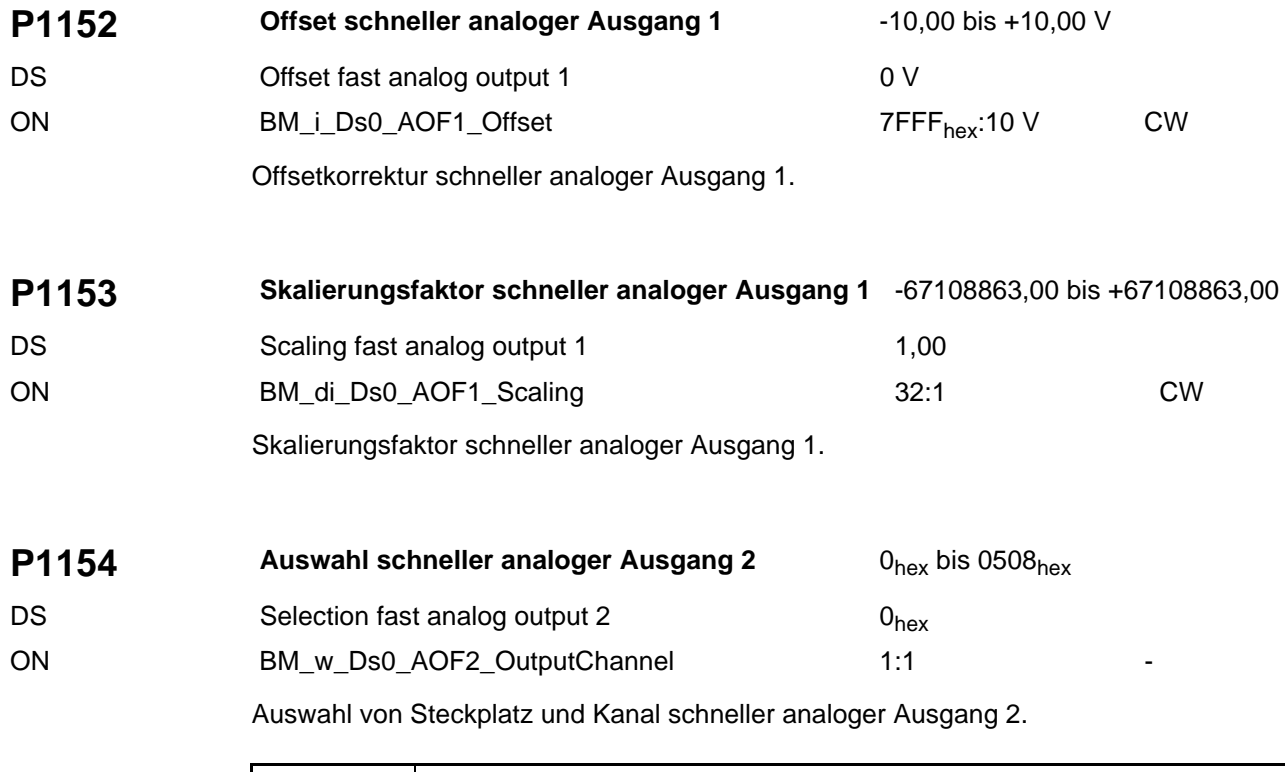

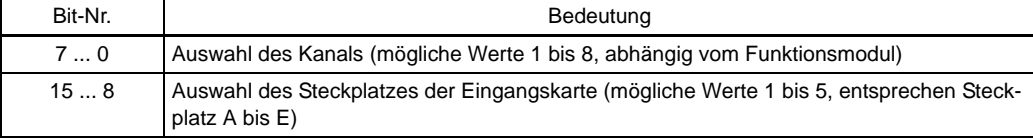

Der Wert 0 bedeutet, dass kein Ausgangskanal angewählt ist.

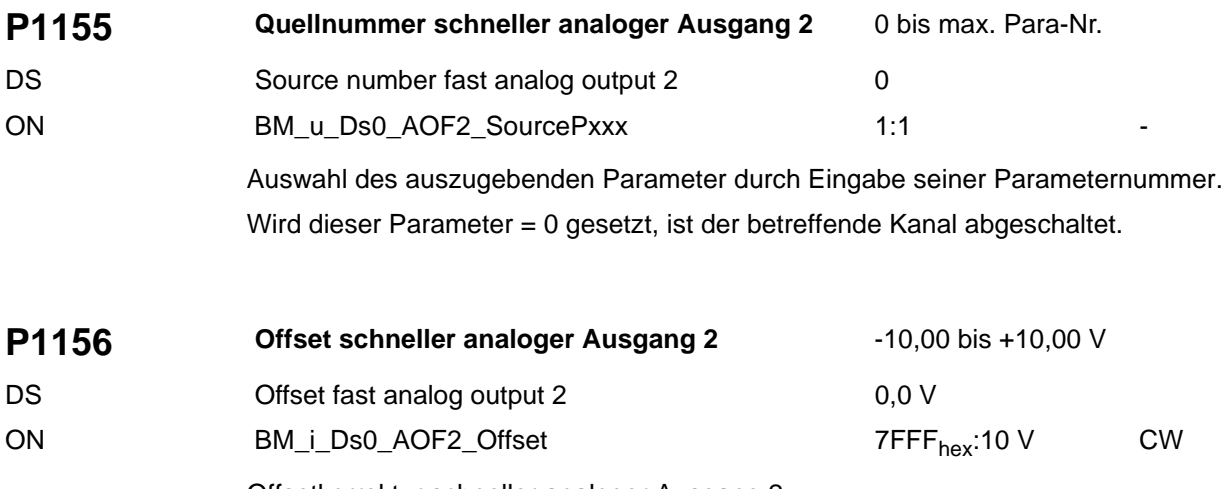

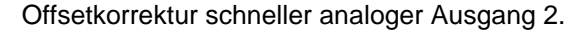

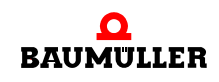

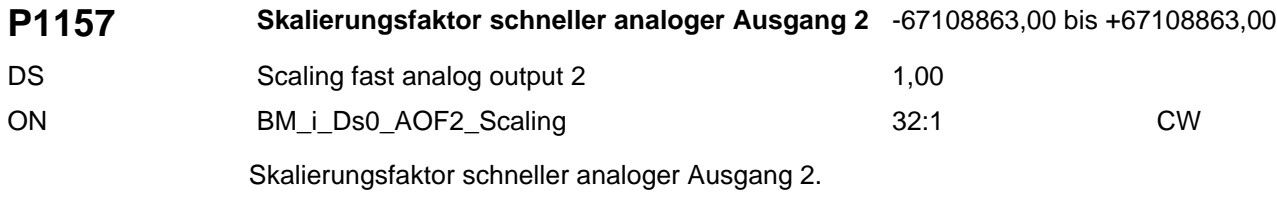

# **P1170 Hochlaufgeber Modus** 0<sub>hex</sub> bis FFFF<sub>hex</sub>

DS Ramp Function Generator mode 0hex

BM\_w\_Ds0\_RFGMode 4000<sub>hex</sub>:100 % CW

Einstellungen für den Hochlaufgeber.

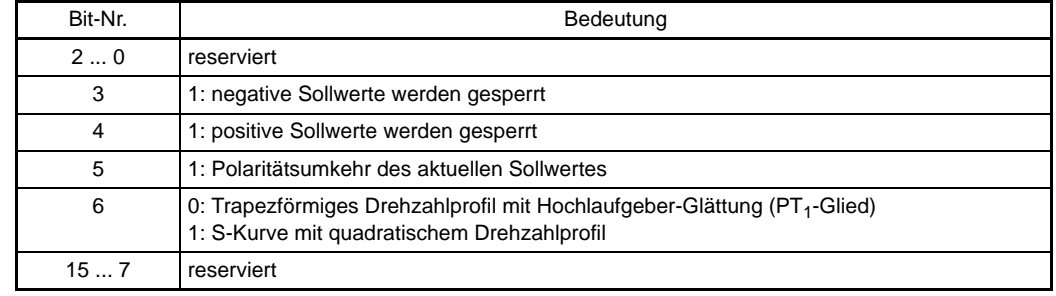

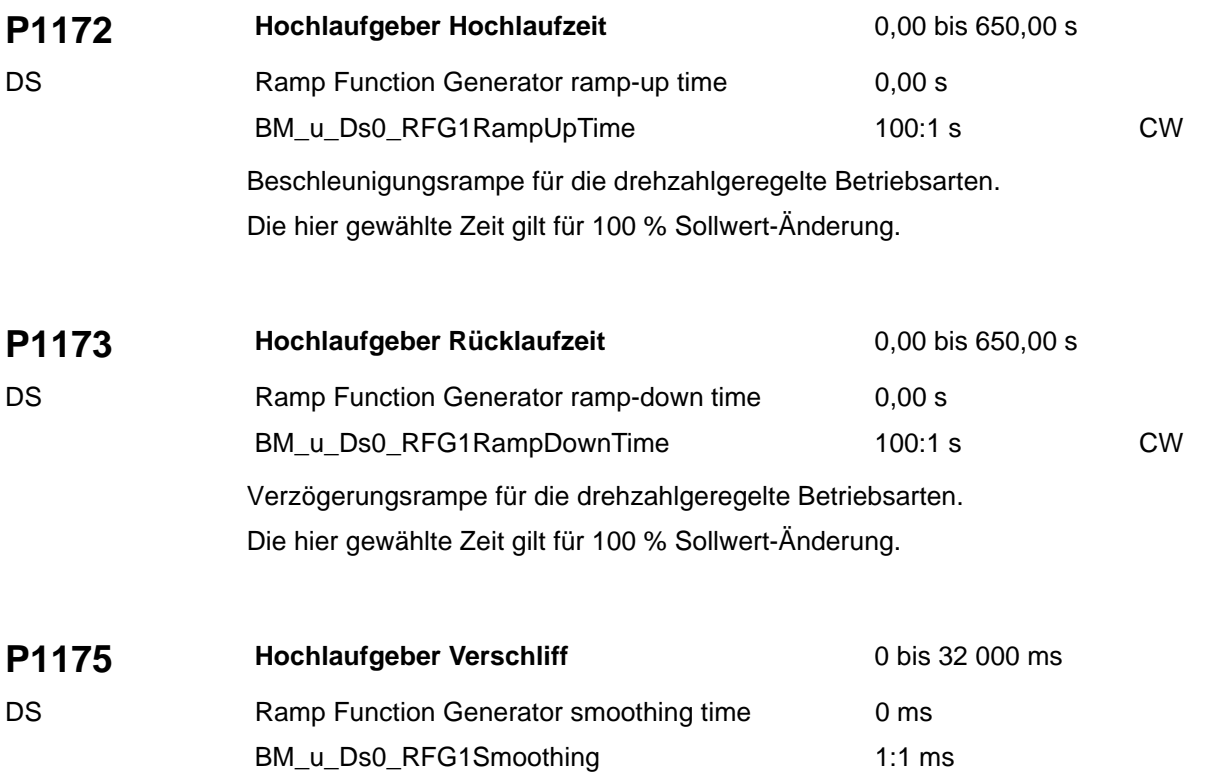

Um eine Verrundung der Rampenecken zu erreichen, ist ein PT<sub>1</sub>-Glied implementiert. Über diesen Parameter kann die Zeitkonstante des PT<sub>1</sub>-Gliedes eingestellt werden. Der Verschliff ist nur wirksam, wenn als Rampenform das Trapezprofil eingestellt ist.

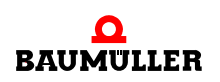

<span id="page-175-0"></span>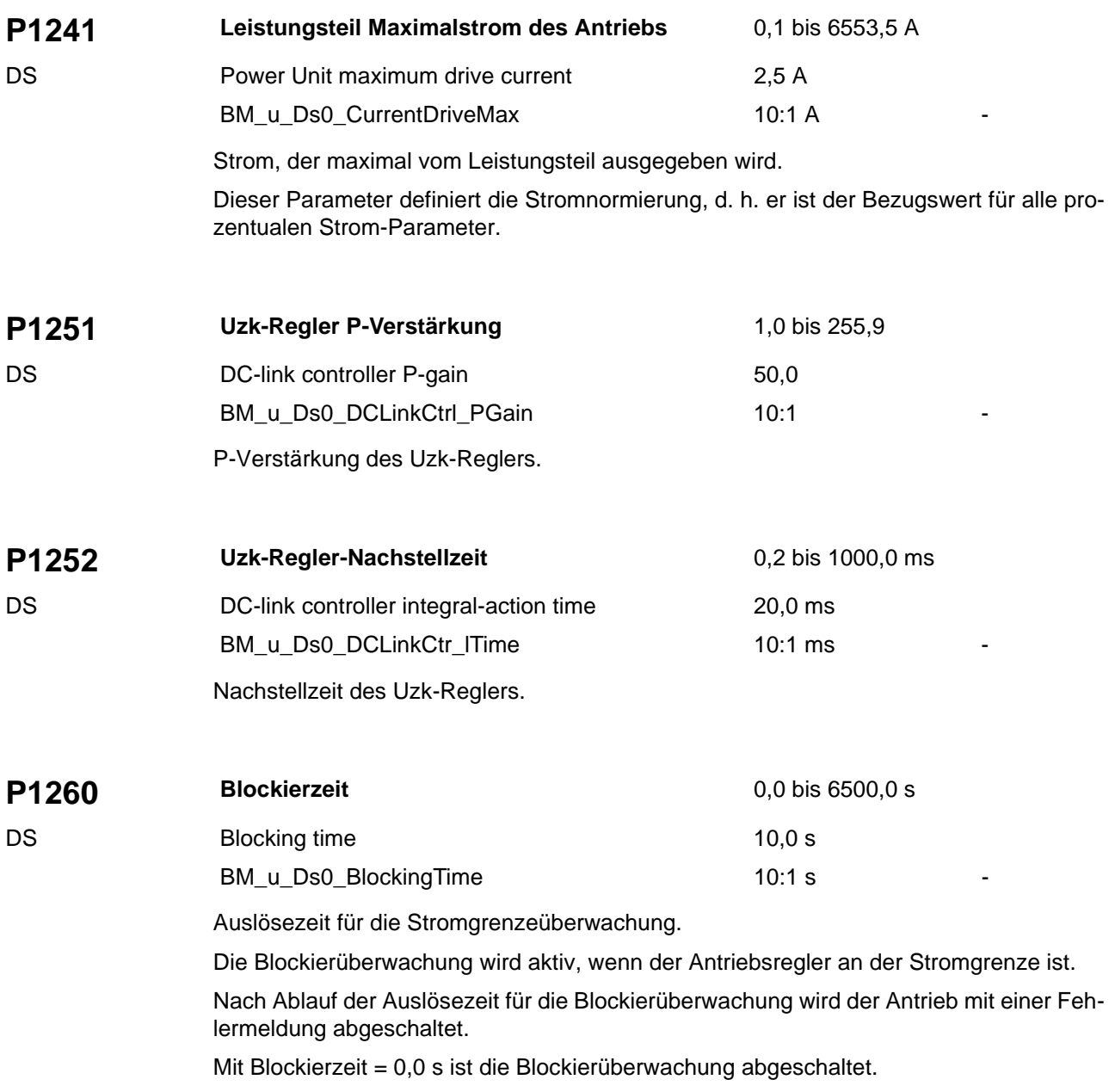

<span id="page-176-3"></span><span id="page-176-2"></span><span id="page-176-1"></span><span id="page-176-0"></span>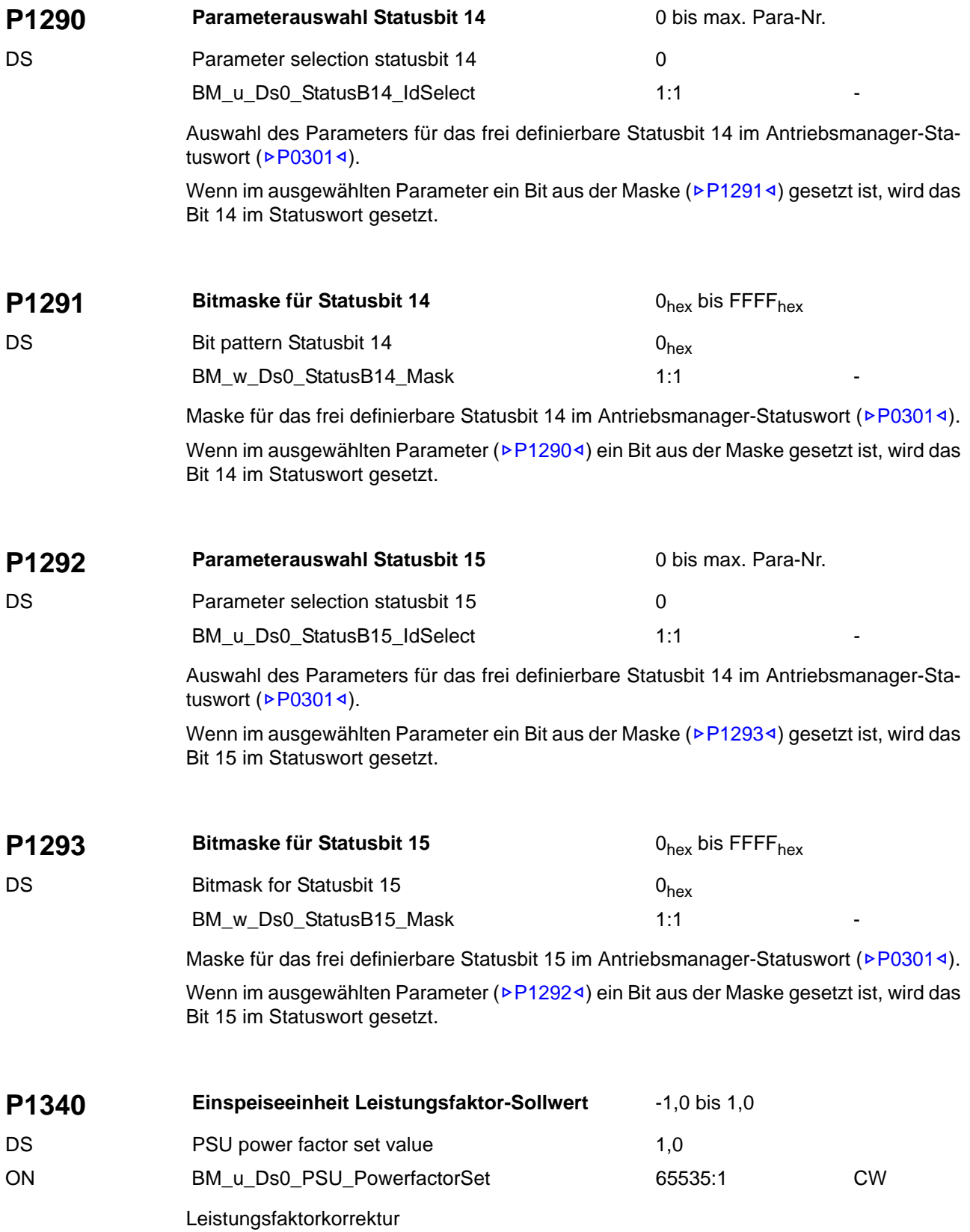

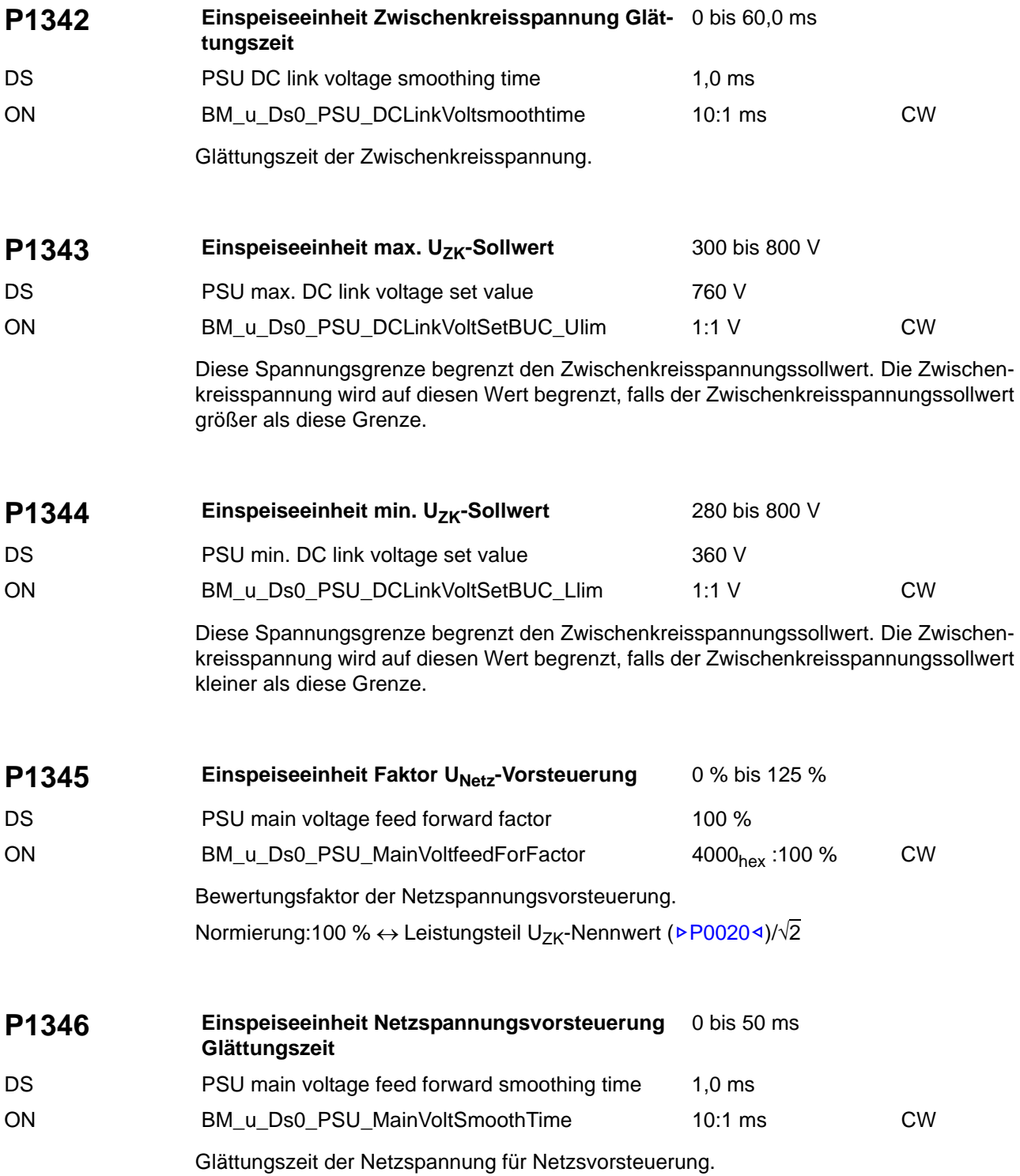

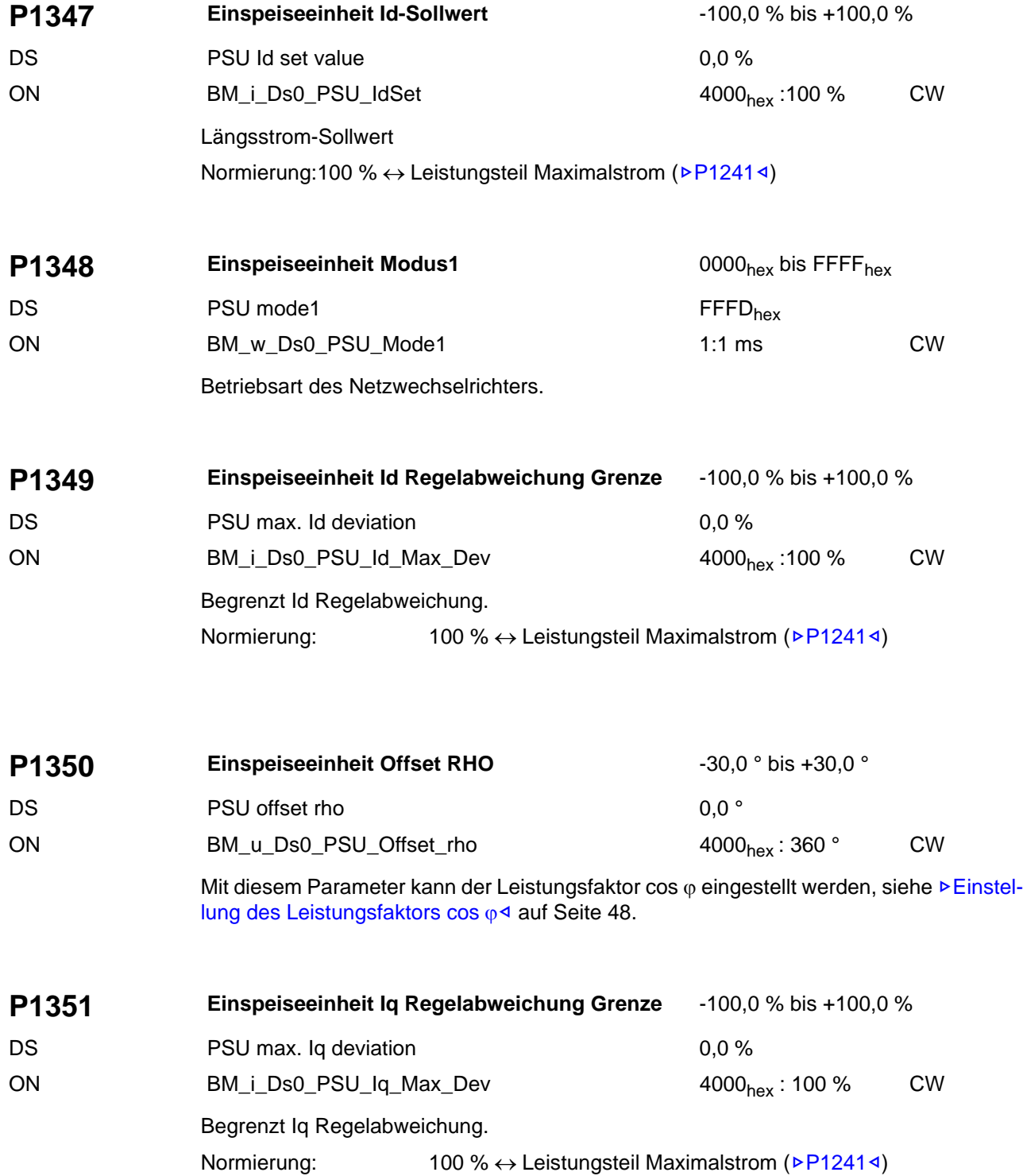

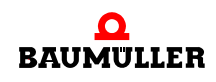

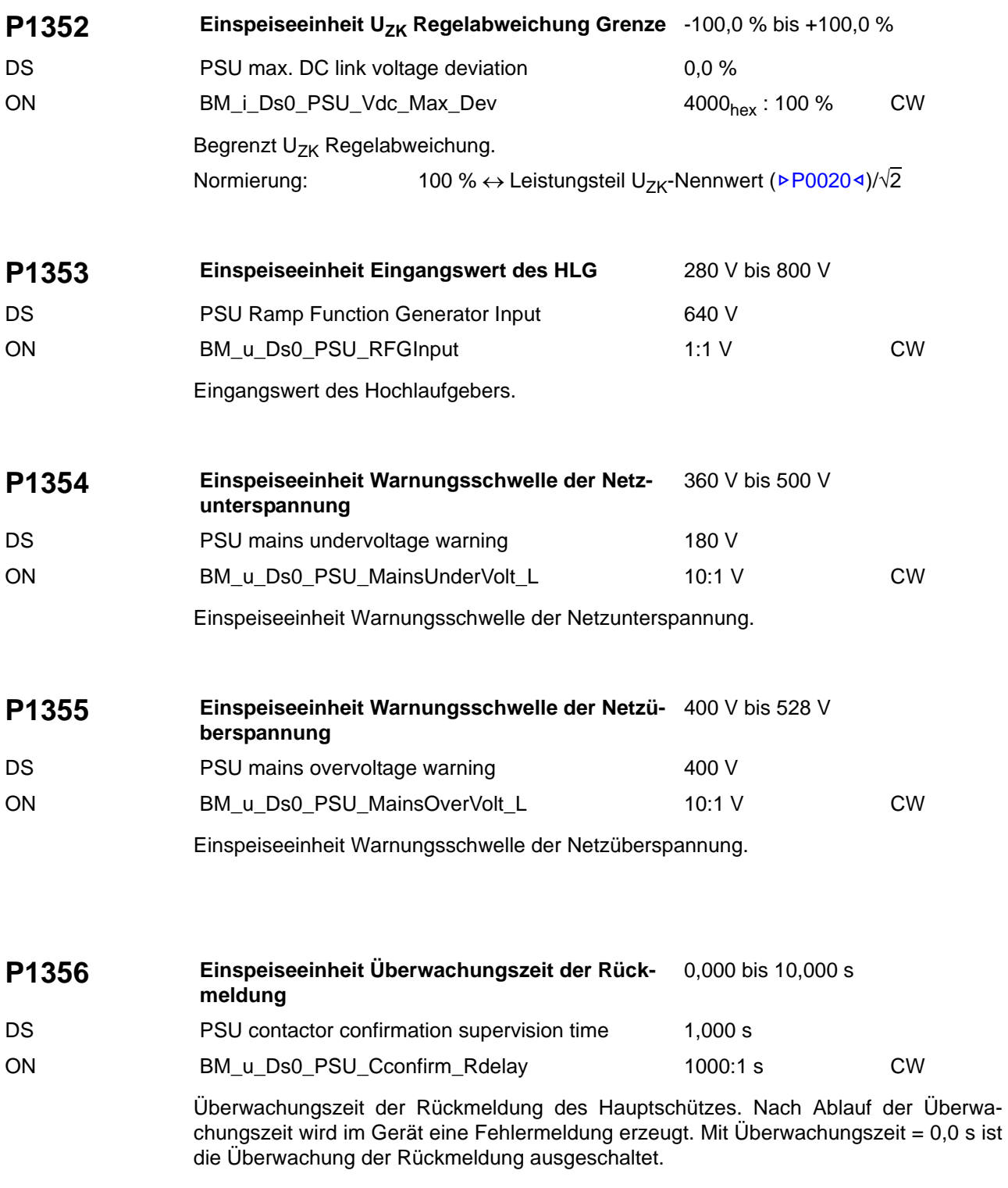
<span id="page-180-14"></span><span id="page-180-13"></span><span id="page-180-12"></span><span id="page-180-11"></span><span id="page-180-10"></span><span id="page-180-9"></span><span id="page-180-8"></span><span id="page-180-7"></span><span id="page-180-6"></span><span id="page-180-5"></span><span id="page-180-4"></span><span id="page-180-3"></span><span id="page-180-2"></span><span id="page-180-1"></span><span id="page-180-0"></span>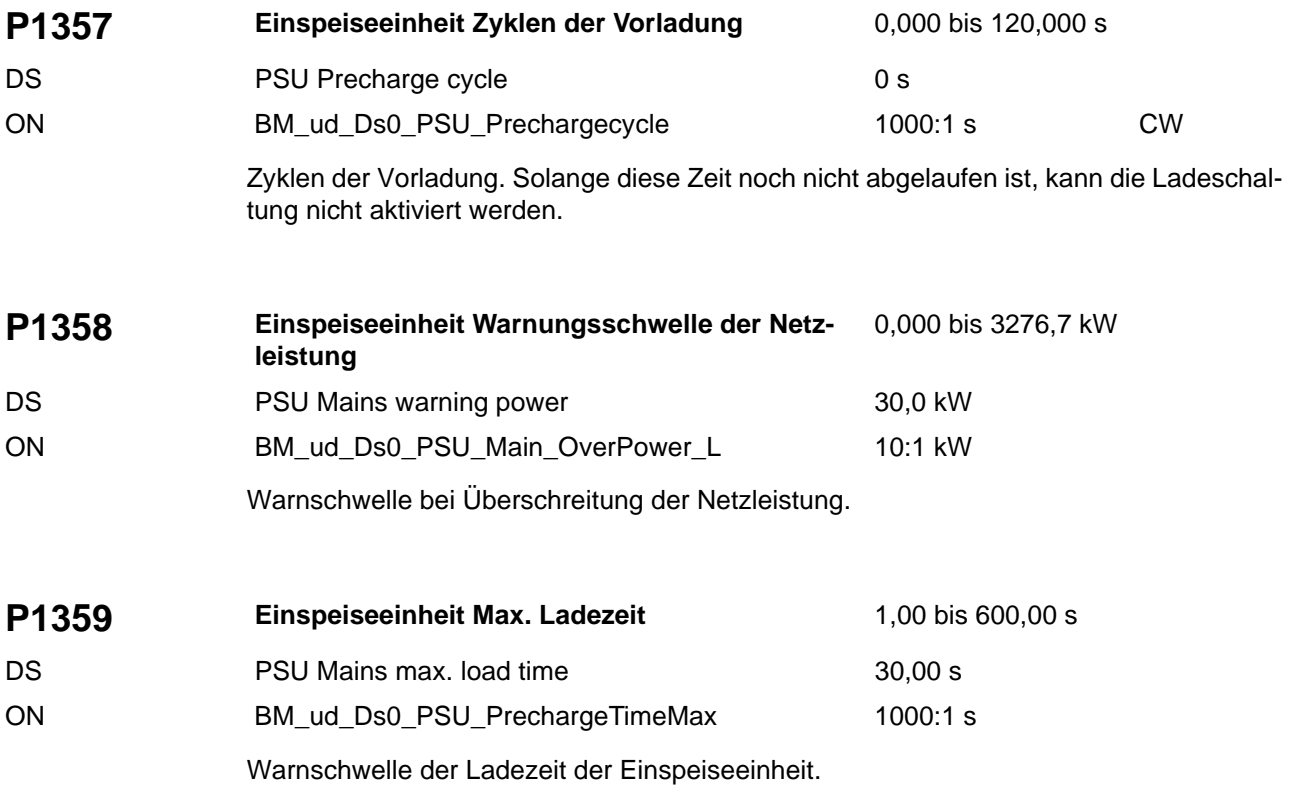

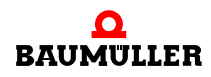

<span id="page-181-26"></span><span id="page-181-25"></span><span id="page-181-24"></span><span id="page-181-23"></span><span id="page-181-22"></span><span id="page-181-21"></span><span id="page-181-20"></span><span id="page-181-19"></span><span id="page-181-18"></span><span id="page-181-17"></span><span id="page-181-16"></span><span id="page-181-15"></span><span id="page-181-14"></span><span id="page-181-13"></span><span id="page-181-12"></span><span id="page-181-11"></span><span id="page-181-10"></span><span id="page-181-9"></span><span id="page-181-8"></span><span id="page-181-7"></span><span id="page-181-6"></span><span id="page-181-5"></span><span id="page-181-4"></span><span id="page-181-3"></span><span id="page-181-2"></span><span id="page-181-1"></span><span id="page-181-0"></span>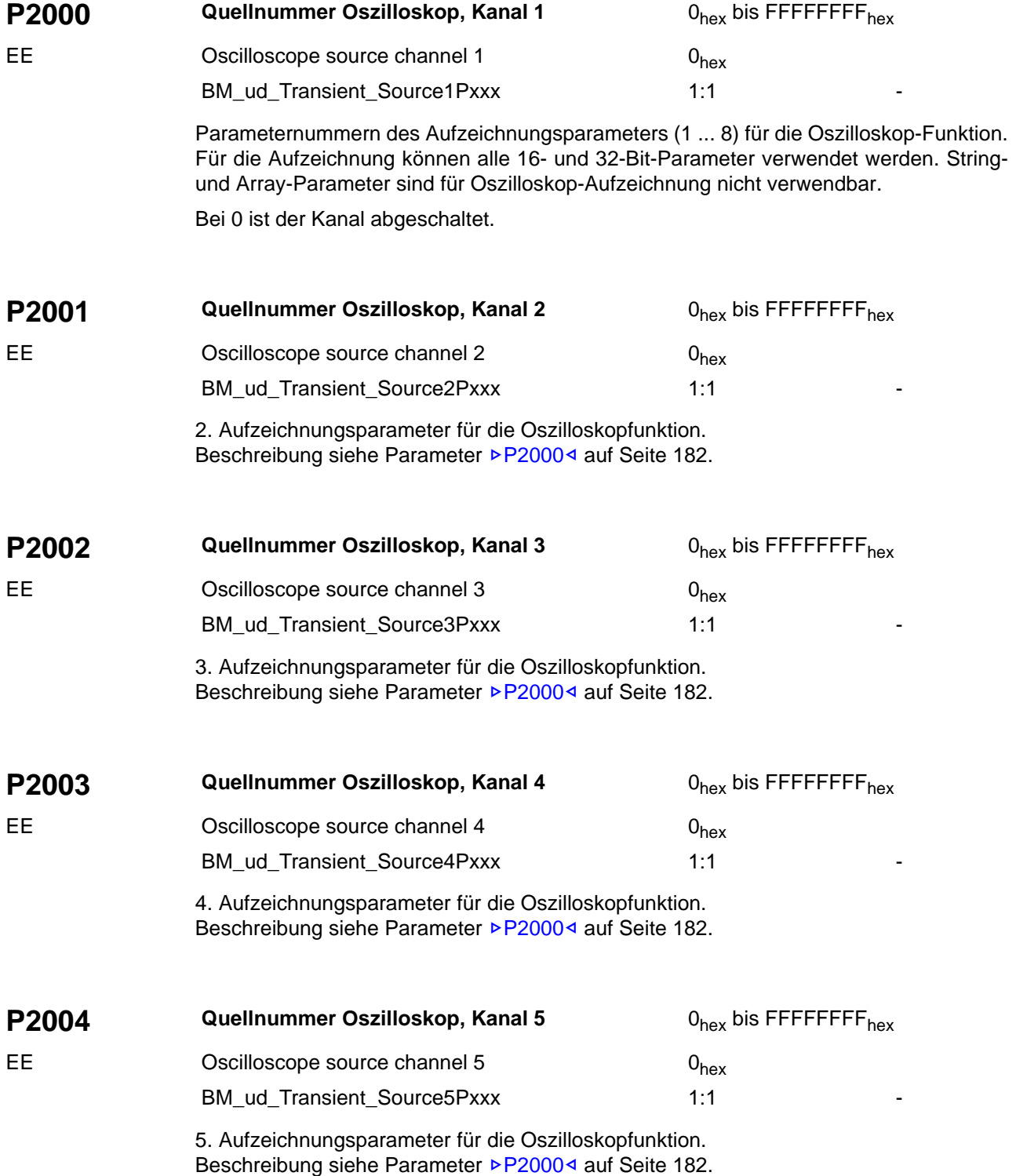

<span id="page-182-16"></span><span id="page-182-15"></span><span id="page-182-14"></span><span id="page-182-13"></span><span id="page-182-12"></span><span id="page-182-11"></span><span id="page-182-10"></span><span id="page-182-9"></span><span id="page-182-8"></span><span id="page-182-7"></span><span id="page-182-6"></span><span id="page-182-5"></span><span id="page-182-4"></span><span id="page-182-3"></span><span id="page-182-2"></span><span id="page-182-0"></span>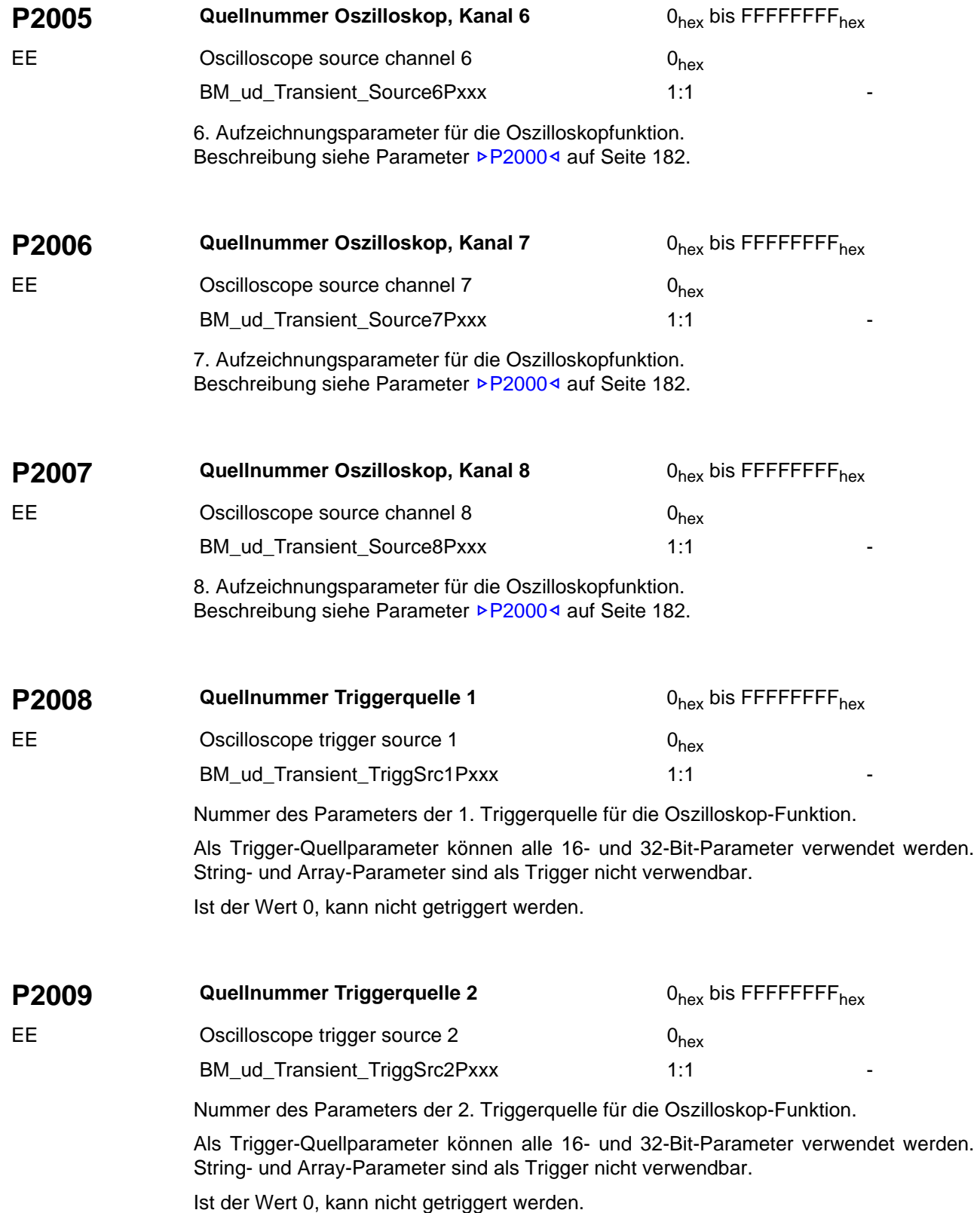

<span id="page-182-26"></span><span id="page-182-25"></span><span id="page-182-24"></span><span id="page-182-23"></span><span id="page-182-22"></span><span id="page-182-21"></span><span id="page-182-20"></span><span id="page-182-19"></span><span id="page-182-18"></span><span id="page-182-17"></span><span id="page-182-1"></span>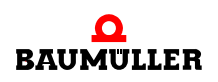

<span id="page-183-11"></span><span id="page-183-10"></span><span id="page-183-9"></span><span id="page-183-8"></span><span id="page-183-7"></span><span id="page-183-6"></span><span id="page-183-5"></span><span id="page-183-4"></span><span id="page-183-3"></span><span id="page-183-2"></span><span id="page-183-1"></span><span id="page-183-0"></span>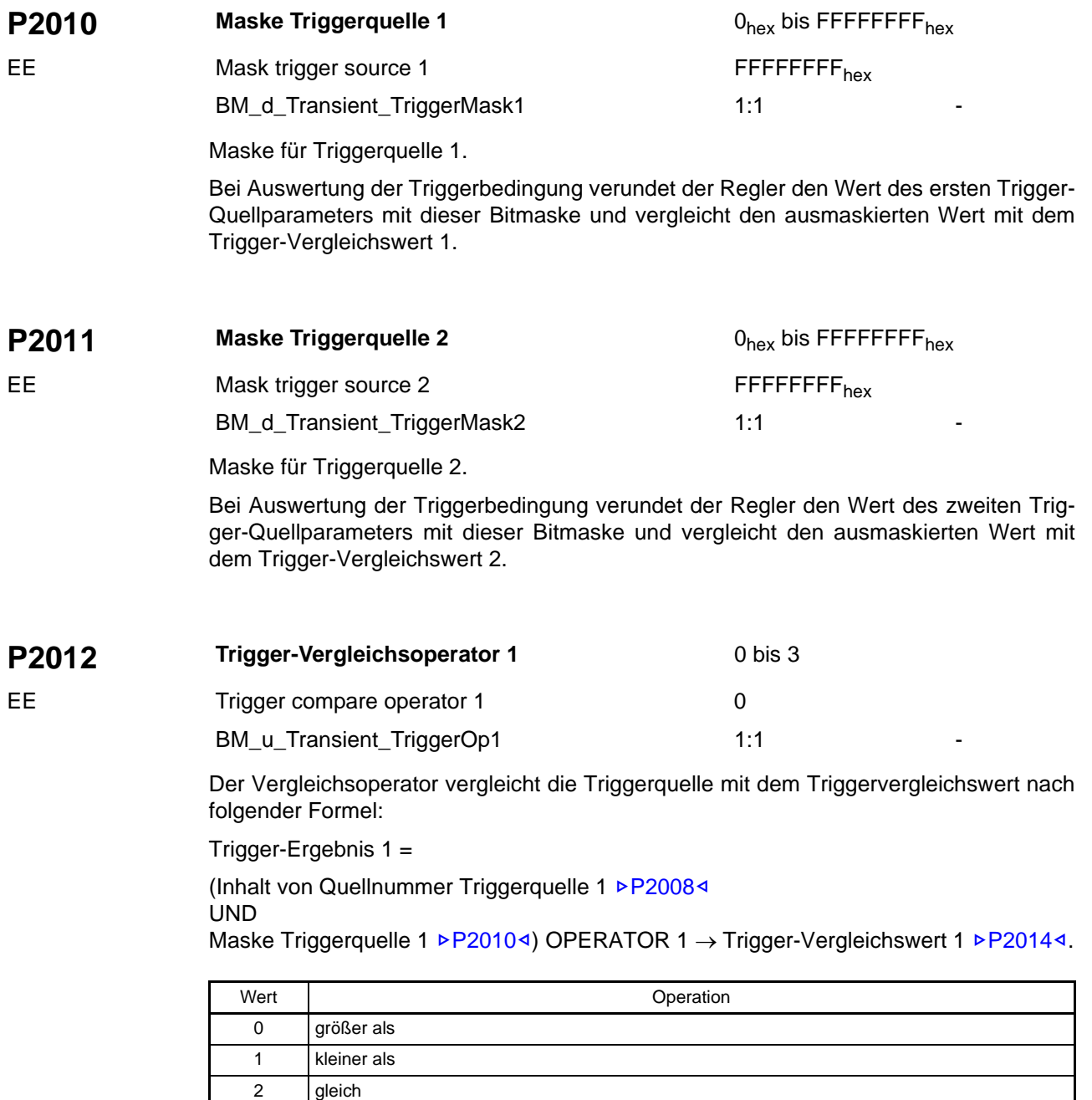

Je nach Datentyp des Trigger-Quellparameters erfolgt die Vergleichsoperation vorzeichenbehaftet oder vorzeichenlos 16-bitweise oder 32-bitweise.

<span id="page-183-16"></span><span id="page-183-15"></span><span id="page-183-14"></span><span id="page-183-13"></span><span id="page-183-12"></span>3 ungleich

<span id="page-184-2"></span>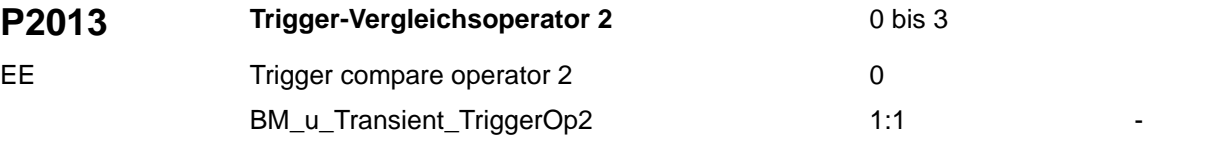

<span id="page-184-6"></span><span id="page-184-5"></span><span id="page-184-4"></span><span id="page-184-3"></span>Der Vergleichsoperator vergleicht die Triggerquelle mit dem Triggervergleichswert nach folgender Formel:

Trigger-Ergebnis 2 =

(Inhalt von Quellnummer Triggerquelle 2 ▶ [P2009](#page-182-1)< UND Maske Triggerquelle 2 P[P2011](#page-183-1)<) OPERATOR 2 → Trigger-Vergleichswert 2 P[P2015](#page-184-1)<1.

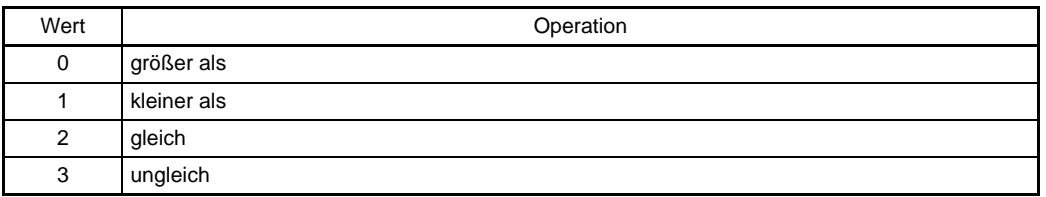

<span id="page-184-20"></span><span id="page-184-19"></span><span id="page-184-16"></span><span id="page-184-15"></span><span id="page-184-14"></span><span id="page-184-11"></span><span id="page-184-10"></span><span id="page-184-9"></span><span id="page-184-8"></span>Je nach Datentyp des Trigger-Quellparameters erfolgt die Vergleichsoperation vorzeichenbehaftet oder vorzeichenlos 16-bitweise oder 32-bitweise.

<span id="page-184-13"></span><span id="page-184-12"></span><span id="page-184-7"></span><span id="page-184-1"></span><span id="page-184-0"></span>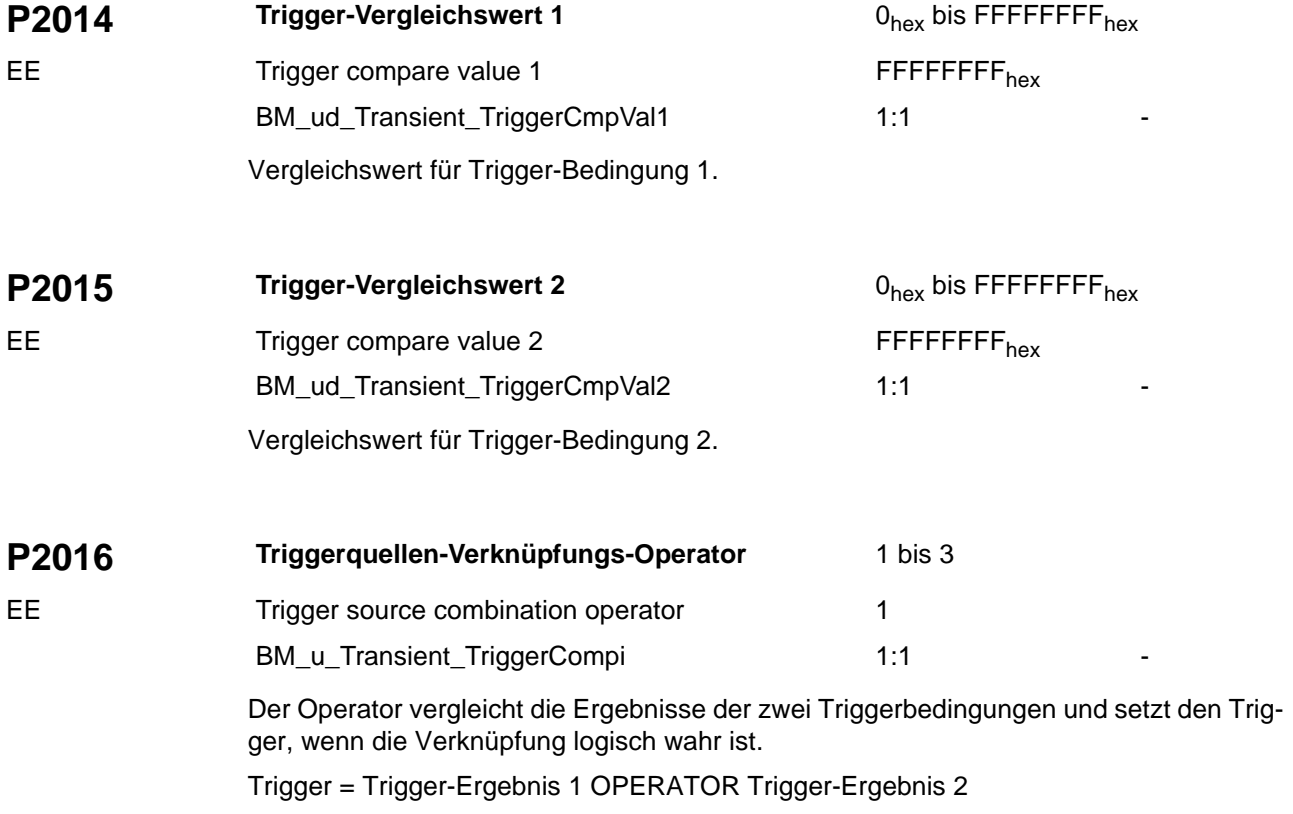

<span id="page-184-21"></span><span id="page-184-18"></span><span id="page-184-17"></span>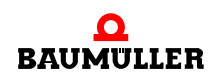

Trigger-Operatoren:

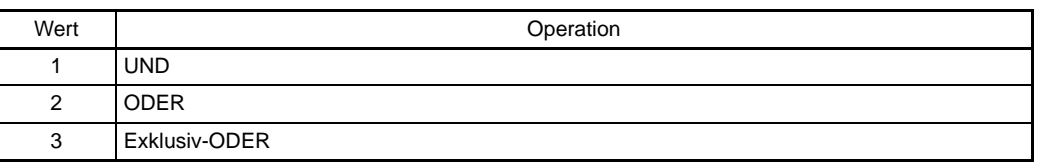

<span id="page-185-0"></span>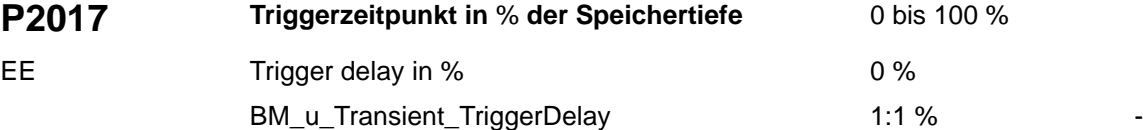

<span id="page-185-4"></span><span id="page-185-3"></span><span id="page-185-2"></span><span id="page-185-1"></span>Dieser Parameter gibt an, wieviele Daten vor dem Triggerereignis aufgezeichnet werden sollen. Die Prozentangabe bezieht sich auf den Gesamt-Aufzeichnungsspeicher.

Beispiele:

Bei 0 % speichert der Regler alle Werte ab dem Triggerereignis ab.

<span id="page-185-6"></span>Bei 33 % liegt der Triggerzeitpunkt (kenntlich gemacht durch eine senkrechte gestrichelte Linie) am Ende des ersten Drittels des Aufzeichnungsfensters.

<span id="page-185-5"></span>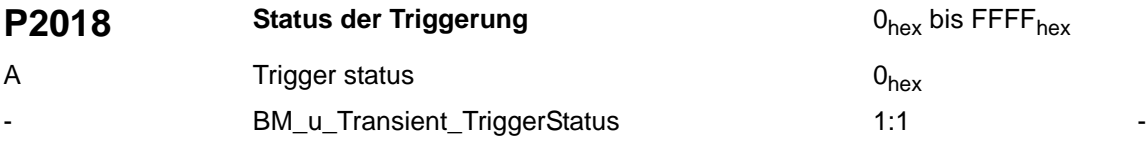

<span id="page-185-9"></span><span id="page-185-8"></span><span id="page-185-7"></span>Dieser Parameter zeigt den Zustand Oszilloskop-Funktion an.

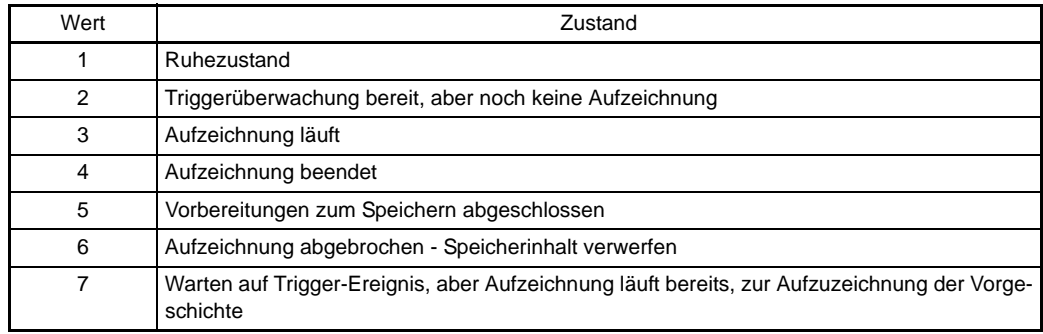

<span id="page-186-2"></span>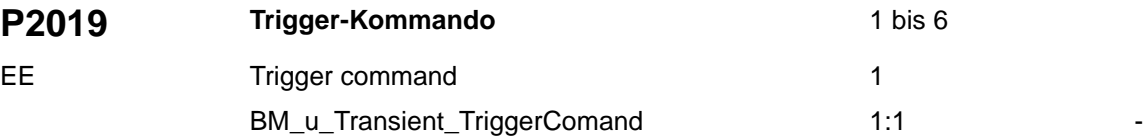

<span id="page-186-6"></span><span id="page-186-5"></span><span id="page-186-4"></span><span id="page-186-3"></span>Dieser Parameter steuert die Oszilloskop-Funktion.

<span id="page-186-11"></span><span id="page-186-10"></span><span id="page-186-9"></span>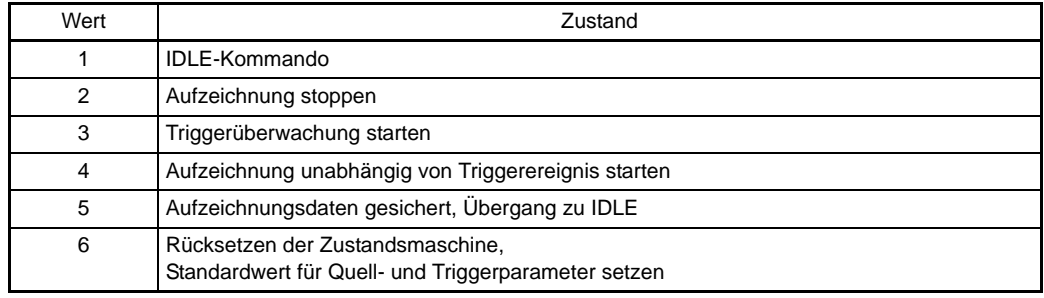

<span id="page-186-21"></span><span id="page-186-20"></span><span id="page-186-19"></span><span id="page-186-18"></span><span id="page-186-17"></span><span id="page-186-16"></span><span id="page-186-15"></span><span id="page-186-14"></span><span id="page-186-13"></span><span id="page-186-12"></span><span id="page-186-8"></span><span id="page-186-7"></span><span id="page-186-1"></span><span id="page-186-0"></span>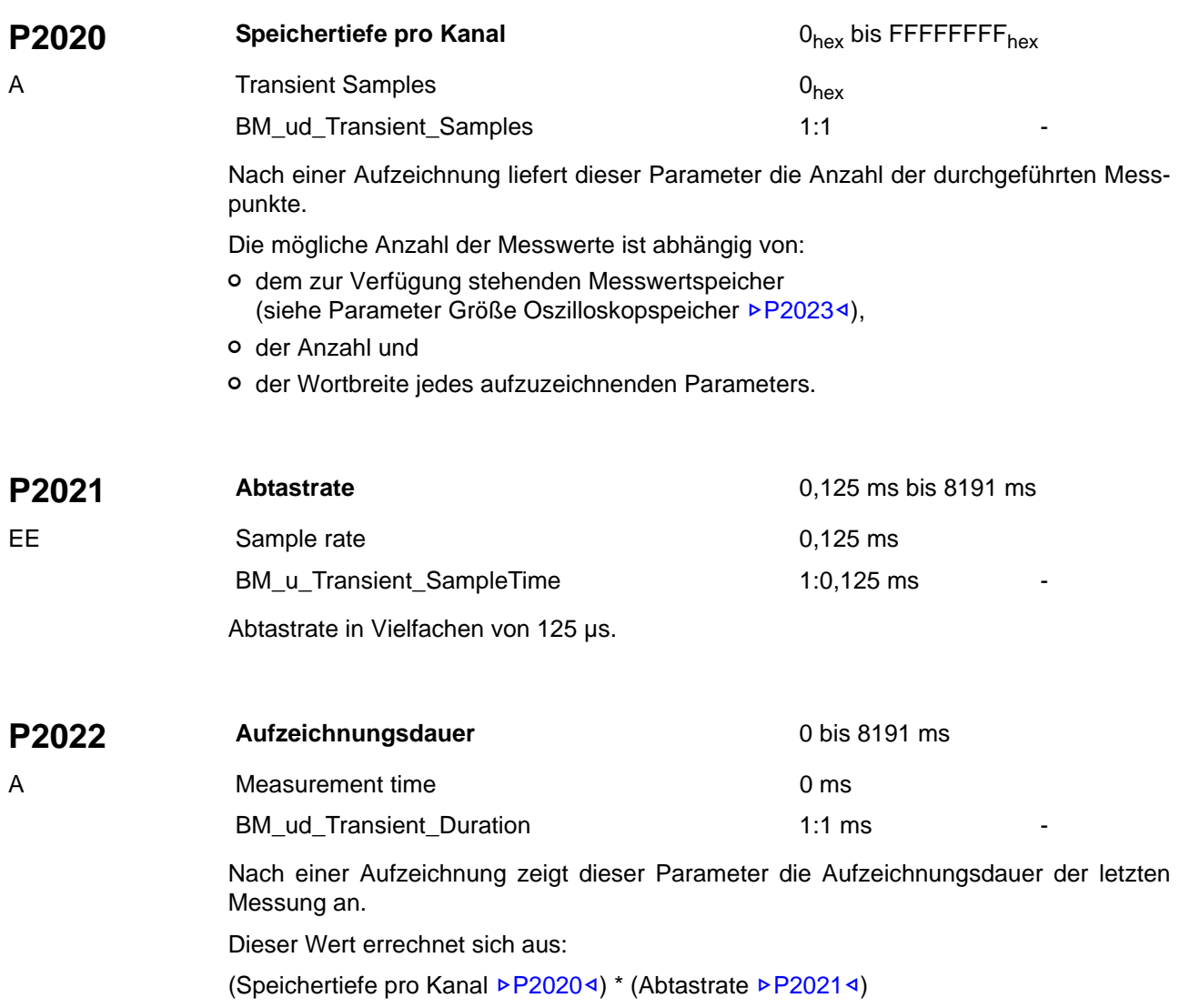

#### **Parameterbeschreibung 7.3**

<span id="page-187-5"></span><span id="page-187-4"></span><span id="page-187-3"></span><span id="page-187-2"></span><span id="page-187-1"></span><span id="page-187-0"></span>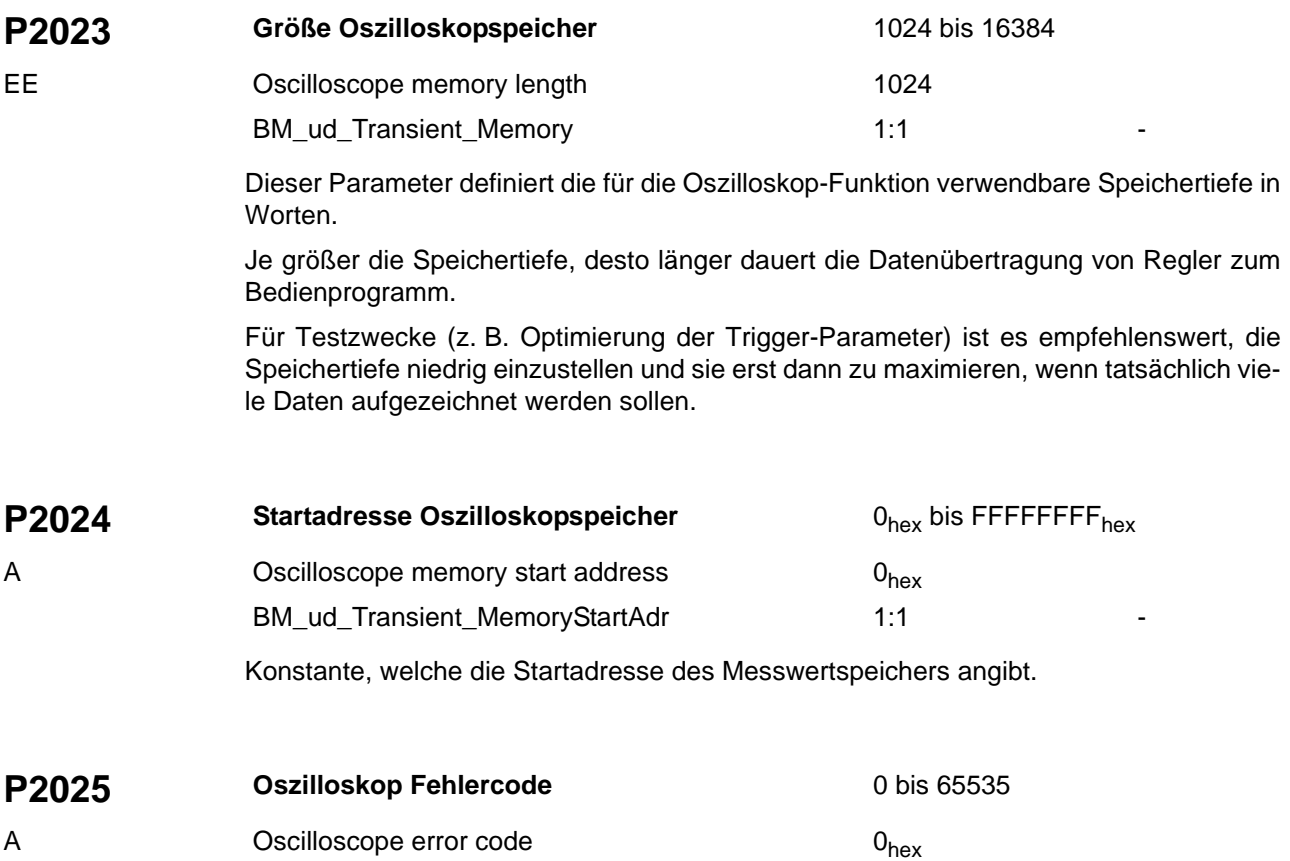

<span id="page-187-15"></span><span id="page-187-14"></span><span id="page-187-13"></span><span id="page-187-12"></span><span id="page-187-11"></span><span id="page-187-10"></span><span id="page-187-9"></span><span id="page-187-8"></span><span id="page-187-7"></span><span id="page-187-6"></span>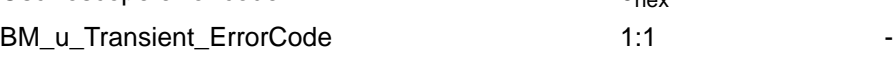

Fehlercode der Oszilloskop-Funktion.

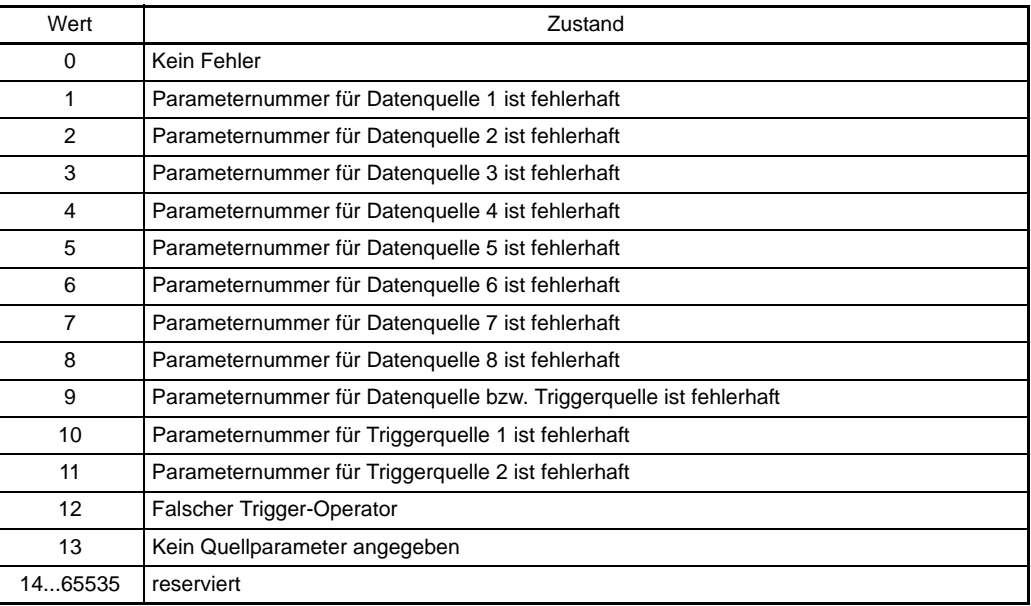

<span id="page-188-21"></span><span id="page-188-10"></span><span id="page-188-9"></span><span id="page-188-8"></span><span id="page-188-7"></span><span id="page-188-6"></span><span id="page-188-5"></span><span id="page-188-4"></span><span id="page-188-3"></span><span id="page-188-2"></span><span id="page-188-1"></span><span id="page-188-0"></span>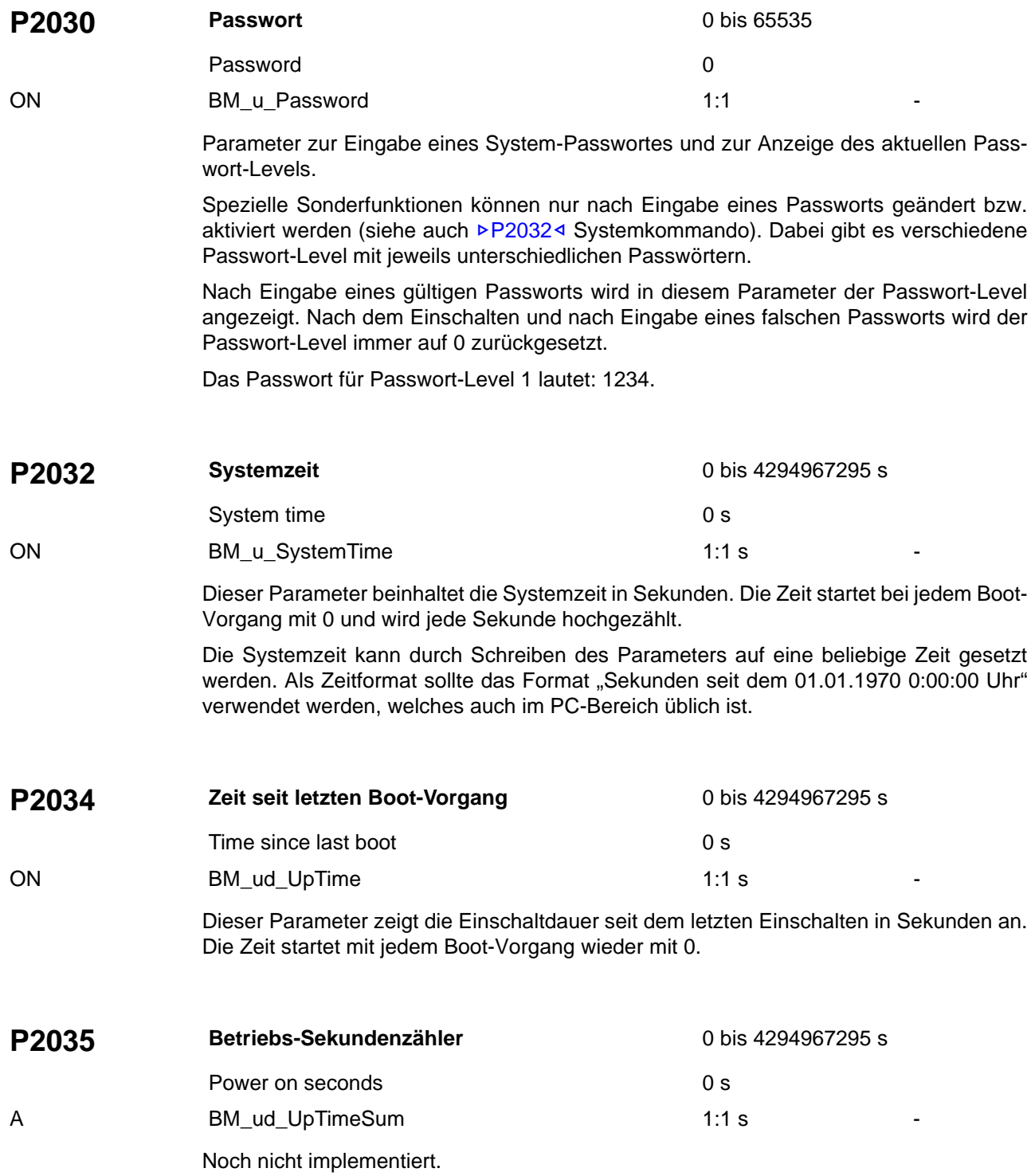

<span id="page-188-20"></span><span id="page-188-19"></span><span id="page-188-18"></span><span id="page-188-17"></span><span id="page-188-16"></span><span id="page-188-15"></span><span id="page-188-14"></span><span id="page-188-13"></span><span id="page-188-12"></span><span id="page-188-11"></span>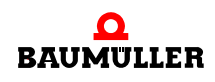

#### **Parameterbeschreibung 7.3**

<span id="page-189-30"></span><span id="page-189-29"></span><span id="page-189-28"></span><span id="page-189-27"></span><span id="page-189-26"></span><span id="page-189-25"></span><span id="page-189-24"></span><span id="page-189-23"></span><span id="page-189-22"></span><span id="page-189-21"></span><span id="page-189-20"></span><span id="page-189-19"></span><span id="page-189-18"></span><span id="page-189-17"></span><span id="page-189-16"></span><span id="page-189-15"></span><span id="page-189-14"></span><span id="page-189-13"></span><span id="page-189-12"></span><span id="page-189-11"></span><span id="page-189-10"></span><span id="page-189-9"></span><span id="page-189-8"></span><span id="page-189-7"></span><span id="page-189-6"></span><span id="page-189-5"></span><span id="page-189-4"></span><span id="page-189-3"></span><span id="page-189-2"></span><span id="page-189-1"></span><span id="page-189-0"></span>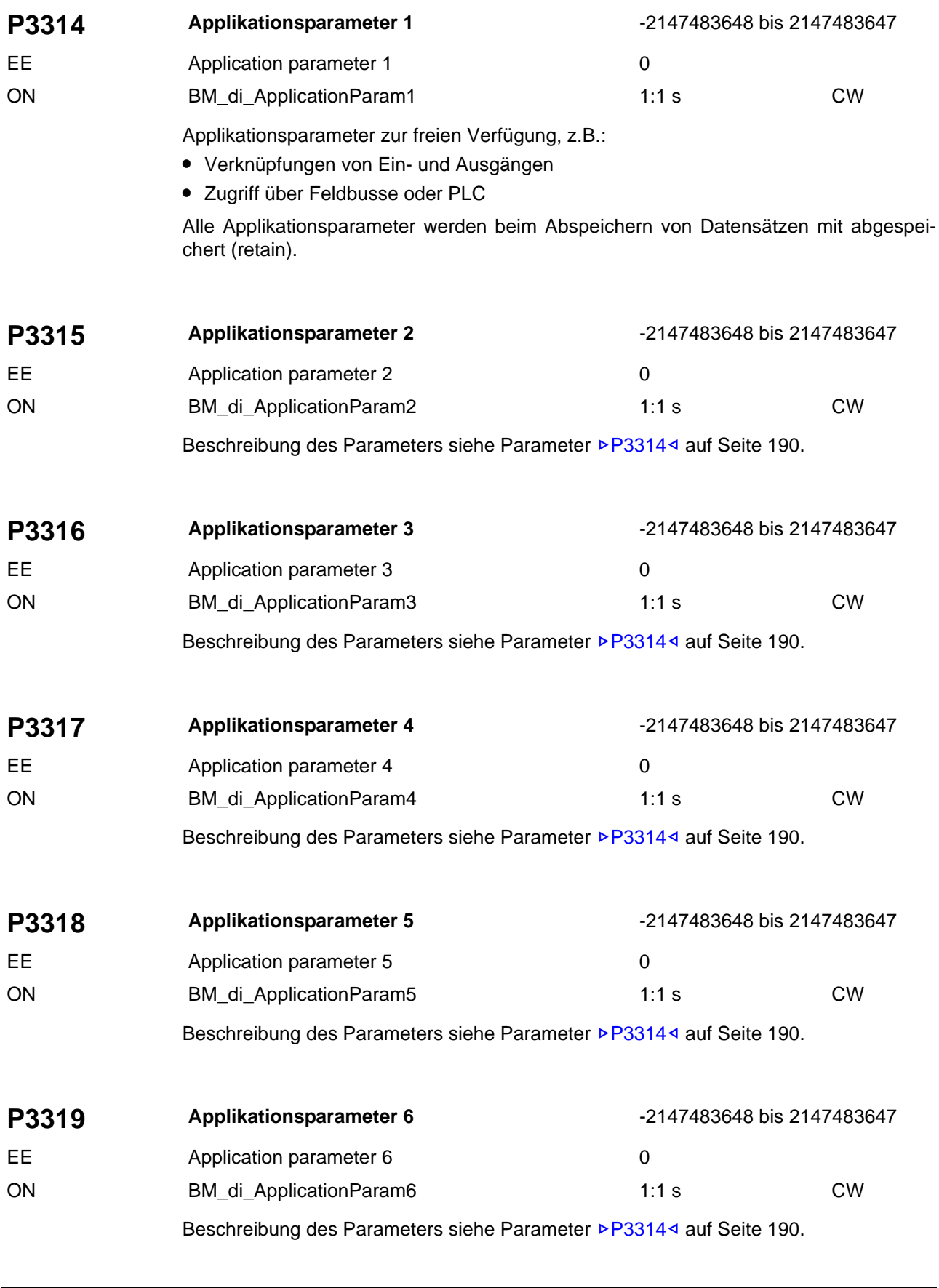

<span id="page-190-18"></span><span id="page-190-17"></span><span id="page-190-16"></span><span id="page-190-15"></span><span id="page-190-14"></span><span id="page-190-13"></span><span id="page-190-12"></span><span id="page-190-11"></span><span id="page-190-10"></span><span id="page-190-9"></span><span id="page-190-8"></span><span id="page-190-7"></span><span id="page-190-6"></span><span id="page-190-5"></span><span id="page-190-4"></span><span id="page-190-3"></span><span id="page-190-2"></span><span id="page-190-1"></span><span id="page-190-0"></span>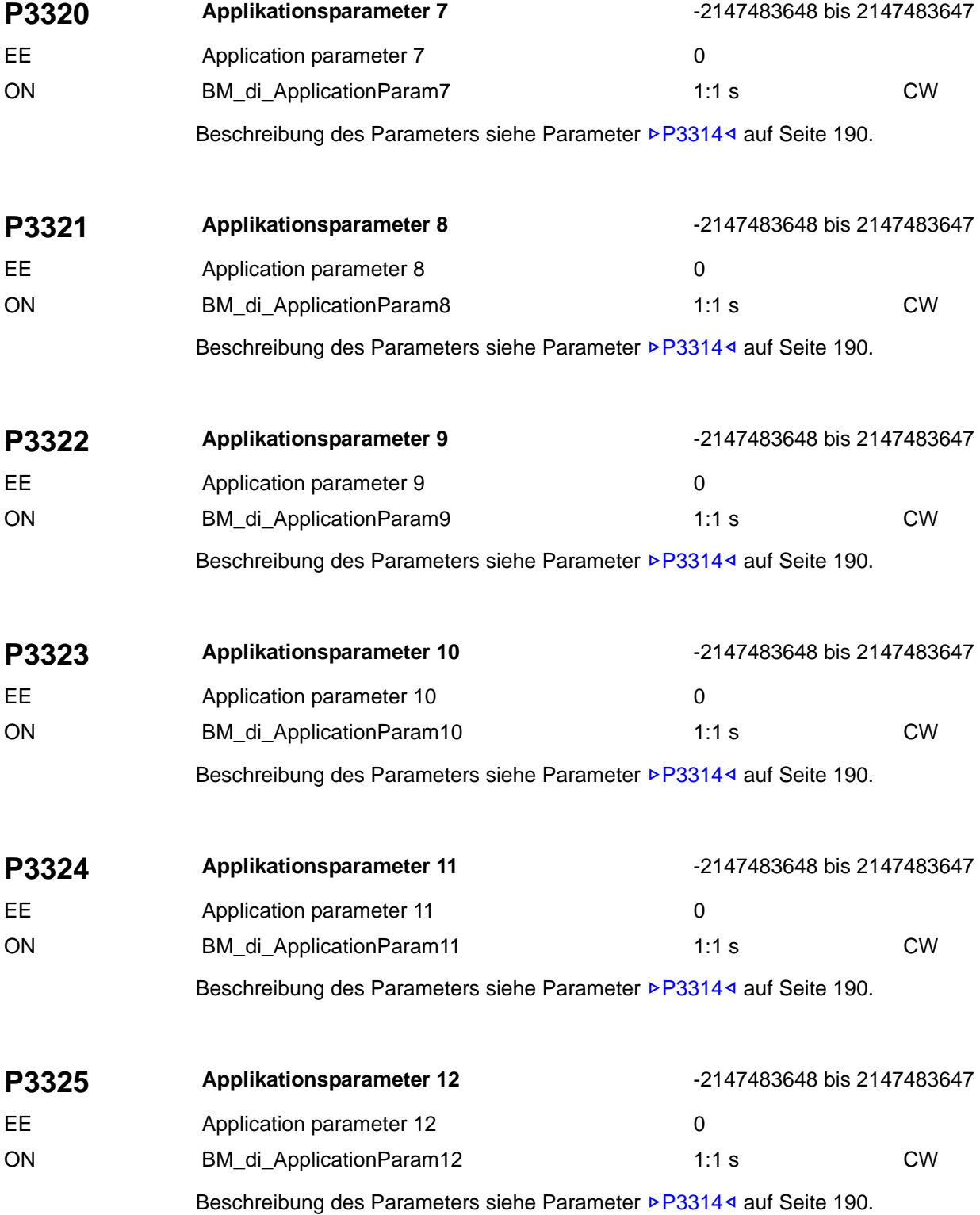

<span id="page-190-29"></span><span id="page-190-28"></span><span id="page-190-27"></span><span id="page-190-26"></span><span id="page-190-25"></span><span id="page-190-24"></span><span id="page-190-23"></span><span id="page-190-22"></span><span id="page-190-21"></span><span id="page-190-20"></span><span id="page-190-19"></span>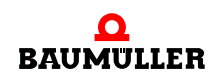

### **Parameterbeschreibung 7.3**

<span id="page-191-29"></span><span id="page-191-28"></span><span id="page-191-27"></span><span id="page-191-26"></span><span id="page-191-25"></span><span id="page-191-24"></span><span id="page-191-23"></span><span id="page-191-22"></span><span id="page-191-21"></span><span id="page-191-20"></span><span id="page-191-19"></span><span id="page-191-18"></span><span id="page-191-17"></span><span id="page-191-16"></span><span id="page-191-15"></span><span id="page-191-14"></span><span id="page-191-13"></span><span id="page-191-12"></span><span id="page-191-11"></span><span id="page-191-10"></span><span id="page-191-9"></span><span id="page-191-8"></span><span id="page-191-7"></span><span id="page-191-6"></span><span id="page-191-5"></span><span id="page-191-4"></span><span id="page-191-3"></span><span id="page-191-2"></span><span id="page-191-1"></span><span id="page-191-0"></span>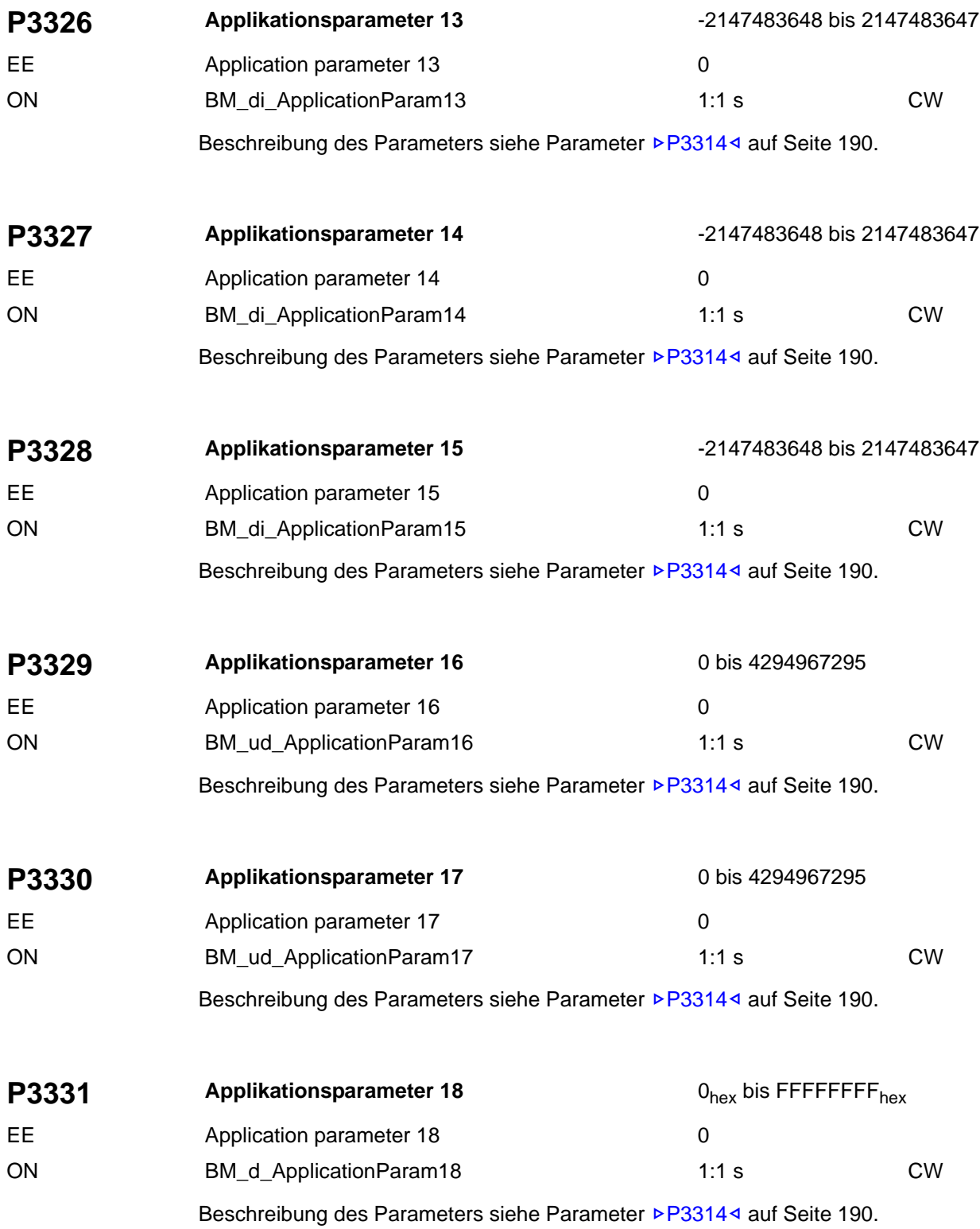

<span id="page-192-18"></span><span id="page-192-17"></span><span id="page-192-16"></span><span id="page-192-15"></span><span id="page-192-14"></span><span id="page-192-13"></span><span id="page-192-12"></span><span id="page-192-11"></span><span id="page-192-10"></span><span id="page-192-9"></span><span id="page-192-8"></span><span id="page-192-7"></span><span id="page-192-6"></span><span id="page-192-5"></span><span id="page-192-4"></span><span id="page-192-3"></span><span id="page-192-2"></span><span id="page-192-1"></span><span id="page-192-0"></span>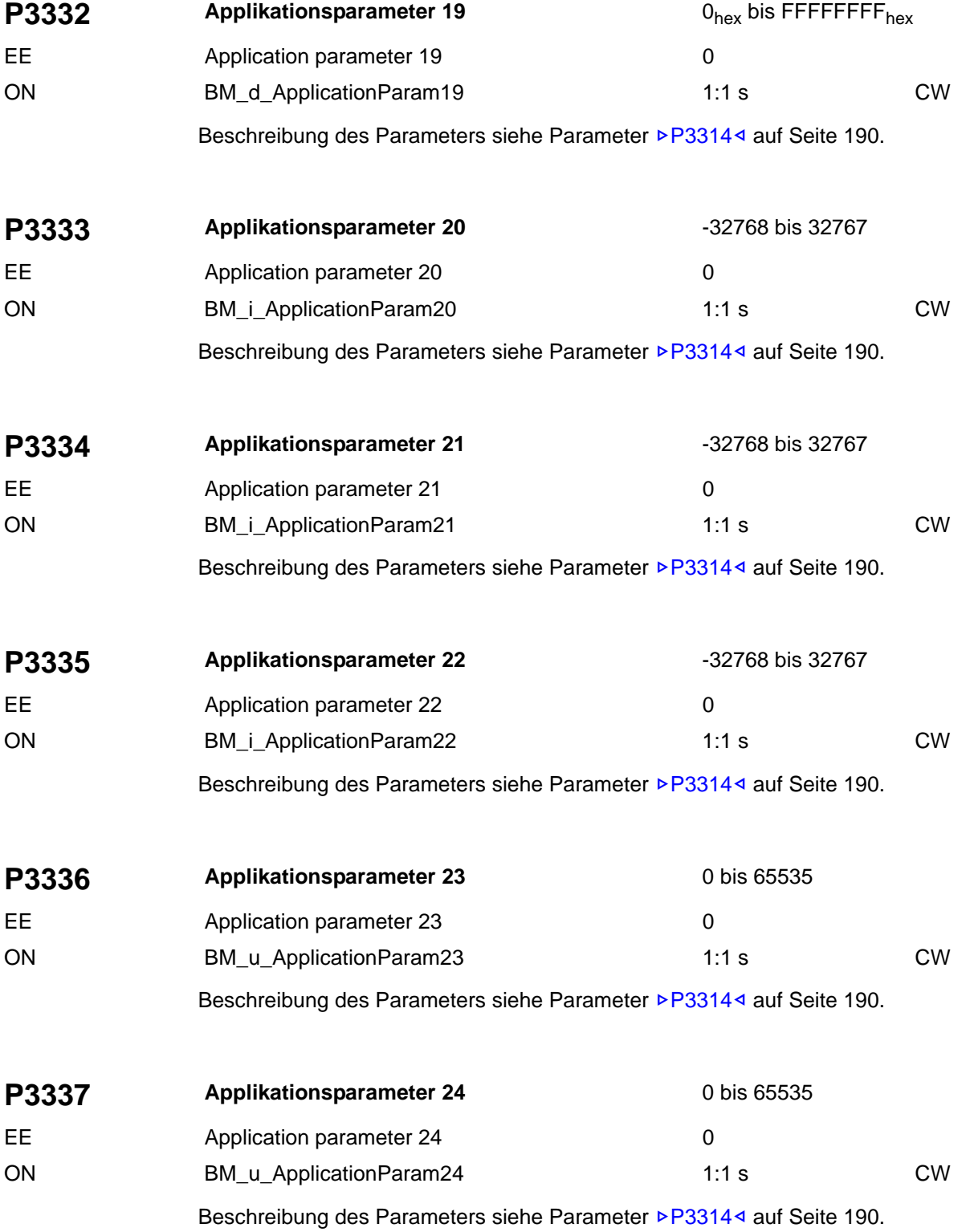

<span id="page-192-29"></span><span id="page-192-28"></span><span id="page-192-27"></span><span id="page-192-26"></span><span id="page-192-25"></span><span id="page-192-24"></span><span id="page-192-23"></span><span id="page-192-22"></span><span id="page-192-21"></span><span id="page-192-20"></span><span id="page-192-19"></span>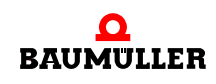

#### **Parameterbeschreibung 7.3**

<span id="page-193-3"></span><span id="page-193-2"></span>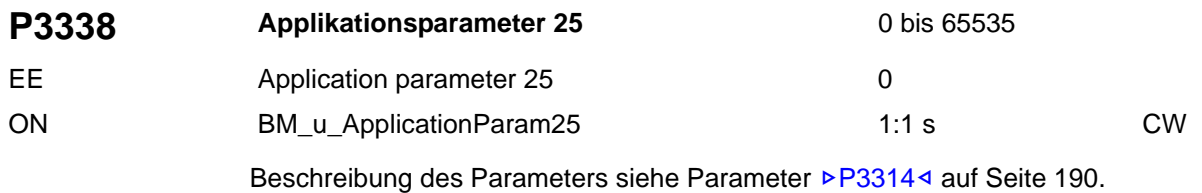

<span id="page-193-7"></span>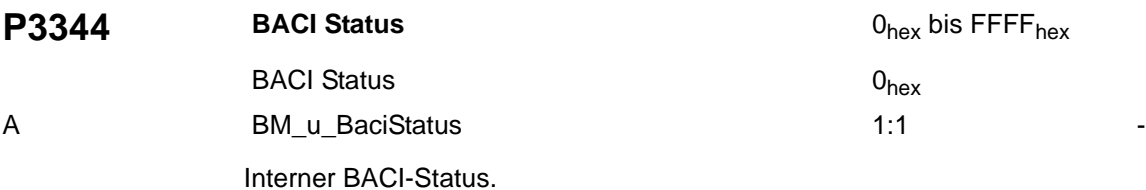

<span id="page-193-21"></span><span id="page-193-20"></span><span id="page-193-19"></span><span id="page-193-16"></span><span id="page-193-15"></span><span id="page-193-14"></span><span id="page-193-11"></span><span id="page-193-10"></span><span id="page-193-9"></span><span id="page-193-8"></span><span id="page-193-6"></span><span id="page-193-5"></span><span id="page-193-4"></span>Wert. 0 Initialisierungsphase 1 Warten auf das Hardware-Freigabesignal RST des BACI-Slaves 2 Hochlauf-/ Konfigurationsphase 3 Hochlauf beendet 4 Normalbetrieb

<span id="page-193-18"></span><span id="page-193-17"></span><span id="page-193-13"></span><span id="page-193-12"></span><span id="page-193-1"></span><span id="page-193-0"></span>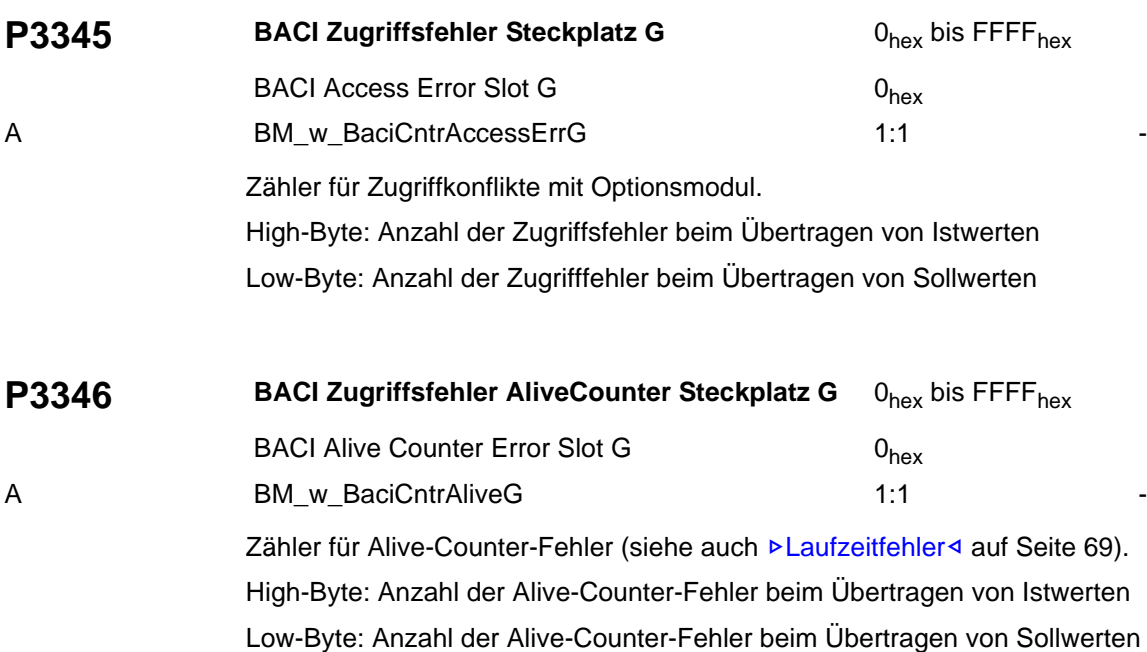

<span id="page-194-16"></span><span id="page-194-15"></span><span id="page-194-14"></span><span id="page-194-13"></span><span id="page-194-12"></span><span id="page-194-11"></span><span id="page-194-10"></span><span id="page-194-9"></span><span id="page-194-8"></span><span id="page-194-7"></span><span id="page-194-6"></span><span id="page-194-5"></span><span id="page-194-4"></span><span id="page-194-2"></span><span id="page-194-1"></span><span id="page-194-0"></span>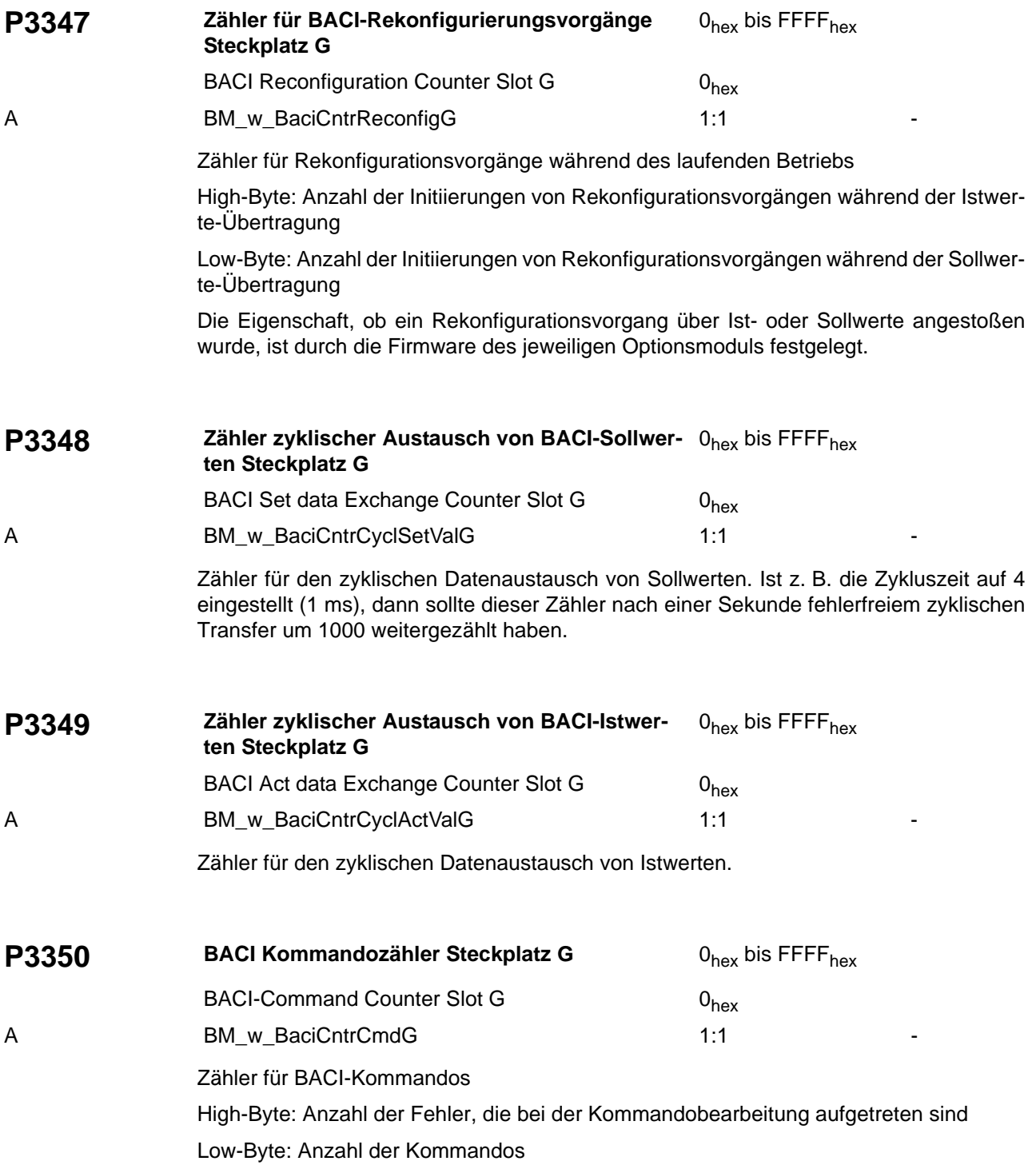

<span id="page-194-23"></span><span id="page-194-22"></span><span id="page-194-21"></span><span id="page-194-20"></span><span id="page-194-19"></span><span id="page-194-18"></span><span id="page-194-17"></span><span id="page-194-3"></span>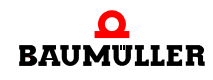

### **Parameterbeschreibung 7.3**

<span id="page-195-31"></span><span id="page-195-30"></span><span id="page-195-29"></span><span id="page-195-28"></span><span id="page-195-27"></span><span id="page-195-26"></span><span id="page-195-25"></span><span id="page-195-24"></span><span id="page-195-23"></span><span id="page-195-22"></span><span id="page-195-21"></span><span id="page-195-20"></span><span id="page-195-19"></span><span id="page-195-18"></span><span id="page-195-17"></span><span id="page-195-16"></span><span id="page-195-15"></span><span id="page-195-14"></span><span id="page-195-13"></span><span id="page-195-12"></span><span id="page-195-11"></span><span id="page-195-10"></span><span id="page-195-9"></span><span id="page-195-8"></span><span id="page-195-7"></span><span id="page-195-6"></span><span id="page-195-5"></span><span id="page-195-4"></span><span id="page-195-3"></span><span id="page-195-2"></span><span id="page-195-1"></span><span id="page-195-0"></span>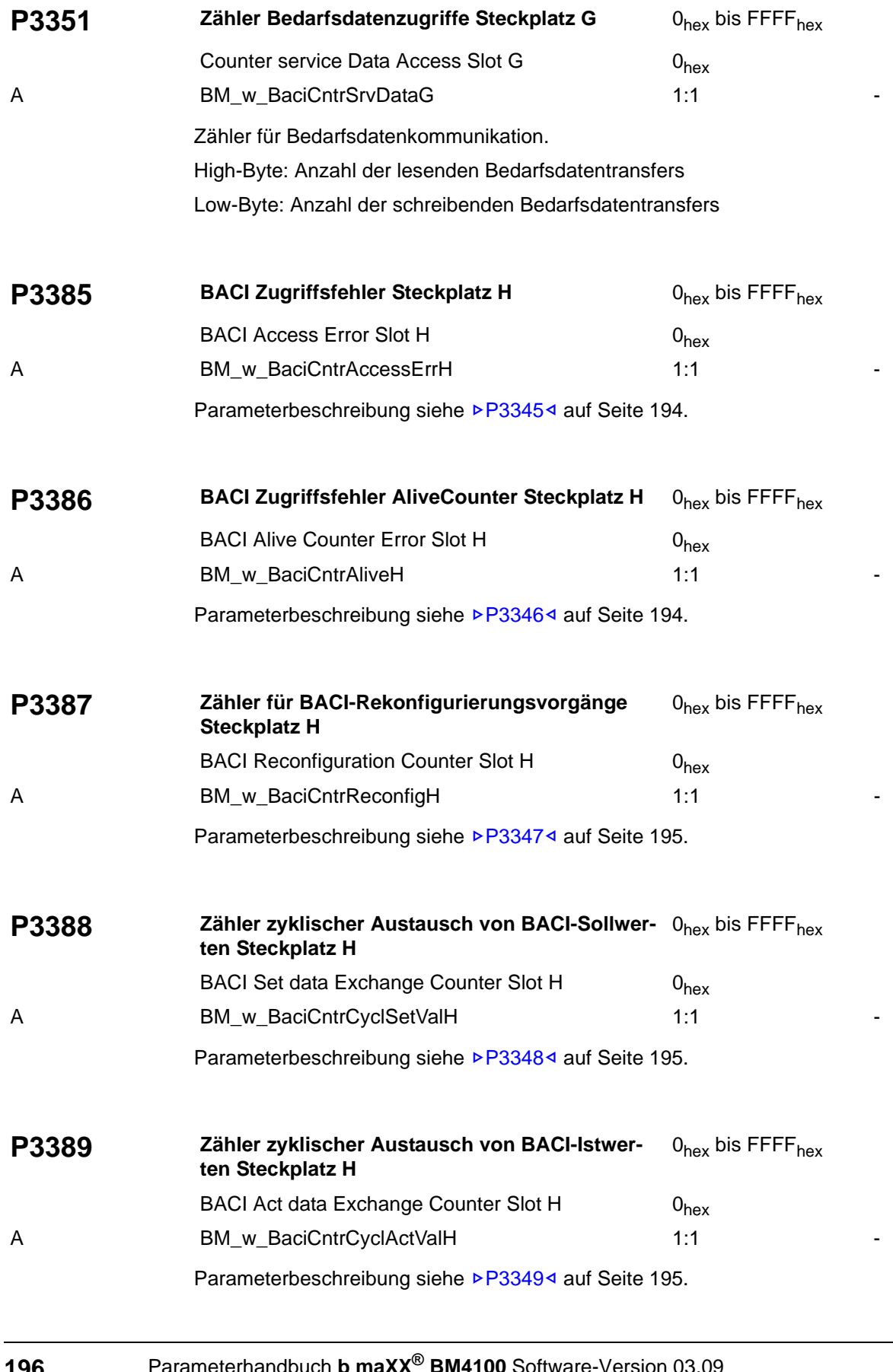

<span id="page-196-9"></span><span id="page-196-8"></span><span id="page-196-7"></span><span id="page-196-6"></span><span id="page-196-5"></span><span id="page-196-4"></span><span id="page-196-3"></span><span id="page-196-2"></span><span id="page-196-1"></span><span id="page-196-0"></span>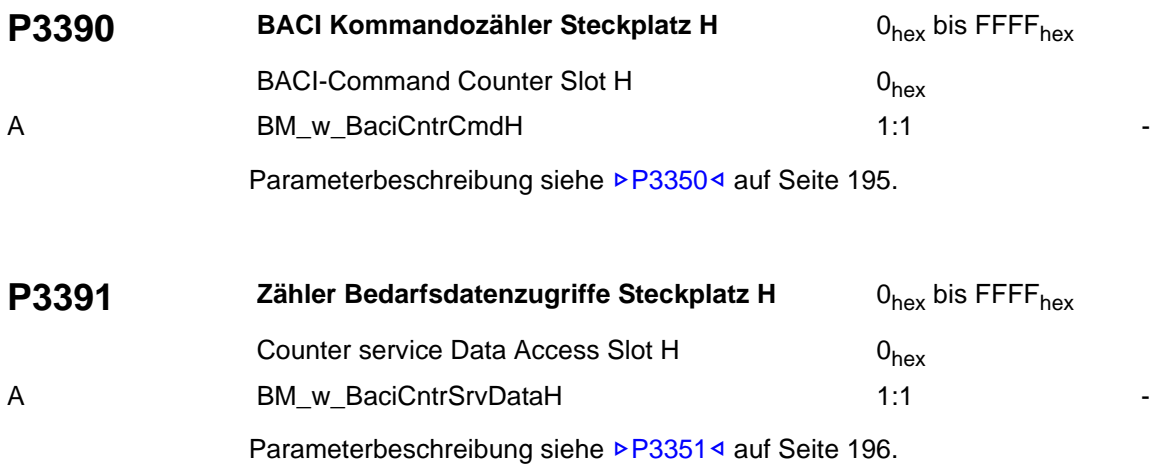

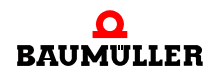

# **ANHANG A - PARAMETERLISTE**

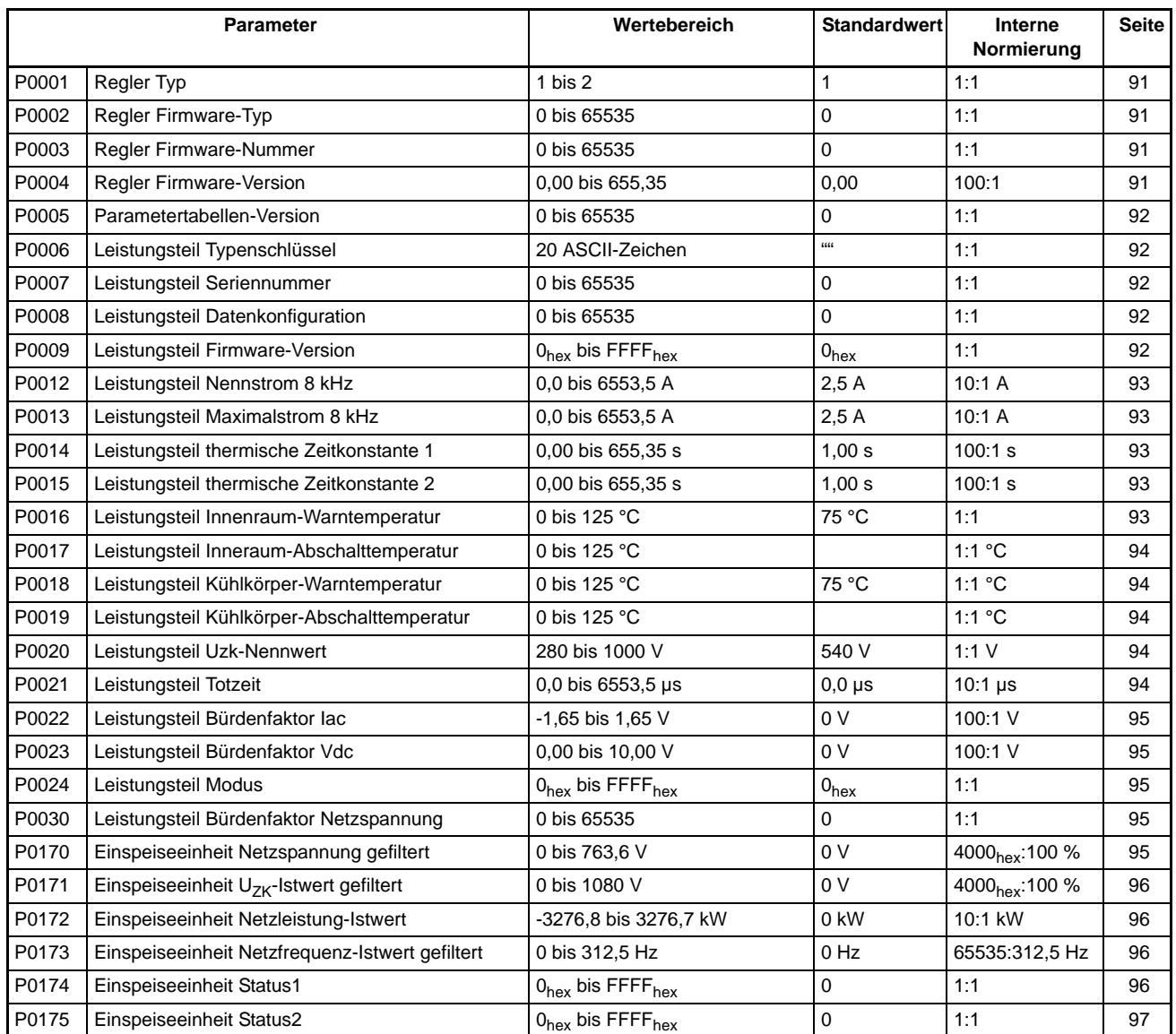

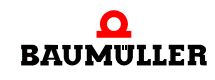

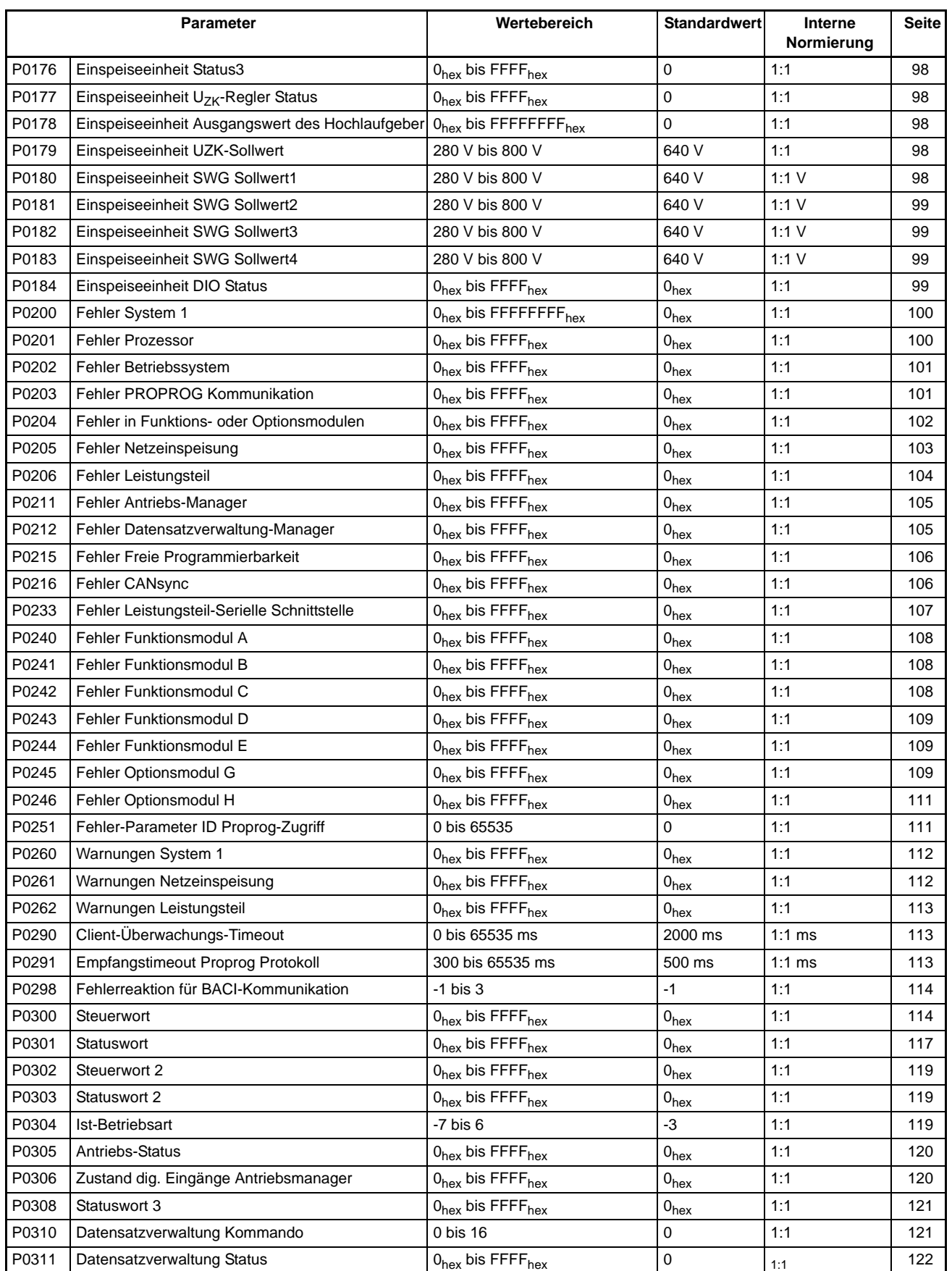

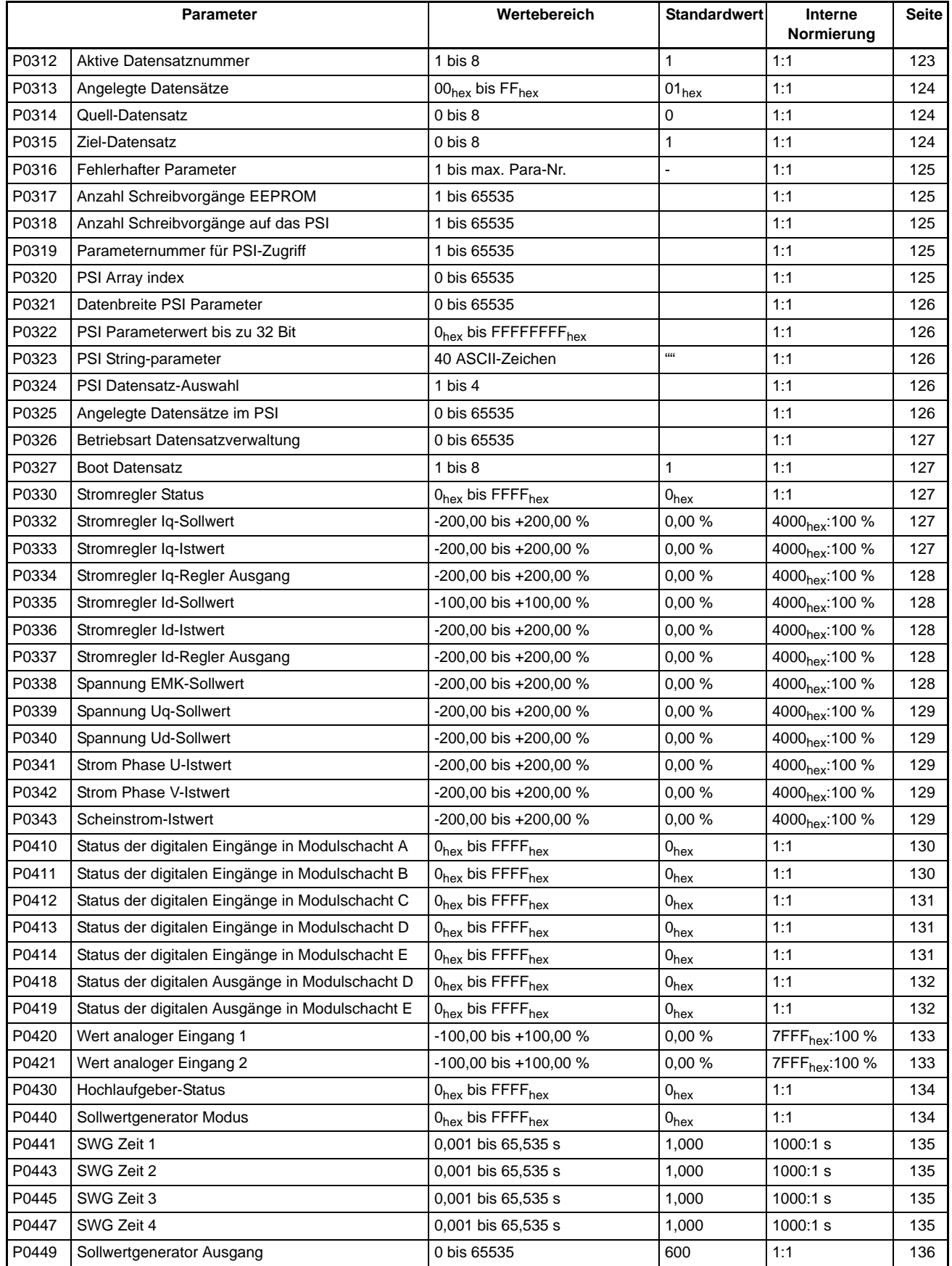

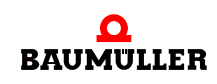

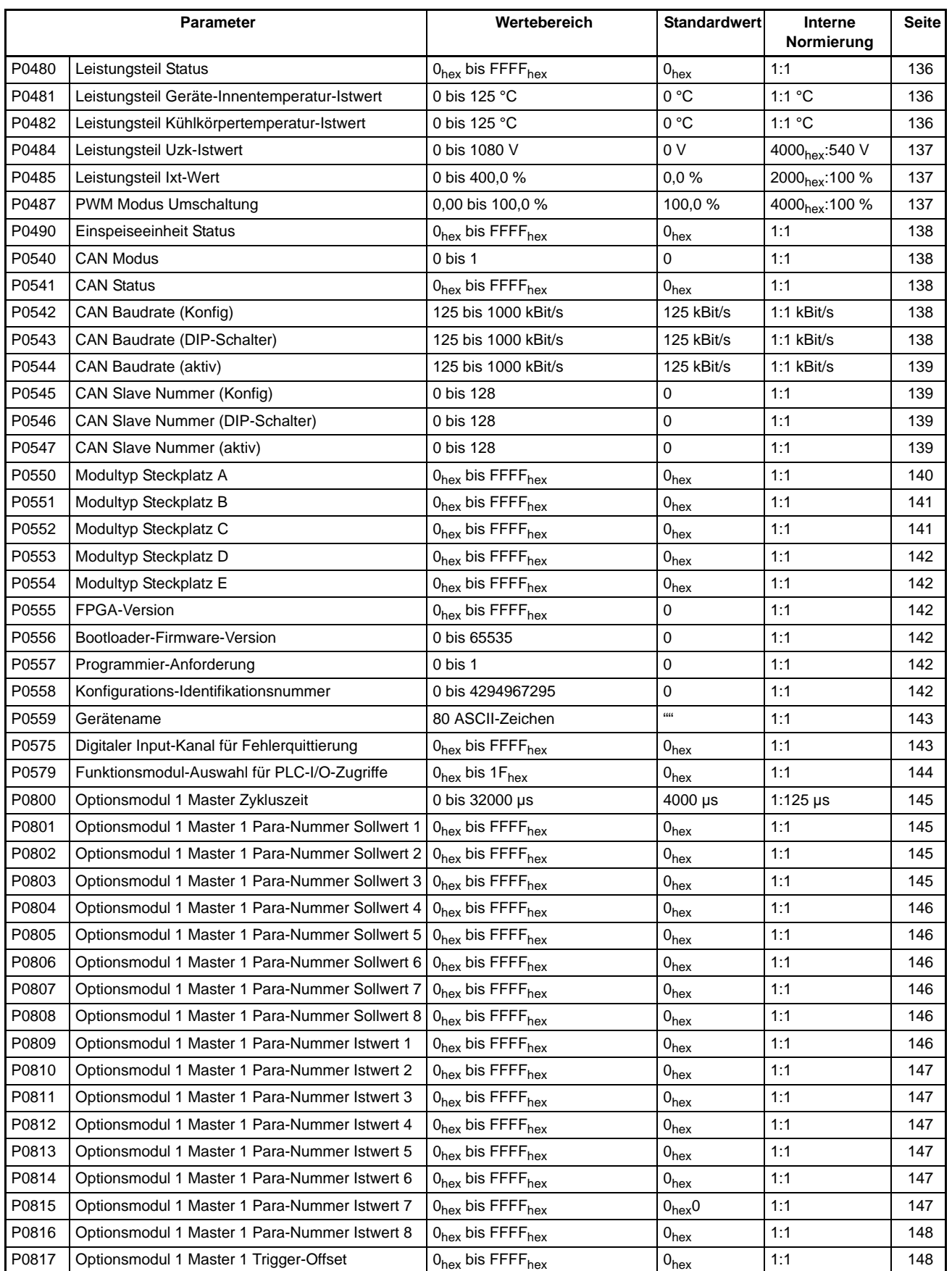

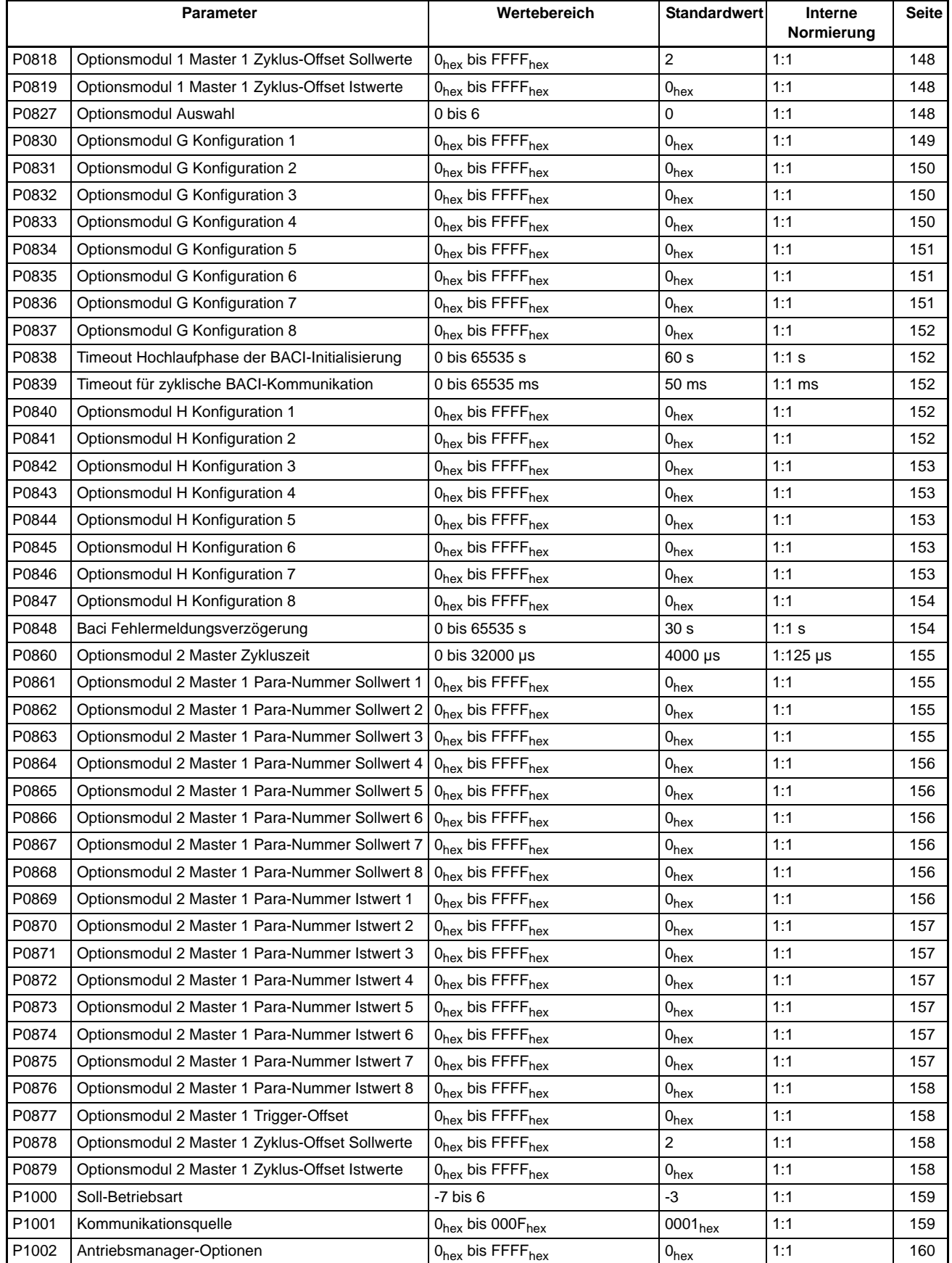

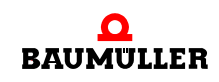

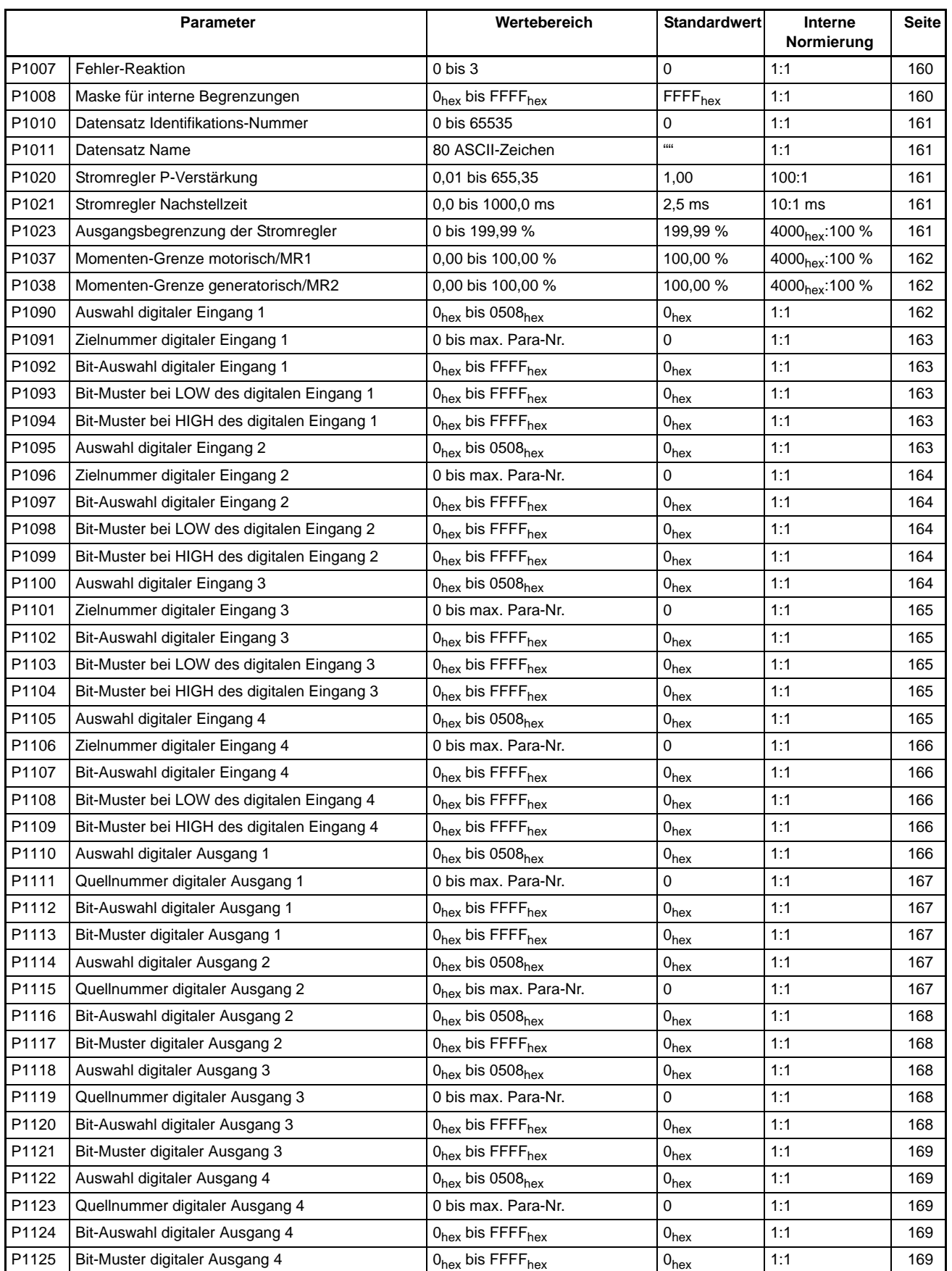

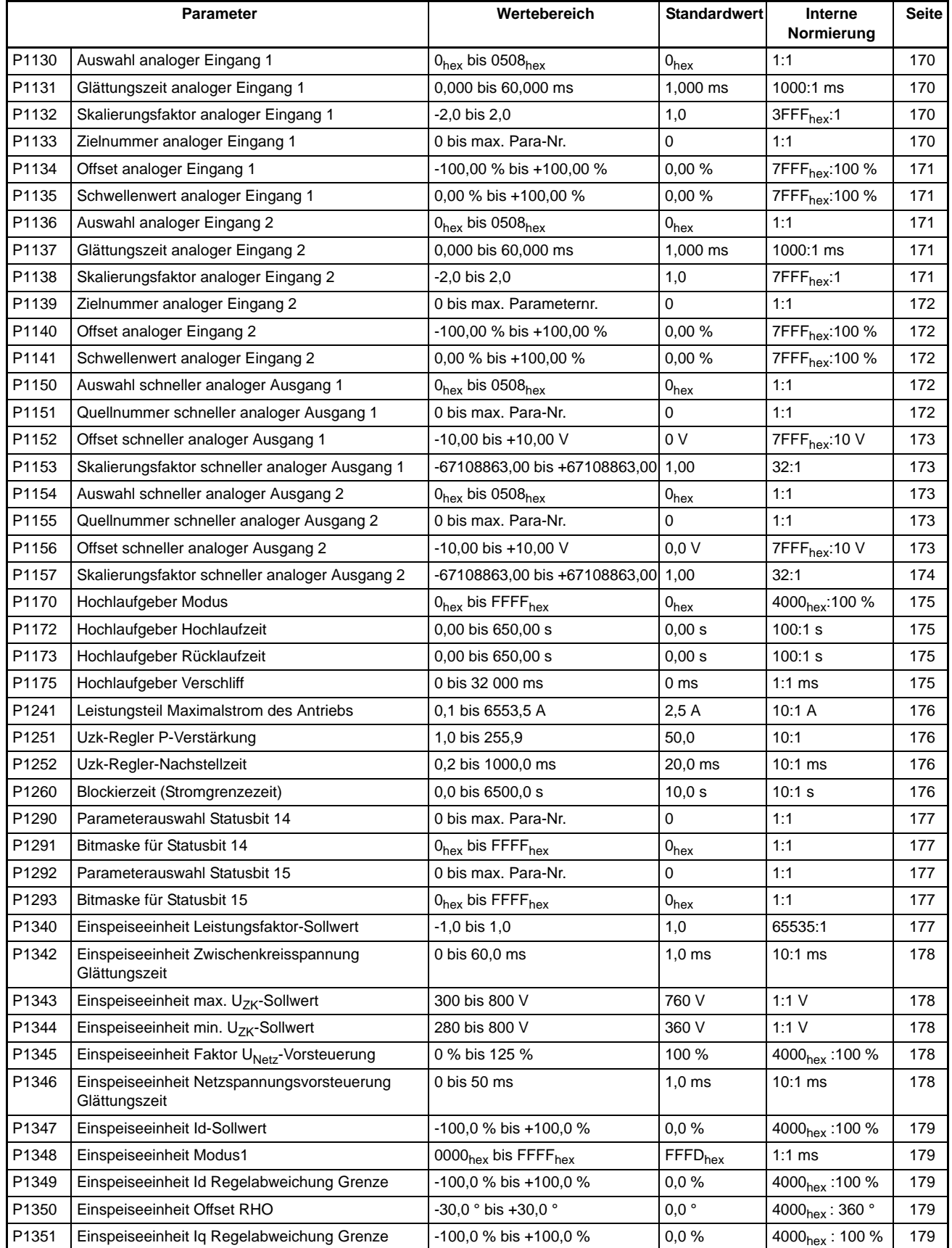

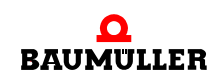

**206** von 214

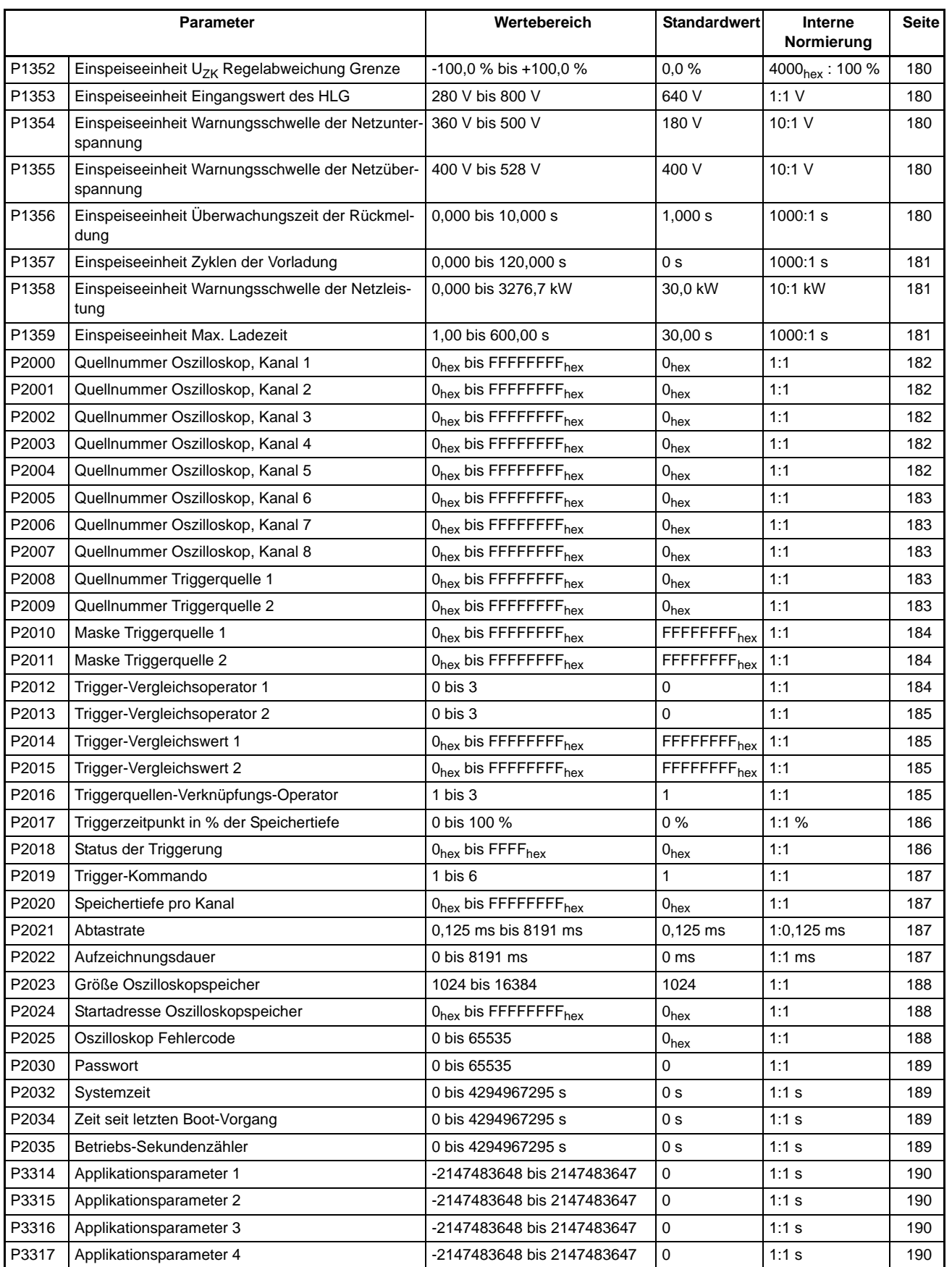

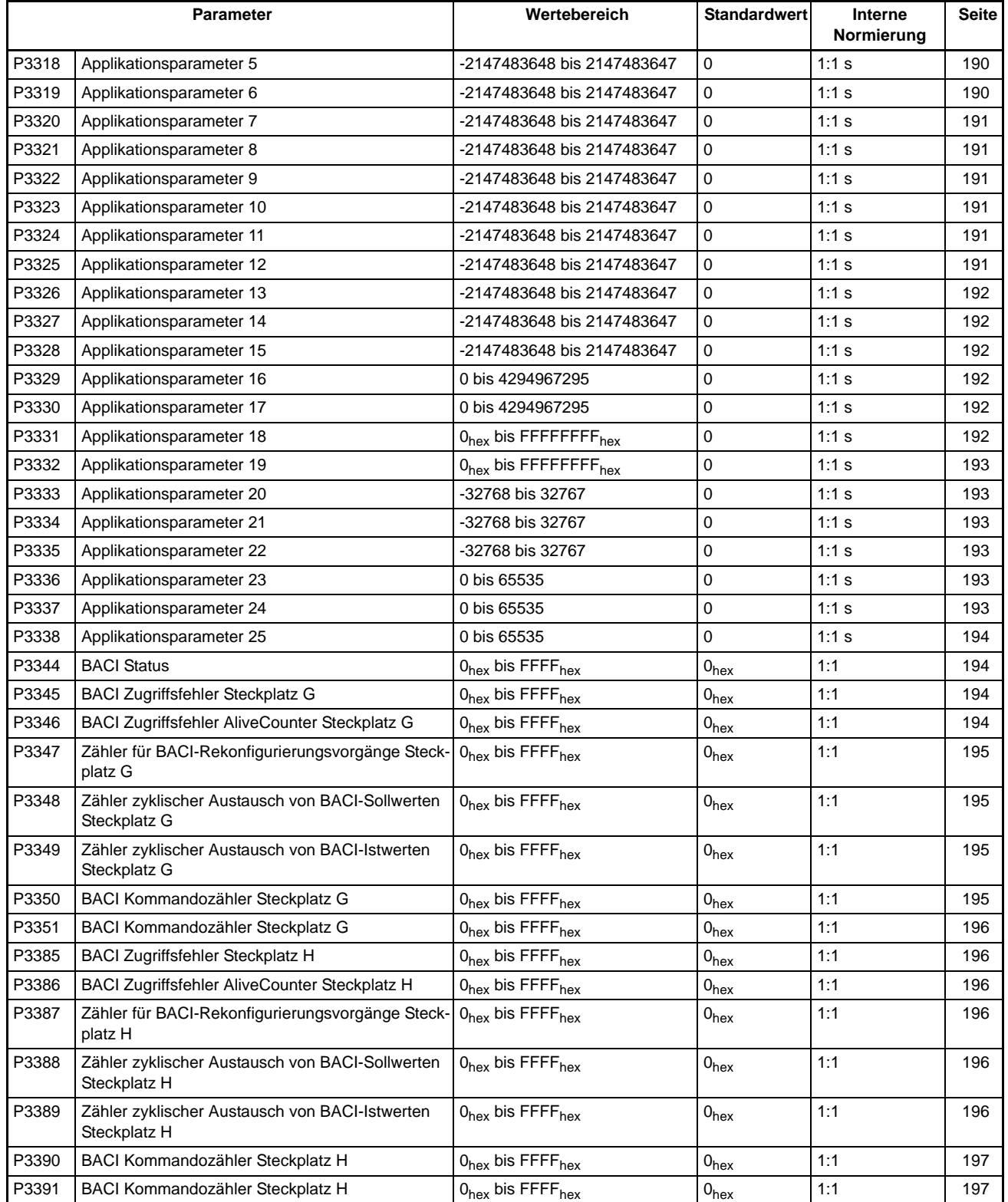

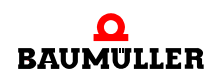

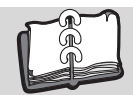

## Abbildungsverzeichnis

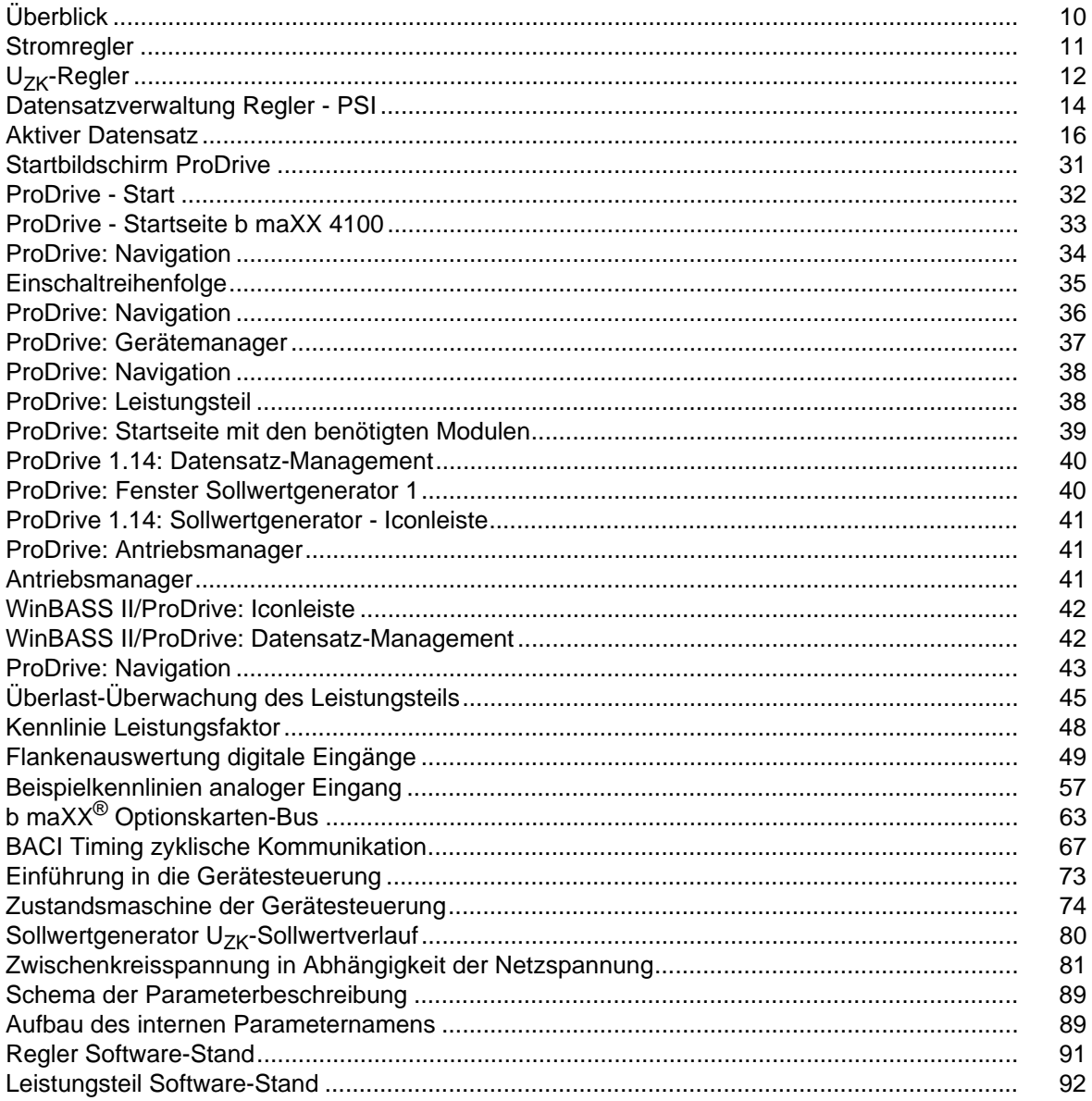

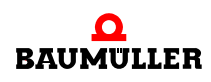

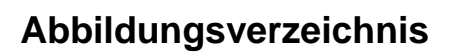

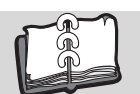

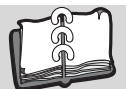

## **Stichwortverzeichnis**

### **A**

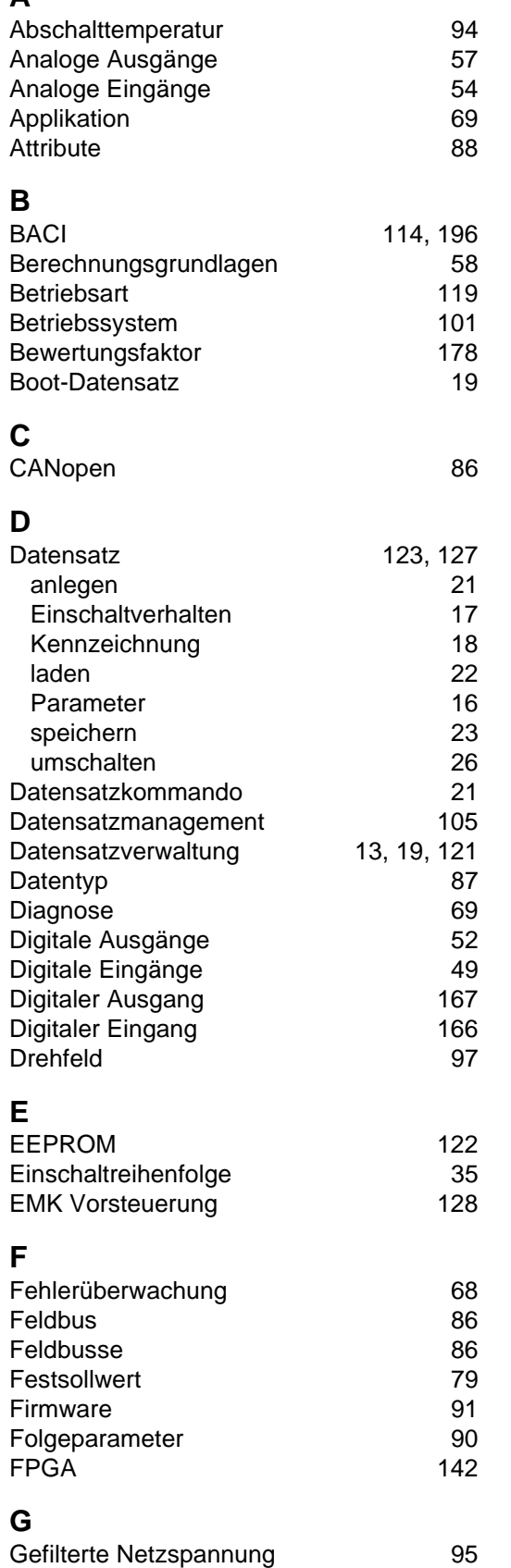

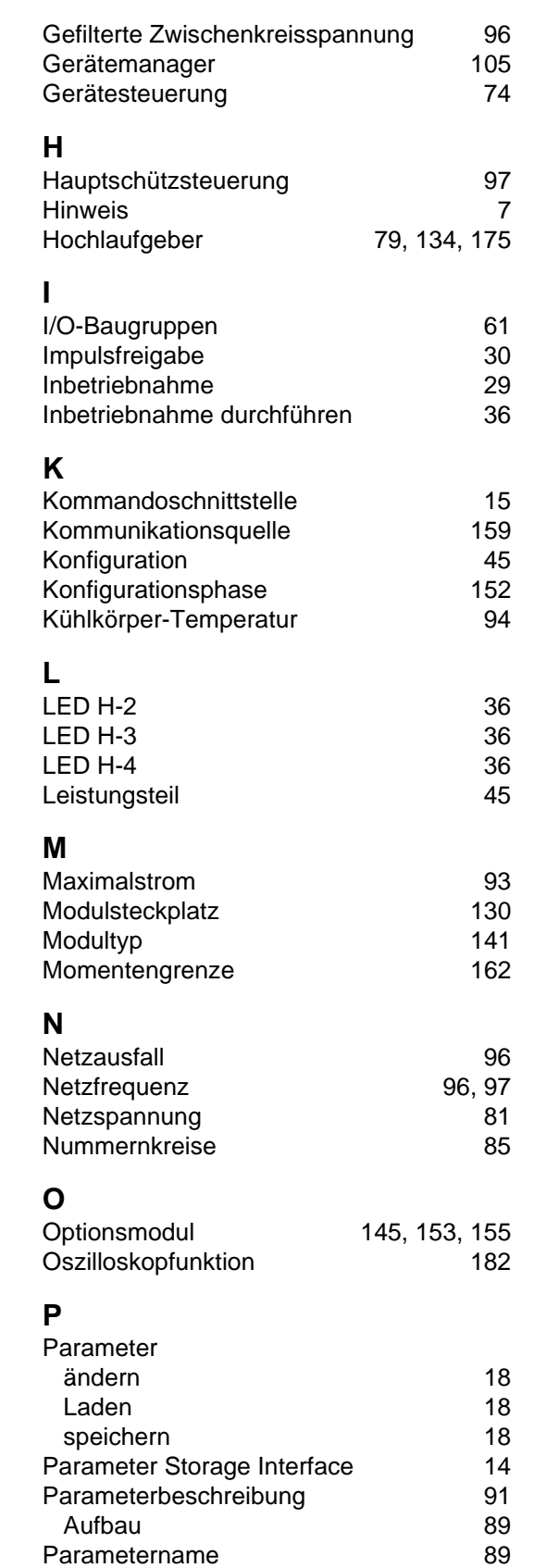

[Phasenausfall 96](#page-95-23)

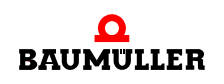

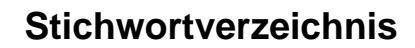

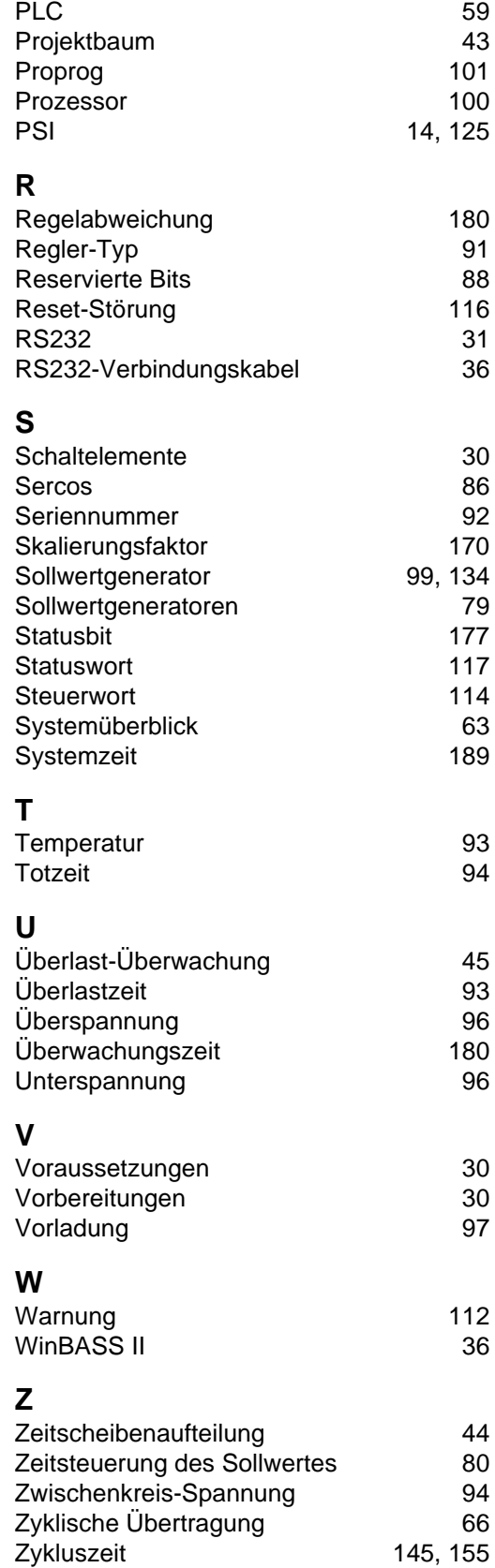

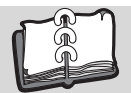

## **Revisionsübersicht**

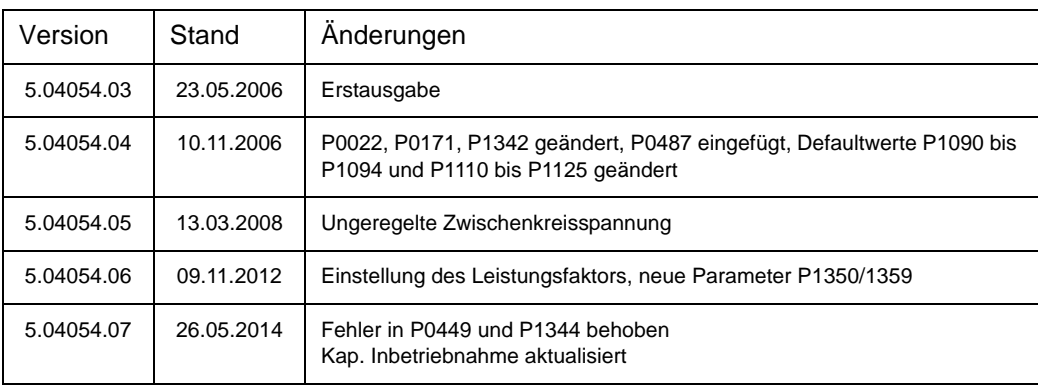

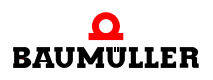

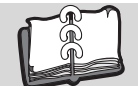

### **Notizen:**

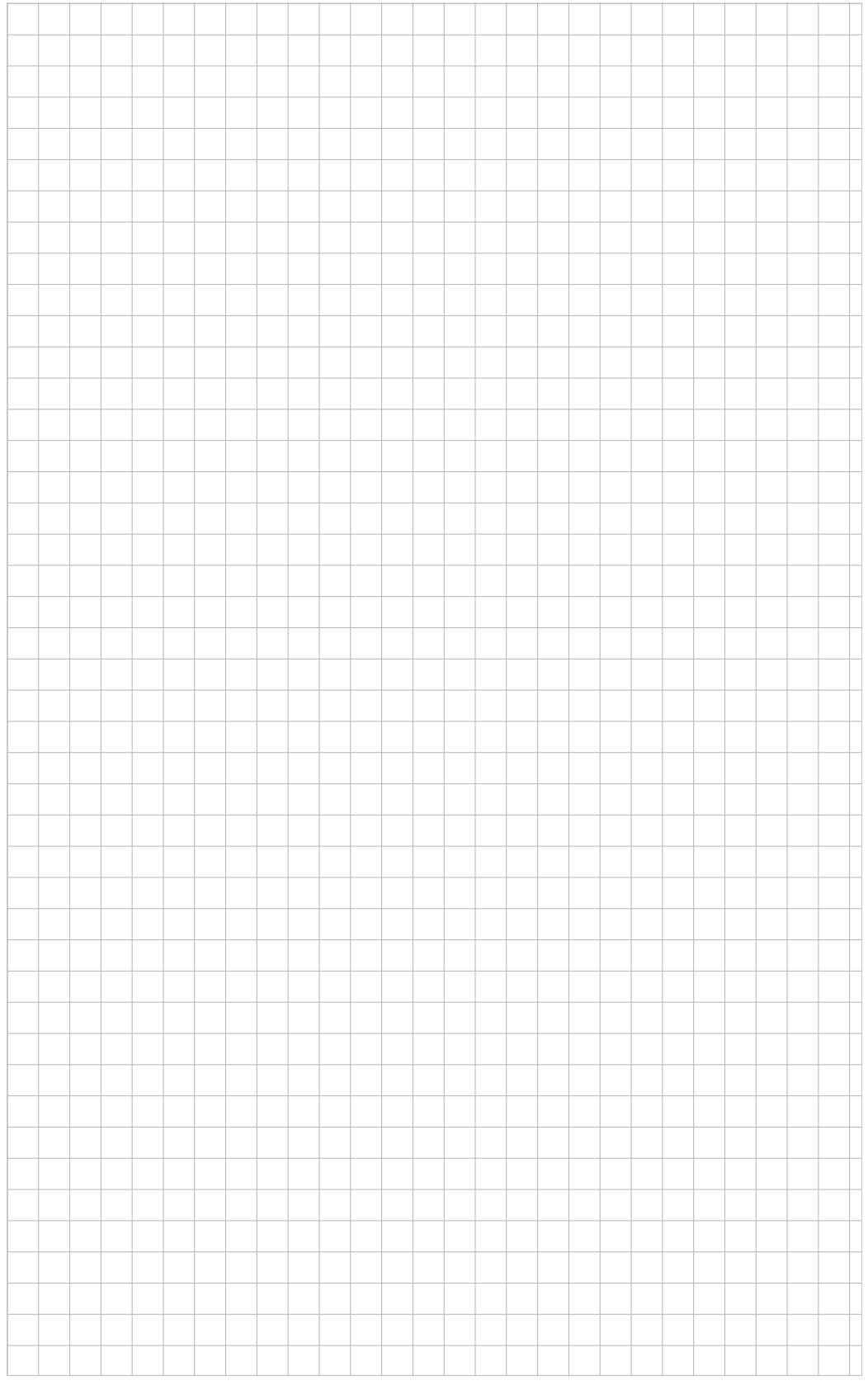

### be in motion

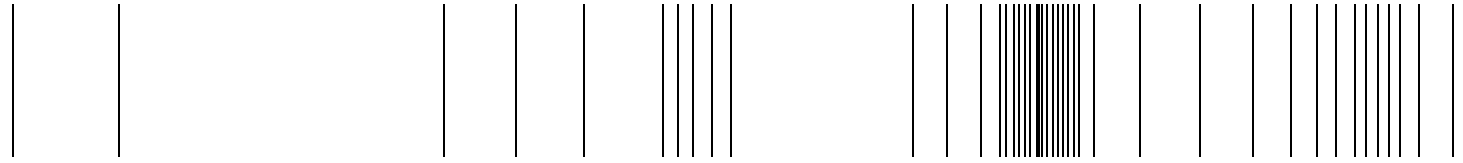

Baumüller Nürnberg GmbH Ostendstraße 80-90 90482 Nürnberg T: +49(0)911-5432-0 F: +49(0)911-5432-130 **www.baumueller.de**

Alle Angaben in dieser Betriebsanleitung sind unverbindliche Kundeninformationen, unterliegen einer ständigen Weiterentwicklung und werden fortlaufend durch unseren permanenten<br>Änderungsdienst aktualisiert. Bitte beachten